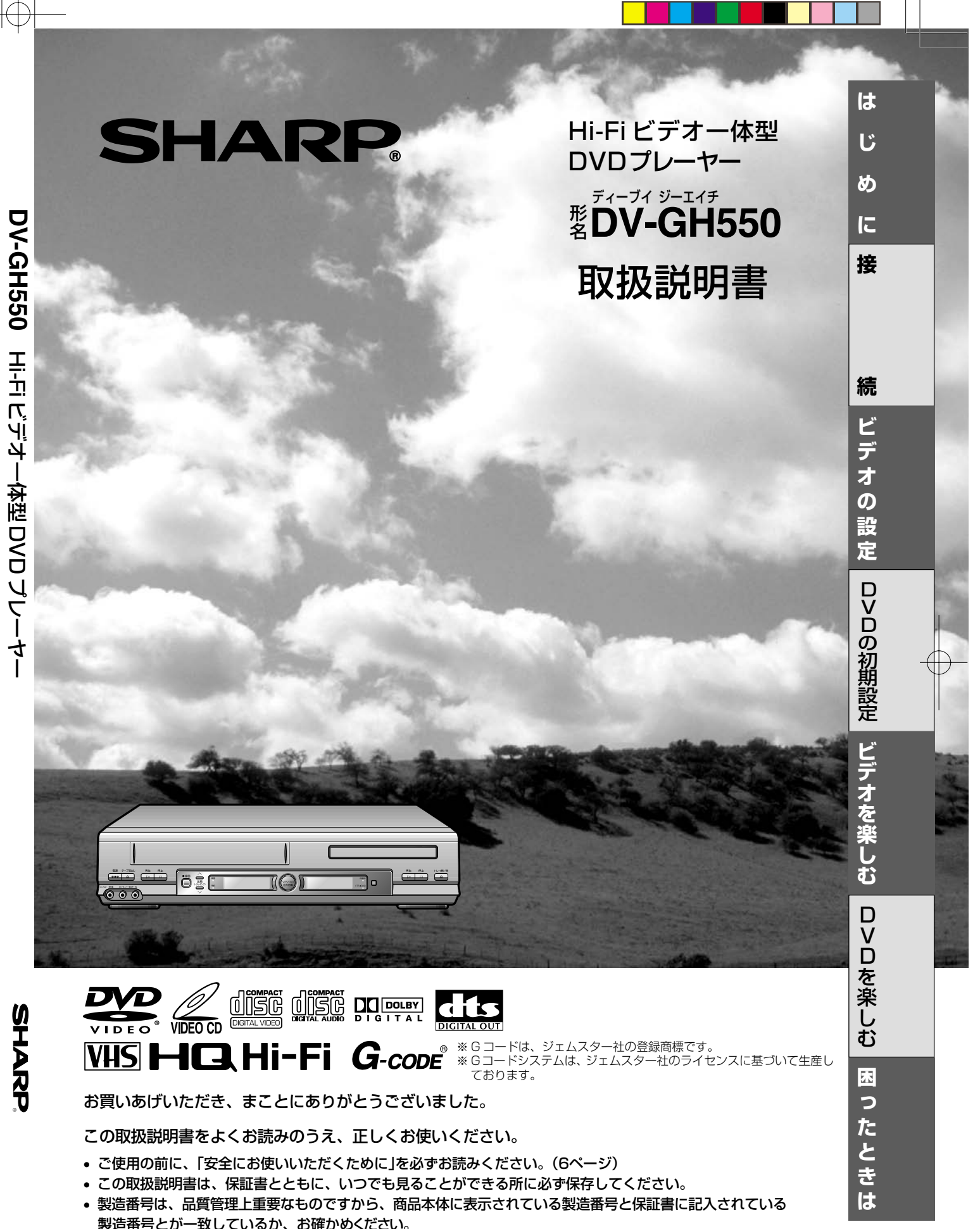

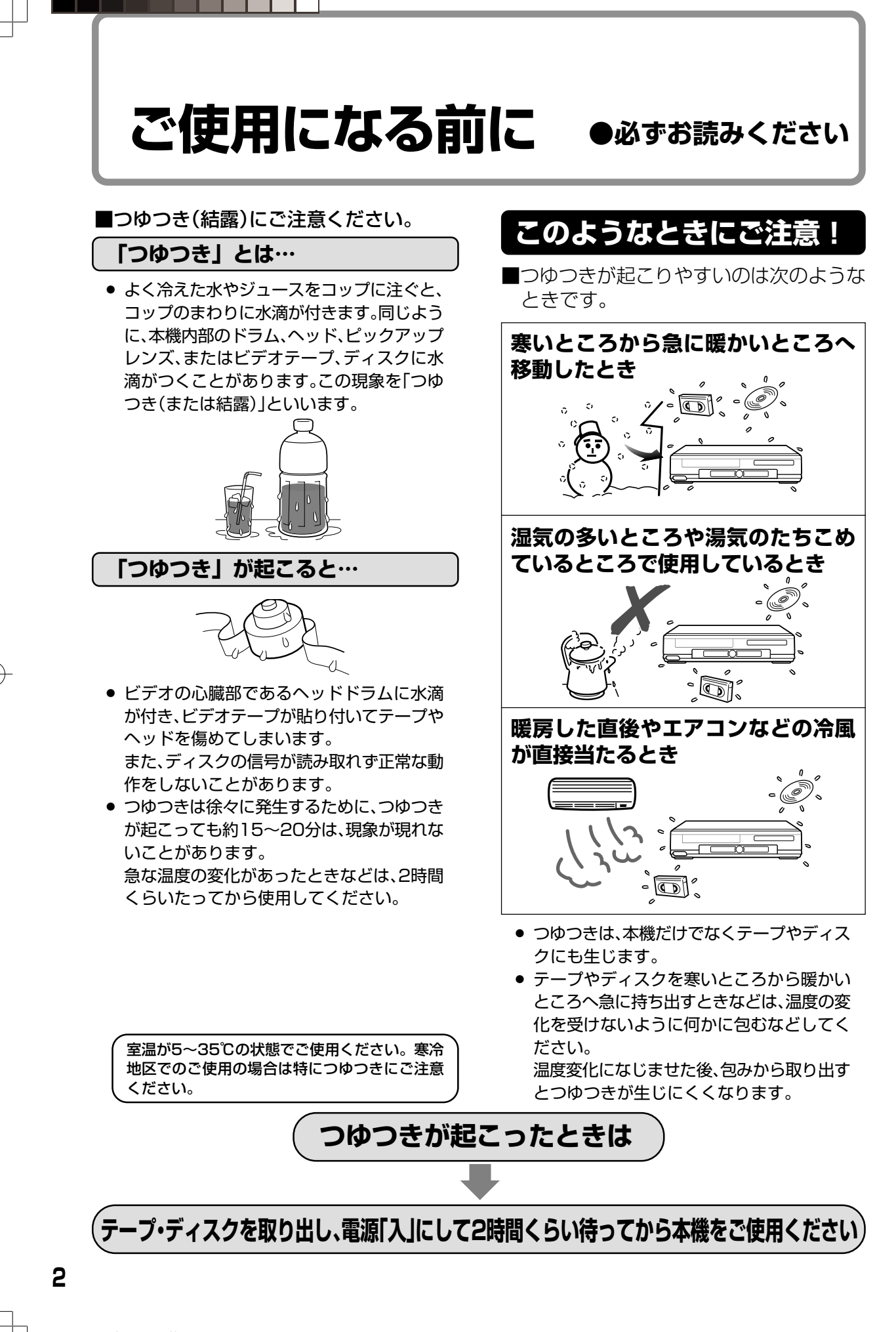

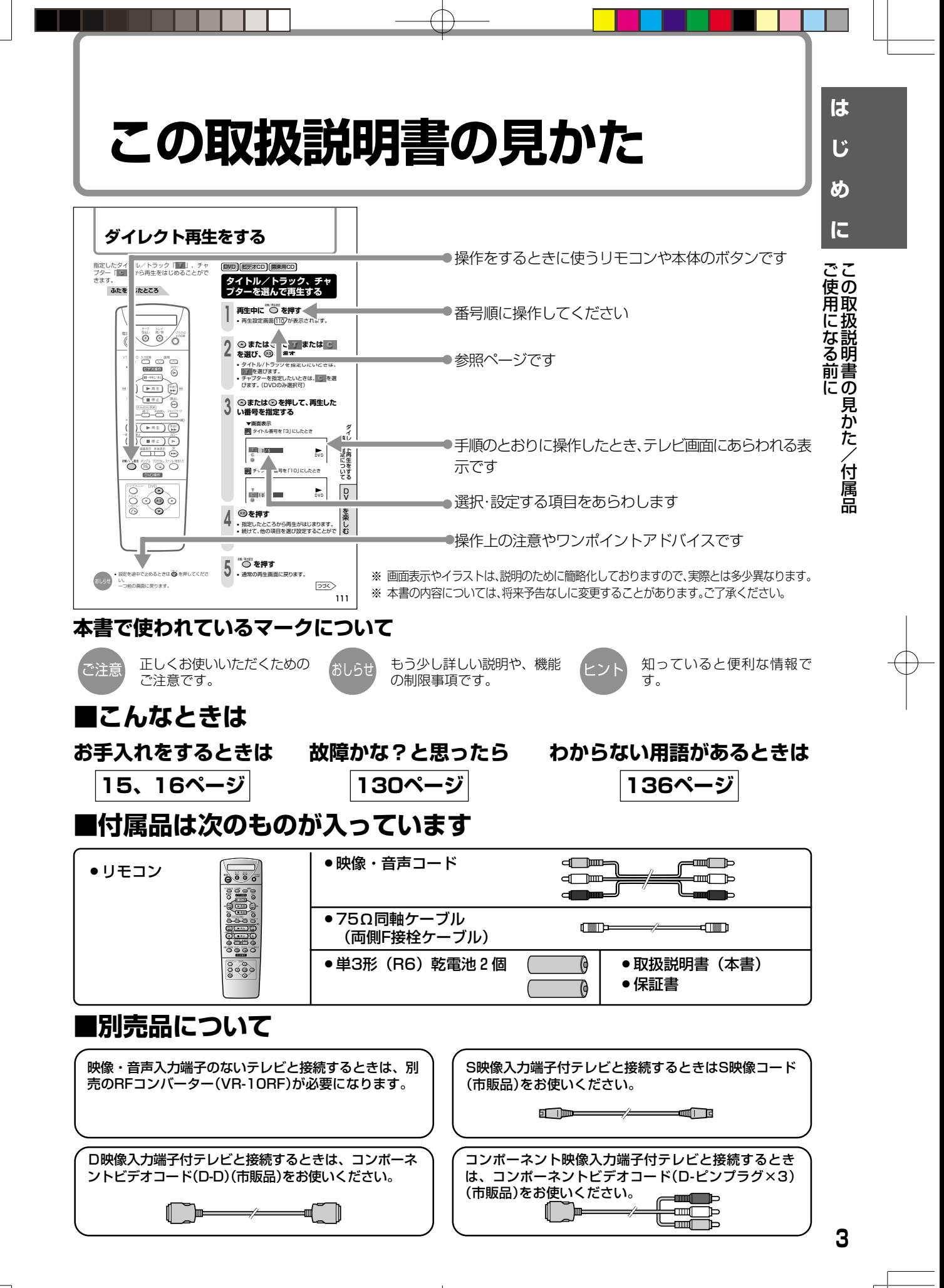

## もくじ

「安全にお使いいただくために」は使う前に必ず読み、正しく安全にご使用ください。 また、付属品(3ページ)がそろっているかをご確認ください。

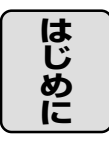

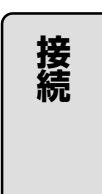

ビデオの設定

|VDの初期設定

ヒデオを楽しお

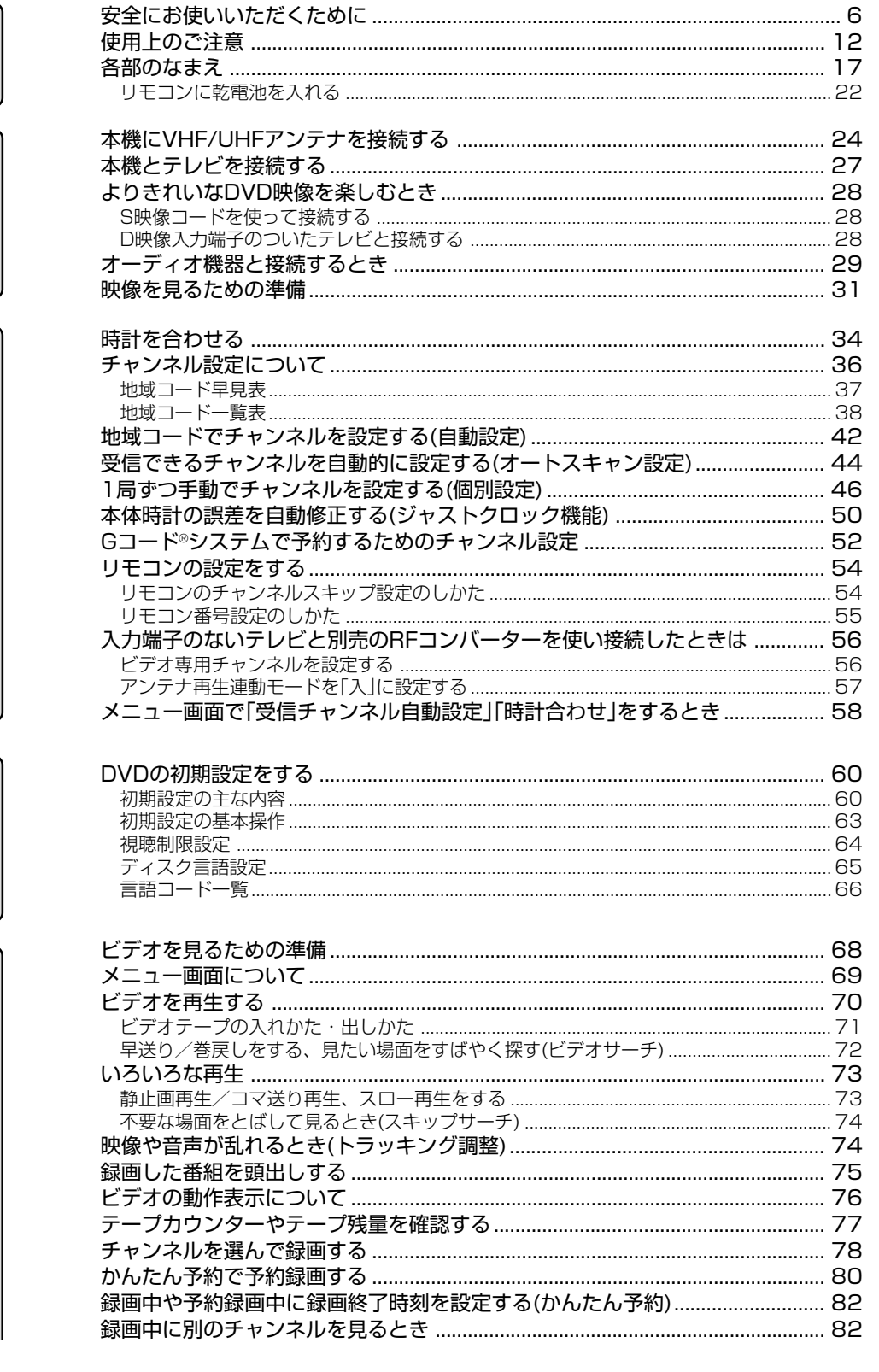

4

ページ

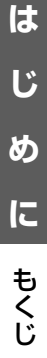

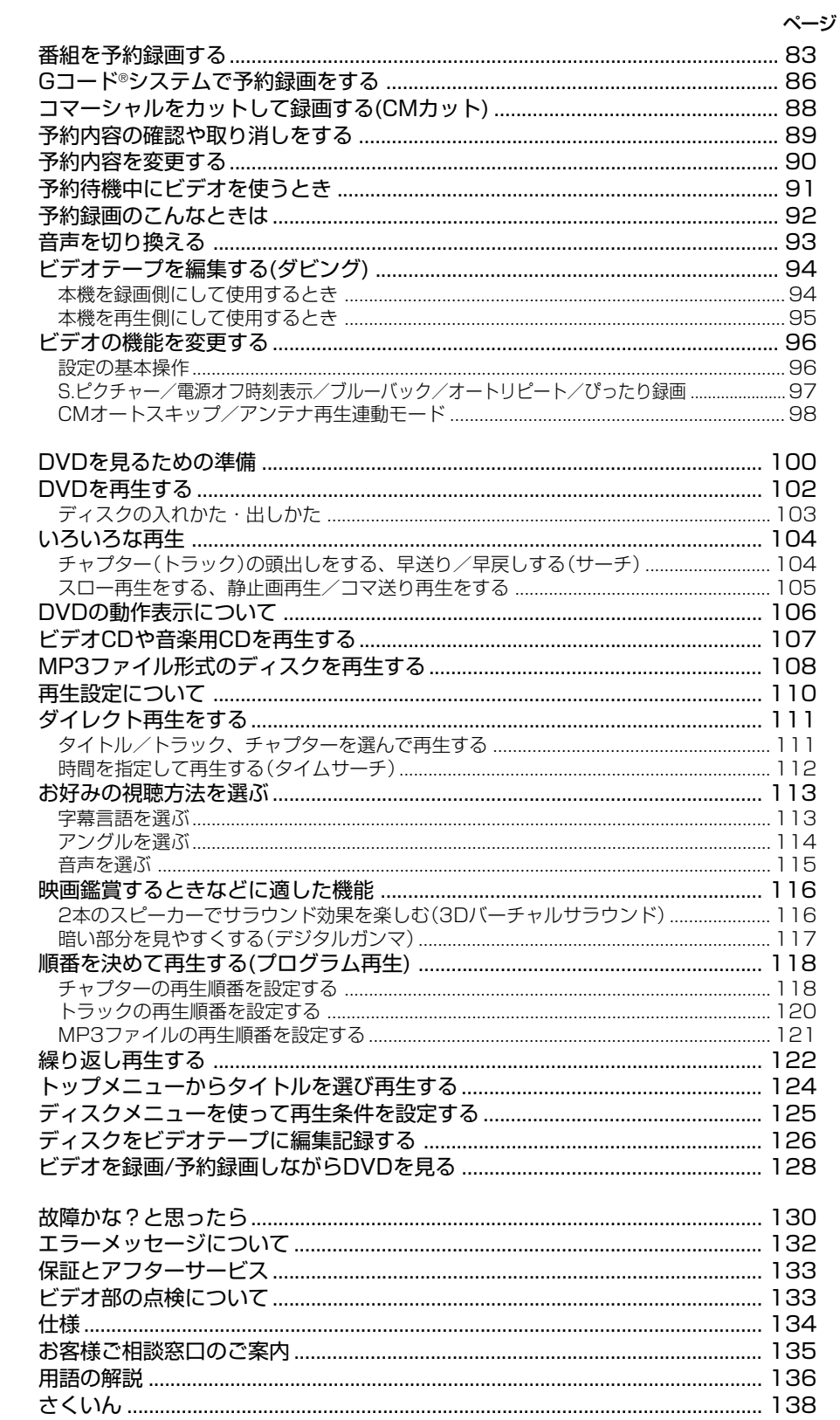

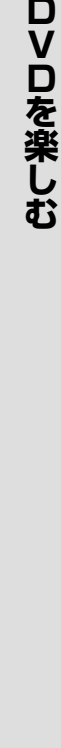

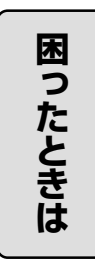

........................... 138

## <span id="page-5-0"></span>**安全にお使いいただくために**

こ使用の前に「安全にお使いいただくために」は使う前に必ず読み、正しく安全にご使用ください。

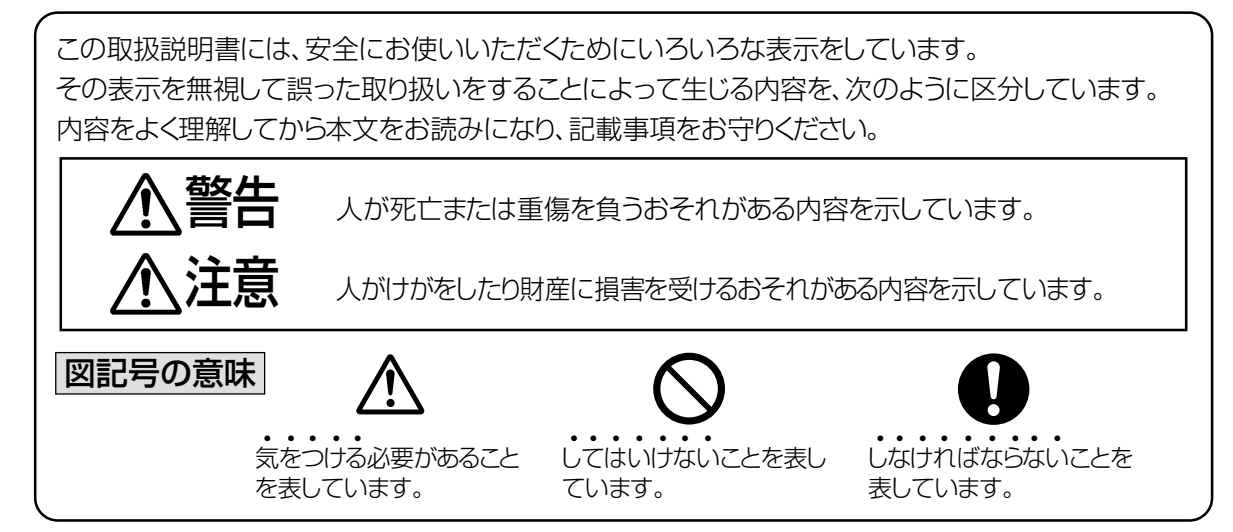

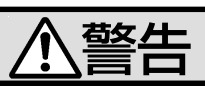

■煙が出ている、変なにおいや音がするなどの異常状態のときは電源プラグを抜く • 異常状態のまま使用すると、火災・感電の原因と なります。電源プラグをコンセントから抜いて、 Tć 販売店に修理を依頼してください。お客様によ る修理は危険ですから絶対おやめください。 ●本機を落としたり、キャビネットを破損した場 合は、機器本体の電源スイッチを切り、電源プラ グをコンセントから抜いて販売店にご連絡くだ  $\frac{1}{1}$ さい。そのまま使用すると火災・感電の原因とな ります。 ■不安定な場所に置かない • ぐらついた台の上や傾いた所など、不安定な 場所に置かないでください。落ちたり、倒れ たりして、けがの原因となります。

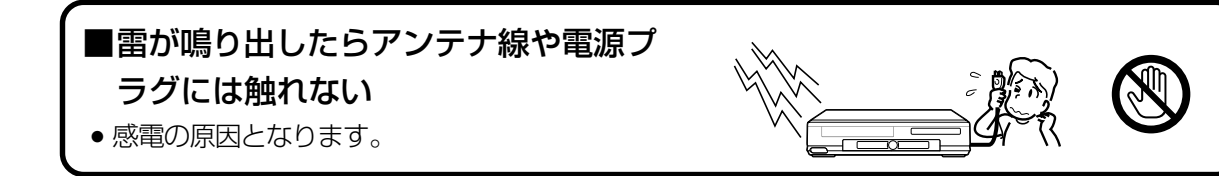

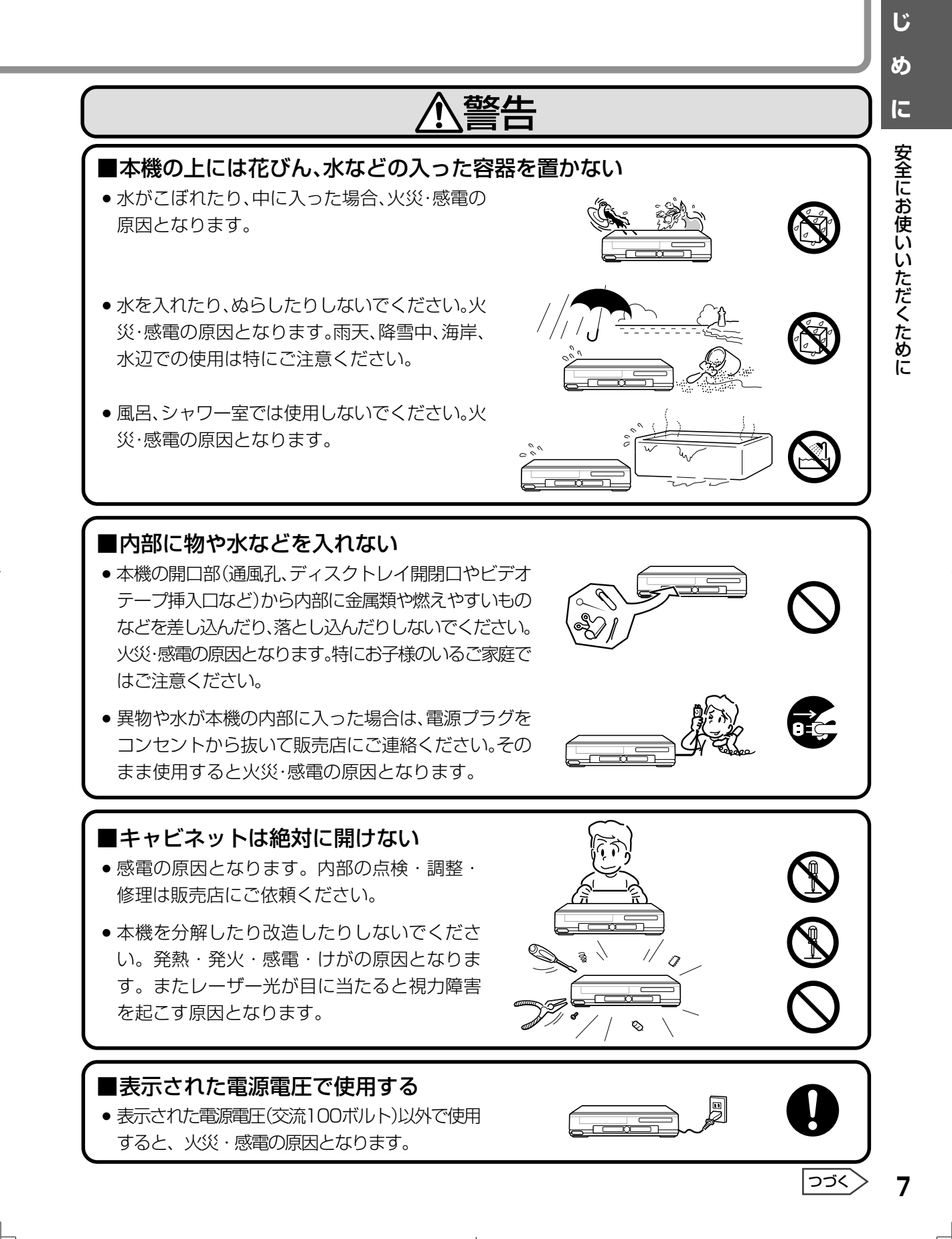

**は**

## **安全にお使いいただくために(つづき)**

## 警告

- ■電源コードを破損するようなことはしない
- 電源コードを傷つけたり、加工したり、無理に曲げた り、ねじったり、引っ張ったり、加熱したりしないで ください。電源コードが破損して火災・感電の原因と なります。
- 電源コードが傷んだら(芯線の露出、断線など)販売店 に交換をご依頼ください。そのまま使用すると火災・ 感電の原因となります。
- ●雷源コードの上に重いものをのせたり、コードが本機の下敷き にならないようにしてください。コードに傷がついて、火災・ 感電の原因となります。コードの上を敷物などで覆うことによ り、それに気付かず、重い物をのせてしまうことがあります。

#### ■ 電源プラグの刃および刃の付近にほこりや金属物が付着 している場合は乾いた布で取り除く

● そのままで使用すると火災・感電の原因となります。

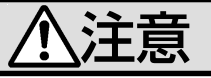

#### ■本機の通風孔をふさがない

通風孔をふさぐと内部に熱がこもり、火災の原因となることがあります。次のような 使いかたはしないでください。

- 本機を押し入れ、専用のラック以外の本箱など風通しの悪 い狭い所に押し込む。
- テーブルクロスを掛けたり、じゅうたんや、布団の上に置く。

#### ■重いものを置かない

- 本機に乗らないでください。倒れたり、こわれたり して、けがの原因となることがあります。特に、小 さなお子様のいるご家庭ではご注意ください。
- 本機の上に重いものを置かないでください。バラ ンスがくずれて倒れたり、落下して、けがの原因 となることがあります。

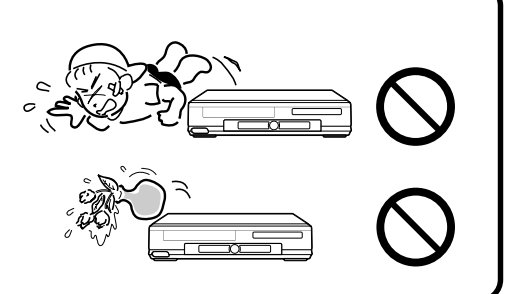

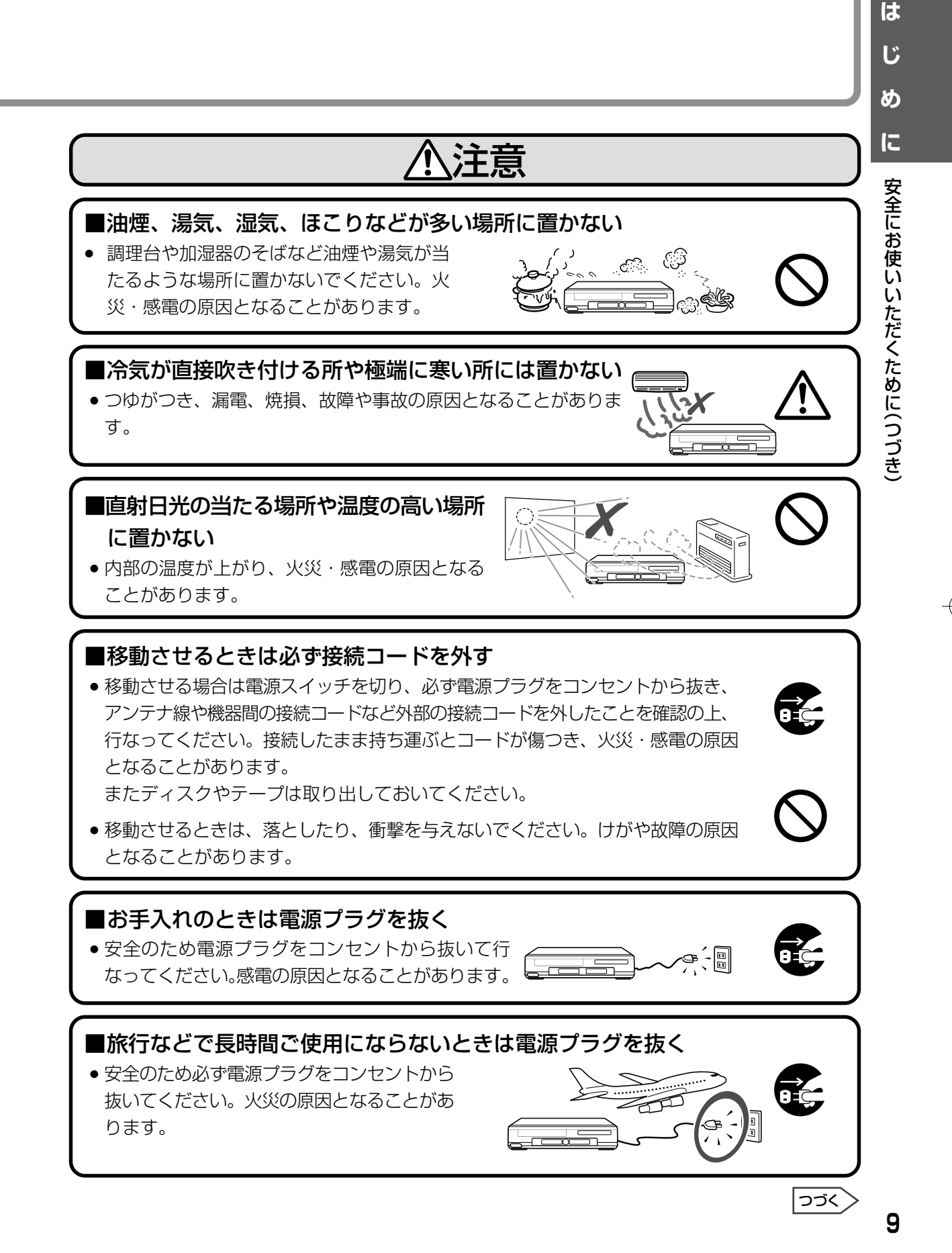

## **安全にお使いいただくために(つづき)**

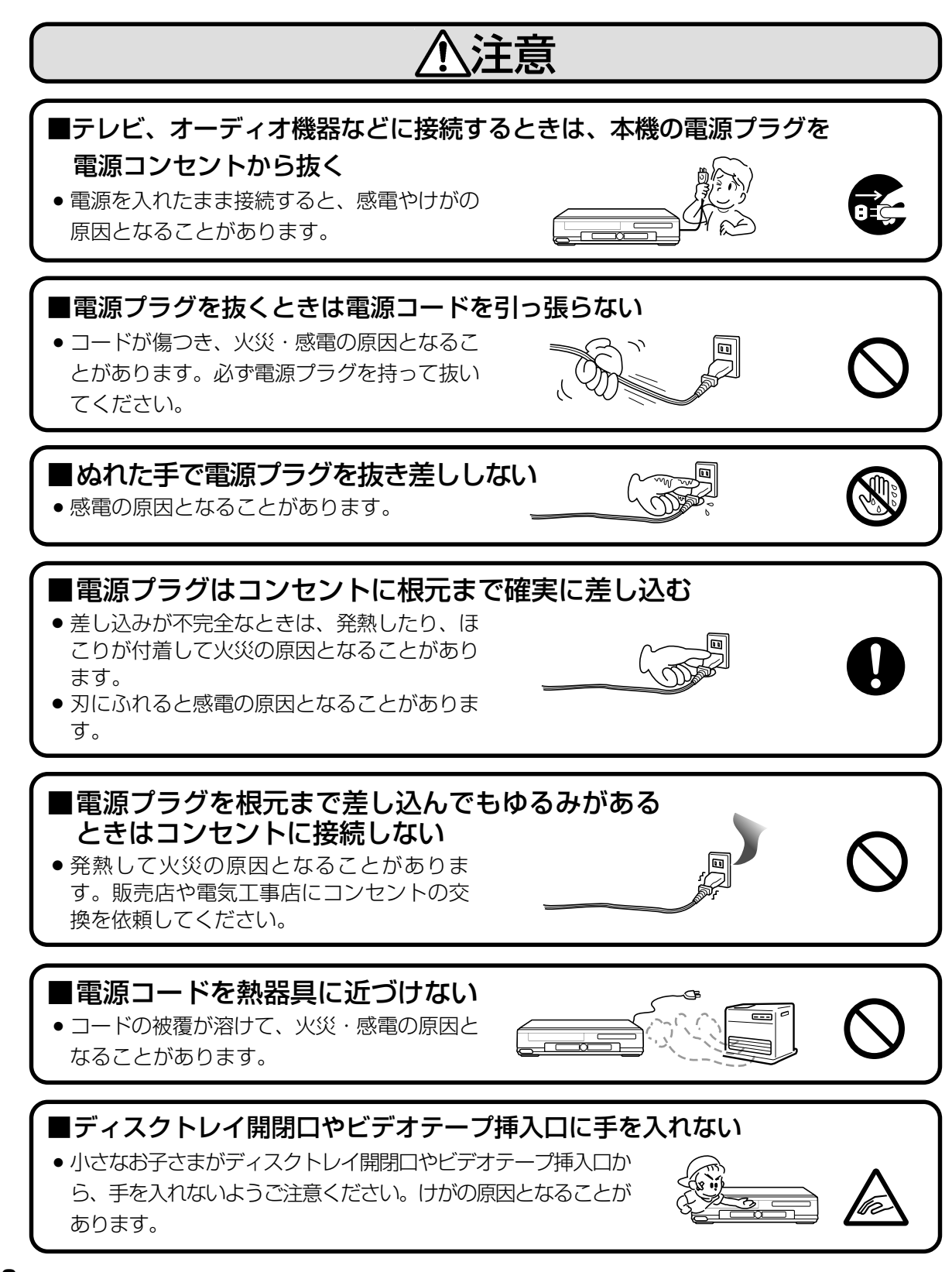

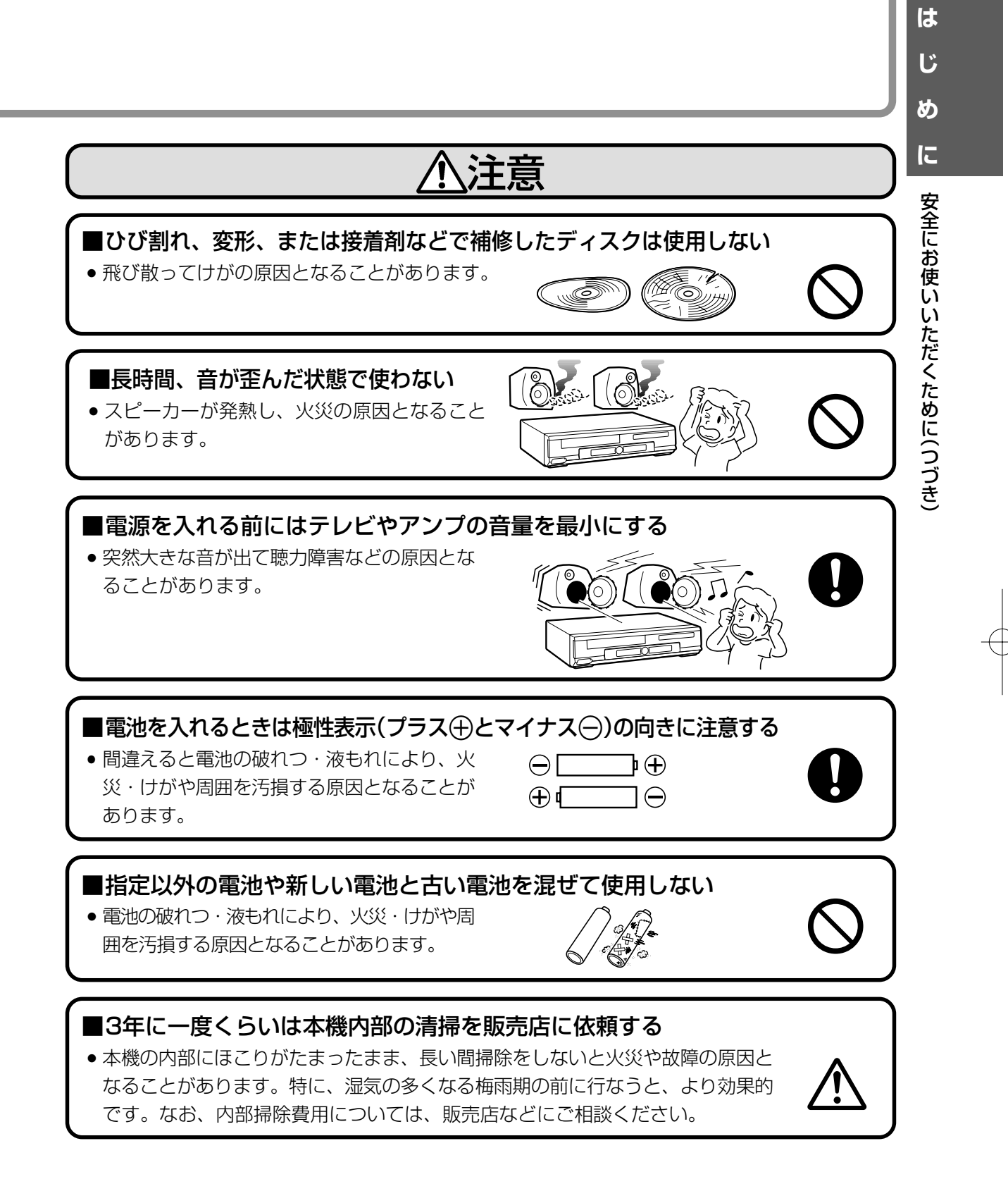

## <span id="page-11-0"></span>**使用上のご注意**

## **本機で再生できるディスクについて**

- 本機は下記のディスクをアダプターなしで再生することができます。8cmアダプター(CD用)は使用しないで ください。
- 下記に表示されているマークは、ディスクレーベルまたはディスクジャケットに表示されています。
- 本機はNTSC(日本のテレビ方式)に適合していますので、ディスクやパッケージに「NTSC」と表示されている ディスクをご使用ください。

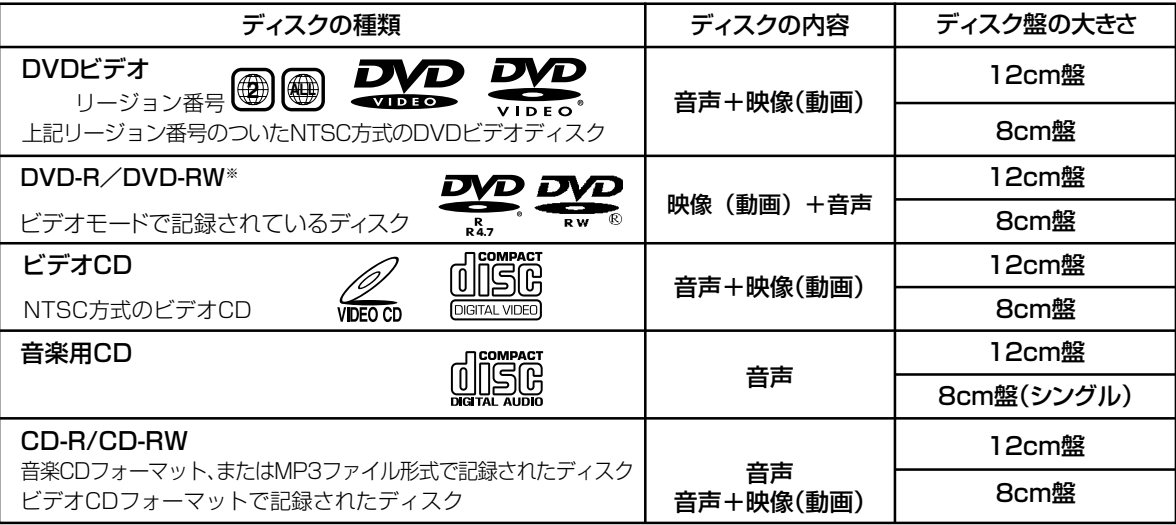

※ ファイナライズをしていないディスクは再生できません。またビデオレコーディングフォーマット記録(VR記録)のディスクは再生 できません。

#### ■ DVDビデオを再生するとき

• DVDビデオには、リージョン番号(再生可能地域番号)が設けられています。本機のリージョン番号(再生可能 地域番号)は「2」です。(リージョン番号が「2」以外でも、「ALL」と表記されているディスクは再生できます。)

#### ■ ディスクの操作について

- DVDビデオは、ディスク制作者の意図により、いろいろな操作や機能が本書で説明している内容と違ったり、 一部の操作を禁止している場合があります。
- ●操作中「<br />
ディスクでこの操作は禁止されています」の表示が出たときは、ディスク側で操作を禁止しており ます。詳しくはディスクの説明書をご覧ください。
- 操作中「 この操作はできません」の表示が出たときは、本機が操作を禁止しております。
- ディスクの再生中に、メニュー画面が表示されたり、操作内容が表示されたときは表示の内容に従って操作し てください。

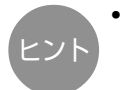

• DVD-R/DVD-RWの記録モードについて

ビデオモードとは、一般的なDVDプレーヤーで再生が可能なモードです。DVD-R Ver2.0以降、DVD-RW Ver1.1以降のディスクに記録できるモードです。ビデオレコーディングフォーマット(VR記録)とは、DVD フォーラムの標準規格に準拠した多彩な録画機能、編集が可能な記録モードです。(本機では再生できません。)

### **生できないディスクについて**

■ 上記一覧表以外のディスクは、全く再生できないか、再生できても正常に再生されないことがあります。 誤って再生された場合、大音量によってスピーカーを破損する原因となる場合がありますので、絶対に再生 しないでください。

#### 再生できないディスクの例

CDG、フォトCD、CD-ROM、CD-TEXT、CD-EXTRA、SVCDなど

**12** DVD-ROM、DVD-RW(ビデオレコーディングフォーマット)、DVD-RAM、DVDオーディオなど

使 用 上 の ご 注 意

■ DVDビデオでも、次のようなディスクは再生できないことがあります。

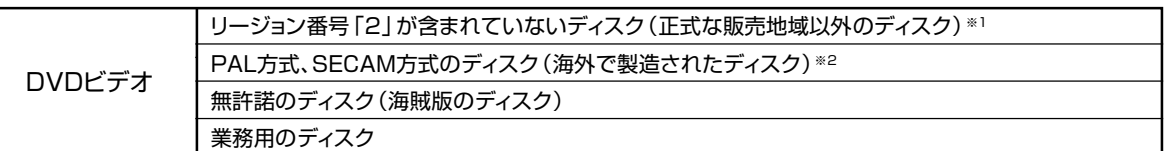

※1 本機のリージョン番号(再生可能地域番号)は「2」です。

※2 本機はNTSC方式に適合した機器です。ディスクをご購入の際は、方式をご確認ください。

■ CD-R/CD-RWでも、次のような場合は再生できないことがあります。

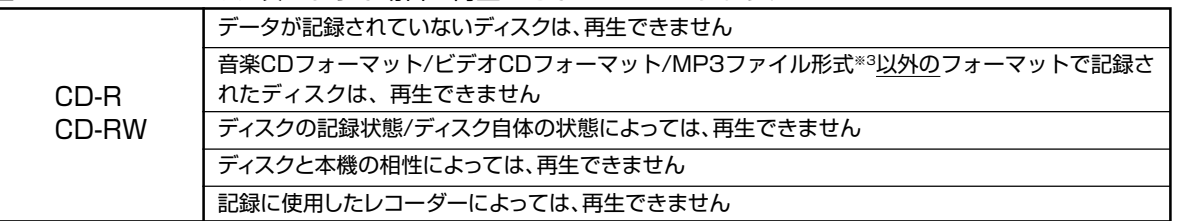

#### ■ 特殊な形のディスクは再生できません。

• 本機では、特殊な形のディスク(ハート形や六角形等)は再生できません。故障の原因となりますので、そのよ うなディスクはご使用にならないでください。

#### ※3 MP3ファイル形式について

MP3ファイルとは、MPEG1オーディオレイヤー3というファイル形式で圧縮した音楽データのことです。MP3ファイ ルには「.mp3」という拡張子が付いています。(拡張子「.mp3」が付いたファイルでも、MP3形式で記録されていない場合 には、ノイズが出たり再生できないことがあります。)

#### ● 再生時のご注意

- •記録されているファイルの順番通りに再生されないことがあります。
- •認識できる階層は、フォルダ、ファイルを含め8階層までです。
- •マルチセッションディスクは、第一セッションしか再生できません。
- •高速でデータを記録したディスクの場合、ノイズが出たり、再生できないことがあります。
- •フォルダ数が多いほど、読み取りに時間がかかります。
- •フォルダツリーの構造によっては、読みとりに時間がかかることがあります。
- •表示できるフォルダ名/トラック(ファイル)名は、最大8文字です。8文字を超えるものは省略されます。(文字や記 号によっては正しく表示されないものがあります。)
- •再生中、再生経過時間が正しく表示されないことがあります。
- 以下の場合、本機で再生できません
	- •フォルダやファイルが、合わせて255個以上ある場合。
	- •音楽CDフォーマット形式とMP3ファイル形式の両方が記録されている場合。(音楽用CDと判別され、音声CDフォー マット形式のみ再生されます。)

### **ディスクの取り扱いかた**

#### ディスクのお手入れについて

• ディスクについた指紋や汚れを落とすときは、柔 らかい布で、ディスクの中心から外側に向かって 軽くふき取るようにしてください。

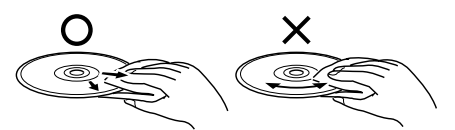

- 汚れがひどいときは、水で少し湿らせた柔らかい布 で軽くふき取り、乾いた布でからぶきしてください。
- シンナーやベンジン、アナログ式レコード盤用の クリーナー、静電気防止剤などは絶対使用しない でください。ディスクを傷める原因となります。

#### 取り扱いはていねいに

- 再生面には手を触れないでください。
- ディスクに紙やラベル、シールを貼らないでください。 (DVDのディスクでは、再生できなくなる場合があります。)

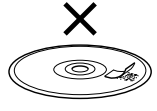

#### 再生中、映像や音声が乱れるときは

• ディスクに汚れや傷があると、映像や音声が乱れる 場合があります。一度ディスクを取り出し、汚れを 落としてから、再度再生をしてください。

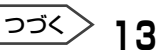

## **使用上のご注意(つづき)**

## **DVDビデオディスクに表示されているマーク**

• DVDプレーヤーは、DVDビデオソフトのいろいろな機能が楽しめます。 DVDビデオソフトに記載されている機能マークを確認のうえお楽しみください。 収録時間�

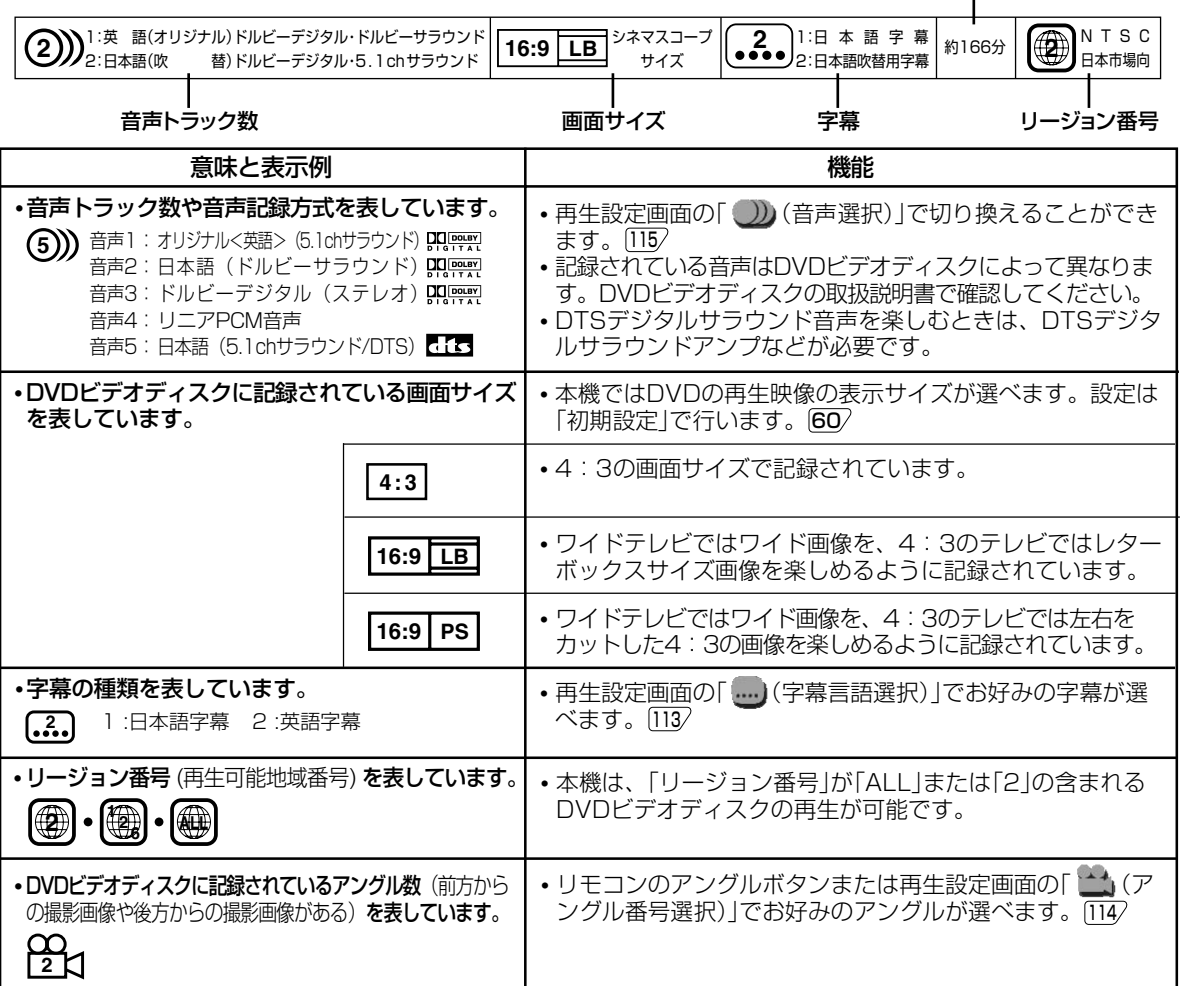

### **ビデオテープの種類と録画時間**

より良い画質・音質で録画したいとき | 長時間にわたる番組を録画したいとき

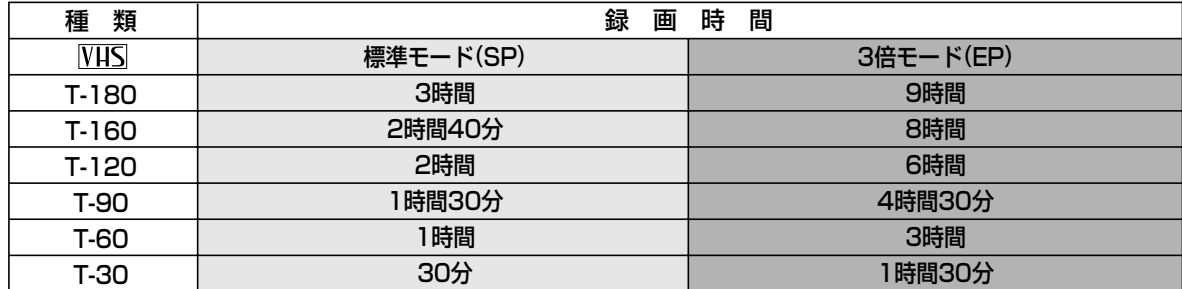

### **は じ め に** 使 用

上 の ご 注 意 つ づ き

### **著作権について**

- DVDビデオディスクなどコピー防止機能のついた ディスクの内容を複製しても、コピー防止機能の 働きにより、複製した画像は乱れます。
- ディスクを無断で複製、放送、上映、有線放送、 公開演奏、レンタル(有償、無償を問わず)するこ とは、法律により禁止されています。
- 本機は、マクロビジョンコーポレーション等が所有 する合衆国特許および知的所有権によって保護され た、著作権保護テクノロジーを搭載しています。こ の著作権保護テクノロジーの使用にはマクロビジョ ンコーポレーションの認可が必要であり、同社の認

可がない限りは一般家庭および特定の視聴用に制限 されています。解析(リバースエンジニアリング)ま たは改造は禁止されています。

- 本機は、ドルビーラボラトリーズからの実施権に基 づき製造されています。
- Dolby、ドルビー、およびダブルD(DD)記号は、 ドルビーラボラトリーズの商標です。
- DTS、DTSデジタルサラウンドは、デジタルシア ターシステムズ社の登録商標です。
- DVDロゴは商標です。

### **美しい画面を見るための点検のおすすめ**

- 本機は高精度な技術によって構成された精密な機器です。
	- ヘッドやテープの駆動部分が汚れたり、摩耗し たりするとテープの画質が損なわれます。
	- 内部のピックアップレンズが汚れたり、ディス クの駆動部分が磨耗したりするとディスクの再 生ができません。

美しい画面でご覧いただくために、使用環境によっ て異なりますが、およそ1000時間を目安に点検(清 掃、一部部品交換)されることをおすすめします。詳 しくは、お買いあげの販売店にご相談ください。

### **ビデオテープ・ディスクの保存のしかた**

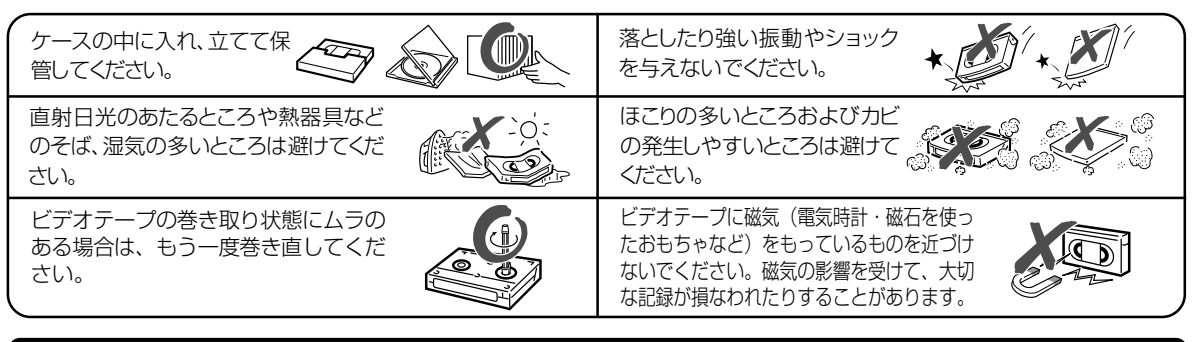

### **アンテナについて**

#### アンテナを建てるとき

- 妨害電波の影響を避けるため、交通のひんぱんな 自動車道路や電車の架線、送配電線、ネオンサイ ンなどから離れた場所にお建てください。万一、 アンテナが倒れた場合の感電事故を防ぐためにも 有効です。
- アンテナ線には、同軸ケーブル を使用しますと妨害電波の少な い良好な画像が得られます。

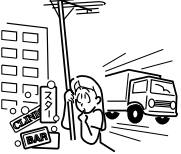

#### アンテナの点検・交換

• アンテナは風雨にさらされるため、定期的に点検・ 交換することを心がけてください。美しい画像がご 覧になれます。特にばい煙の多い所や潮風にさらさ れるところでは、アンテナが早くいたみます。映り が悪くなったときは、販売店にご相談ください。

• 放送の受信状態が悪い(ノイズ が多い、二重画像になるなど) 場合は、再生画像が乱れたり、 出なくなることがあります。こ のような場合は販売店にご相談 ください。

**15**

つづく�

## **使用上のご注意(つづき)**

## **守っていただきたいこと**

#### 磁気にご注意

本機に磁石、電気時計、磁石を使用した機器やおも ちゃなど磁気を持っているものを近づけないでくだ さい。磁気の影響を受けて、画面の色が乱れたりゆ れたりする、また大切な記録が損われたりすること があります。

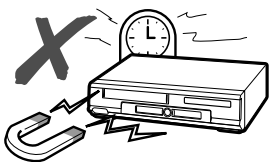

電磁波妨害に注意してください

• 本機の近くで携帯電話などの電子機器を使うと、 電磁波妨害などにより機器相互間での干渉が起こ り、録画時や再生時に映像が乱れたり雑音が発生 したりすることがあります。

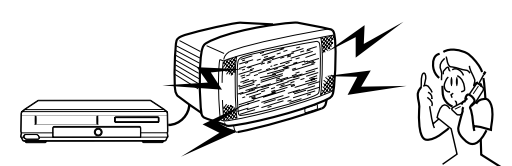

#### 高温の場所で使用しないでください

窓を閉めきった自動車の中など異常に温度が高くな る場所に放置すると、キャビネットが変形したり、 故障の原因となることがあります。本機およびビデ オテープやディスクの周囲が高温状態にならないよ う十分ご注意ください。

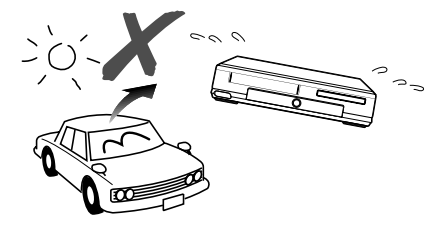

#### 引っ越しや輸送のときは

• ビデオテープやディスクを取り出してから梱包し てください。

また、ふだんご使用にならないときも、ビデオ テープやディスクを取り出してから、電源を 「切」にしてください。

#### 取り扱いはていねいに

• 落下させたり、強い衝撃や振動を与えたりしない でください。故障の原因となります。持ち運びや 移動の際にもご注意ください。

#### 接続機器について

- 本機の上に、テレビなど重いものを置かないでく ださい。画面にノイズが出たり、キャビネットが 変形するなど故障の原因となります。
- 本機に接続して使用する機器の取扱説明書に記載さ れている「使用上のご注意」もよくご覧ください。

#### 設置場所について

• 不安定な場所や振動の多い場所やほこりの多い場 所には置かないでください。故障や事故の原因に なります。

#### 節電について

タイマーにも常に、わずかな電流が流れています。 また使い終わった後は電源を切り、節電に心掛けま しょう。旅行などで長期間ご使用にならないとき は、安全のため電源プラグをコンセントから抜いて おきましょう。

#### キャビネットについて

- キャビネットの表面はプラスチックが多く使われ ています。ベンジン、シンナーなどでふいたりし ますと変質したり、塗料がはげることがあります ので避けてください。
- キャビネットに殺虫剤など揮発性のものをかけた りしないでください。また、ゴムやビニール製品 などを長時間接触させたままにしないでくださ い。塗料がはげるなどの原因となります。

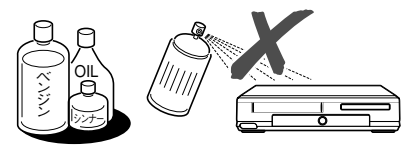

#### キャビネットのお手入れについて

• キャビネットや操作パネル部分の汚れはネルなど 柔らかい布で軽くふき取ってください。汚れがひ どいときは水でうすめた中性洗剤にひたした布を よく絞ってふき取り、乾いた布でからぶきしてく ださい。

#### 直射日光が当たる場所や熱器具の近く

キャビネットや部品に悪い影響を与えますのでご注 意ください。

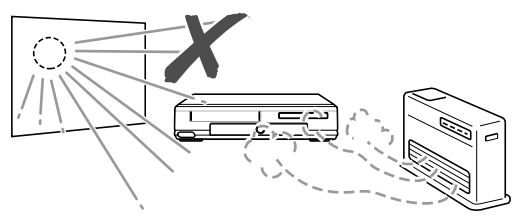

- テレビの種類によっては、テレビの横に本機を近づけると、映像や音声が乱れることがあります。このときは、 本機とテレビを離してご使用ください。
- 本機をテレビの上に設置し、テレビの画面がゆれる場合は最寄りの「シャープお客様ご相談窓口」にご相談ください。

おしらせ

<span id="page-16-0"></span>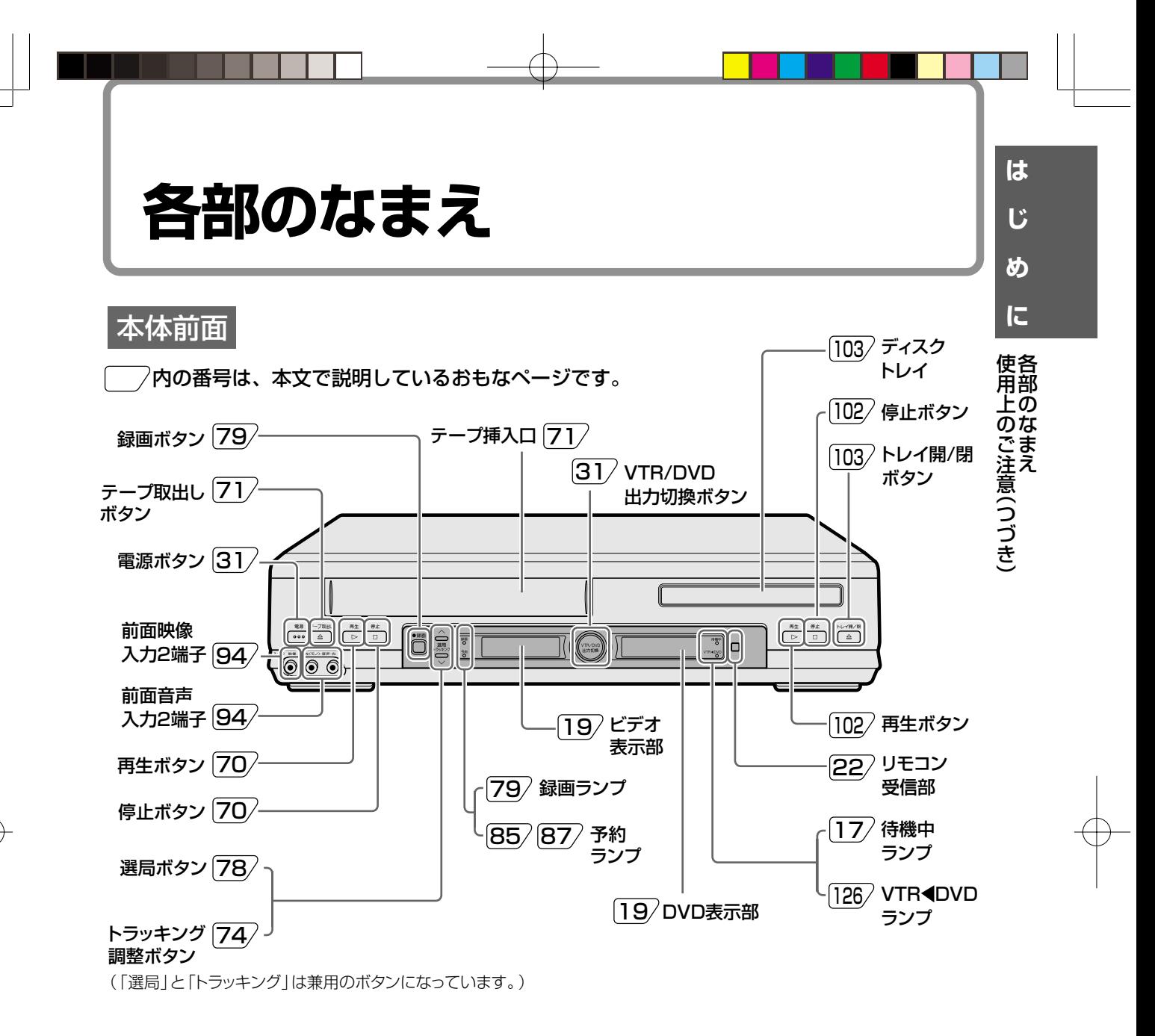

#### ■待機中ランプについて

ご家庭のコンセントに差し込むと、待機中ラ ンプが点灯します。 電源を入れると消灯します。

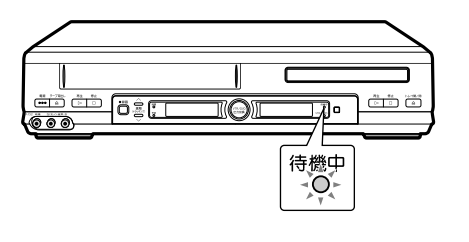

■VTR/DVD出力切換ボタンについて DVD/VTR共用出力端子から出力される信 号を切り換えます。 ボタンを押すたびに、切り換わります。 出力に合わせて次のように点灯します。

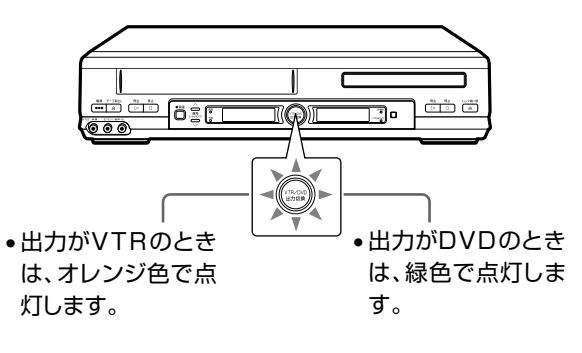

つづく

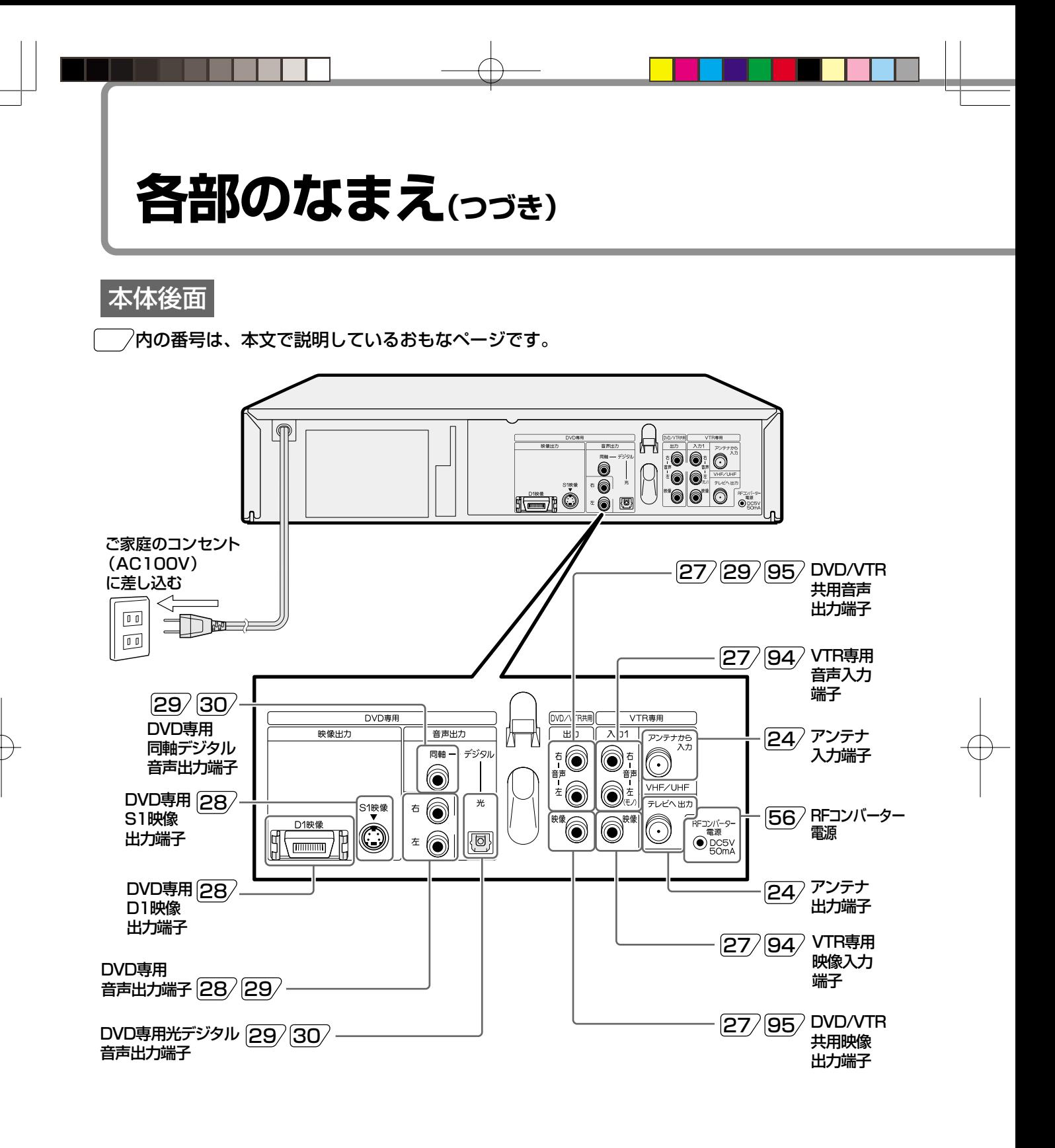

• 本機のアンテナ端子とテレビのアンテナ端子をアンテナ線で接続しただけでは、本機の映像を見られません。映 像·音声コードを接続してください。

• 入力端子のない(映像·音声コードが接続できない)テレビで本機の映像を見るときは、別売のRFコンバーター[37 が必要です。

おしらせ

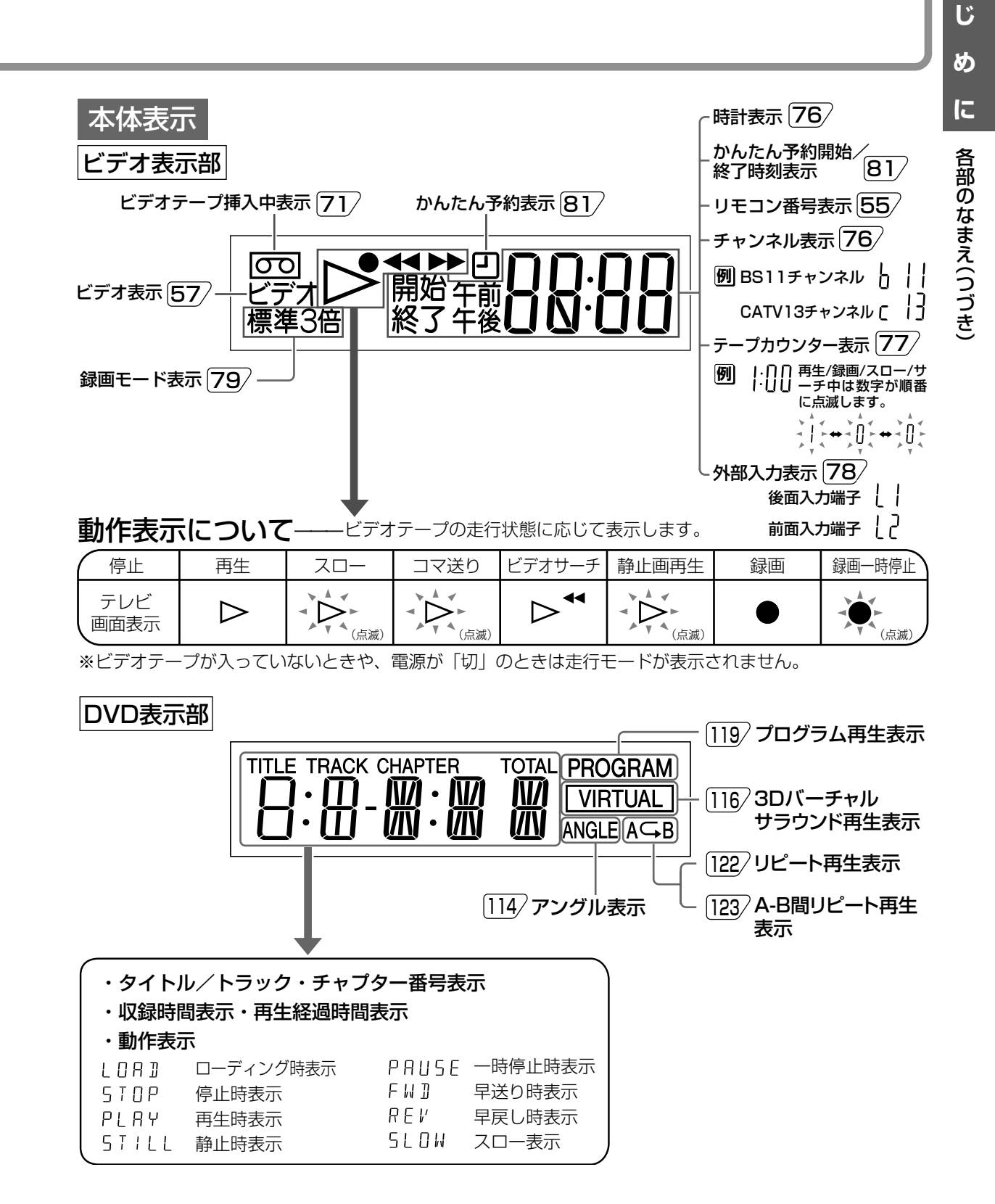

つづく

19

は

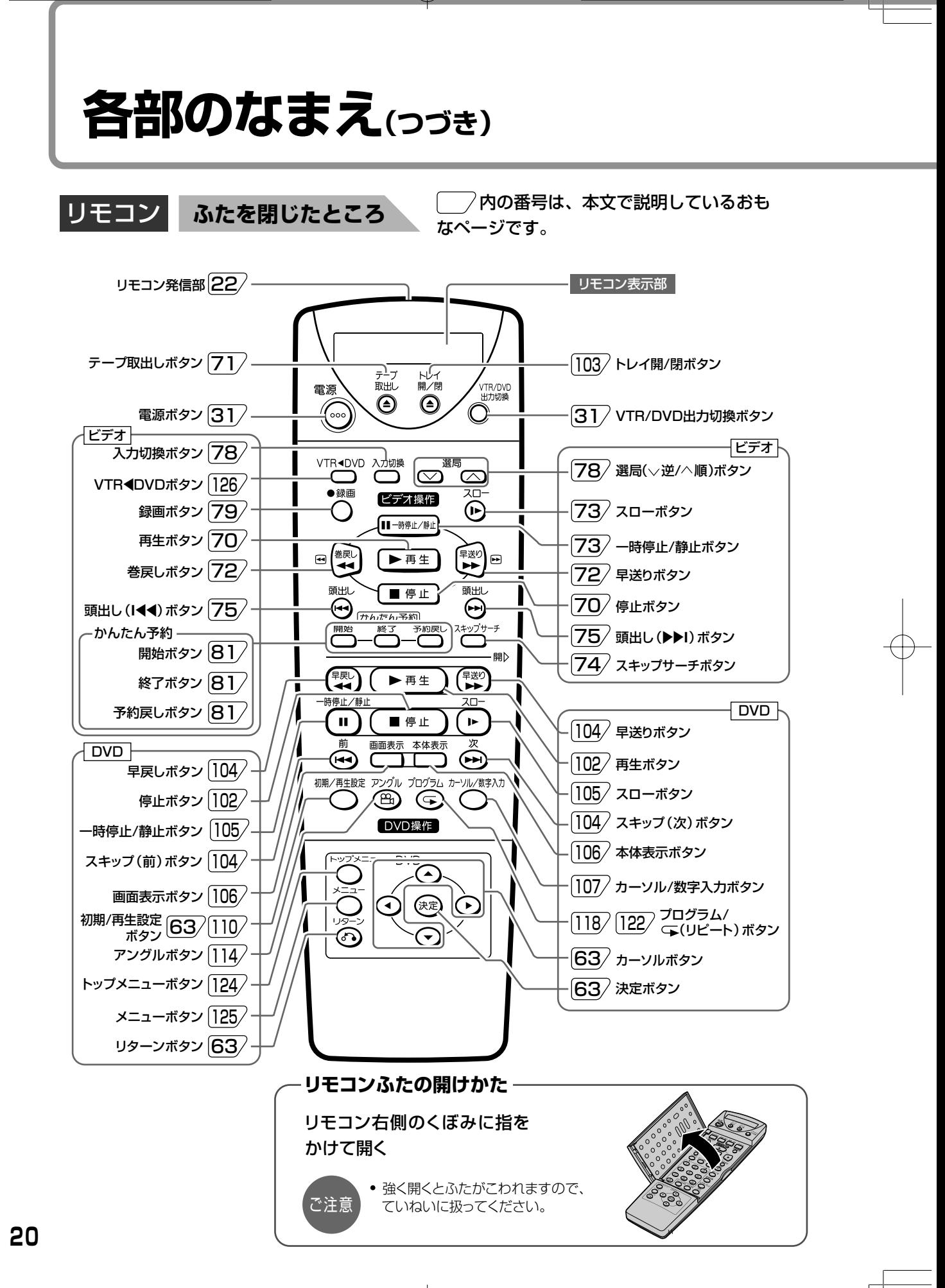

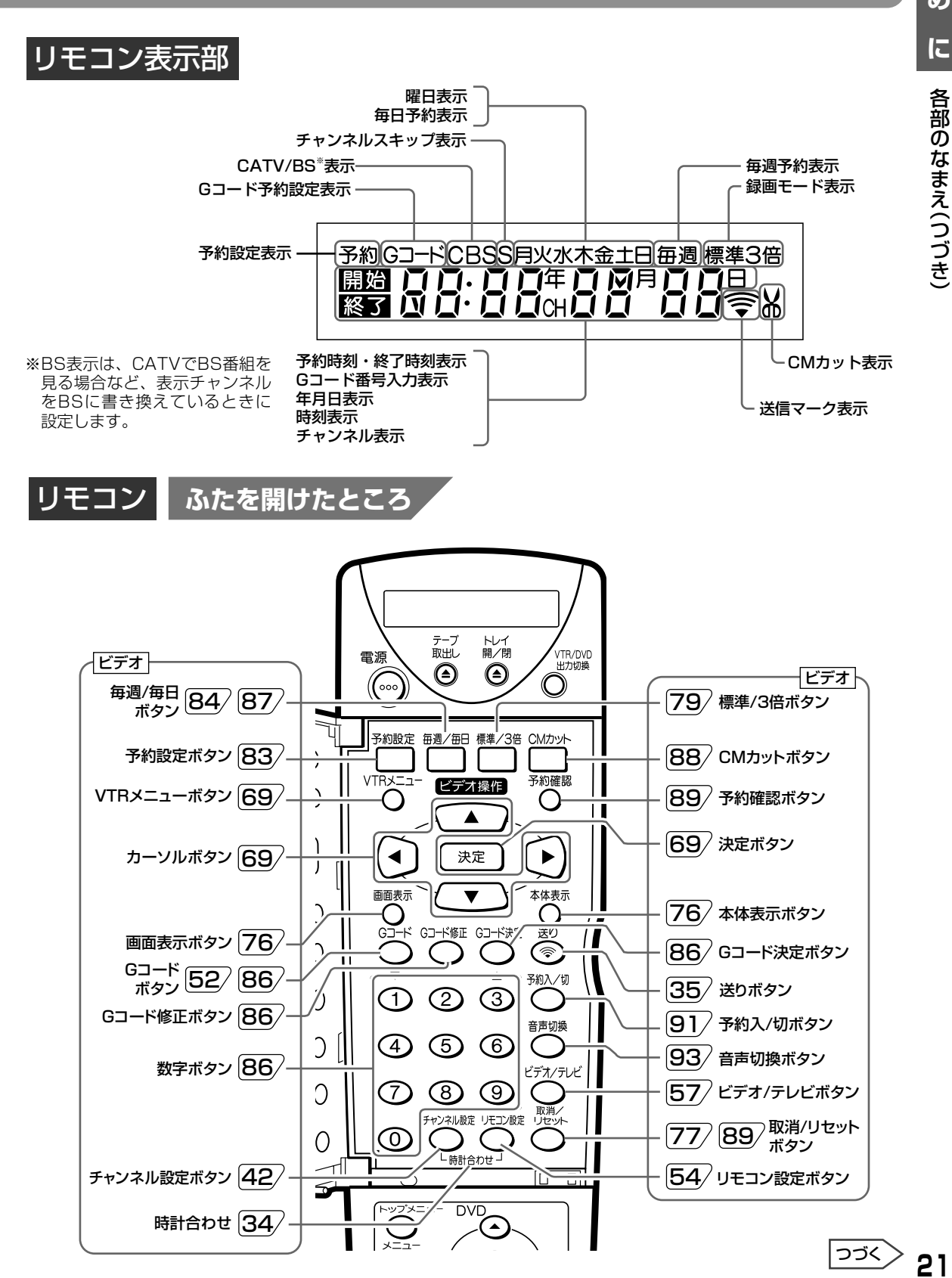

## じ め  $\overline{\mathsf{L}}$

は

DV-GH550#P012-022.pm6

Page 21

## <span id="page-21-0"></span>**各部のなまえ(つづき)**

## **リモコンに乾電池を入れる**

リモコンをお使いになる前に、リモコンに乾電池を入れてください。

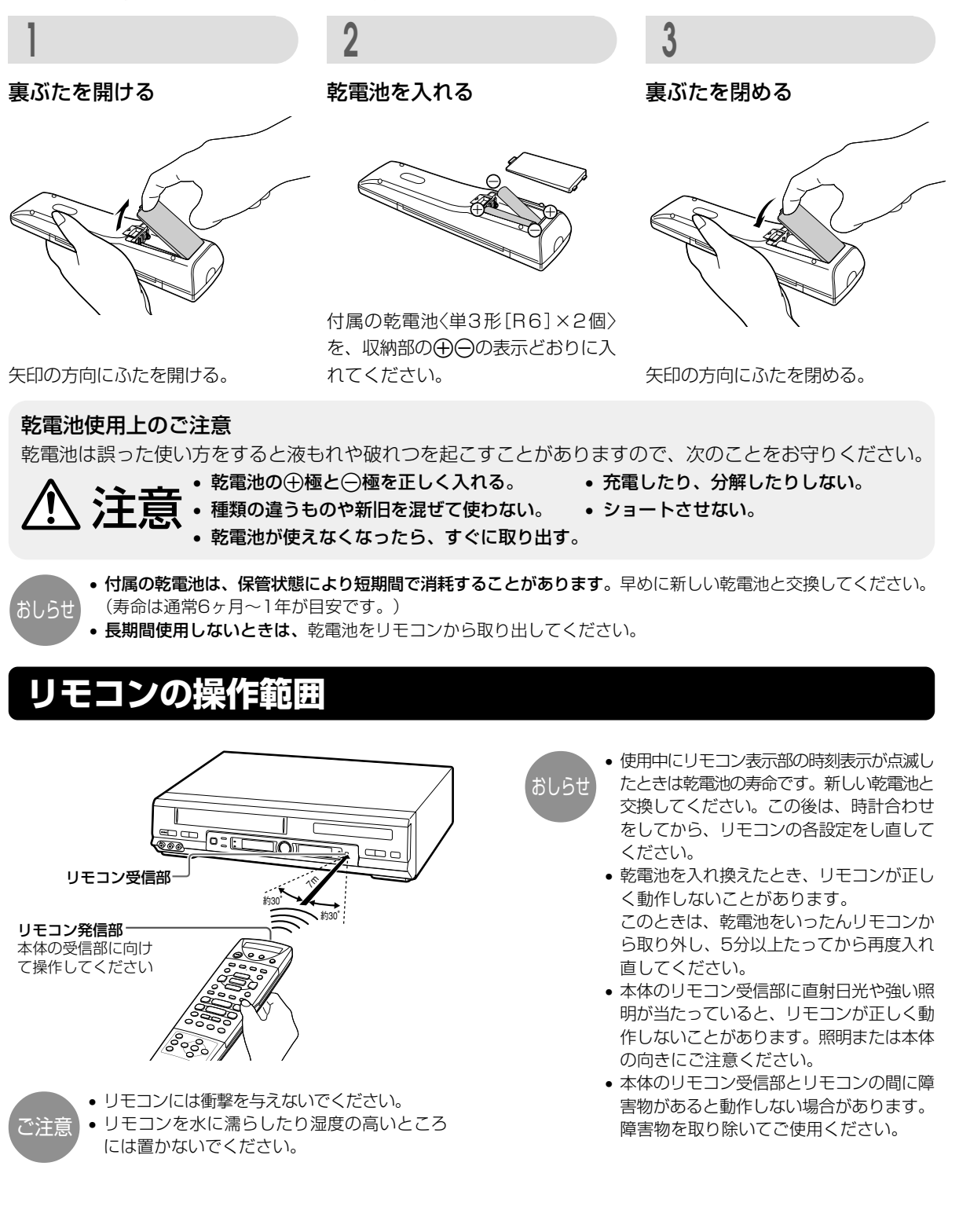

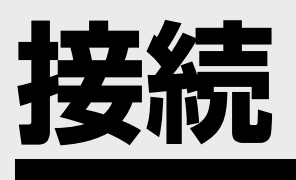

ご自分で接続するときの接続方法について説明しています。

続

接

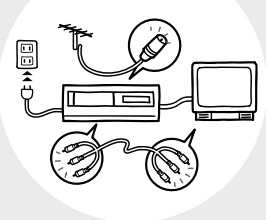

ページ

- 24 本機にVHF/UHFアンテナを接続する
- 27 本機とテレビを接続する
- 28 よりきれいなDVD映像を楽しむとき
- 28 S映像コードを使って接続する
- 28 D映像入力端子のついたテレビと接続する
- 29 オーディオ機器と接続するとき
- 29 アナログ接続で2chオーディオを楽しむとき
- 29 デジタル接続で2chオーディオを楽しむとき
- 30 デジタル接続でドルビーデジタル(5.1ch)やDTS音声を楽しむとき
- 31 映像を見るための準備
- 31 ビデオを見るための準備
- 32 DVDを見るための準備

## <span id="page-23-0"></span>**本機にVHF/UHFアンテナを接続する**

テレビにつながっているアンテナ線を外し、外したアンテナ線を本機に接続します。 その後、テレビと本機を接続します。

アンテナ線やテレビのアンテナ端子板の形状・種類によって、接続のしかたが異なります。

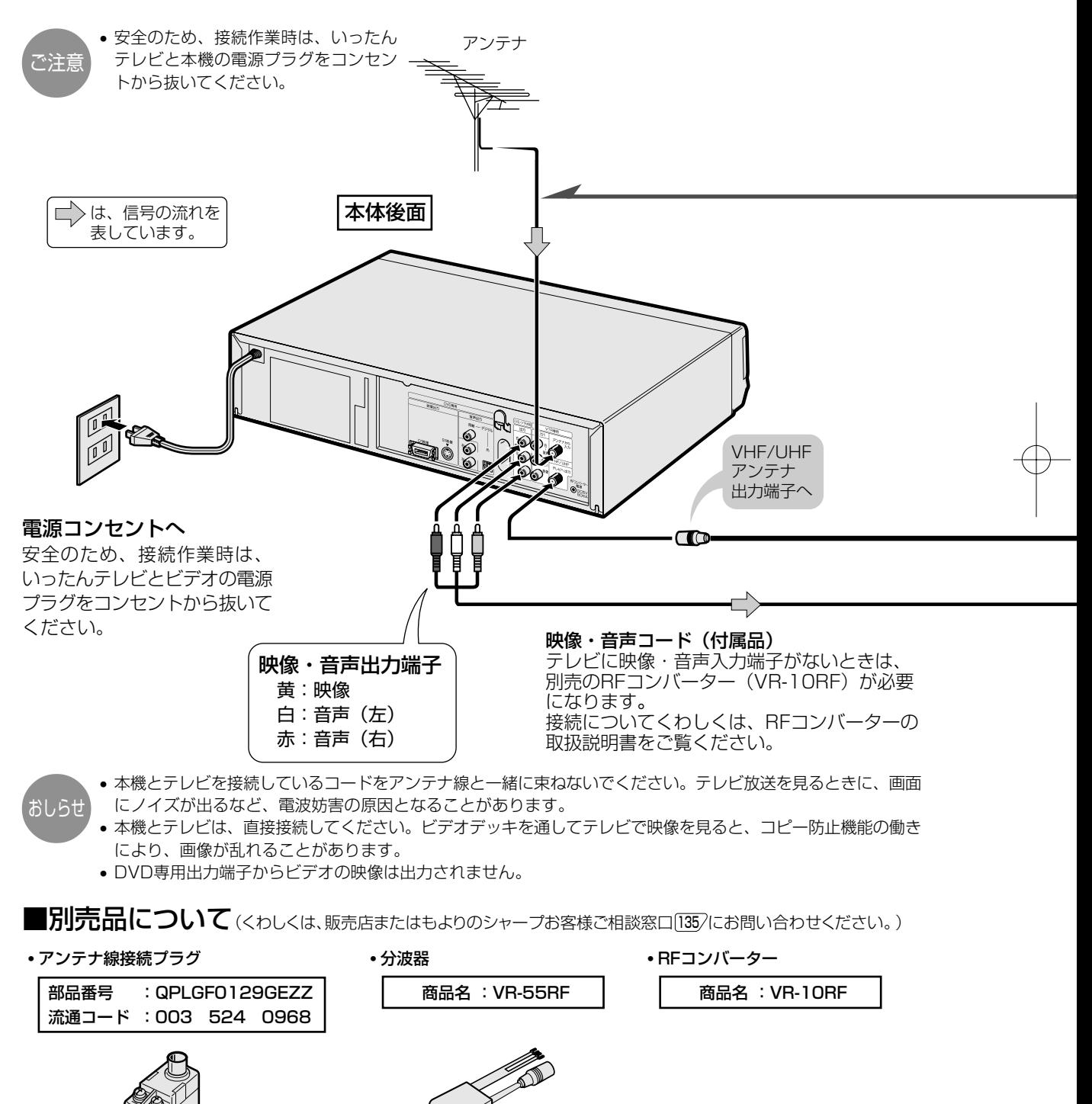

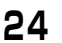

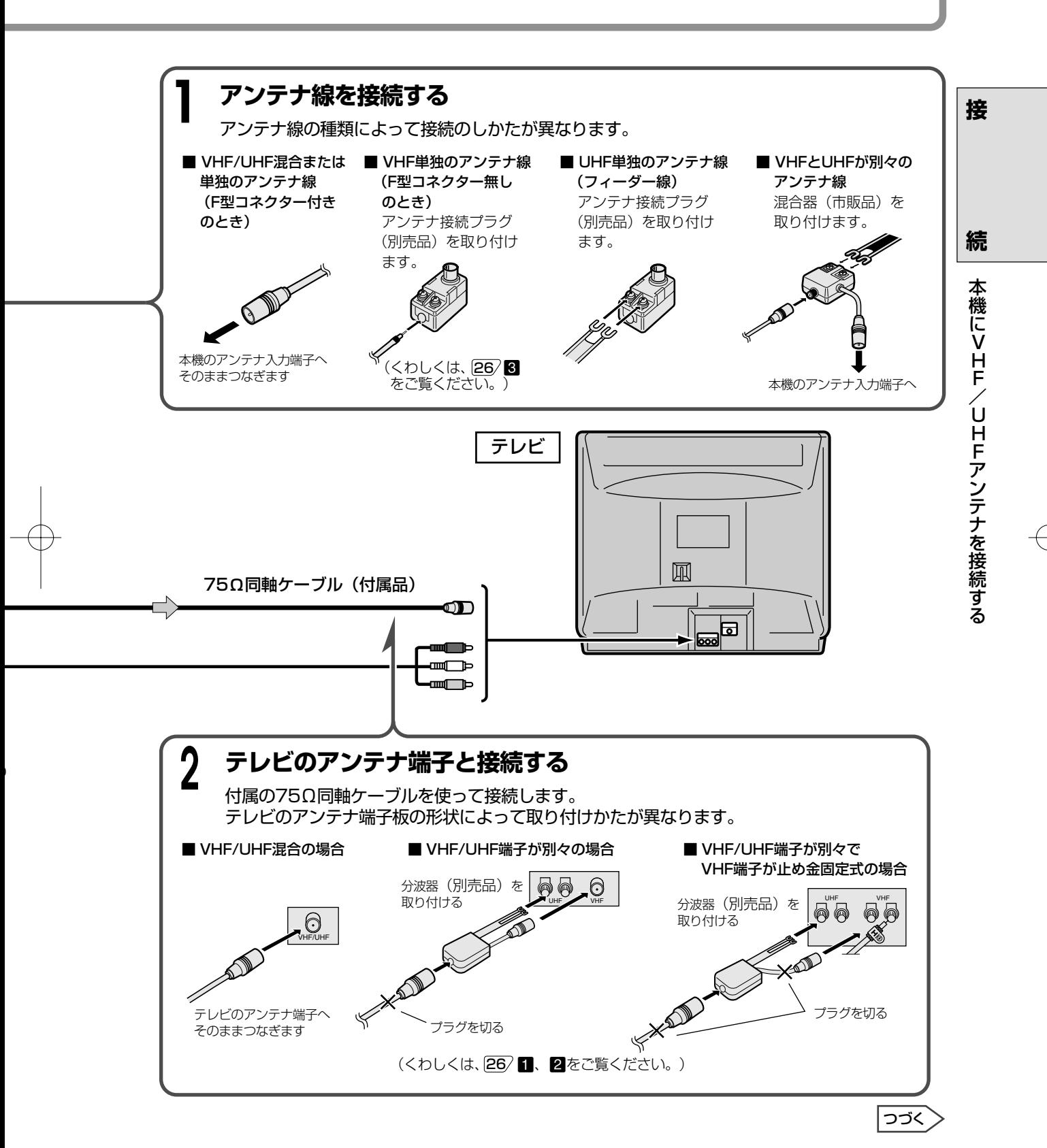

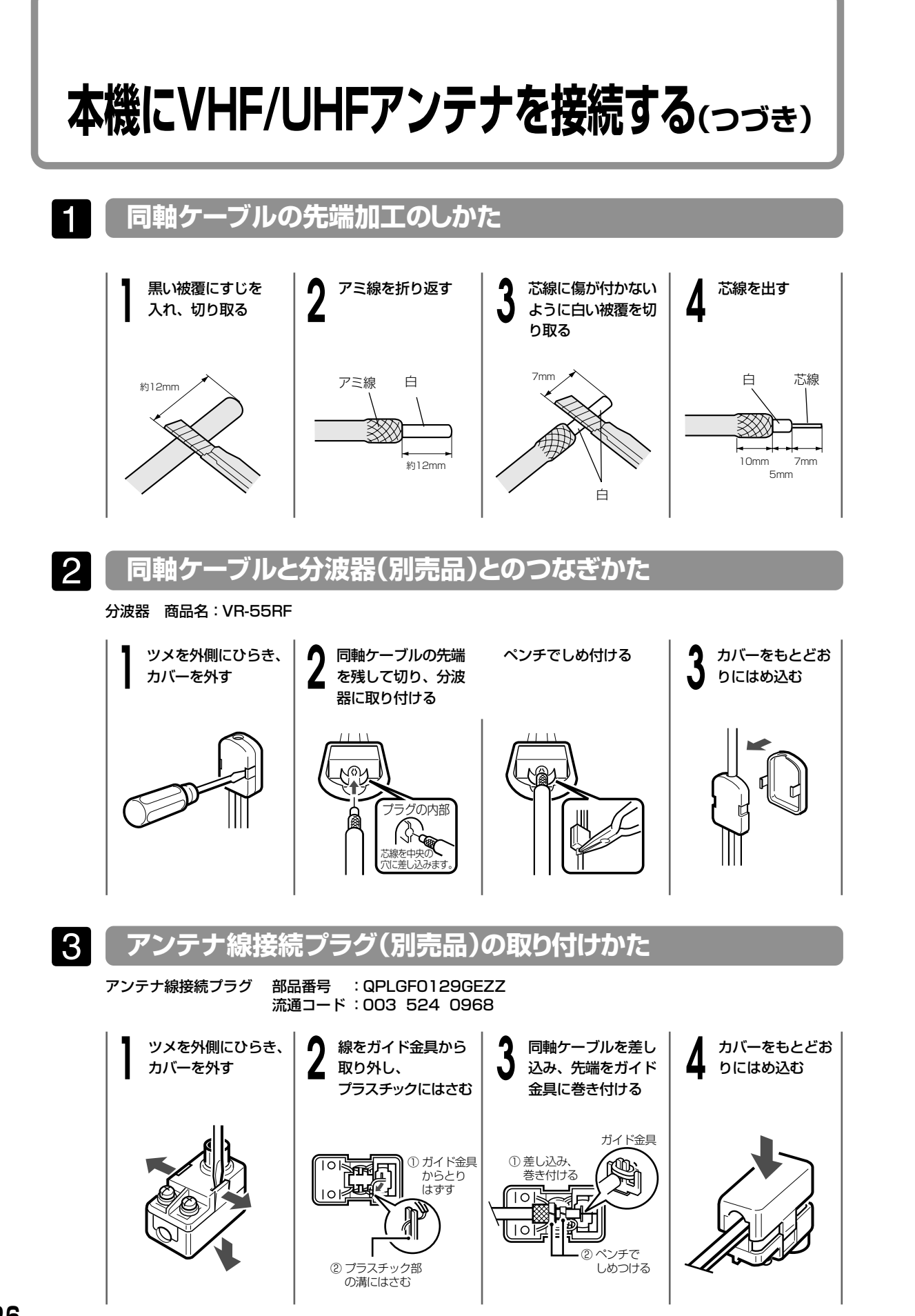

<span id="page-26-0"></span>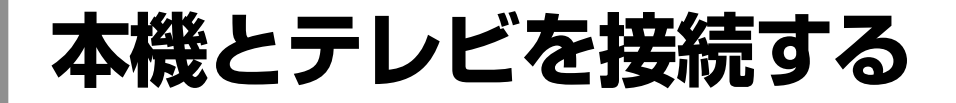

### **テレビとの接続のしかた**

- 付属の映像・音声コードで接続します。
- アンテナ再生連動モードが「入」になっているときは、「切」にしてください。 157/
- テレビに映像・音声入力端子がない場合は、別売のRFコンバーターを使って接続してください。 RFコンバーターとの接続は、RFコンバーターの取扱説明書をご覧ください。 56

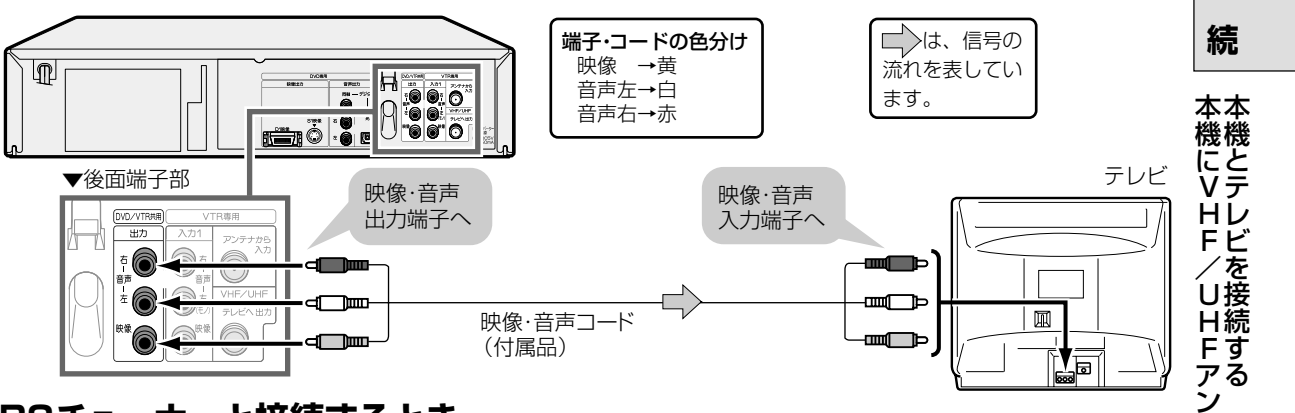

#### **BSチューナーと接続するとき**

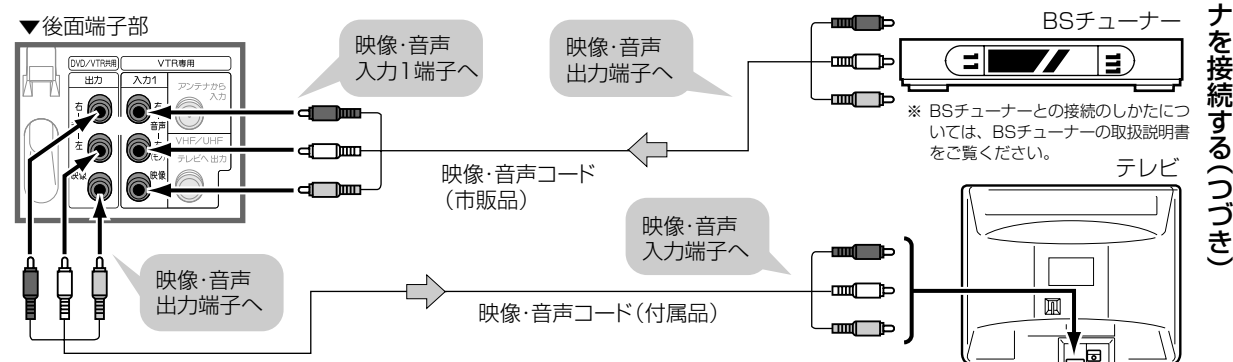

#### **BSチューナー内蔵テレビと接続するとき**

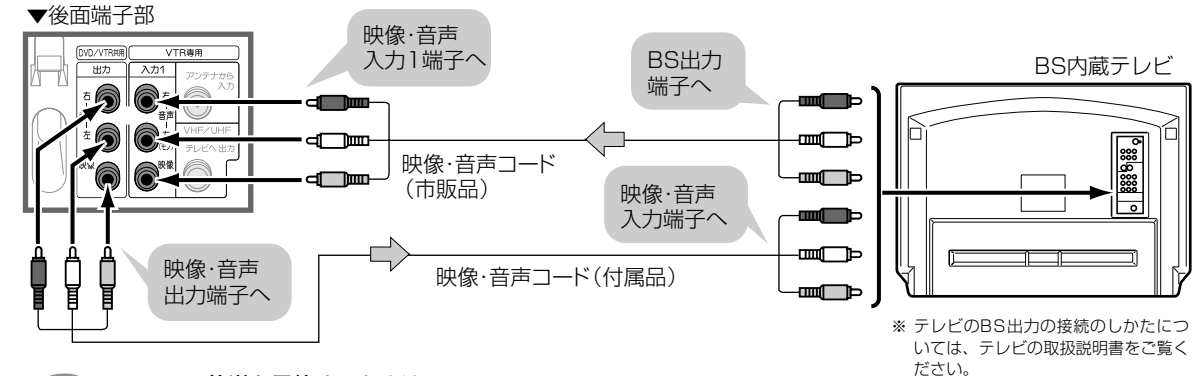

#### BS(CS)放送を予約するときは

- おしらせ • 予約するチャンネルを、BS(CS)機器を接続している外部チャンネル「L1」(後面入力1)または「L2」(前面入力2) に設定してください。
	- あらかじめBS(CS)機器の電源を入れ、希望のチャンネルを設定しておいてください。

**27**

**接**

テ

## <span id="page-27-0"></span>**よりきれいなDVD映像を楽しむとき**

- よりきれいなDVDディスクの映像を楽しむために、「DVD専用出力端子」と「テレビ」を接続することをお すすめします。
- DVD専用出力端子からビデオの映像は出力されません。ビデオを楽しむときは「DVD/VTR共用端子」 も必ずテレビと接続してください。  $\ket{\mathsf{27}}$
- 下記の接続をした場合、ビデオとDVDの映像をご覧になるときは、テレビ側でそれぞれの入力チャンネ ルを選んでください。

### **S映像コードを使って接続する**

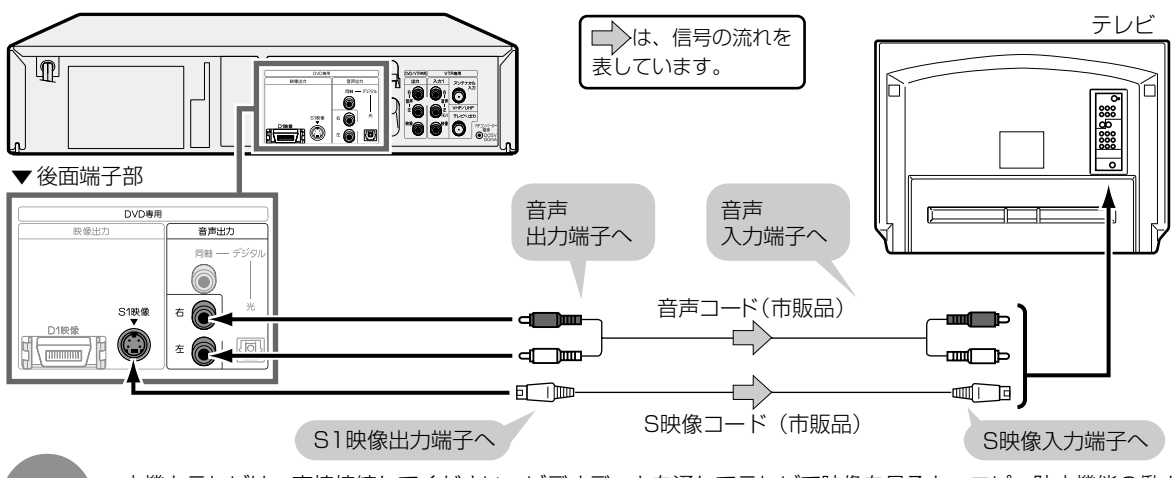

• 本機とテレビは、直接接続してください。ビデオデッキを通してテレビで映像を見ると、コピー防止機能の働き により、画像が乱れることがあります。 おしらせ

### **D映像入力端子のついたテレビと接続する**

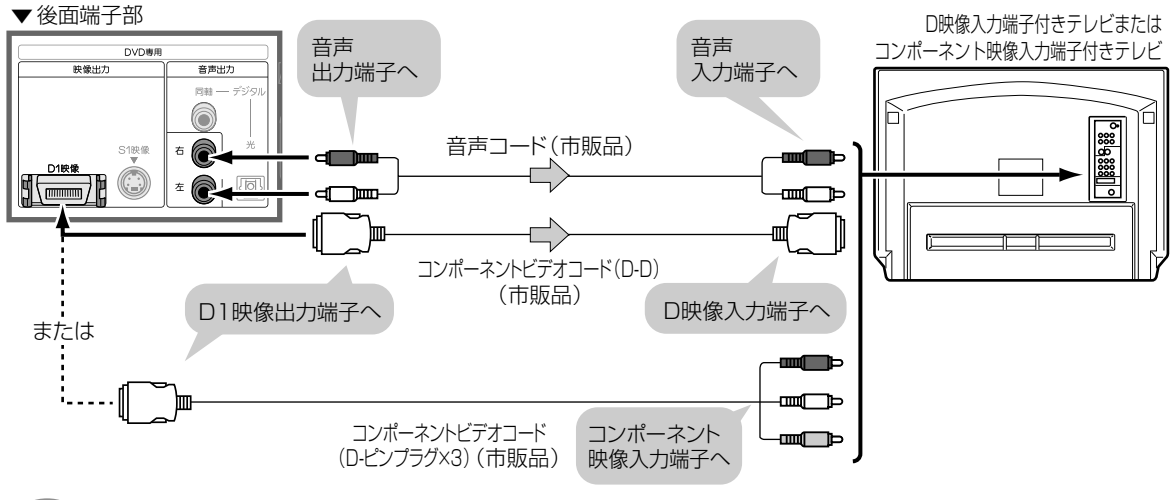

- おしらせ • DVDに対応していないハイビジョン方式専用のコンポーネント映像入力端子には接続しないでください。(映像 方式が異なりますので、映像が乱れたり、映らないことがあります。)
	- コンポーネント映像入力端子に接続したとき、オートワイド機能は働きません。

## <span id="page-28-0"></span>**オーディオ機器と接続するとき**

本機の音声をオーディオ機器で楽しむときは、次の接続をします。

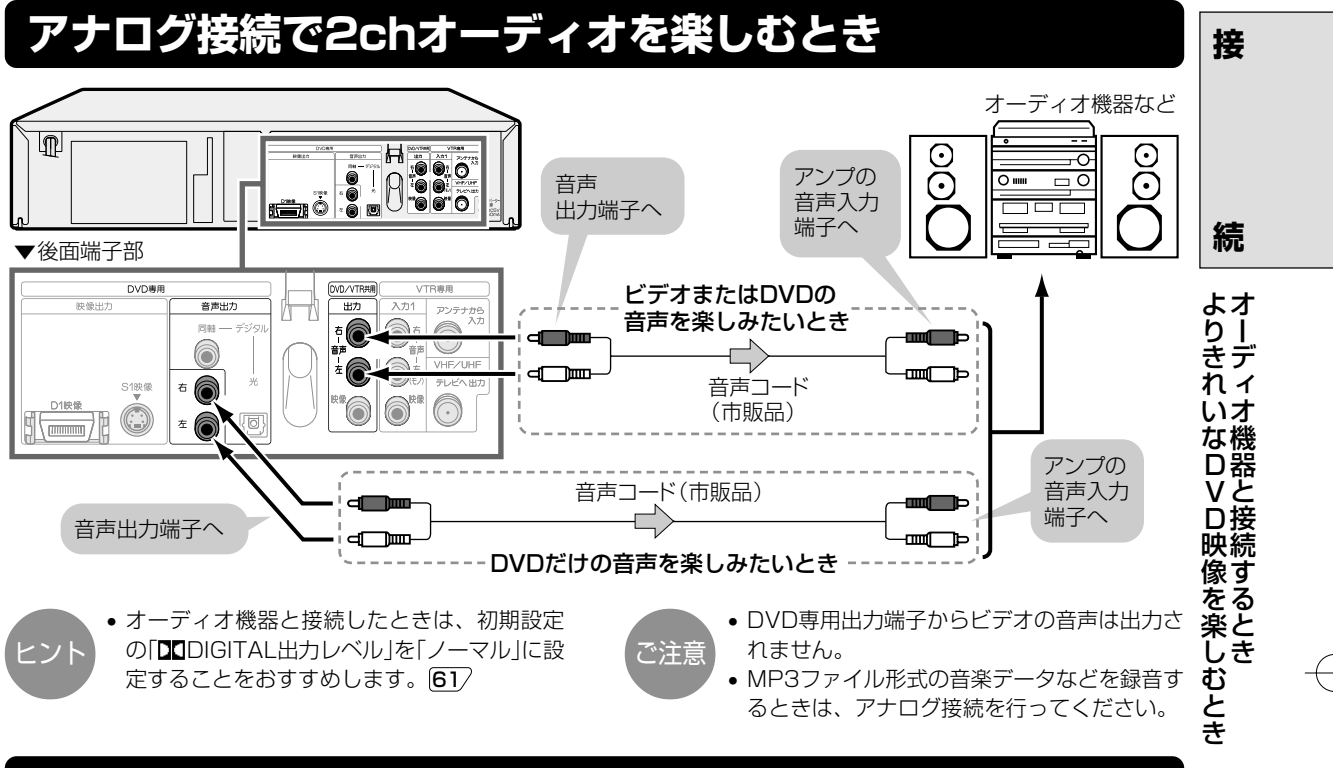

### **デジタル接続で2chオーディオを楽しむとき**

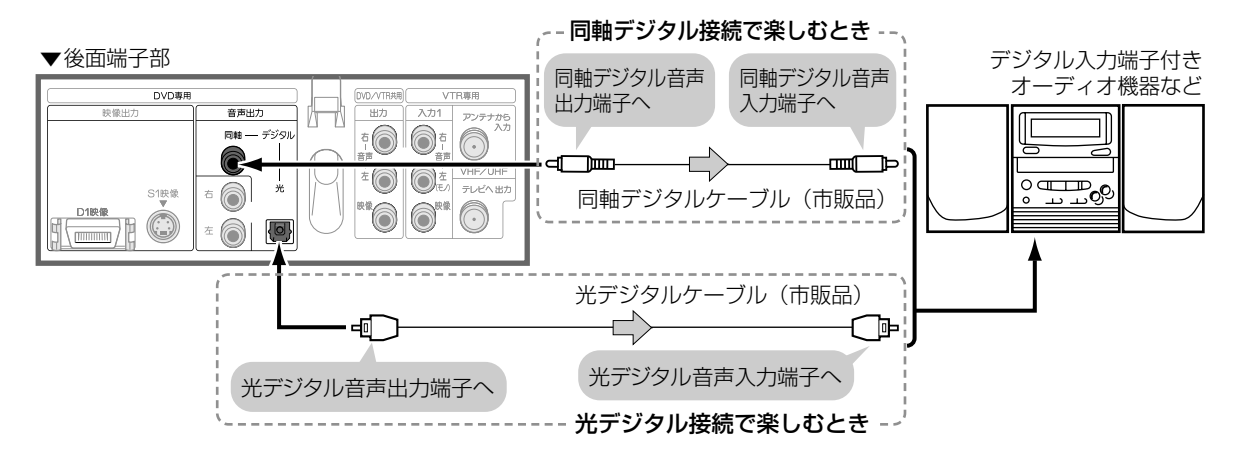

#### 接続後、下記のDVD初期設定を行ってください。

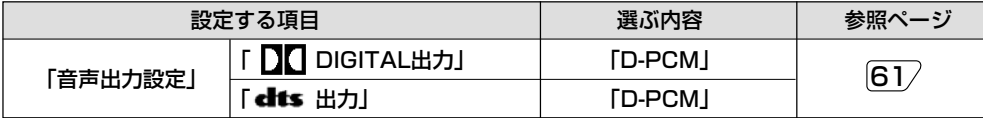

ご注意 • デジタル接続時のご注意 30 もご覧ください。

つづく�

## **オーディオ機器と接続するとき(つづき)**

### **デジタル接続でドルビーデジタル(5.1ch)やDTS音声を楽しむとき**

本機は、通常のステレオ音声に加えドルビーデジタル(5.1ch)やDTSの迫力ある音響効果を楽しむことが できます。

- ドルビーデジタル/DTSデジタルサラウンドプロセッサーまたはドルビーデジタル/DTSデジタルサラ ウンドデコーダー内蔵アンプと本機をデジタル接続することにより、大迫力の臨場感あふれるサラウン ド音声を楽しむことができます。
- DTSデジタルサラウンド音声を楽しむために、ディスクメニュー[125/ でDTS音声を選ぶか、再生設定 画面の「 ( )) 音声選択| |115/でDTS音声を選んでください。
- DTS音声を楽しむには、DTSデジタルサラウンドデコード機能搭載のプロセッサーまたはアンプが必 要です。

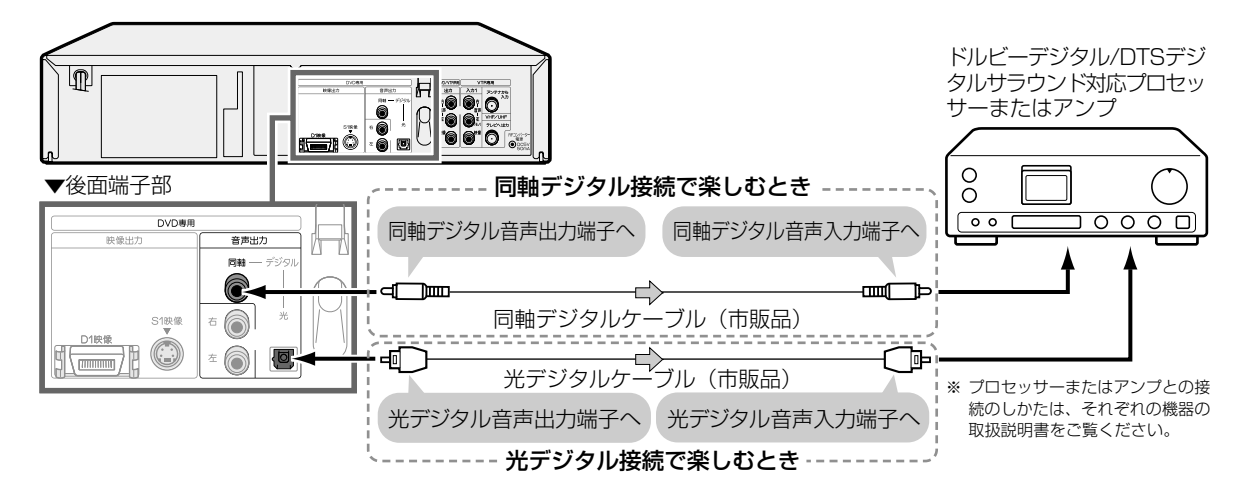

接続後、下記のDVD初期設定を行ってください。

■ ドルビーデジタル/dtsデジタルサラウンドに対応しているプロセッサーまたはアンプのとき

| 設定する項目   |                        | 選ぶ内容     | 参照ページ |
|----------|------------------------|----------|-------|
| 「音声出力設定」 | <b>「 DC DIGITAL出力」</b> | ビットストリーム | 6"    |
|          | 【dits 出力】              | ビットストリーム |       |

■ ドルビーデジタルに対応し、dtsデジタルサラウンドには対応していないプロセッサーまたは アンプのとき

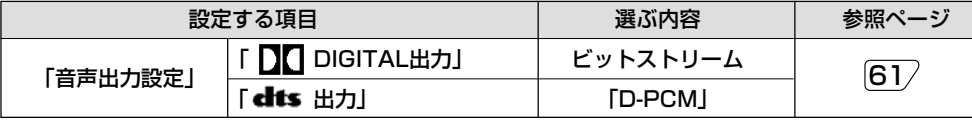

デジタル接続時のご注意

#### ■ビデオの音声は出力されません。

#### ■MDとデジタル接続し、CDを録音して楽しむとき...

- 本機とMDをデジタル接続し、CDをMDに録音したときに、CDの曲番(トラック番号)とMDに記録された曲番(ト ラック番号)が一致しないことがあります。
- MP3ファイル形式の音楽データは、MDなどデジタル入力端子付き機器とデジタル接続での録音ができません。 アナログ接続 29 を行ってください。 ■接続しているアンプ等の機器によっては、サーチ(早送り1速)中の音声が出なくなることがあります。 104∕

<span id="page-30-0"></span>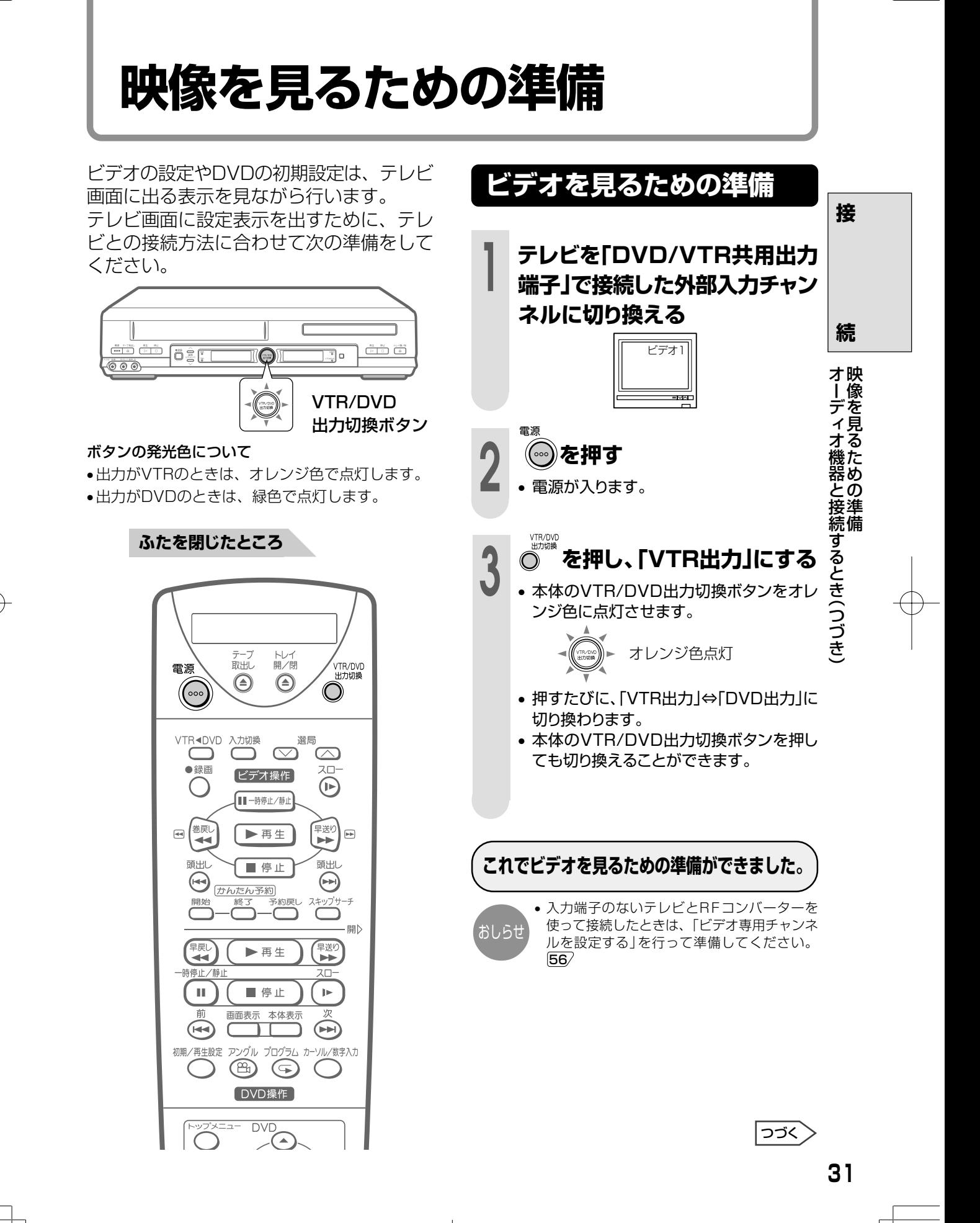

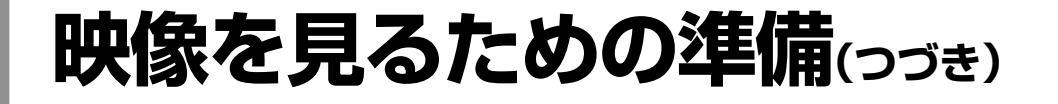

### **DVDを見るための準備**

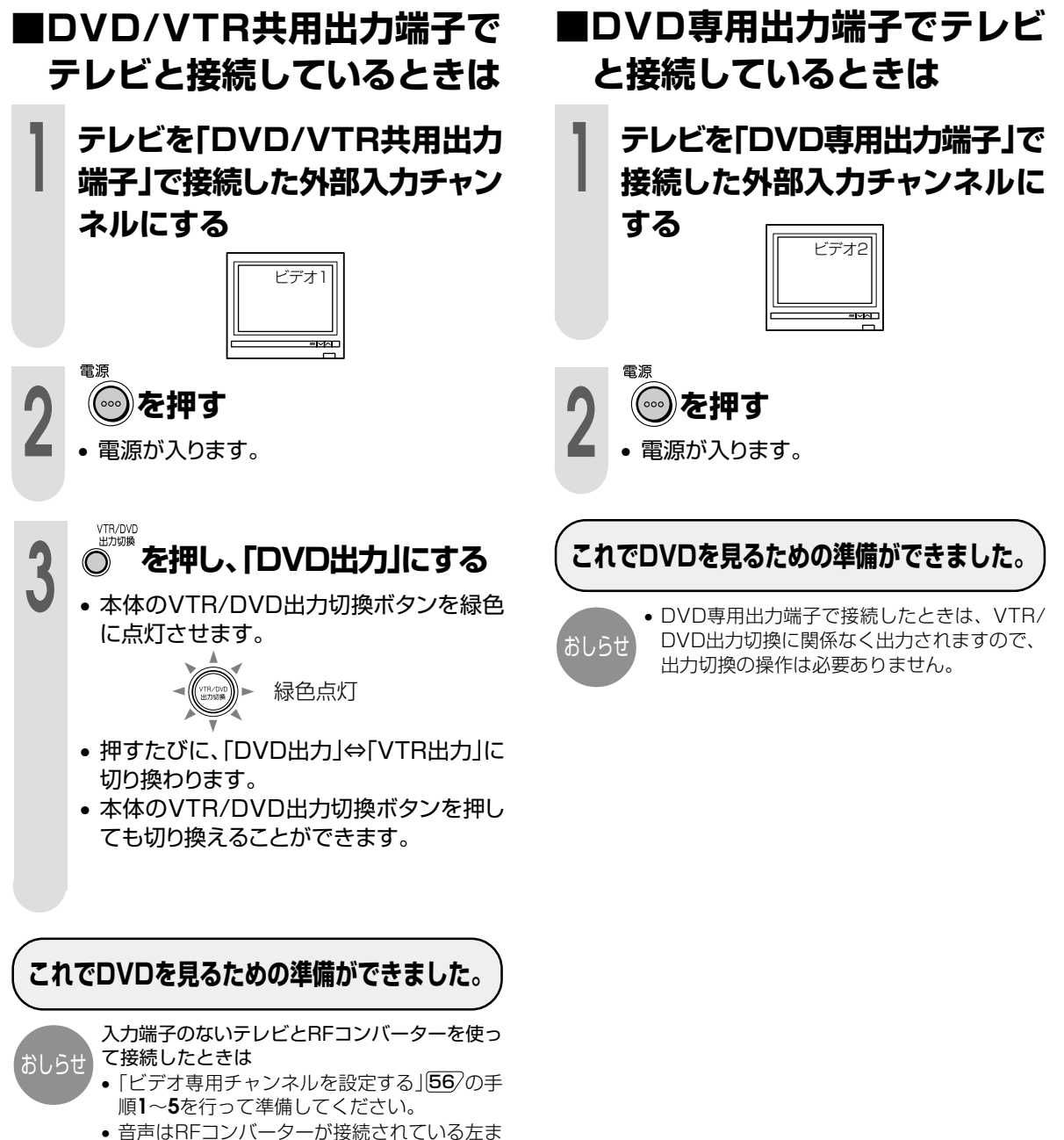

たは右の音声が聞こえます。

# ビデオの設定

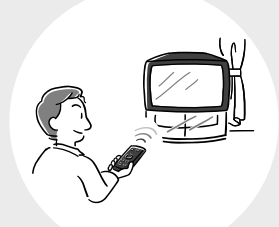

 $\sim -z$ 

- 34 時計を合わせる
- 36 チャンネル設定について
- 37 地域コード早見表
- 38 地域コード一覧表
- 42 地域コードでチャンネルを設定する(自動設定)
- 44 受信できるチャンネルを自動的に設定する(オートスキャン設定)
- 46 1局ずつ手動でチャンネルを設定する(個別設定)
- 50 本体時計の誤差を自動修正する(ジャストクロック機能)
- 52 Gコード®システムで予約するためのチャンネル設定
- 54 リモコンの設定をする
- 54 リモコンのチャンネルスキップ設定のしかた
- 55 リモコン番号設定のしかた
- 56 入力端子のないテレビと別売のRFコンバーターを使い接続したときは
- 56 ビデオ専用チャンネルを設定する
- 57 アンテナ再生連動モードを「入」に設定する
- 58 メニュー画面で「受信チャンネル自動設定」 「時計合わせ」をするとき

ビデオの設

## <span id="page-33-0"></span>**時計を合わせる**

- ビデオの電源を入れ、本体表示部の時刻表示が点滅しているときは、リモコンと本体の時 計合わせを行ってください。
- リモコンの電池を入れ替えたときは、再度リモコンの時計を合わせてください。

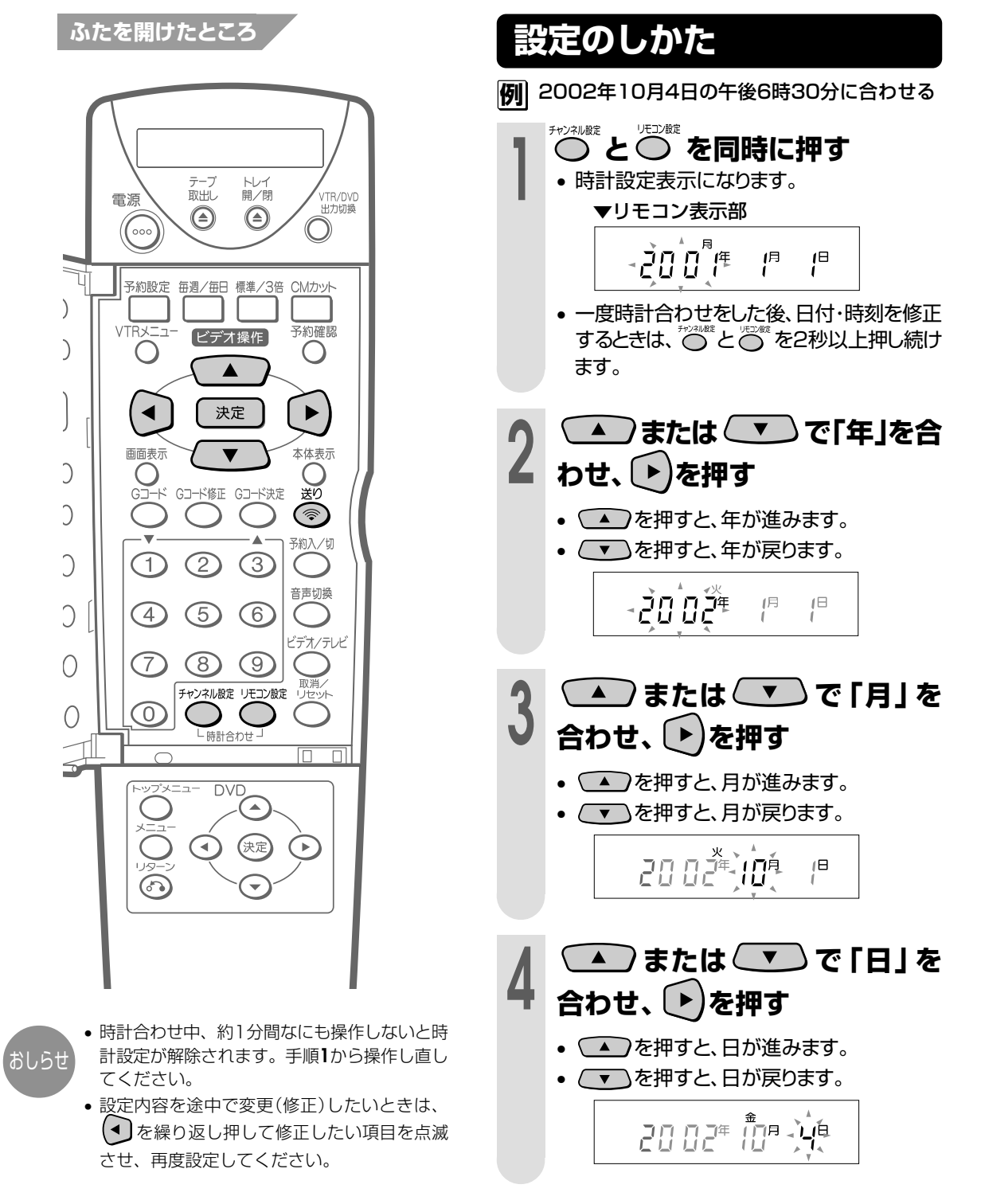

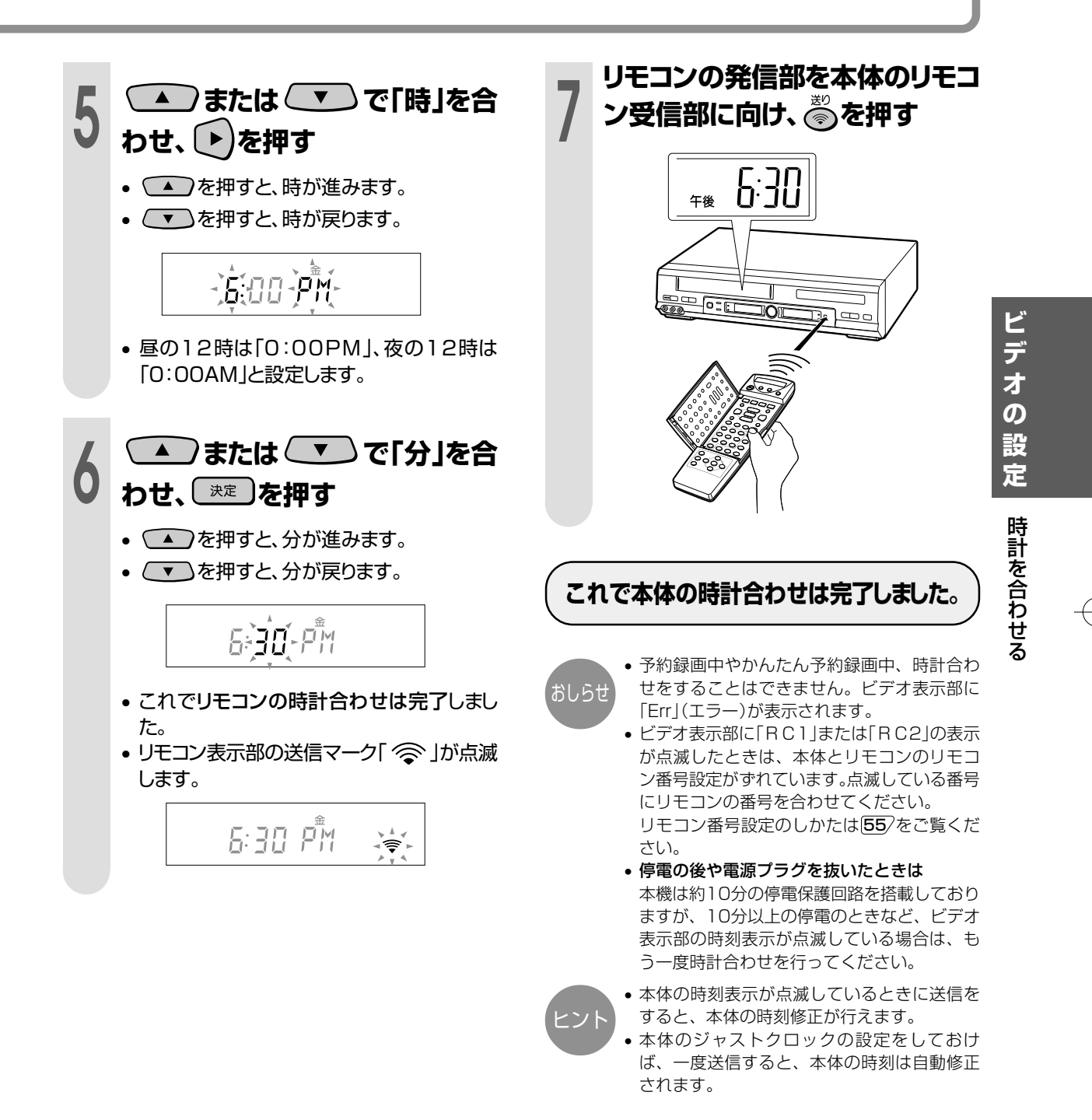

<span id="page-35-0"></span>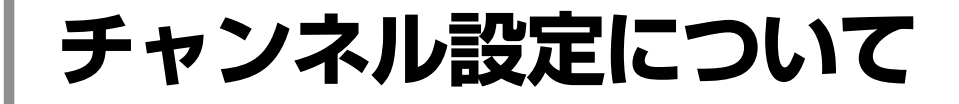

チャンネル設定は「自動設定(地域コード設定)」と「オートスキャン設定」と「個別設定(1局ず つ設定)」の3つの方法があります。

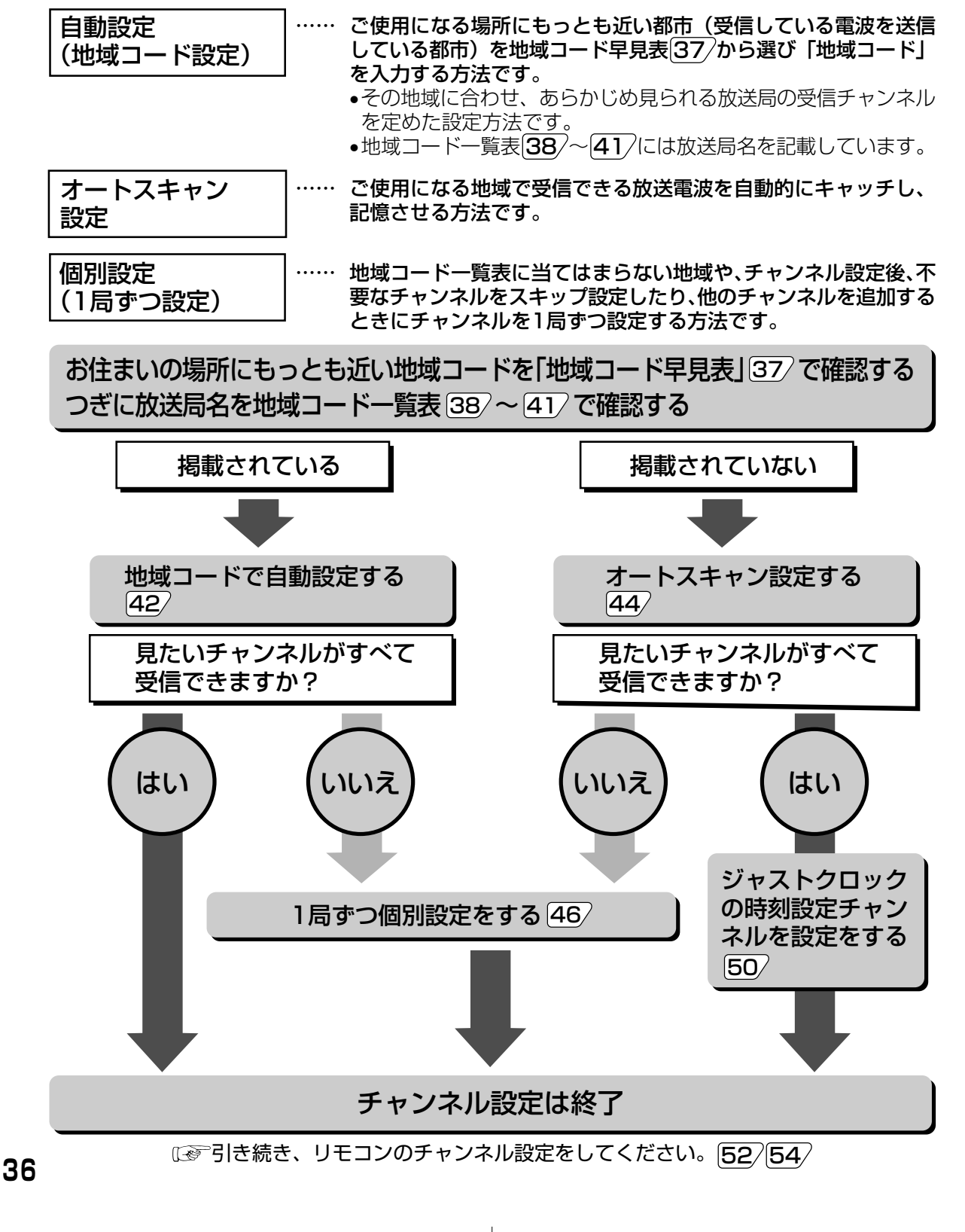
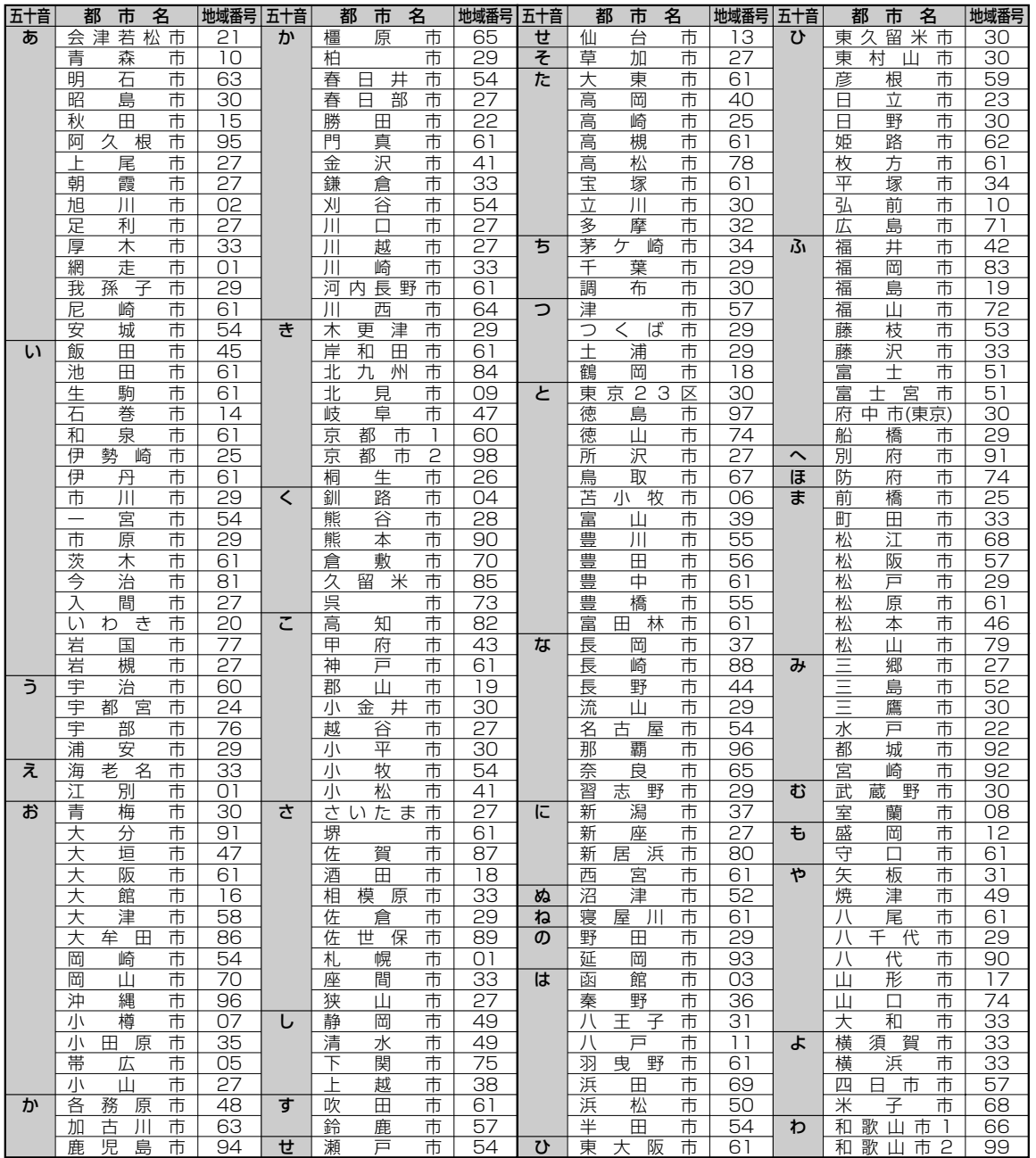

#### ド早見表 地域 7—

地域コード早見表に該当する都市にお住まいのかたは、その都市の地域コードを入力してください。 該当する都市にお住まいでないかたは、もっとも近い都市の地域コードを入力してください。

おしらせ

ない場合があります。このときは、オートスキャン設定または個別設定をしてください。 ● 工場出荷時は、地域コード「00」に設定されています。 • 地域コードを設定したときに、地域コード一覧表に放送局名が記載されていない選局番号は、自動的にチャンネ

※地域コードによる設定は、お住まいの都市の中でも地域によって受信チャンネルが異なり、設定しても受信でき

ルスキップされます。(地域コード「00」は除く)。

 $\overline{\rightarrow}$  37

ビデ

オ  $\boldsymbol{\sigma}$ 設 定

チャンネル設定について

# チャンネル設定について(つづき)

### 地域コード一覧表

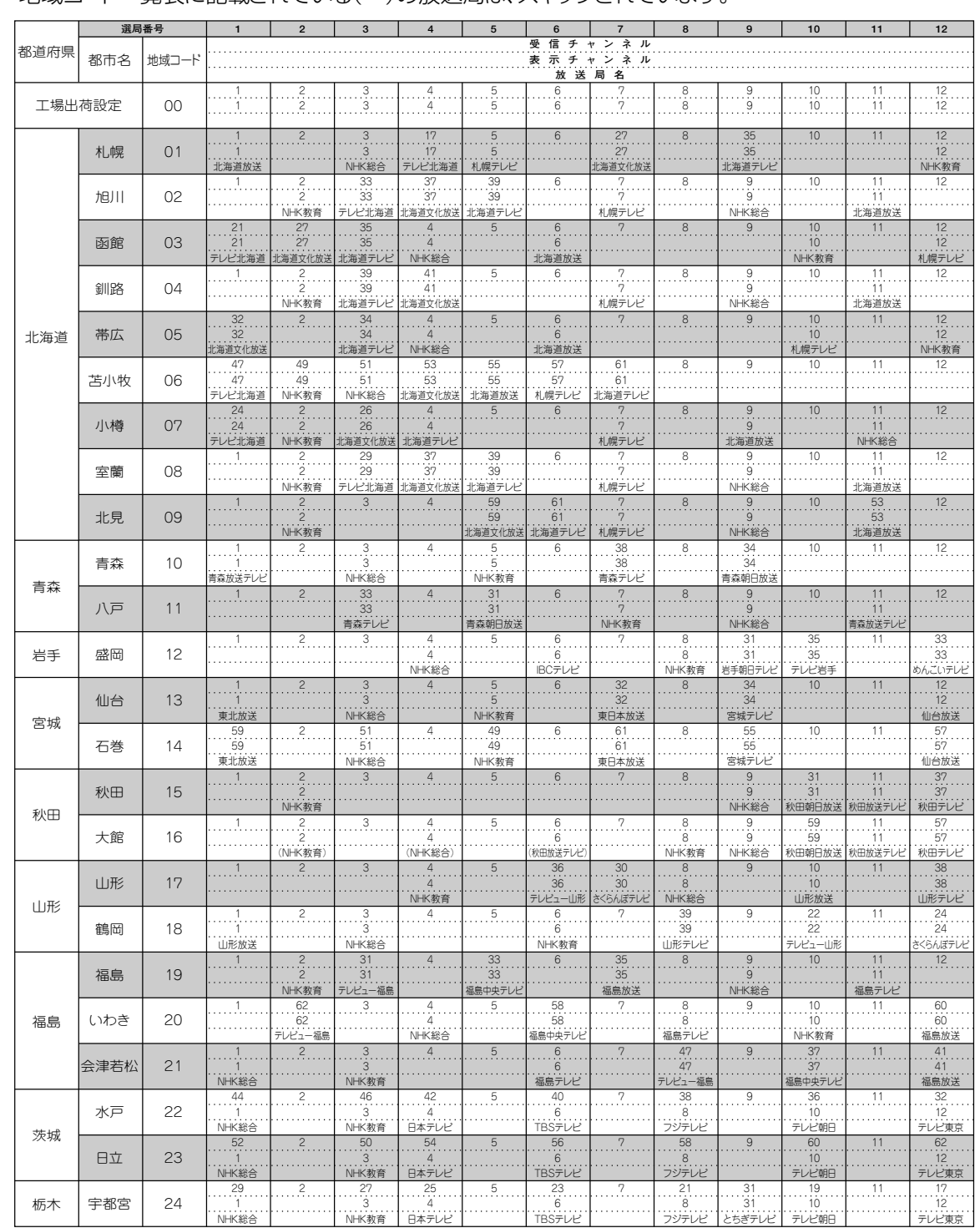

•地域コードー覧表に記載されている()の放送局は、スキップされています

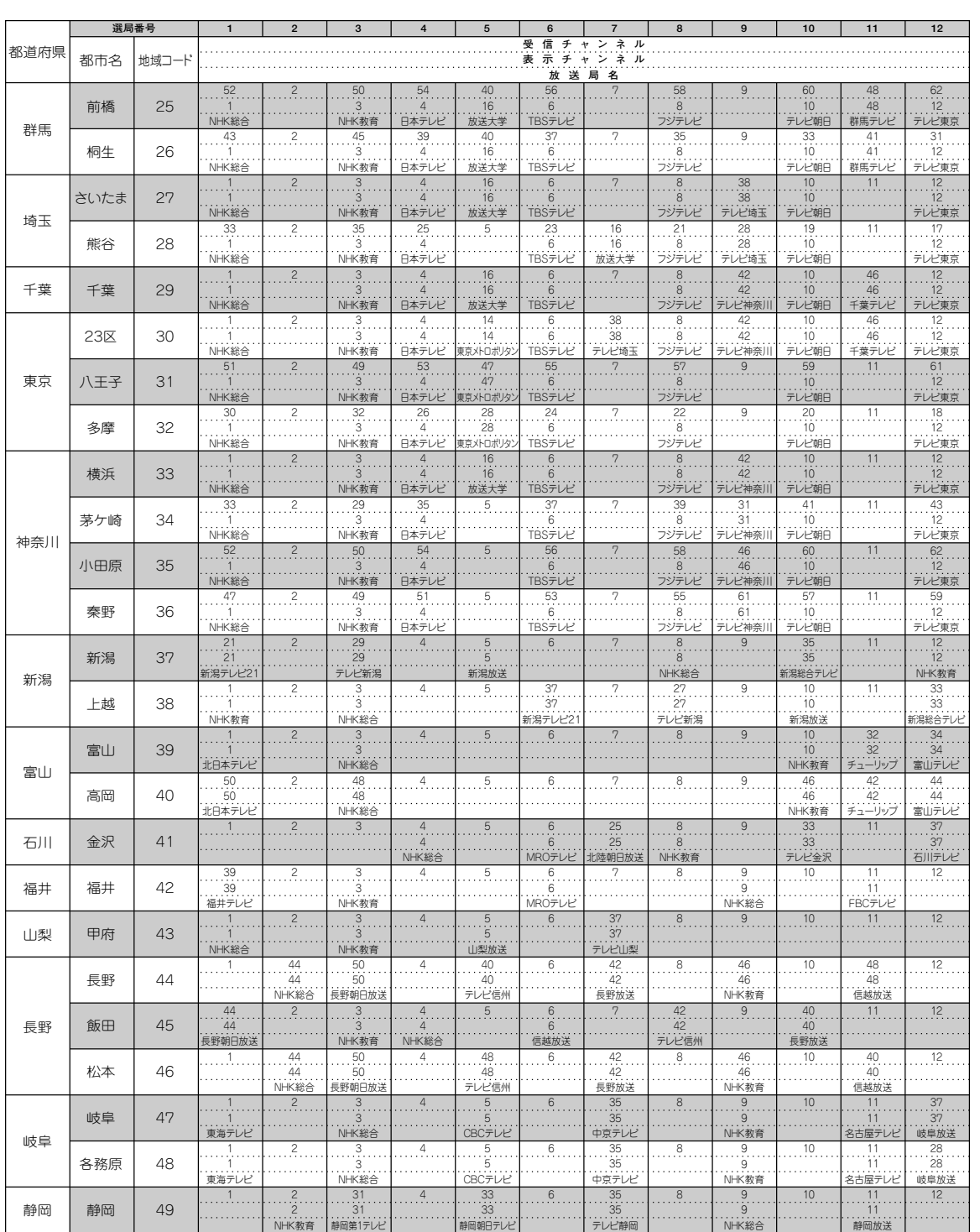

ビデオの設定 チャンネル設定について(つづき)

 $\boxed{\supset}$ 

# チャンネル設定について(つづき)

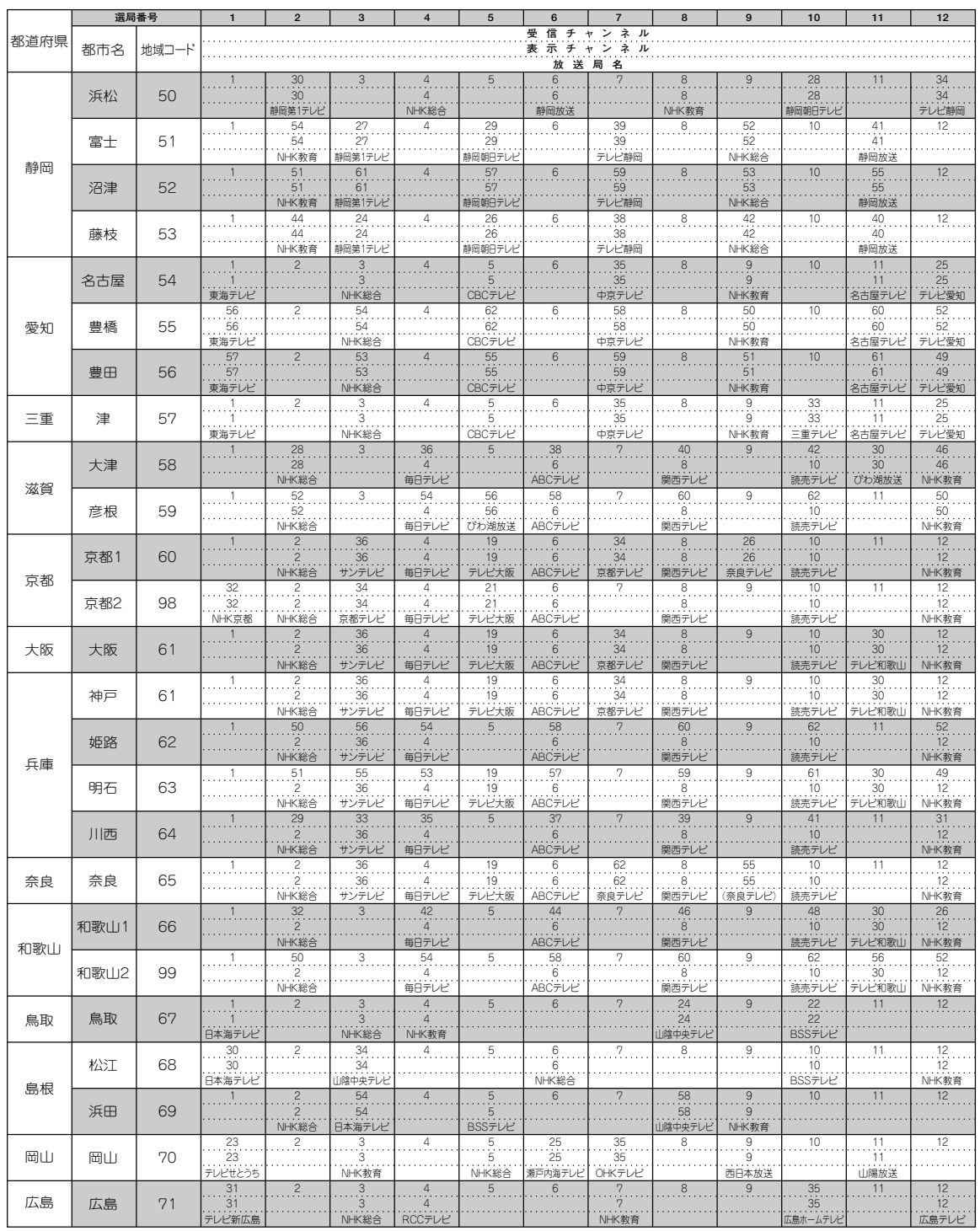

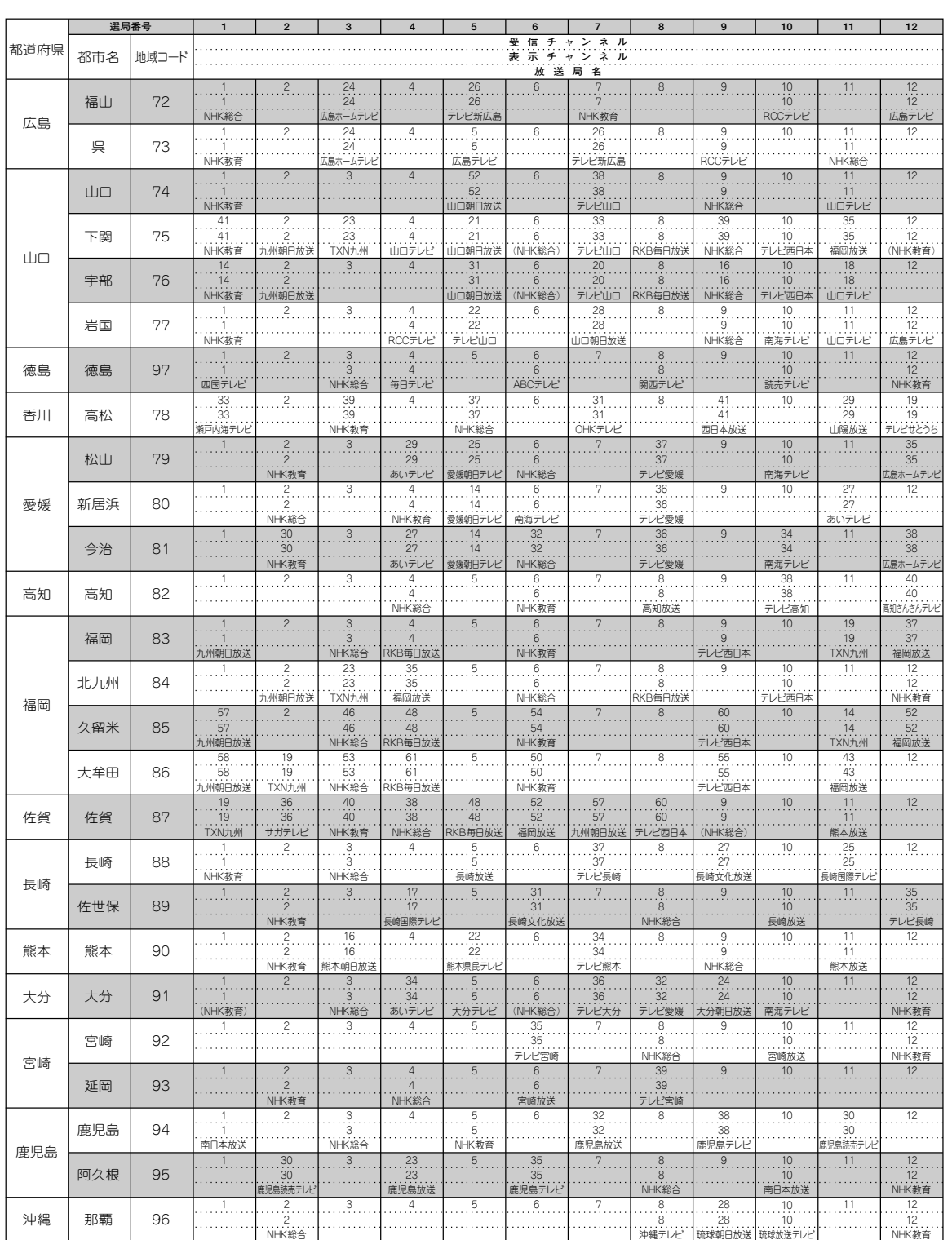

• 地域コード別に設定された選局番号と受信チャンネル・放送局は当社の調査によるものです。<br>(1999年5月現在)

おしらせ

ビデオの設定

チャンネル設定について(つづき)

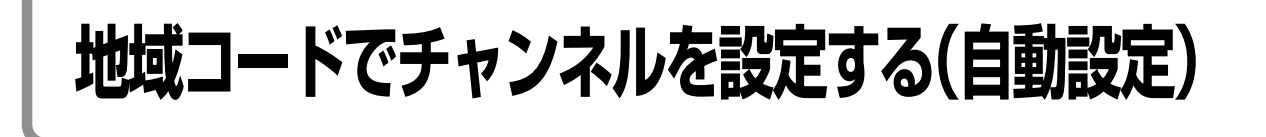

お住まいの地域にもっとも近い都市の地域 **地域コードでチャンネルを** コードを入力すると、自動的にチャンネル **自動設定する** を設定できます。 「地域コード早見表||37)、「地域コード一覧 **例�**地域コード「30」(東京23区)の受信チャンネル 表||38 で都市名・放送局名・受信チャンネ に設定する ルを確認した上で、お住まいの地域にもっと も近い地域コードを入力してください。 **ビデオを見るための準備をする 1**  $\overline{31}$ **ふたを開けたところ** テープ<br>取出し トレイ<br>開/閉 ネル設定 、<br>VTR/DVD<br>\_出力切換 雷派 **○ を2秒以上押す 2**  $\odot$  $\odot$ ((000 • リモコン表示部に、現在設定されている地域 コード(工場出荷時は「00」)が表示されます。 予約設定 毎週/毎日 標準/3倍 CMカット  $\Omega$ ▼リモコン表示部 VTRメニュ ビデオ操作 予約確認  $\bigcirc$ -00-決定 ◀  $\mathbf{r}$ 画面表示 本体表示  $\bigcirc$ ド Gコード修正 Gコード決定 送り  $\bigcirc$ **つ ◯▲\_ノまたは└<u>▼</u>\_)で、地域<br>◆ コード一覧表で確認した番号を**  $\circ$ ◈ 予約入/切 **選ぶ**  $\bigodot$  $(2)$   $(3)$  $\bigcirc$ • △ を押すと、番号が進みます。 音声切换  $\bigcirc$  $\bigcirc$  $\circ$  $\odot$ • (v)を押すと、番号が戻ります。 ビデオ/テレビ **例�**30  $\bigcirc$  $\circledcirc$   $\circledcirc$ チャンネル設定 リモコン設定 -30- $\odot$  $\bigcap$ **ふたを閉じたところ ※定つを押す** テープ<br>取出し トレイ<br>開/閉 日 『全<br>コ 『全』 電源 /TR/DVD<br>出力切換  $\odot$  $\odot$  $\epsilon$ • リモコンの設定が完了します。 • 訂正したいときは、 • 夜押し、地域コードを VTR<DVD 入力切接 選用 入れ直してください。  $\infty$  $\infty$ ●録画  $7<sub>0</sub>$ ビデオ操作  $\bigcirc$ 11-時停止/静止

• これで、本体の設定が完了します。 トャンネル設定 **6 を押す** • リモコン表示部が時刻表示に戻ります。 **アリモコンのふたを閉じ ̄∞また**<br>プは ☞ ̄を押して受信チャンネル<br>^ がすべて正堂に映るか、 使いな **は を押して受信チャンネル がすべて正常に映るか、使いな れたチャンネル表示になってい るかを確認する**

**リモコンの発信部を本体のリモ コン受信部に向け、 るを押す** 

• エ常に映れば、設定は完了です。 おりらせ

#### ▶次の場合は 46 へ進んでください。

- 映らない、または別の追加したいチャンネルがあ るとき
- ビデオ表示部やテレビ画面に表示されるチャン ネルを変えたいとき
- 本放送のないチャンネルをとばしたいとき (チャンネルスキップ)

• 地域コードを設定すると、ジャストクロック のチャンネルは自動的にNHK教育テレビにな ります。

- 地域コードを設定したときに、「地域コード一 覧表」に放送局名が記載されていない選局番号 は、自動的にチャンネルスキップされます(地 域コード00は除く)。
- ●設定中、約1分間なにも操作しないと、リモコ ン表示部は時刻表示に戻ります。もう一度手順 **2**から操作し直してください。
- リモコンの電池を入れ替えて時刻表示が点滅 しているときは、時計合わせ 34 をしてか ら、手順**2**~**4**で再設定してください。
- リモコンの設定中は、メニュー画面などの操作 はできません。リモコンのふたを閉じ、リモコ ンの設定を終了してから行ってください。

**5**

**ビ デ オ の 設 定**

> 地 域 コ ー ド で チ ャ ン ネ ル を 設 定 す る( 自 動 設 定 )

# **受信できるチャンネルを自動的に設定する(オートスキャン設定)**

使用する地域で受信できる放送電波(チャン ネル)をキャッチし、自動的に設定すること ができます。

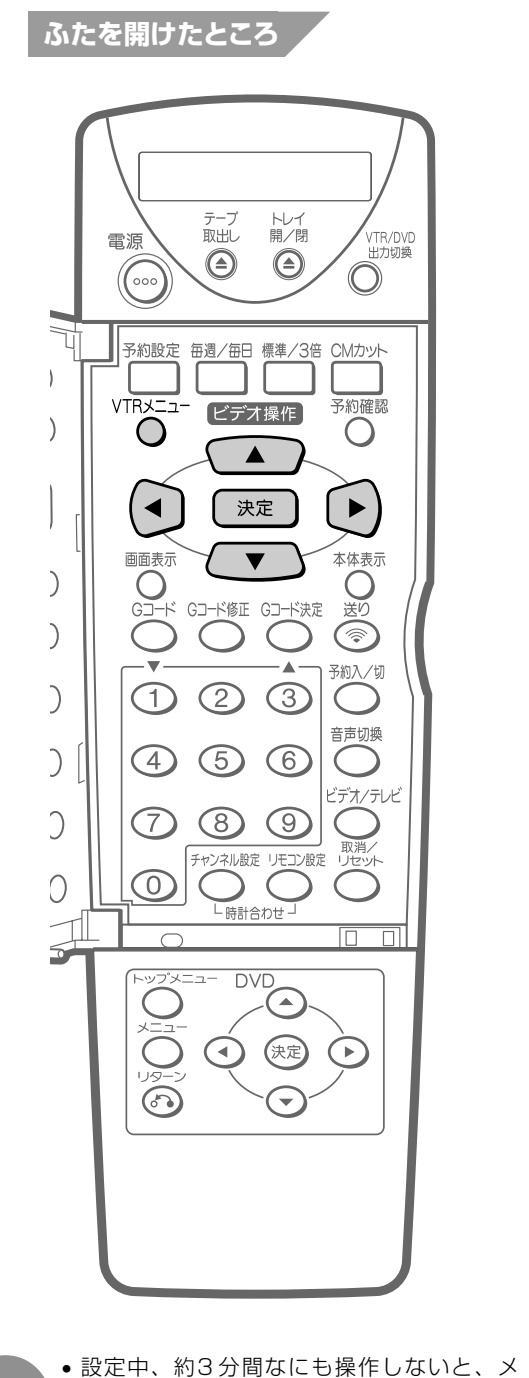

### **オートスキャンでチャンネル 設定をする**

 $\overline{31}$ 

**1 ビデオを見るための準備をする**

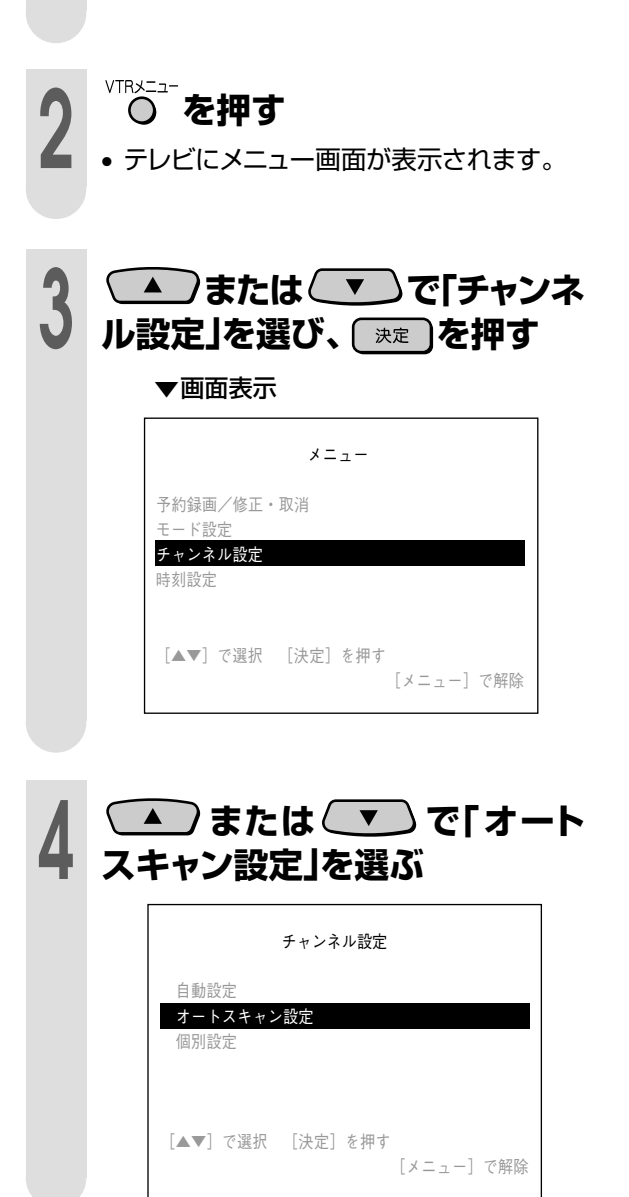

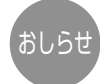

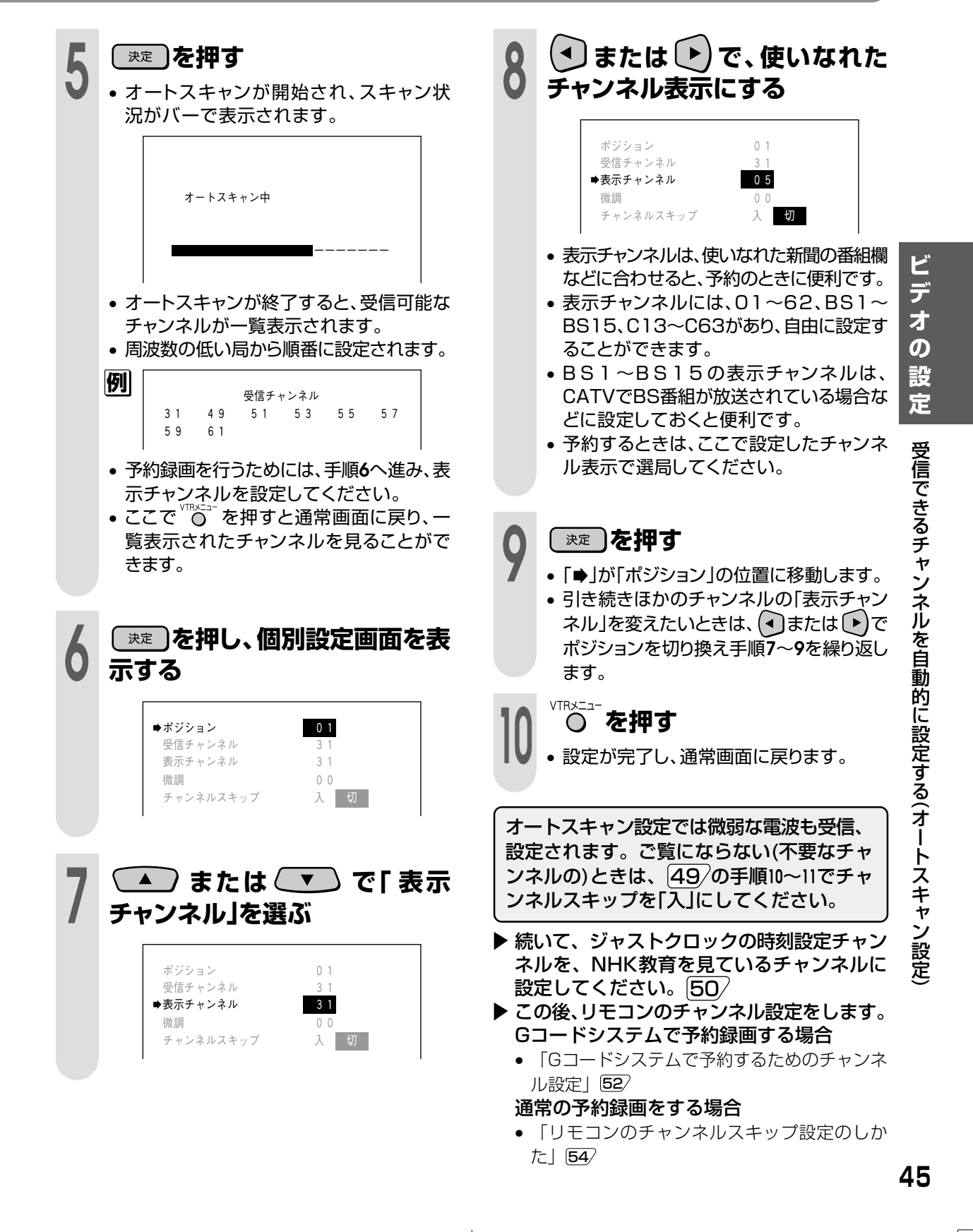

## **1局ずつ手動でチャンネルを設定する(個別設定)**

次のような場合は、1局ずつ受信チャンネルを個別に設定してください。 1.地域コードでチャンネル設定しても映らないとき。 2.オートスキャンで自動設定された受信チャンネルがきれいに映らないとき。 3.地域コードで自動設定後に、受信チャンネルを追加したいとき。 4.放送のないチャンネルをとばしたい(スキップさせたい)とき。

ご使用いただく地域ごとに受信できる放送局(チャンネル)をさがし、チャンネルを入れて ください。

- 本機は、地上放送(VHFは1~12チャンネル、UHFは13~62チャンネル)、CATV(ケーブルテレビC13~ C63チャンネル)を受信できます。 おしらせ
	- 本機のチャンネルポジションには、1~62のポジションがあり、工場出荷時(地域コード00)は1~12ポジショ ンにVHF1~12チャンネルが受信できるよう設定されています。また、13~62ポジションはチャンネルスキッ プされています。
	- CATV(ケーブルテレビ)をご覧になるときは
	- CATVを受信するときは、CATV専用のホームターミナル(アダプター)が必要になります。 (スクランブルのかかった放送は有料です。) CATV会社と受信契約したときは、CATV会社が接続してくれます。
	- CATVを受信するときは、使用する機器ごとにCATV会社との受信契約が必要です。さらにスクランブルのか かった有料放送の視聴・録画には、ホームターミナル(アダプター)が必要になります。詳しくは、CATV会社に ご相談ください。
	- CATVの受信は、サービスが行われている地域に限ります。
	- チャンネル設定後は、「Gコードシステムで予約するためのチャンネル設定」52 を行ってください。Gコードシ ステムを使用しないでリモコンでの予約録画をする場合は、「リモコンのチャンネルスキップ設定のしかた」54 に進んでください。
	- ジャストクロックの時刻設定チャンネルを設定するときは、NHK教育を見ているチャンネルに設定してくださ  $U_0$  50

#### 個別設定画面について

#### ▼画面表示

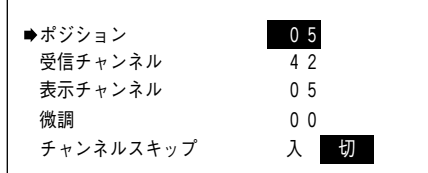

#### ポジションとは

- ご使用の地域で放送されている放送局を入れる場所の ことで、選局する順番を表します。
- 本機では、放送局を入れる場所が62ポジション(1~ 62)あります。 1~62の各ポジションには、お好みで放送局を入れ

ることができます。

#### 受信チャンネルとは

- 放送局からの電波を受信するために合わせるチャンネ ルです。
- CATV放送を受信するときは、ここでCATVの受信 チャンネルを設定します。

#### 表示チャンネルとは

- ビデオ表示部やテレビ画面に表示されるチャンネル (数字)のことです。
	- (予約録画時の選局は、この表示で行います。)
- ご使用の地域で使われている使いなれたチャンネル表 示にしておくと便利です。

#### 微調とは

• 映像の色がうすく見づらいときに、受信チャンネルを 微調整します。

#### チャンネルスキップとは

• チャンネルスキップを「入」にしておくと、選局するとき に空きチャンネル(放送のないチャンネル)をとび越し て、選局できるようになります。

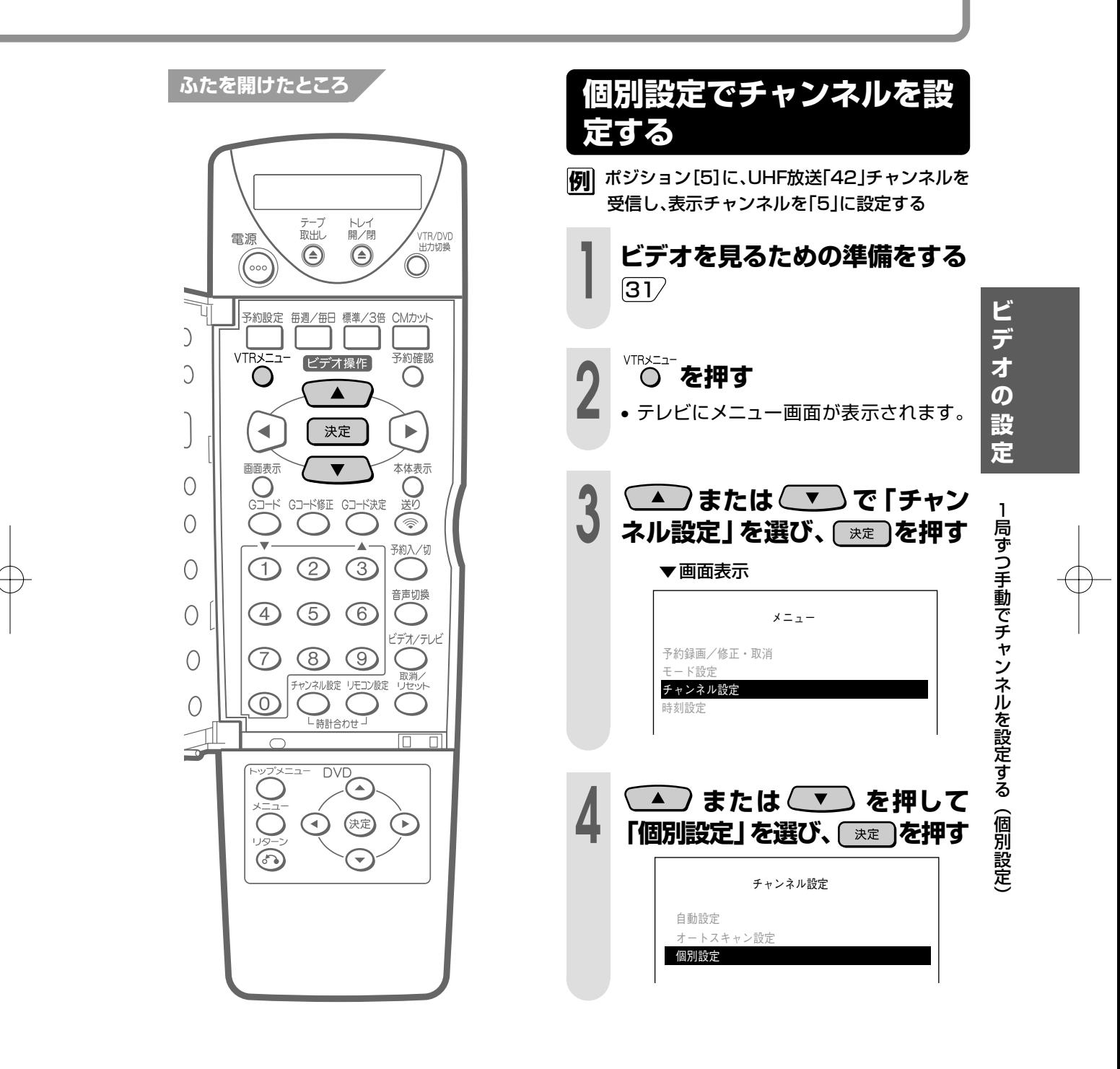

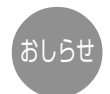

• 設定中、約3分間なにも操作しないと、メ ||<br>|ニュー画面が解除されます。もう一度 "|| || を 押し、はじめから操作し直してください。

つづく�

# **1局ずつ手動でチャンネルを設定する(個別設定)(つづき)**

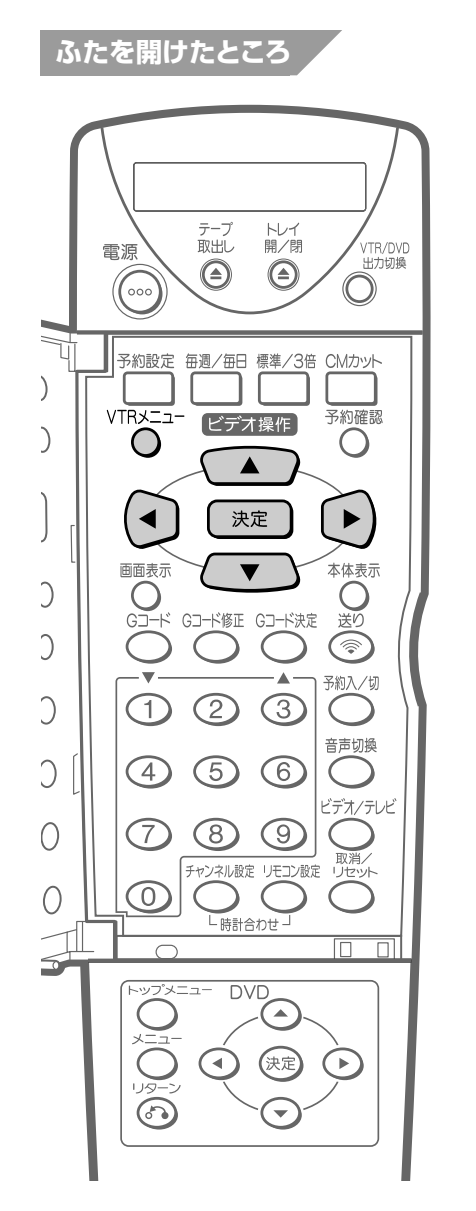

• 映像が正常に映らないときは微調整を行って ください。

① ▲ または → で「微調」を選びま す。 ② <→ または → で、画面が正常に映るよう

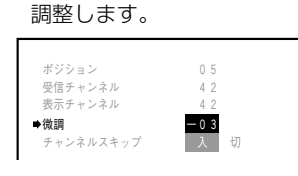

**5 または で「ポジション」 を合わせる**

- ポジションには、0 1 ~6 2 があります。
- → を押すと、ポジション番号が進みます。
- を押すと、ポジション番号が戻ります。

▼画面表示

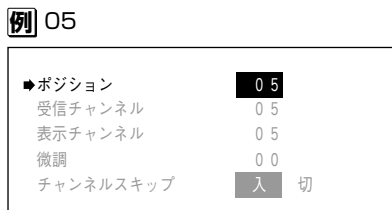

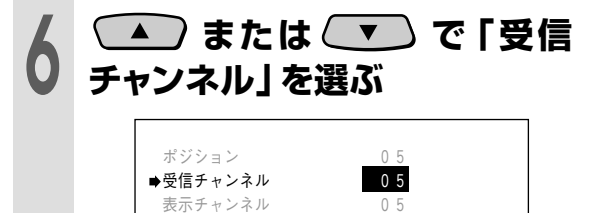

チャンネルスキップ ス 入 切

微調 0 0

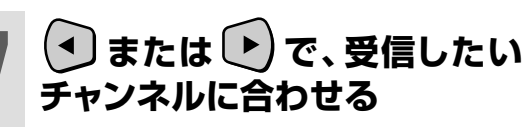

• 押すたびに、次の順で切り換わります。  $\bullet$  01~62  $\leftrightarrow$  C13~C63

**例�**42 ポジション 0.5<br>受信チャンネル <mark>4.2</mark> 表示チャンネル チャンネルスキップ ス 切 ■受信チャンネル 微調 0 0

**受信チャンネルの番号がわからないとき は**

• 受信したい放送局の映像が映るまで、 (4) または (▶) を押す。

ヒント

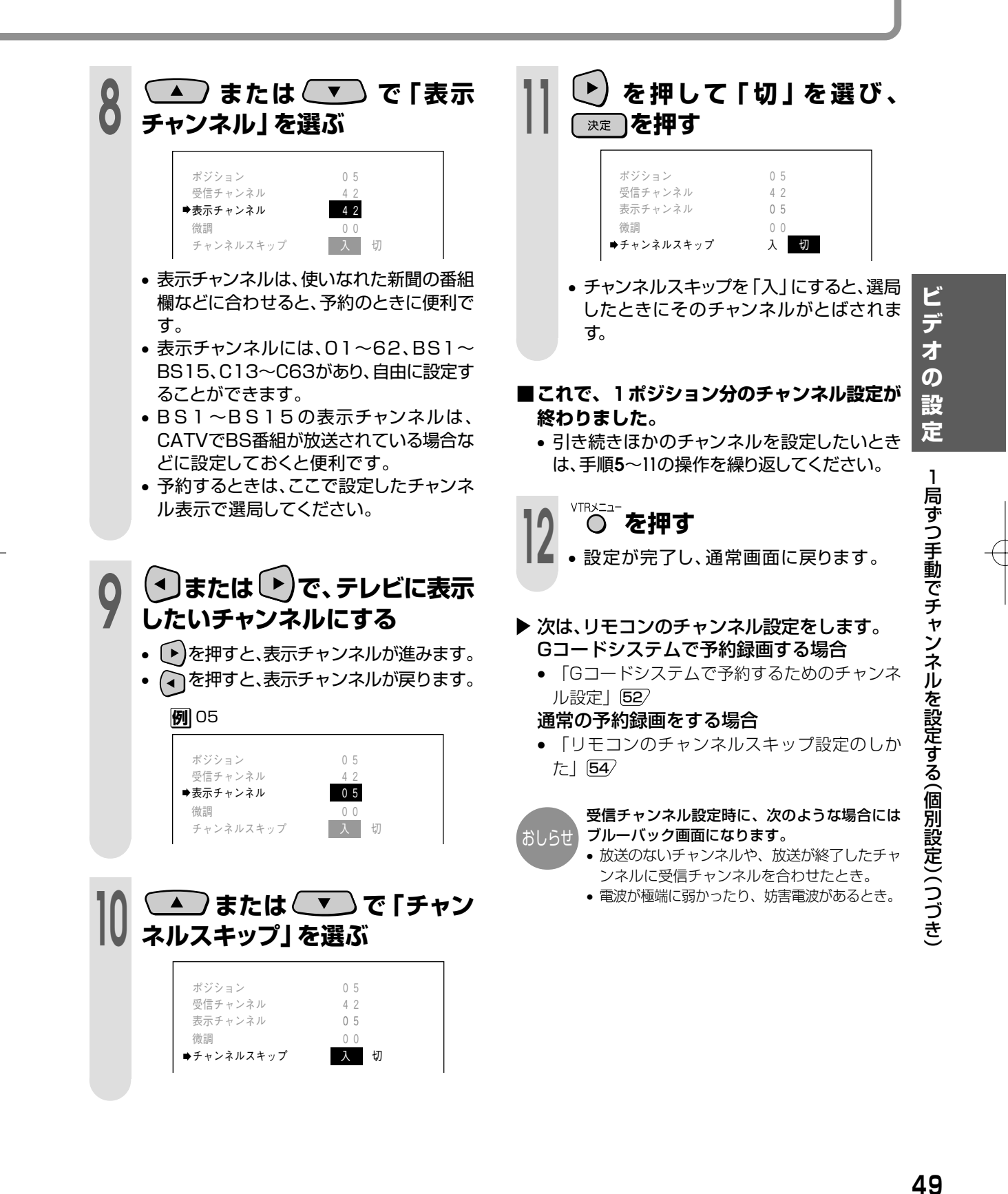

# **本体時計の誤差を自動修正する(ジャストクロック機能)**

- ジャストクロック機能は、NHK教育テレ ビの時報を利用して、本体時計の3分以内 の誤差を自動修正する機能です。
- 時刻設定チャンネルをNHK教育テレビに 合わせておくと、本機が毎日朝7時、昼 12時、夜7時に時報が放送されるかどう かを確認します。そのときに時報が放送 されると、それに合わせて時差を自動修 正します。

**ふたを開けたところ**

Ć

Ć

 $\bigcirc$ 

 $\bigcirc$ 

 $\bigcirc$ 

 $\bigcirc$ 

 $\bigcirc$ 

 $\bigcirc$ 

 $\leq$ 

 $\lnot\mathbb{I}$ 

### **ジャストクロック設定のしかた 午後50分に合わせる。**<br>午後5時30分に合わせる。

VTR<sub>X</sub>= **1 を押す** • テレビにメニュー画面が表示されます。 **2 または で「時刻設 定」を選び、 を押す** ▼画面表示 メニュー� 予約録画/修正・取消� モード設定 � チャンネル設計 � 時刻設定� [▲▼]で選択 [決定]を押す� [メニュー]で解除�

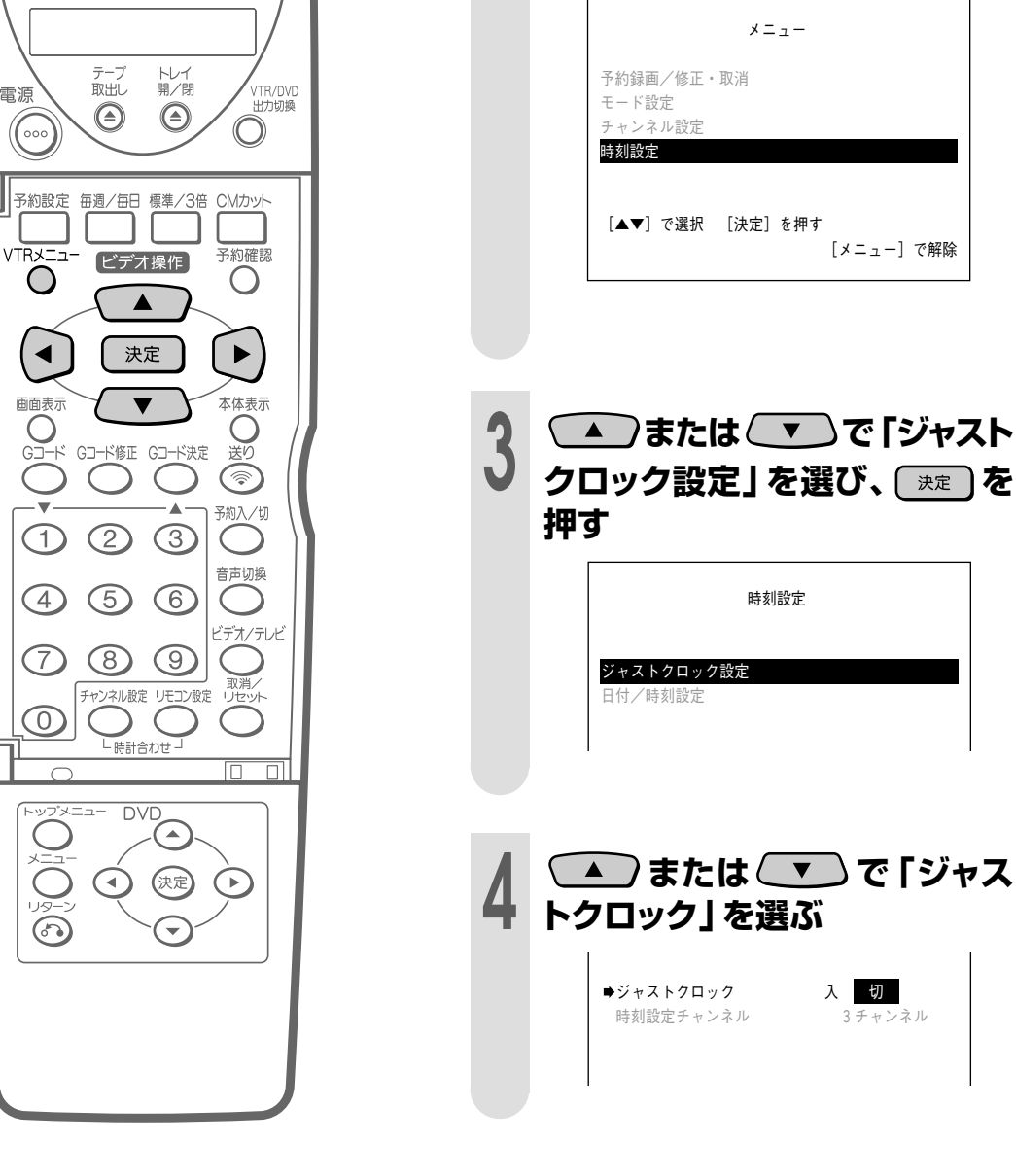

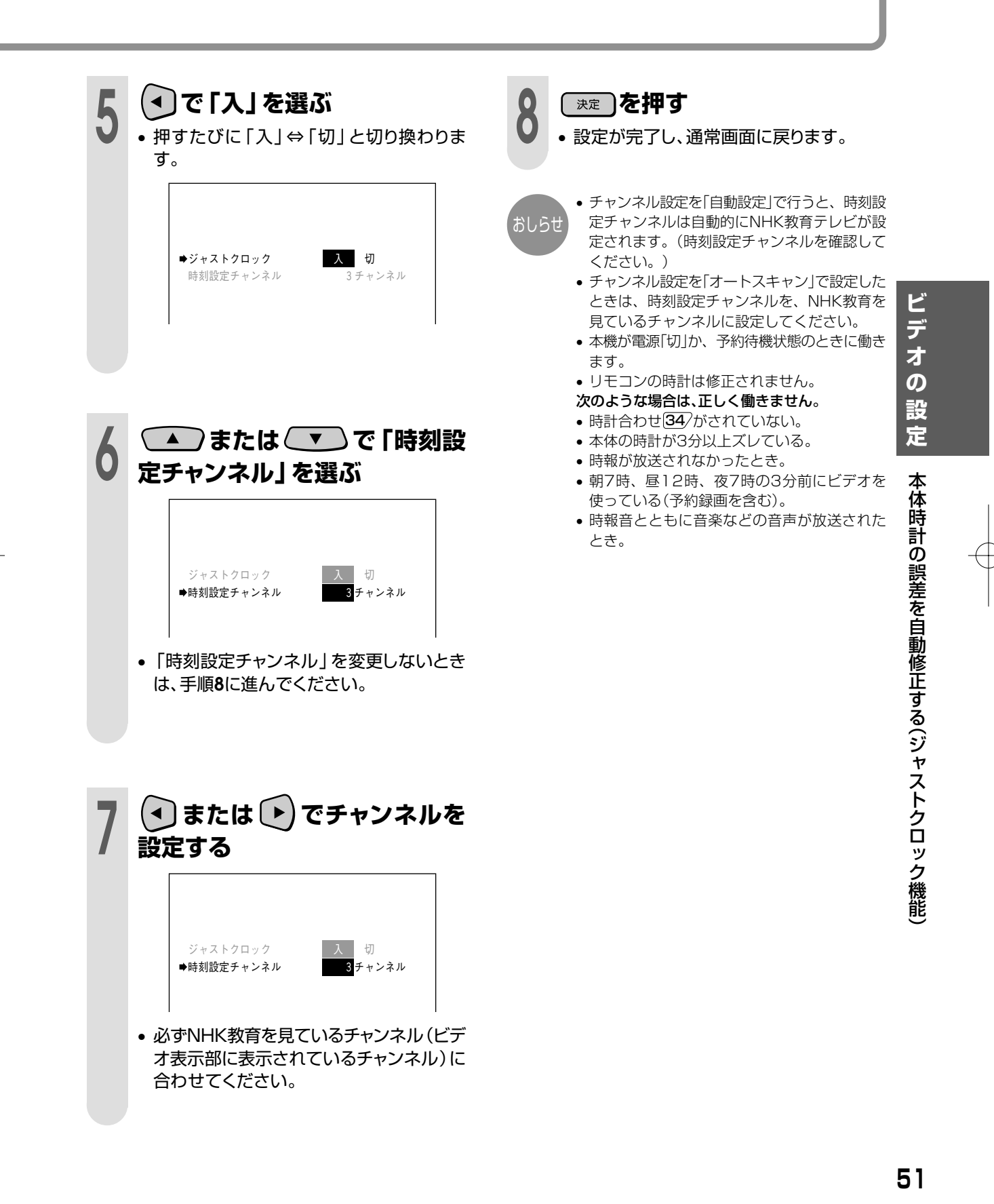

# **Gコード**® **システムで予約するためのチャンネル設定**

Gコードシステムで予約したときに、リモコンの予約チャンネル表示が本体のチャンネル表示と 違っていると、正しく予約されません。次の設定を行い、リモコンの予約チャンネル表示と本体の チャンネル表示を合わせてください。(地域コードを入力して自動設定されたチャンネルは、合わ せる必要はありません。)

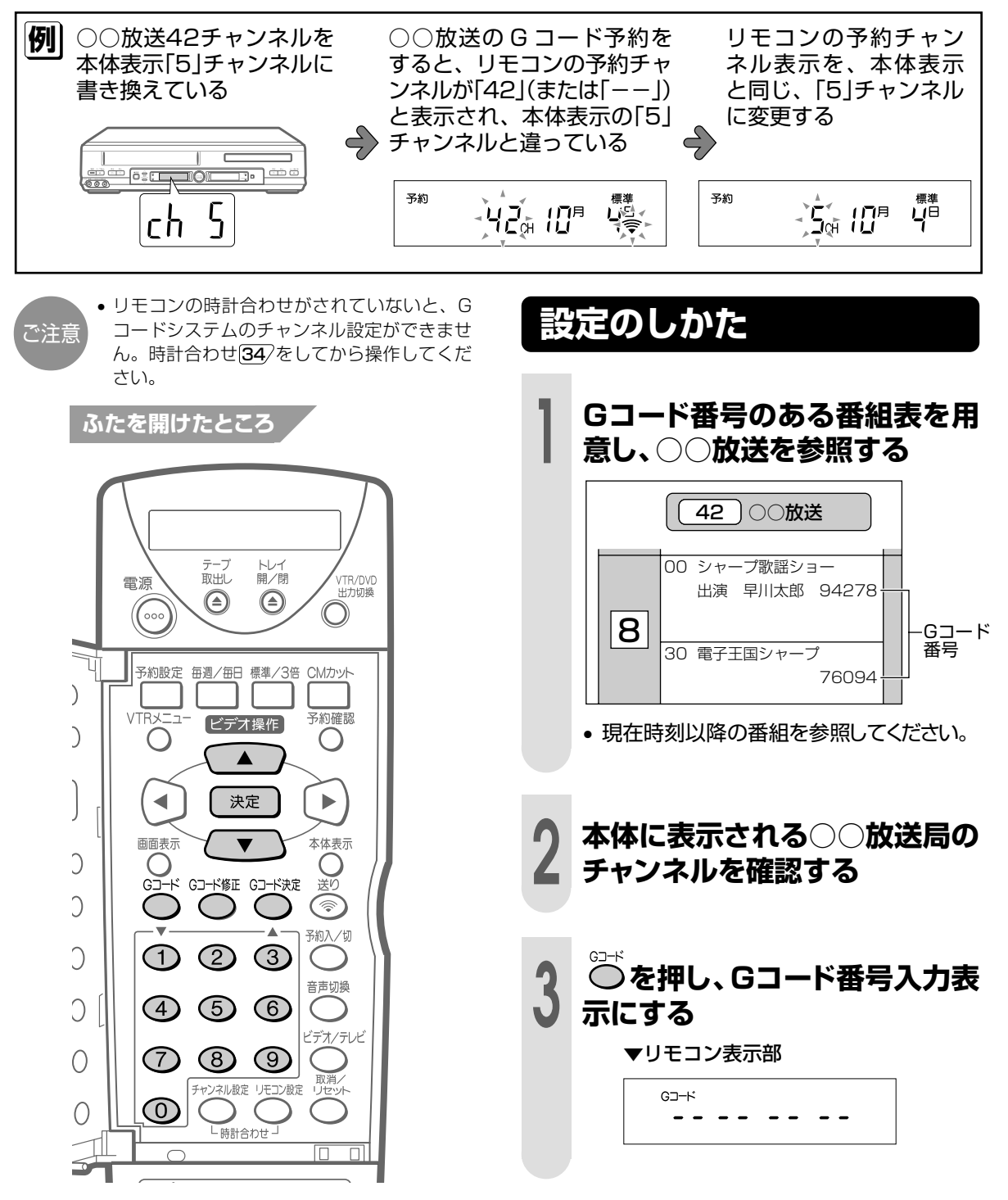

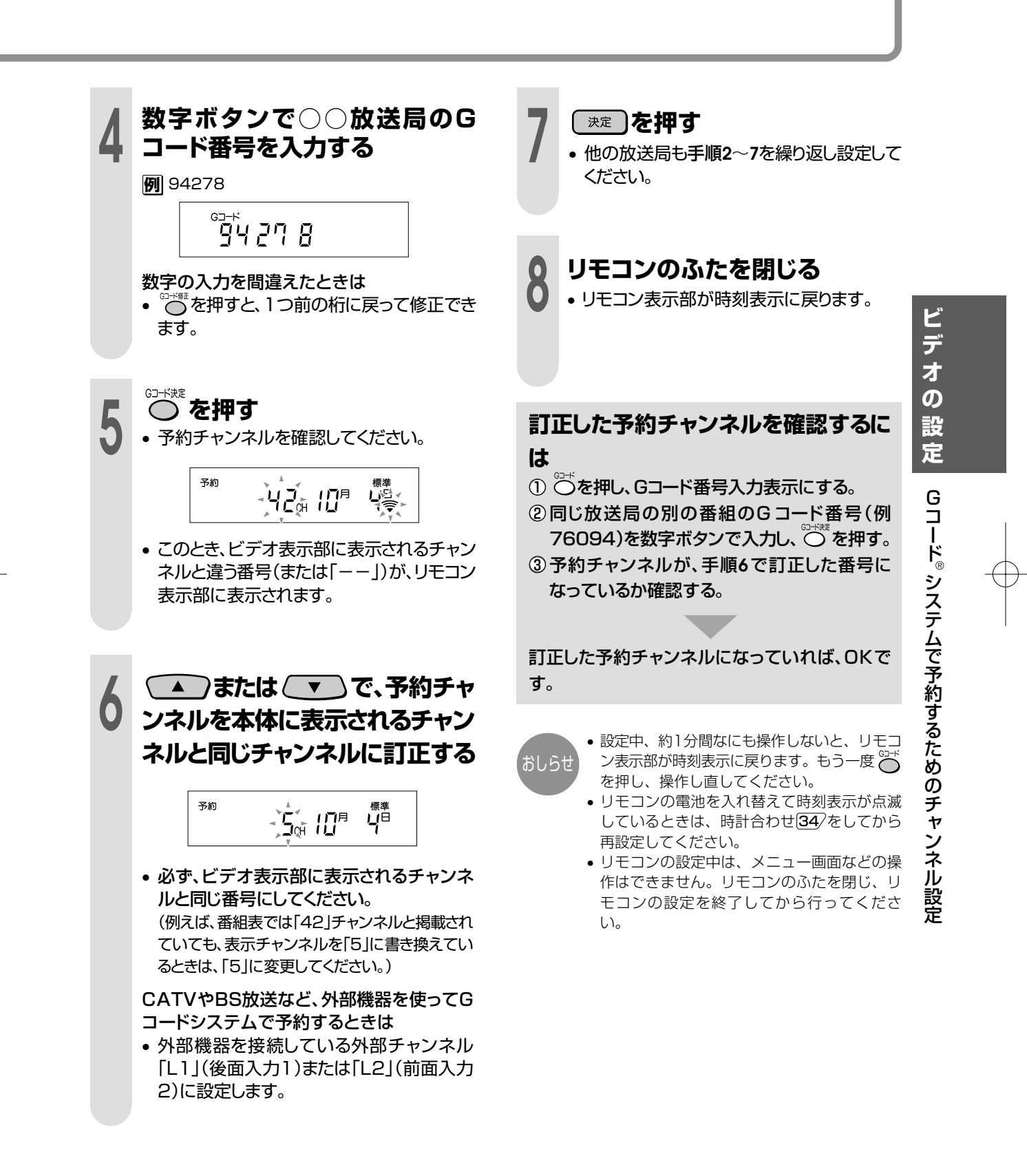

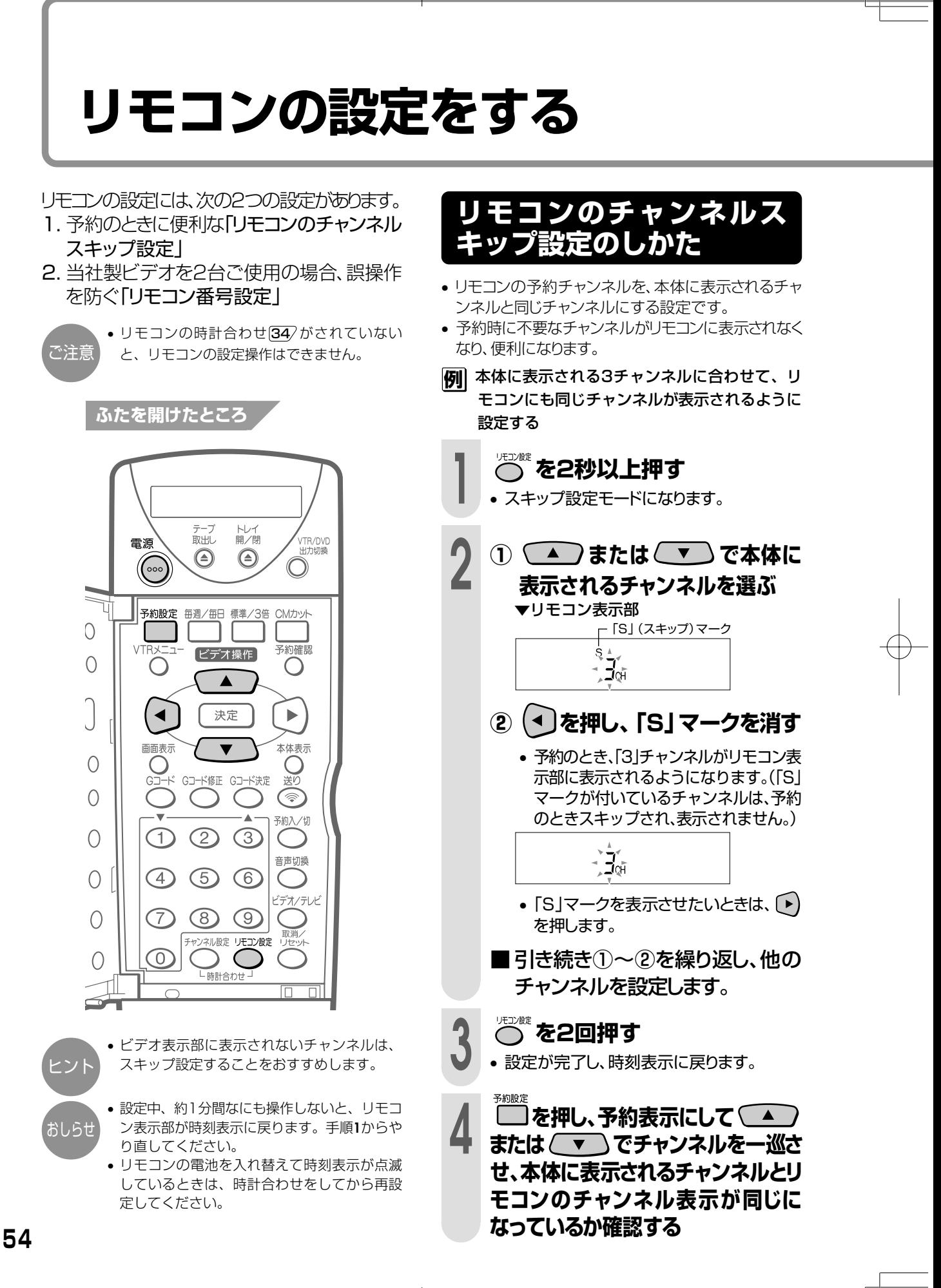

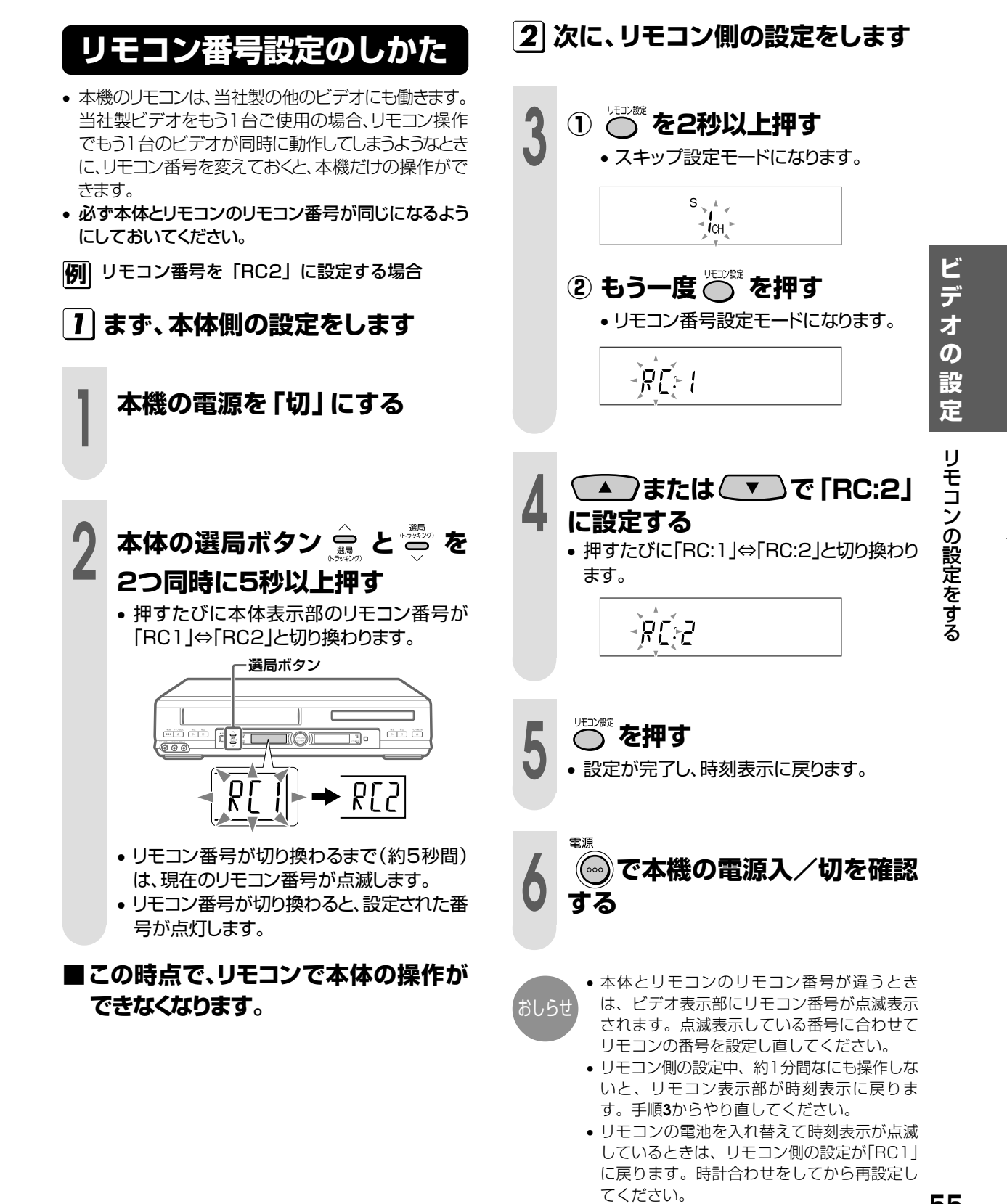

DV-GH550#P050-058.pm6 Page 55 02.3.5, 12:53 PM Adobe PageMaker 6.0J/PPC

# **入力端子のないテレビと別売のRFコンバーターを使い接続したときは**

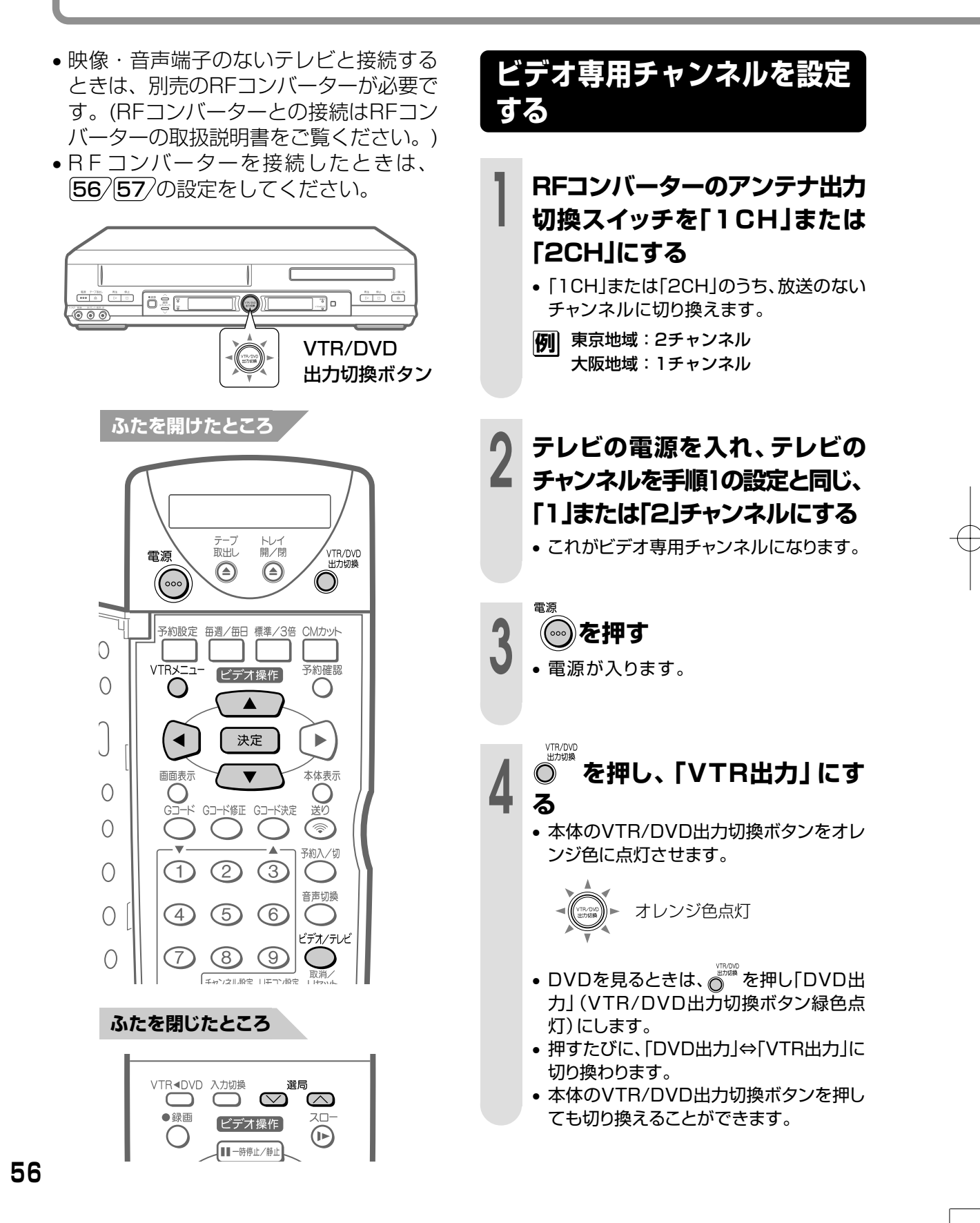

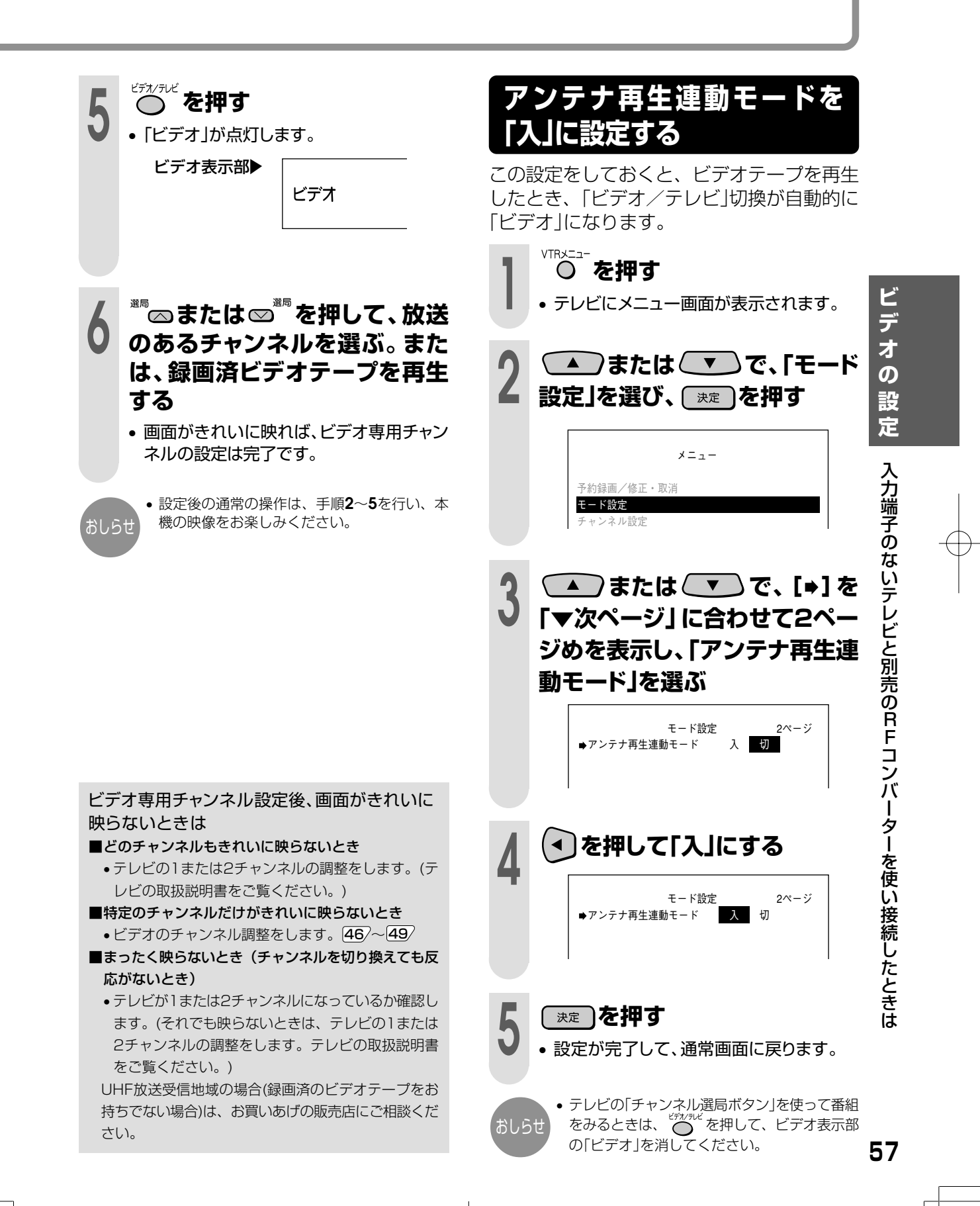

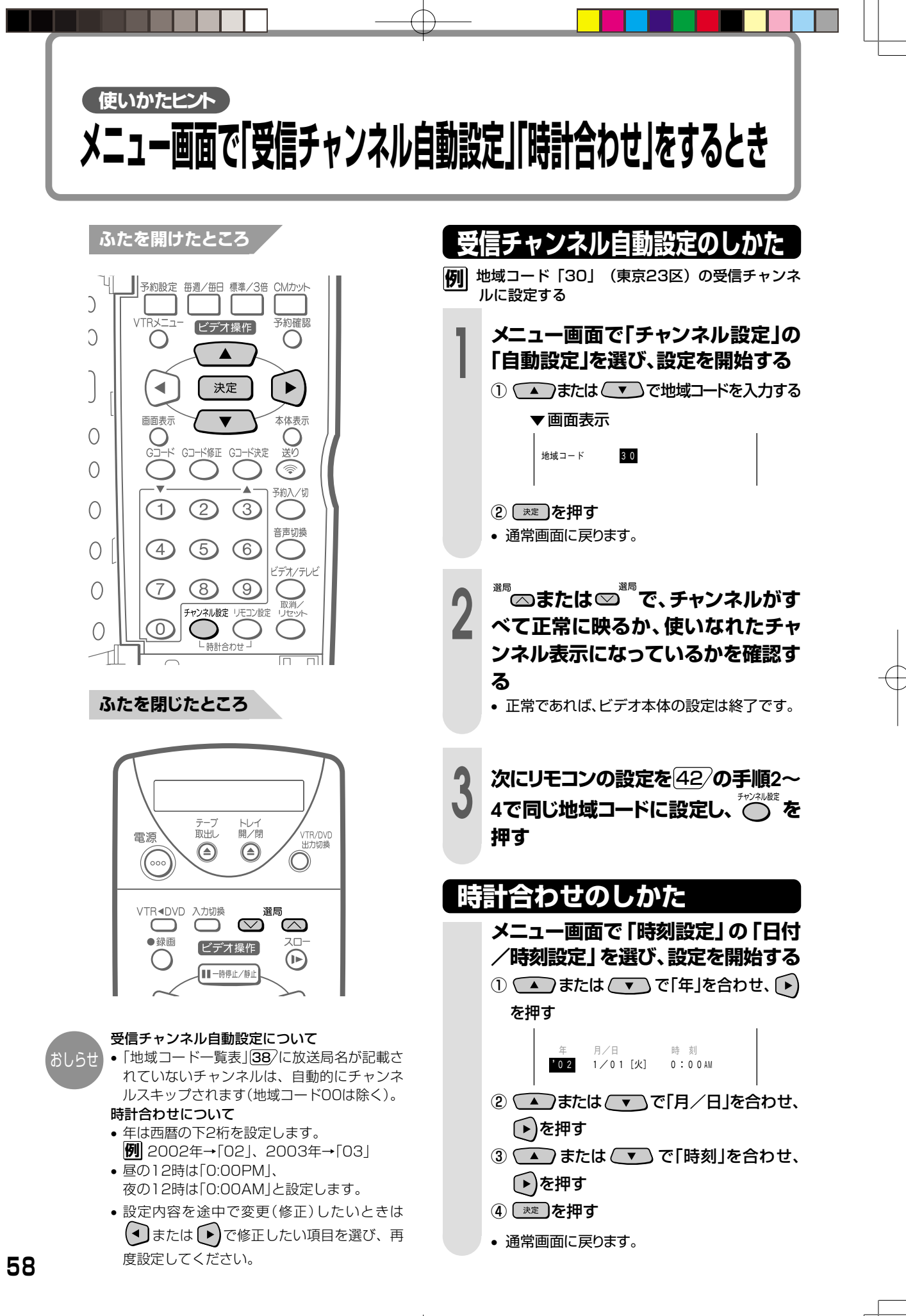

# DVDの初期設定

D V  $\mathsf D$ の 初 期 設 定

**59**

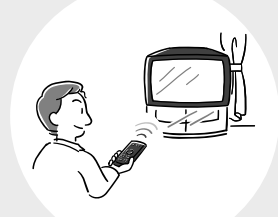

**60** DVDの初期設定をする**��** ページ�

- **60** 初期設定の主な内容
- **63** 初期設定の基本操作
- **64** 視聴制限設定
- **65** ディスク言語設定
- **66** 言語コード一覧

# **DVDの初期設定をする**

### **初期設定の主な内容**

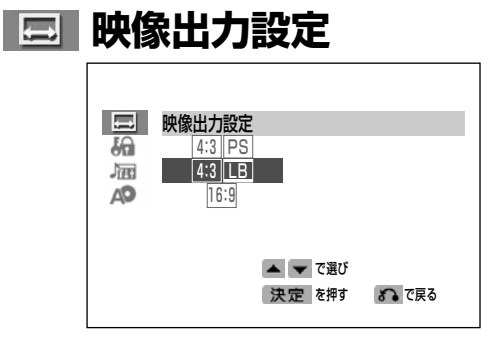

本機を接続するテレビタイプ(16:9ワイドテレビや 4:3のテレビなど)に合わせ、映像出力方式を設定 します。

#### ■設定方法

基本操作 63/の手順で ニ 映像出力設定を選 び、設定します。

#### ■設定内容

|4:3||PS (パンスキャン) ワイド画像(16:9記録)のディスクを再生した とき、画像の左右をカット(パンスキャン)し て、4:3のサイズで映像を出力します。違和感 の少ない画像を楽しむことができます。 ただし、パンスキャン Ps指定のないワイド画像 (16:9記録)のディスクは、レターボックスで

再生されます。4:3画像のディスクは、そのま ま4:3で再生されます。

|4:3 LB (レターボックス) ワイド画像(16:9記録)のディスクを再生した とき、画像の上下に黒い帯を入れて、4:3のサ イズで映像を出力します。ワイド画像(16:9 記録)の全体を楽しむことができます。4:3の ディスクは、そのまま4:3で再生されます。

#### |16:9 (16:9ワイド)

ワイド画像(16:9記録)のディスクを再生した とき、ワイド画像(16:9記録)のサイズで出力 します。

4:3画像のディスクを再生したときは、接続し たテレビの設定により表示が変わります。

4:3のテレビと本機を接続した状態で 16:9 を 選んでいると、ワイド画像(16:9記録)のディ スクを再生したとき、縦長の画面になります。

**60**

● 4:3のテレビと本機を接続した状態で 16:9 を 選んでいると、16:9記録のディスクを再生 おしらせ 選んでいると、16:9記録のデ<br>、 こうしたとき縦長の画面になります。

### **【《】視聴制限設定**

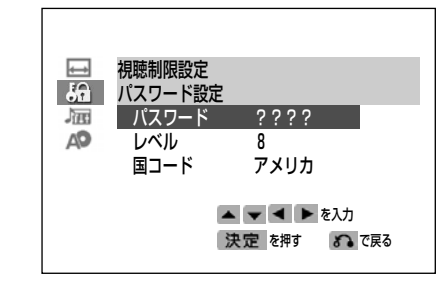

ディスクに視聴制限(パレンタル)レベルが記録され ている場合は、ここで設定したレベルに応じて自動的 に再生を制限します。お子様などに見せたくないソフ トをそのまま再生できないようにするなどの制限が できます。パスワードを入力しない限り、再生や設定 の変更はできません。

#### ■設定方法

 $\overline{64}$ の手順で設定します。

#### ■設定内容

パスワード

視聴制限レベルを容易に変更できないようにす るため、パスワードを設定しています。パスワー ドは次のときに必要となりますので、メモするな ど控えておいてください。

- ●視聴制限レベルを変更するとき。
- ●ディスクを再生中に視聴制限が働いたとき (視聴制限レベル一時変更)
- 視聴制限レベル

視聴制限レベルの設定をします。

国コード

ディスクが指定している国コードを設定します。

#### ■一般的な視聴制限レベルの設定について

レベル1を設定すると 成人指定ディスクと一般向けディスク(R指定含む)が 再生できません。 レベル2~3に設定すると 成人指定ディスクと一般向け制限付き(R)指定ディス クが再生できません。 レベル4~7に設定すると 成人指定ディスクが再生できません。 ●レベル4~7のディスクは中学生以下が見ることの

できない内容です。 レベル8に設定すると すべてのディスクが制限無しで再生できます。 「切」に設定すると

視聴制限レベルを「切」にします。

DV-GH550#P059-066.pm6 Page 60 Page 60 Page 60 Page 1 Page 60 Page 1 2.3.5, 1:09 PM Adobe PageMaker 6.0J/PPC

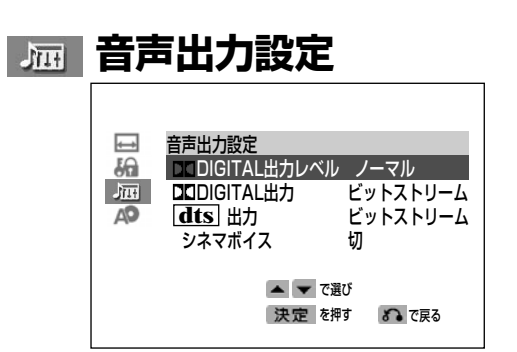

音声出力設定には、次の4項目があります。接続する 機器に合わせて設定してください。

#### ■設定方法

基本操作 63/ の手順で 屈 音声出力設定を選 び、設定します。

#### **DIGITAL出力レベル**

DVDビデオディスクに記録されている音声のうち ドルビーデジタル音声は、音声の幅(ダイナミックレ ンジ)を広くとってあるため、音楽用CDの音声など と比べ、一般的に平均音量が小さく聞こえます。本 機は、ドルビーデジタル音声が記録されているディ スクを再生するときドルビーデジタル音声と、音楽 用CDの音声が同等の音量に聞こえるように、自動的 にドルビーデジタル音声の平均音量を上げるように 設定することができます。

#### ■設定内容

シフト

ドルビーデジタル音声を再生したとき、音楽用 CDの音声と同じ音量に聞こえるように平均音 量を上げます。

ノーマル

ディスクに記録されている音量レベルのまま再 生します。

おしらせ

• オーディオ機器と接続したときは、 「DODIGITAL出力レベルを「ノーマル」に設定 することをおすすめします。

• ディスク再生時、音声がおかしく聞こえると きは、「DODIGITAL出力レベル」を「ノーマル」 に設定してください。

#### **DIGITAL出力**

デジタル機器とデジタル接続したときに、ドルビー デジタルの信号をそのままの状態(ビットストリー ム)で出力するか、ドルビーデジタルデコーダーを通 さなくても聞ける状態(D-PCM)に処理して出力する かを設定します。

#### ■設定内容

ビットストリーム ドルビーデジタルやDTSデジタルサラウンド対 応のプロセッサーやアンプと接続するときは、 この設定にします。

#### D-PCM

2chのオーディオ機器やMDとデジタル接続す るときは、この設定にします。

#### **dts出力**

上記のDI DIGITAL出力と同様の選択を、dts信号に 対して行います。

#### ■設定内容

ビットストリーム

DTSデジタルサラウンド対応のプロセッサーや アンプと接続するときは、この設定にします。 D-PCM

DTSデジタルサラウンドに対応していないプロ セッサーやアンプと接続するときは、この設定 にします。

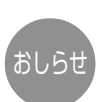

ご注

• dts対応の音楽用CDを再生した場合、dts出 力を「D-PCM」に設定していても、ビットスト おしらせ カをID-PCM」に設定していて<br>ウェイト リームの信号が出力されます。

> • 2chオーディオ機器やMDとデジタル接続する 場合は、「DODIGITAL出力」や「dts出力」を必 ず「D-PCM」にしてください。「ビットスト リーム」だと耳を刺激するような雑音が発生 し、スピーカーを破損するおそれがあるほ か、MDなどに正しく録音されません。

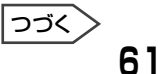

D  $\bar{\bm{\mathsf{v}}}$  $\Box$ の 初 期 設 定

D V D の 初 期 設 定 を す る

# **DVDの初期設定をする(つづき)**

### **| 扁| 音声出力設定**

#### **シネマボイス設定**

センターchの収録されたDVD(ドルビーデジタル 3ch以上)のセンターchの音量(セリフの音量)を上げ ることができます。テレビで見るときなどセリフが 聞きづらいときに効果的です。

#### ■設定内容

入

セリフの音量を上げたいときは、この設定にします。 切

この機能を使用しないときは、この設定にします。

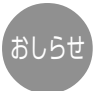

- シネマボイス設定はセンターchの音量を上げ るもので、他のチャンネルのセリフには効果 がありません。
- •「入」にしても、ディスクによっては効果が出に くいものや、出ないものがあります。

### **A2 ディスク言語設定**

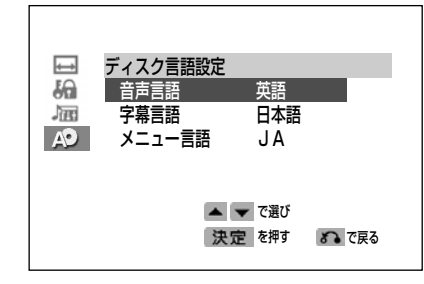

複数の言語で字幕や音声、メニューが記録されてい るディスクを再生したときに、優先的に選ばれる言 語を設定します。設定した言語がディスクに記録さ れていないときは、ディスクで決められた言語が再 生されます。ディスクに記録されている言語を確認 して設定してください。

#### ■設定方法

65/の手順で設定します。

#### ■設定内容

音声言語

- 日本語
- 英語
- オリジナル
	- ディスクの最優先言語で再生したとき
- その他

上記以外の言語で再生したとき

- 字幕言語
	- 日本語
	- 英語
	- オート

音声言語に合わせて自動的に字幕を表示しま す。(例、音声言語で日本語を選んでいると き、日本語で再生されれば字幕は出ません。 英語などの他の音声言語で再生したときは日 本語の字幕が出ます。)

• その他

上記以外の言語で再生したとき

- メニュー言語
	- 希望の言語に設定します。

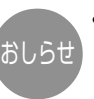

• ディスクに記録されている言語の種類につい ては、DVDビデオディスクの取扱説明書や画 おしらせ) C は、DVDヒテオ:<br> 面をご覧ください。

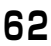

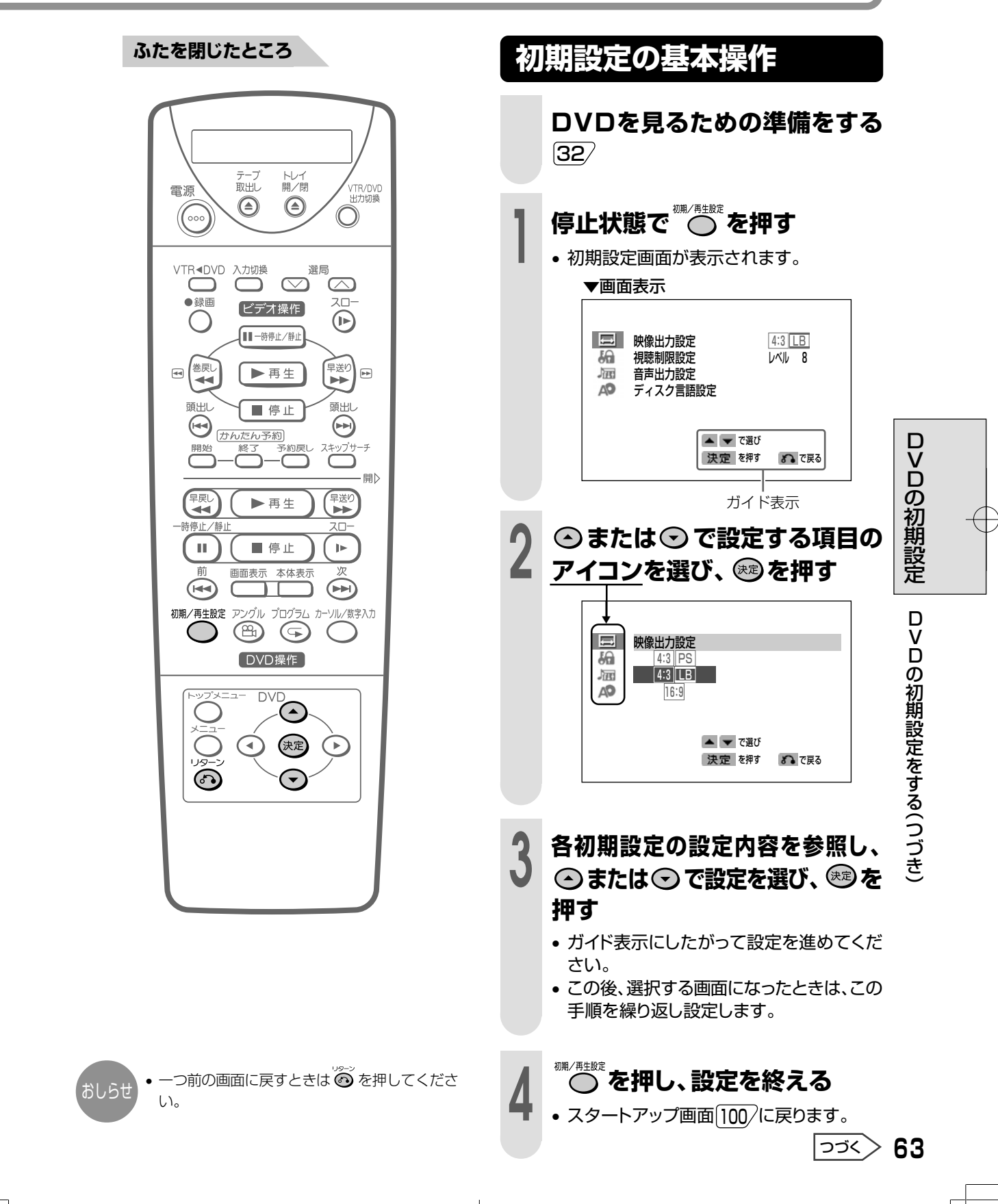

# **DVDの初期設定をする(つづき)**

**ふたを閉じたところ**

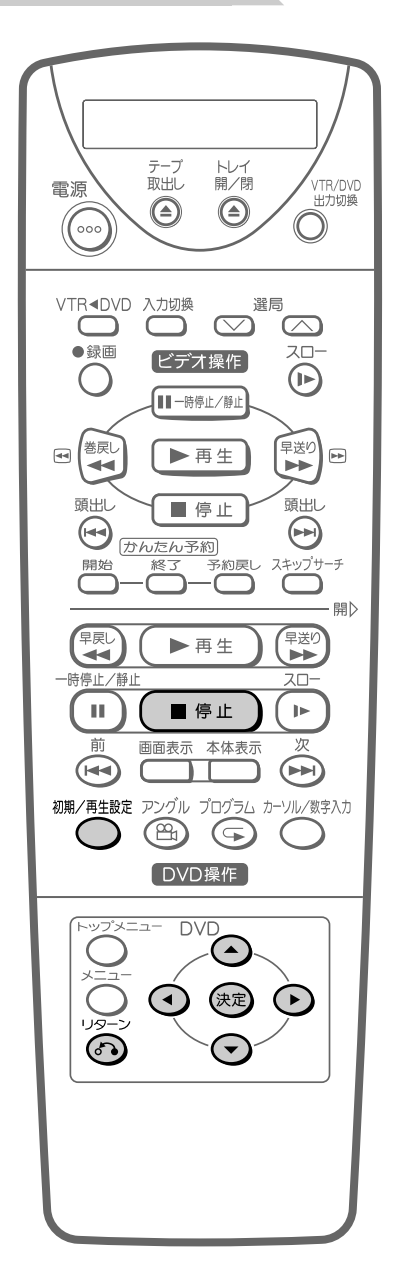

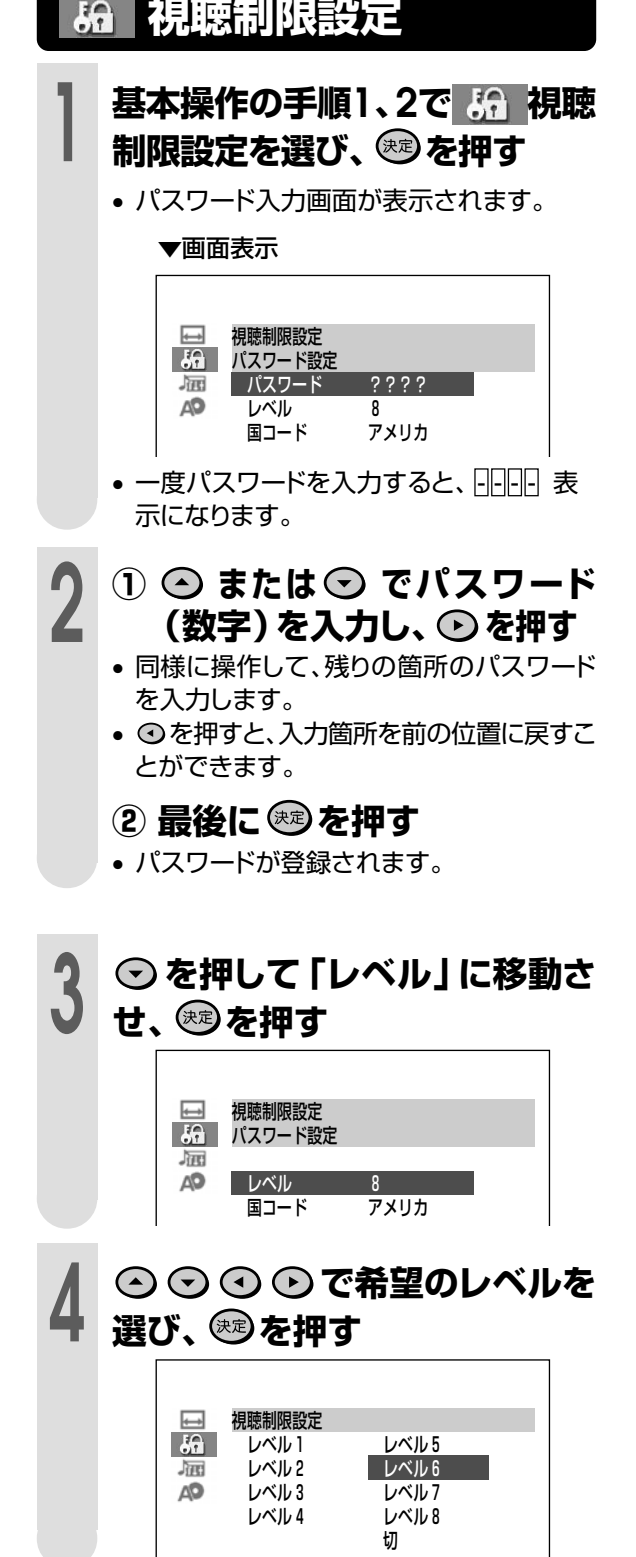

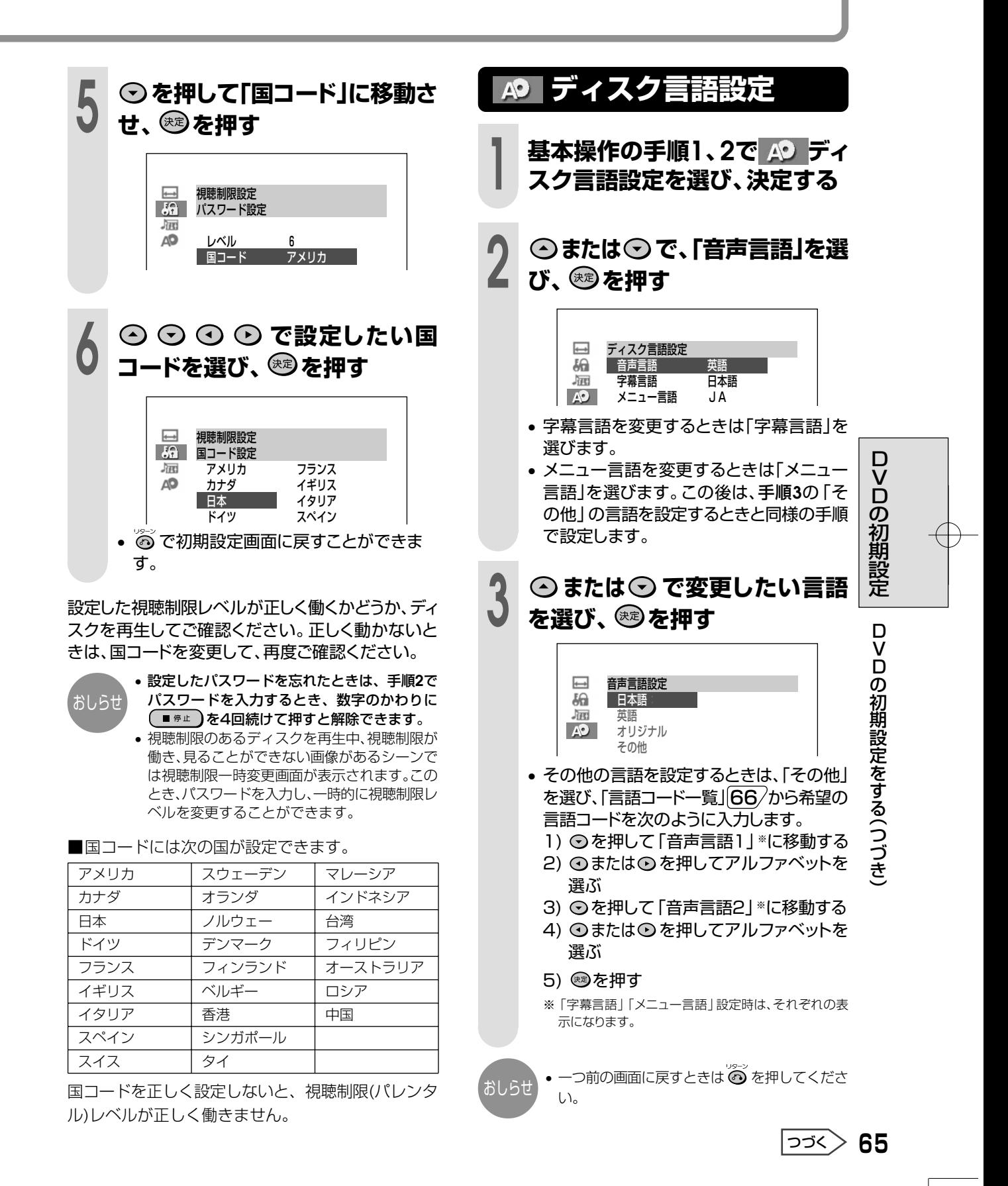

# **DVDの初期設定をする(つづき)**

### **言語コード一覧**

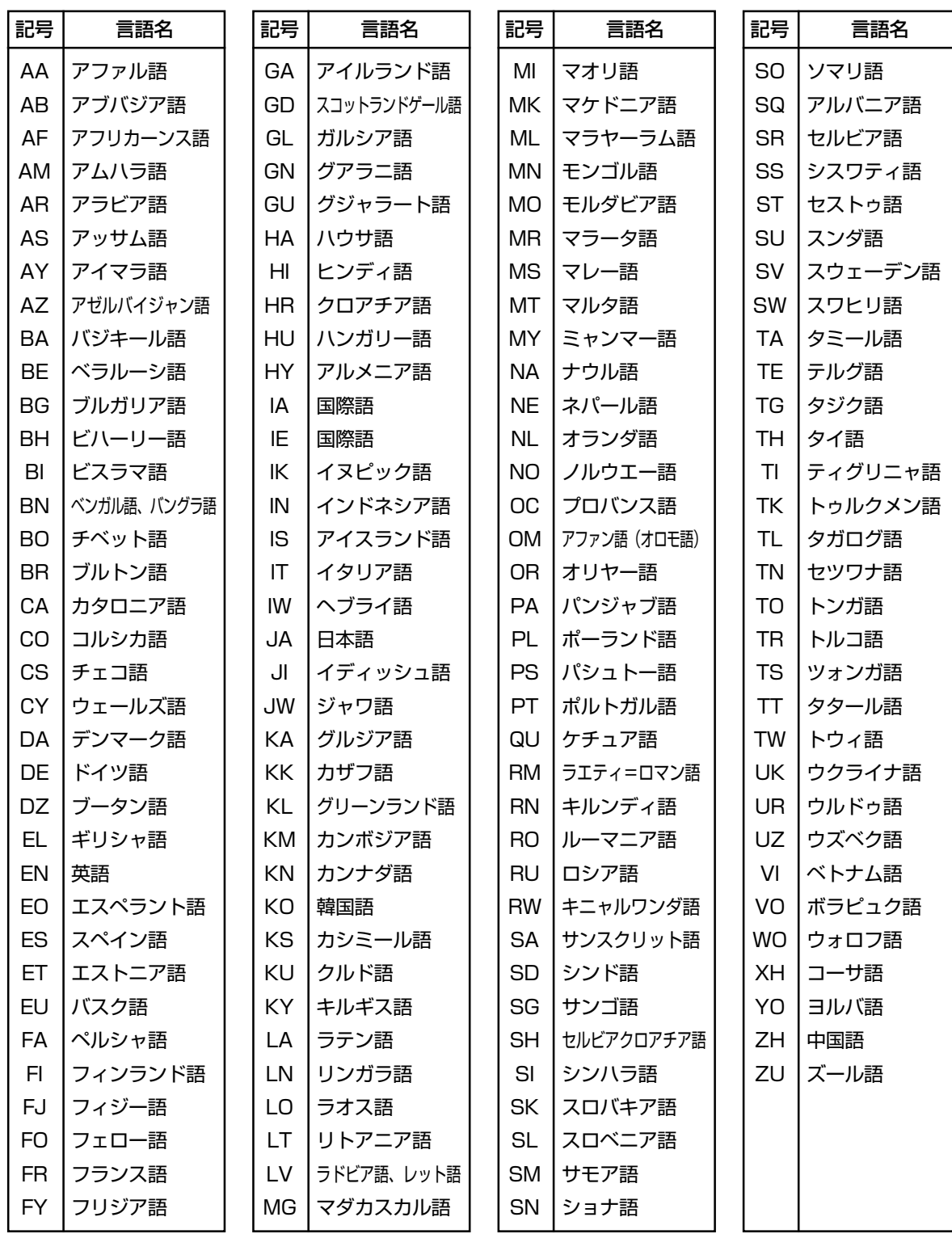

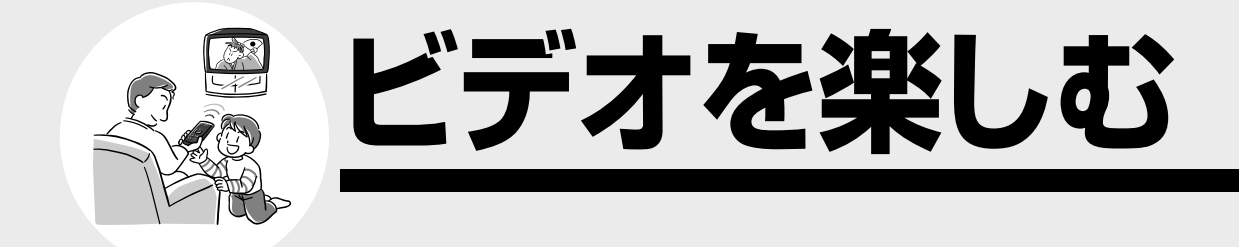

 ビデオを見るための準備� メニュー画面について ビデオを再生する ビデオテープの入れかた・出しかた� 72 早送り/巻戻しをする、見たい場面をすばやく探す(ビデオサーチ)<br>73 し**)ろし)ろな再生**  いろいろな再生 静止画再生/コマ送り再生、スロー再生をする� 不要な場面をとばして見るとき(スキップサーチ)� 74 映像や音声が乱れるとき(トラッキング調整)<br>75 録画した番組を頭出しする 録画した番組を頭出しする� ビデオの動作表示について 画面表示の切り換えかた、ビデオ表示部の切り換えかた� テープカウンターやテープ残量を確認する チャンネルを選んで録画する かんたん予約で予約録画する� 録画中や予約録画中に録画終了時刻を設定する(かんたん予約)� **82 録画中に別のチャンネルを見るとき**<br>83 番組を予約録画する 番組を予約録画する� **86 Gコード®システムで予約録画をする**<br>88 コマーシャルをカットして録画する(( 88 コマーシャルをカットして録画する(CMカット)<br>89 予約内容の確認や取り消しをする 予約内容の確認や取り消しをする� **90 予約内容を変更する<br>91 予約待機中にビデオ**  予約待機中にビデオを使うとき� 予約録画のこんなときは� エラーになったときは� 92 かんたん予約でビデオ表示部の「P」表示が点滅しているときは 予約時間が重なったときは� 音声を切り換える� ビデオテープを編集する(ダビング)� 本機を録画側にして使用するとき� 本機を再生側にして使用するとき� ビデオの機能を変更する� **96 設定の基本操作**  S.ピクチャー/電源オフ時刻表示/ブルーバック/オートリピート/ぴったり録画� CMオートスキップ/アンテナ再生連動モード�

**ビ デ オ を 楽 し む**

ページ�

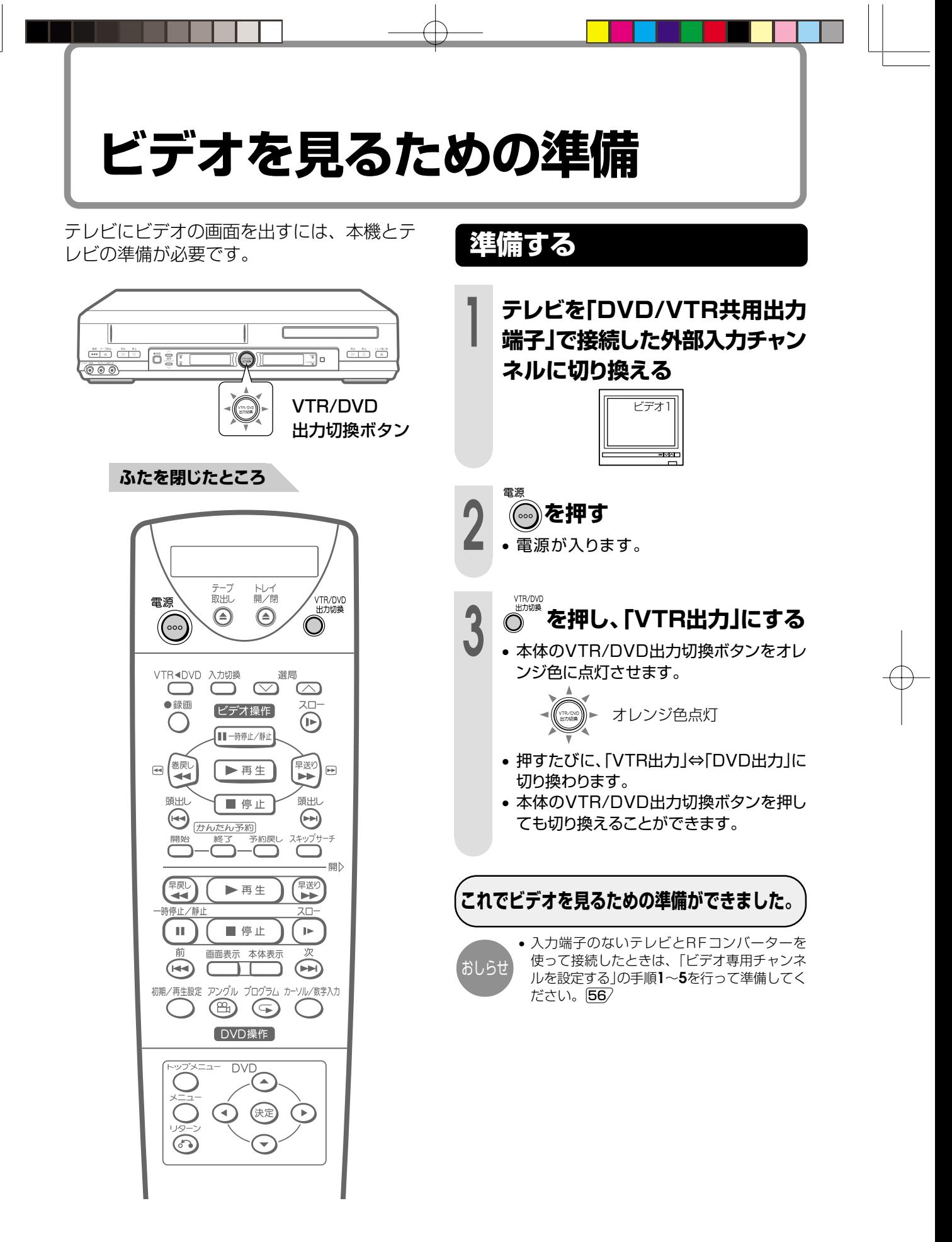

**メニュー画面について**

テレビ画面に、お好みの設定や機能の操作をするための「メニュー画面」を表示し、画面表示を 見ながら設定・操作をすることができます。

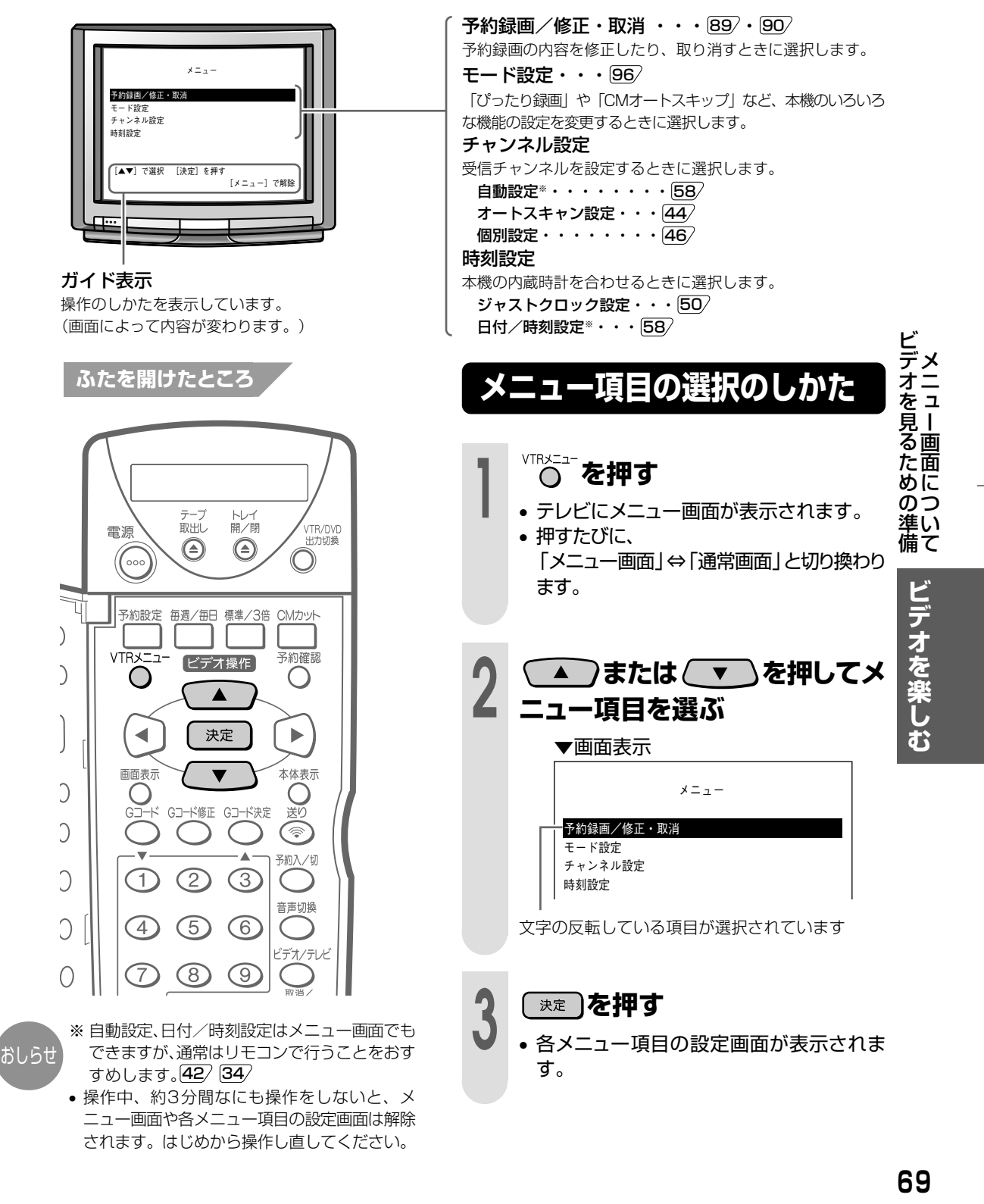

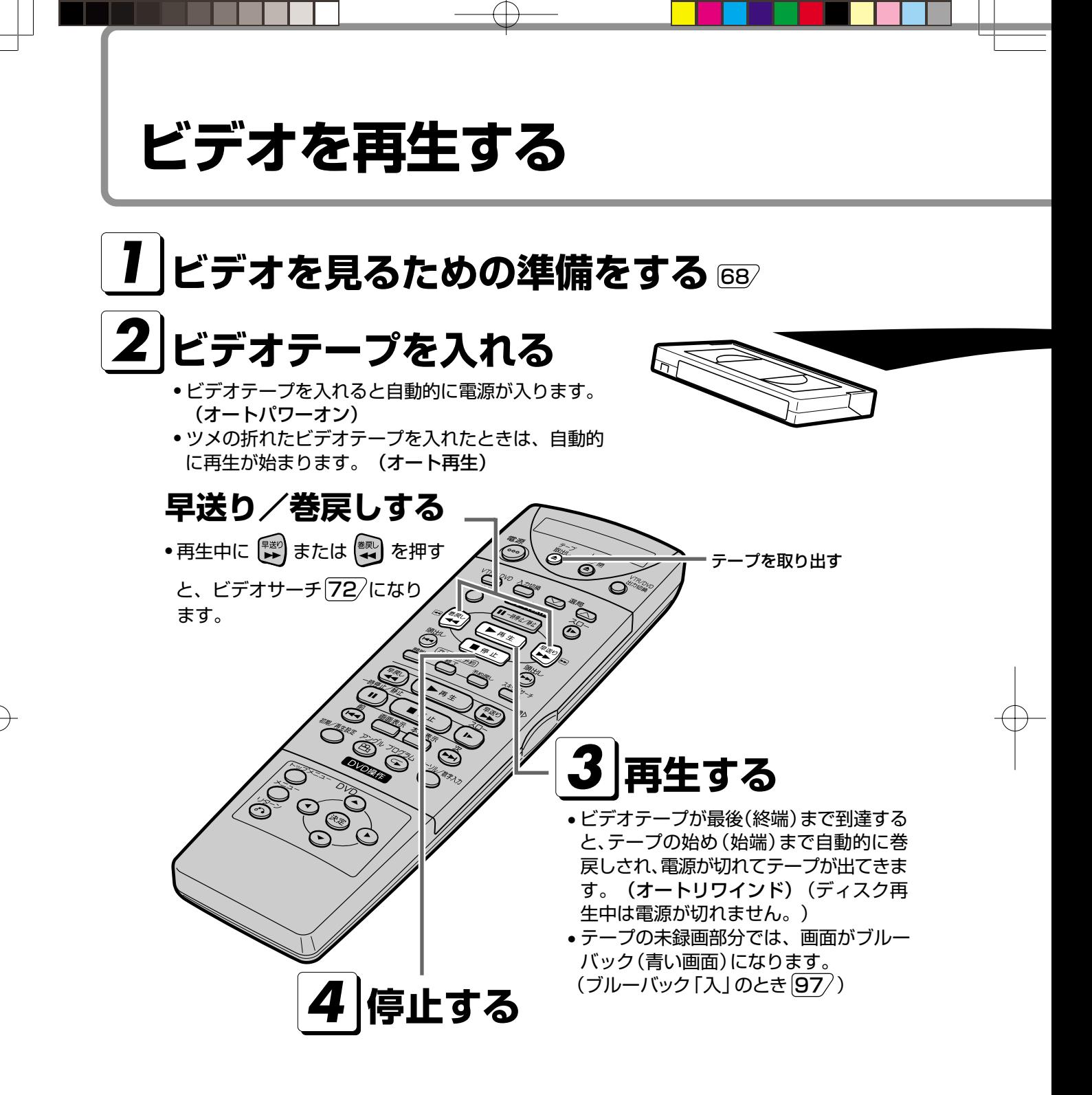

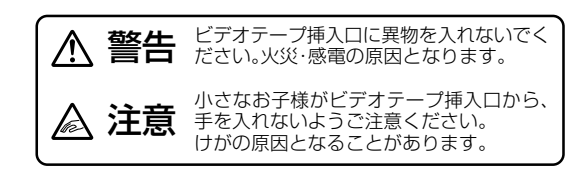

#### ビデオテープがつまってしまったら

ビデオテープの片側を押したり、無理に早く入れたと き、ビデオテープが正しく入らず、つまる場合がありま す。このときは、しばらくお待ちください。ビデオテー プが自動的に出てきます。(オートイジェクト)

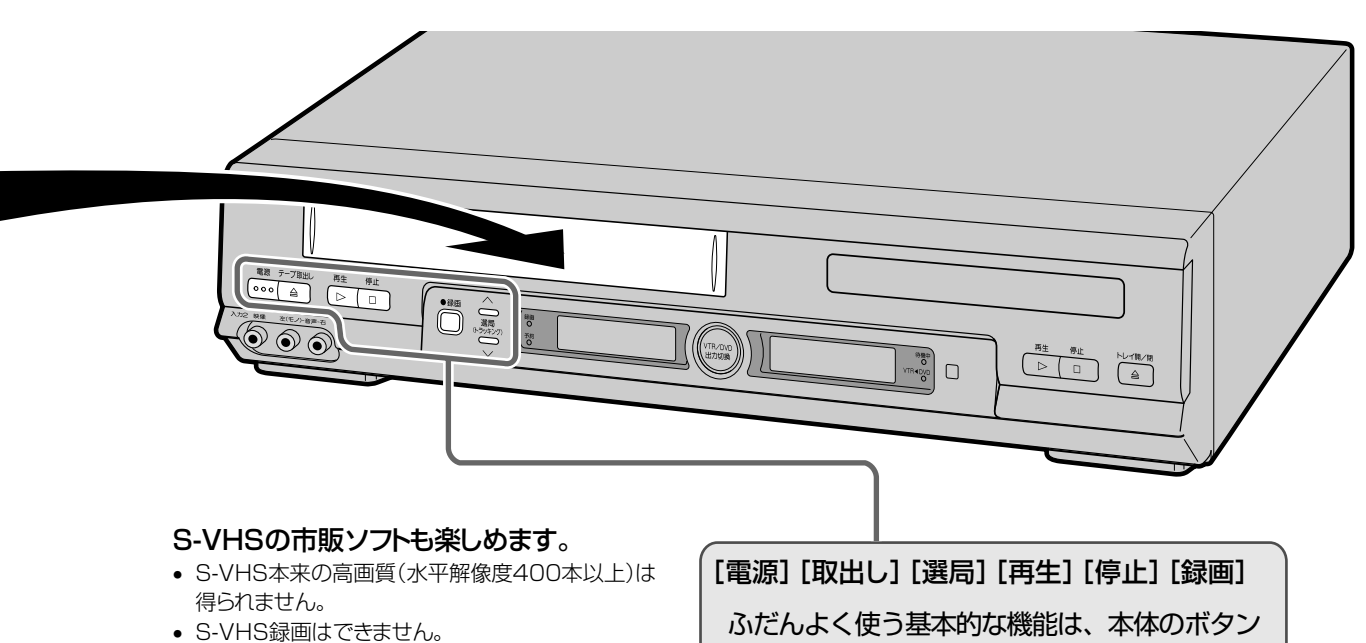

- 再生および特殊再生(スロー、コマ送り)時に、画面 にノイズや乱れが出る場合もあります。
- でも操作することができます。�

### **ビデオテープの入れかた・出しかた**

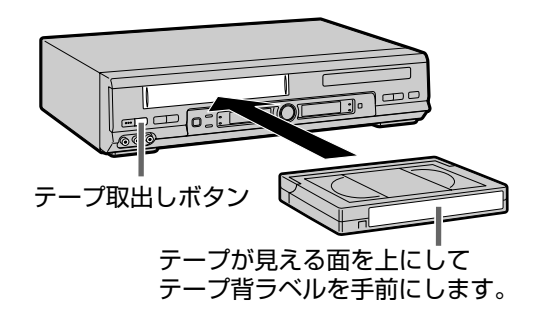

録画済みテープを誤って消さないために

### 入れかた

ビデオテープの中央をゆっくり押して入れる • ビデオ表示部に の マークが点灯します。

### |出しかた|

#### を押し、出てきたテープを水平に取り出す

- ビデオが動作中のときは、| を押して停止させた後、| △ ↑ フ<sub>®™</sub> を押します。
- 予約待機状態(予約ランプ点灯中)のときは、テープは取り出 - コップリンク アイファン アンコール コース・コース じゅんじ コース・コール しゅうせい アイストリーク しゅんじゅう ら取り出してください。
- リモコンの るを押しても、取り出せます。

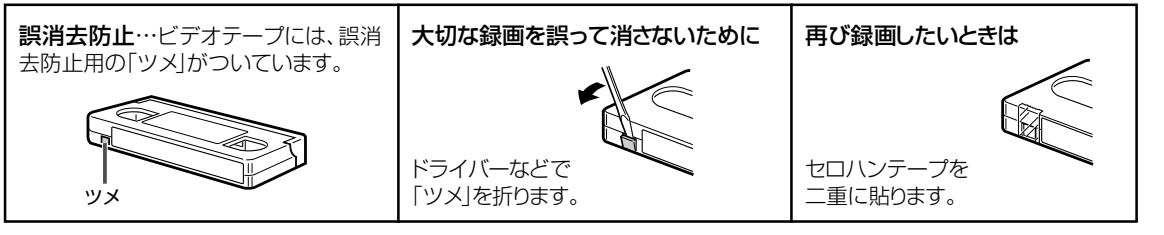

<u>っっく</u>>71

**ビ デ オ を 楽 し む**

ビ デ オ を 再 生 す る

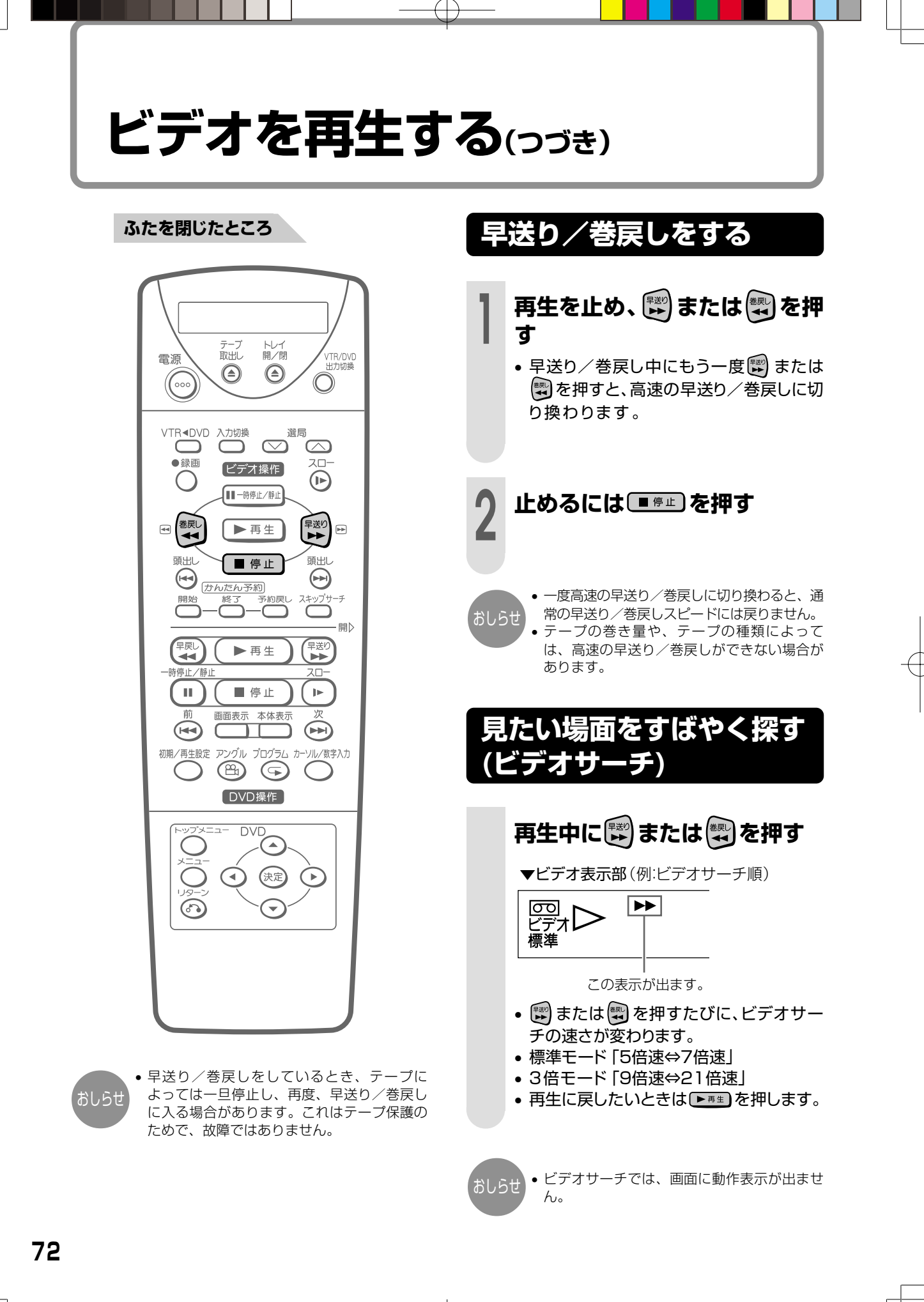
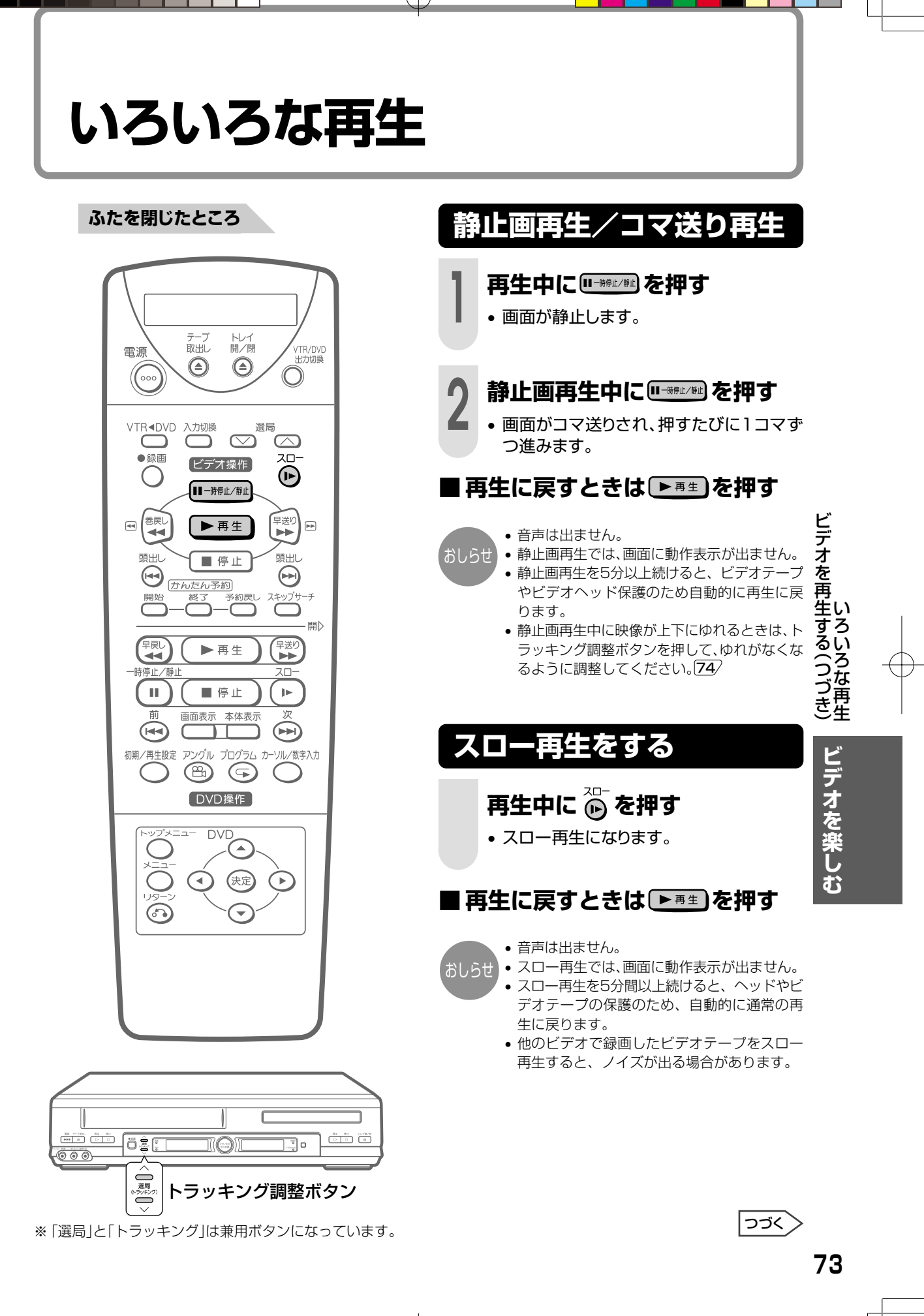

# **いろいろな再生(つづき)**

再生中に、コマーシャルなど短時間の場面を とばして見たいときに、最大で約2分ぶんの 内容をとばして見ることができます。(音声は 出ません。)

#### **ふたを閉じたところ**

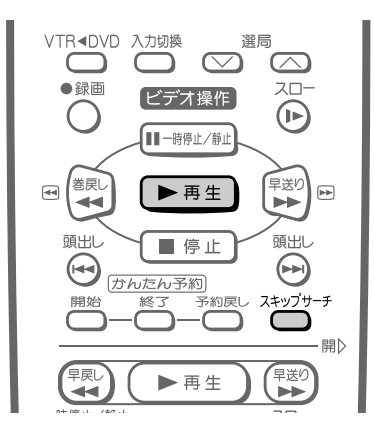

# **不要な場面をとばして見る とき(スキップサーチ)**

## **再生中に を押す**

• 1回押すたびに約30秒ぶんの内容を早送 り再生します。

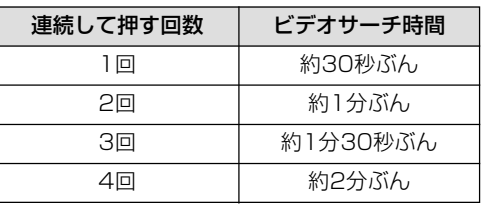

#### **■ 通常の再生に戻すときは、 を押す**

おしらせ

• 4回まで連続して押すことができます。 • 未録画部分になると、スキップサーチは解除さ れます。

# **映像や音声が乱れるとき(トラッキング調整)**

通常、再生中はトラッキングが自動調整され ますが、別のビデオで録画されたテープなど で画面にノイズが出る場合は、手動でトラッ キングを調整してください。

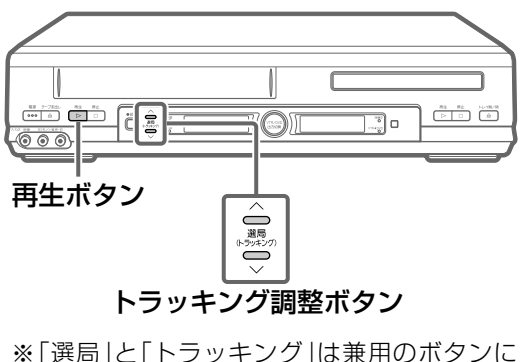

なっています。

# **手動でトラッキングを調整する**

## **再生中やスロー再生中に、本体 の または を押す**

• ノイズが少なくなるように調整してください。

**■ 自動調整に戻すときは、 ● ● ● ● ● ● ● 2つ同時に押す**

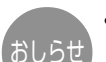

- 本機以外のビデオで録画したテープや、市販のビデオ ソフトなどを再生したときに、Hi-Fi音声が正常に聞こ えない場合があります。そのようなときは、リモコン のつき様してノーマル音声を選んでください。
- 3倍モードで録画したビデオテープを再生したと き、映像が上下に乱れることがあります。手動でト ラッキング調整をしてください。それでも映像が 上下に乱れるときは、 ■ を2秒間押してくださ い。その際動作表示が上下に乱れる場合がありま すが、異常ではありません。電源を切ったりビデオ テープを取り出すと、もとの状態に戻ります。

**録画した番組を頭出しする**

複数の番組を録画したテープから、見たい番 組をすばやく探し出すことができます。

- 本機で番組を録画すると、録画の始まり位 置に頭出し信号(VISS)が記録されます。 この位置を「番地」と呼びます。
- ビデオテープを再生するときに番地を検索 して、見たい番組の始めから再生すること ができます。
- 停止または再生中に操作してください。

**ふたを閉じたところ**

トレイ<br>闘/閉 テープ<br>取出し /TR/DVD<br>出力切換 雷源  $\bigodot$  $\odot$ ((000 VTR<DVD 入力切換 選局  $\bigcirc$ ┐  $\infty$  $\infty$  $\overline{\bullet}$  録画  $2n-$ ビデオ操作  $\bigcap$  $\mathbb{D}$ 【Ⅱ 一時停止/静止 日も 早送り ▶再生 -<br>頭出! 頭出し ■ 停止  $\bm{\Theta}$  $\bm{\Theta}$ かんたん予約 スキップサーラ  $\subset$ ר -開) 【宋 早送り ▶再生 ïБ ■ 停止  $\pm 1$  $\left\vert \varphi \right\rangle$ 画面表示 本体表元  $\sqrt{H}$ ┰┲  $\left( \rightarrow \right)$ 初期/再生設定 アングル プログラム カーソル /数字入力  $\circledcirc$ DVD操作 **DVC**  $\curvearrowright$ (决定) Cь  $\widehat{G}$ 

# **頭出しのしかた**

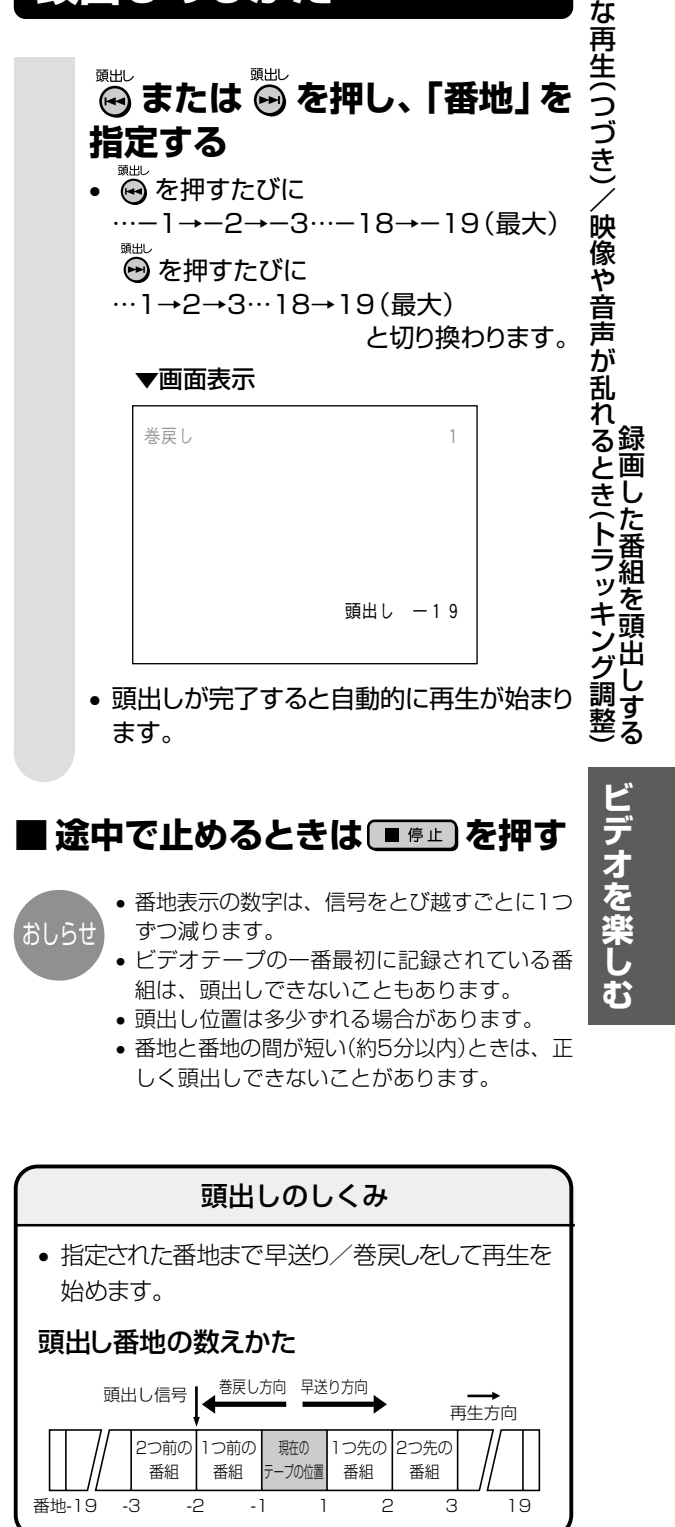

**75**

い ろ い ろ

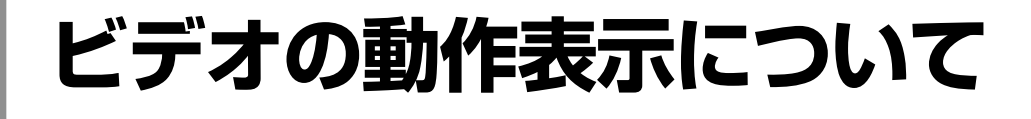

ビデオの動作内容をお好みに合わせてテレビ 画面に表示することができます。

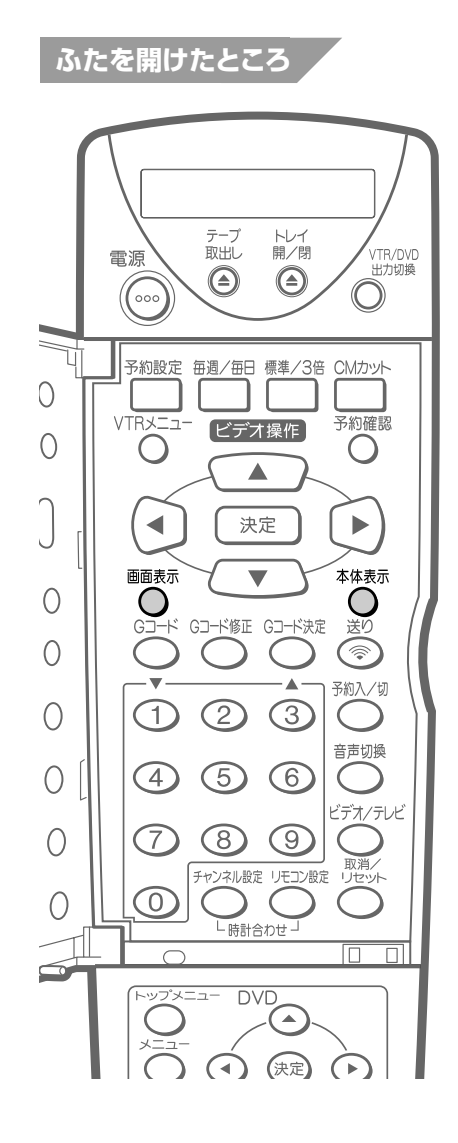

## **画面表示の切り換えかた**

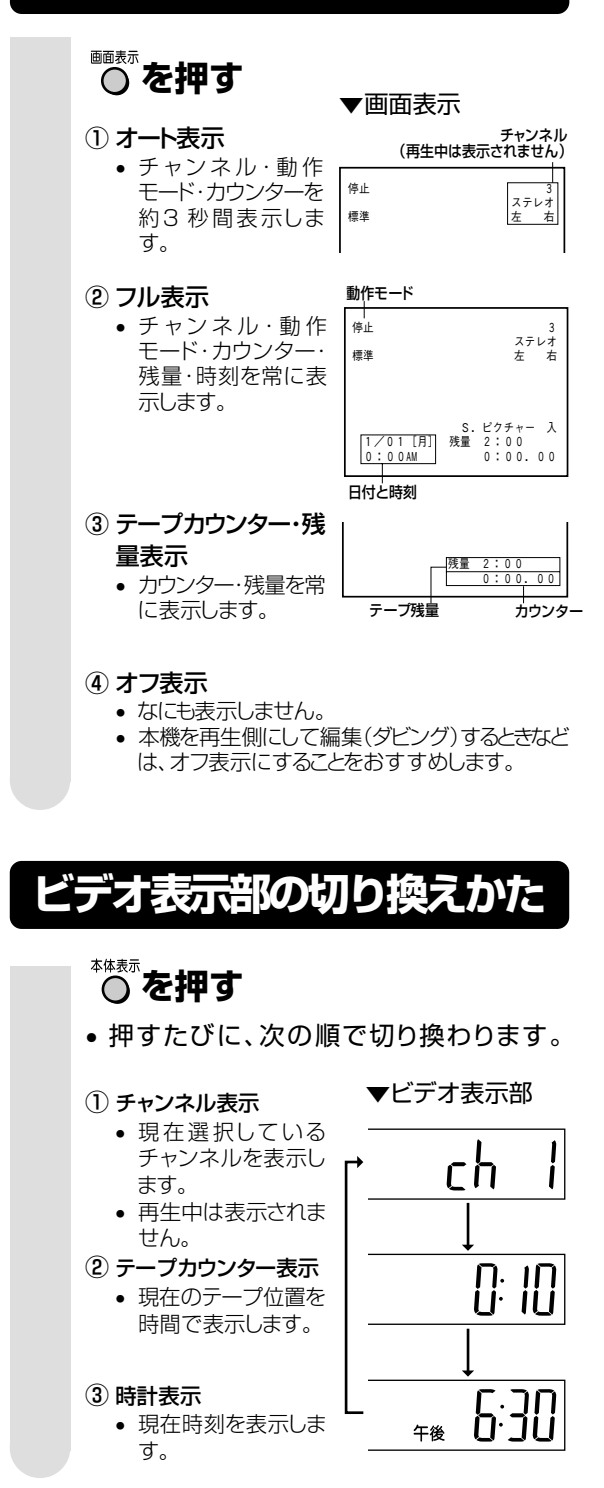

#### **76**

おしらせ

• ビデオサーチ、スキップサーチ、静止画再 生・スロー再生などのときは表示されませ

• モード設定画面で「ブルーバック」を「切」に設定 している場合、チャンネル表示や外部入力表 示(L1/L2)は、映像信号が入っていないと表

• ビデオ表示部は再生、早送り、巻戻しのとき は、テープカウンター表示になります。

画面表示について

示されません。 ビデオ表示部について

 $h_{\circ}$ 

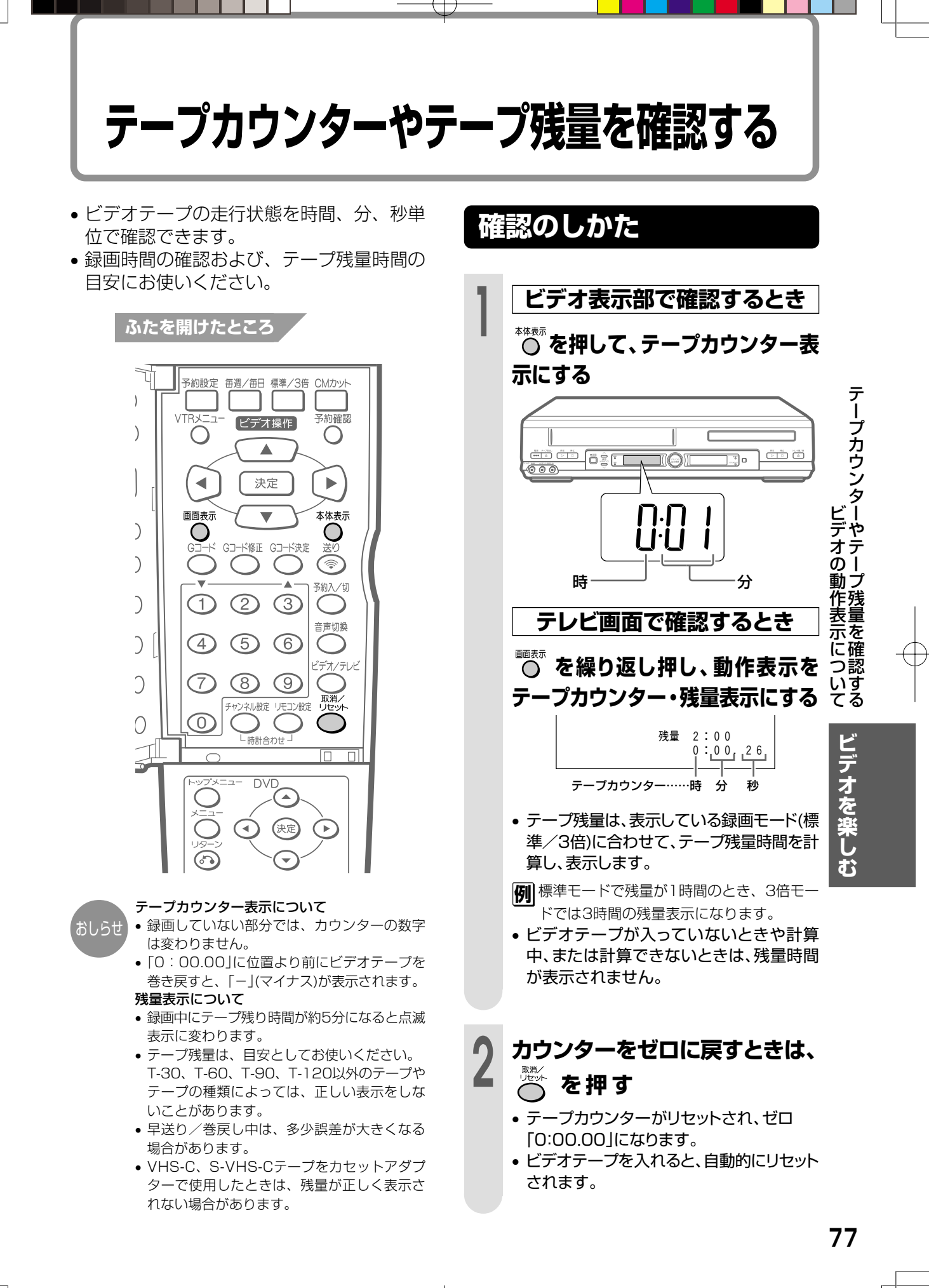

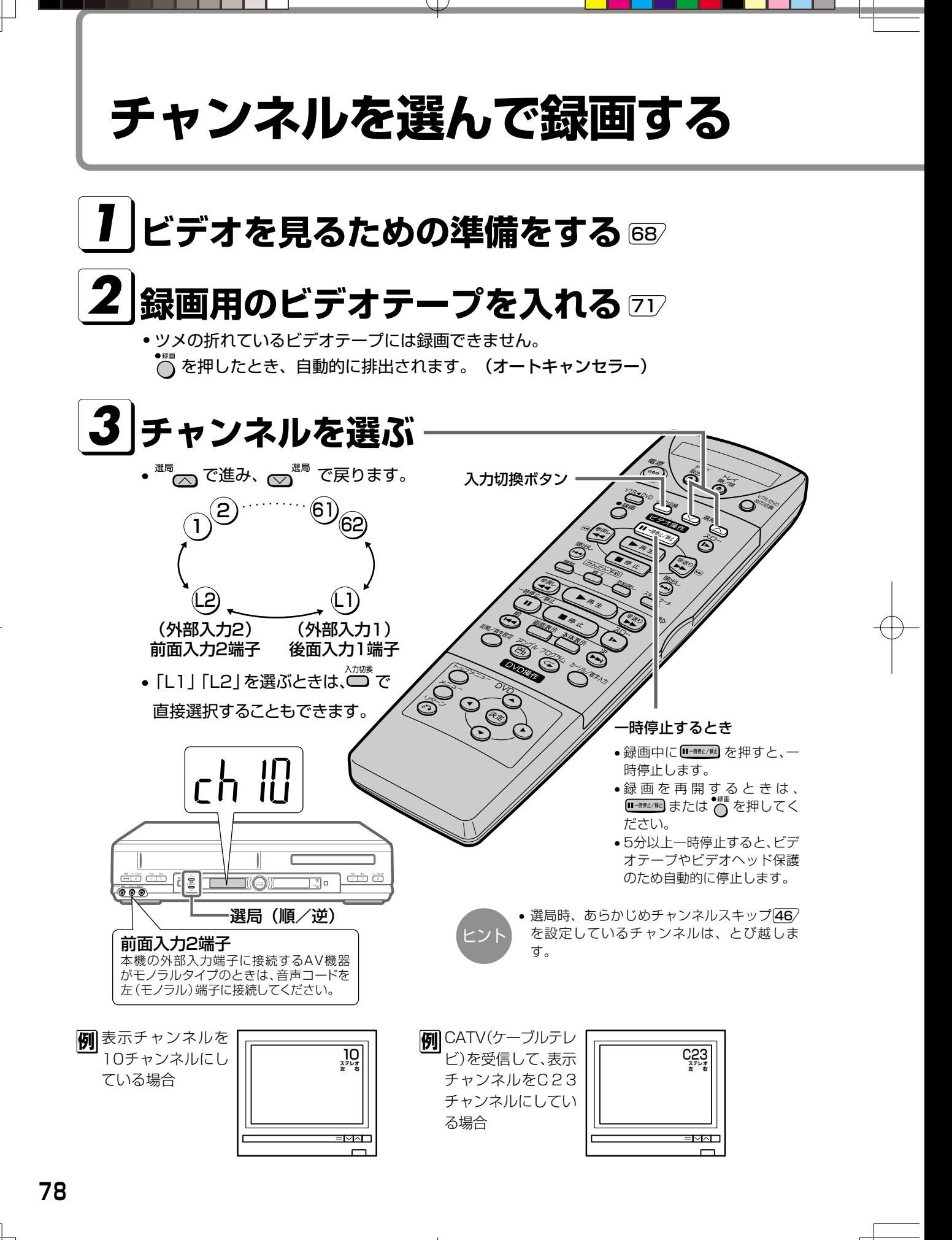

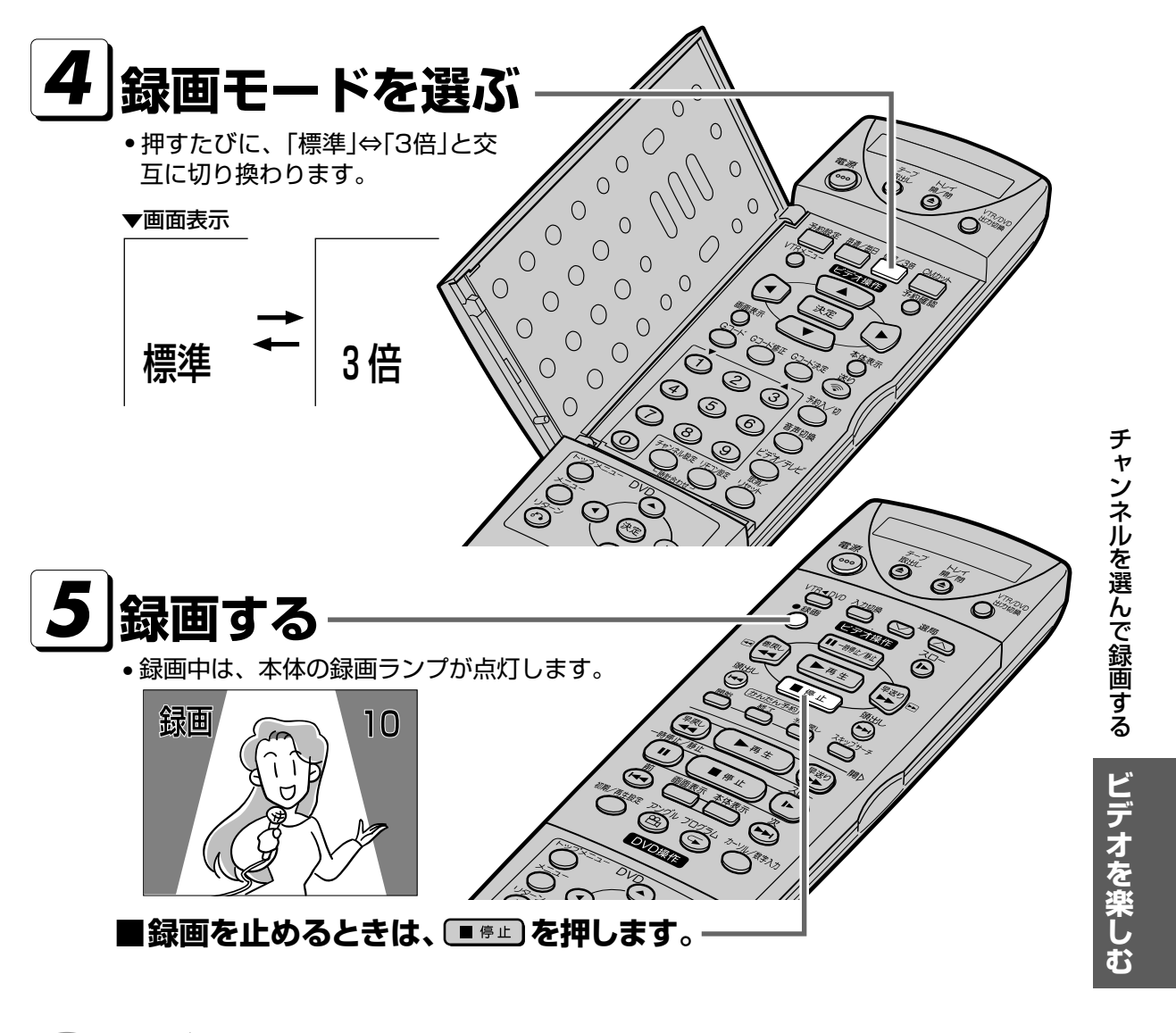

- テレビの電源を切っても、録画はそのまま続きます。
- ビデオテープが最後まで録画されると自動的に巻戻しが始まります。巻戻しが終わったら、本機の電源が切れて テープが出てきます。(オートリワインド)
- ディスク再生中は電源は切れません。

#### CATV(ケーブルテレビ)受信について

- 本機はCATVのC13~C63チャンネルを受信することができます。
- CATVを受信するときは、「オートスキャン設定」「44/または「個別設定」「46/でチャンネルを設定してください。
- CATVを受信するときは、CATV専用のホームターミナル(アダプター)が必要になります。
- (スクランブルのかかった放送は有料です。) CATV会社と受信契約したときは、CATV会社が接続してくれます。
- CATVを受信するときは、使用する機器ごとにCATV会社との受信契約が必要です。さらにスクランブルのかかった有 料放送の視聴・録画には、ホームターミナル(アダプター)が必要になります。詳しくはCATV会社にご相談ください。
- CATVの受信は、サービスが行われている地域に限ります。

おしらせ

# **かんたん予約で予約録画する**

- かんたん予約は、録画開始・終了時刻を設定するだけで予約録画ができる機能です。リモコン のかんたん予約ボタンを押すだけで、手軽に予約設定が行えます。
- ●かんたん予約は24時間以内の1番組を予約設定することができます。

• 時計合わせ 34 がされていないと、かんたん予約が設定できません。

## **録画開始・終了時刻を指定するとき**

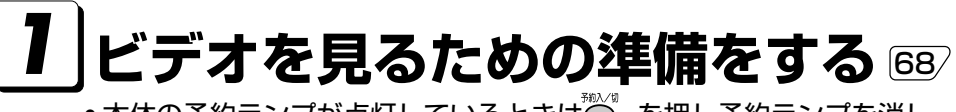

-<br>•本体の予約ランプが点灯しているときは○ を押し予約ランプを消し てからビデオを見るための準備をしてください。�

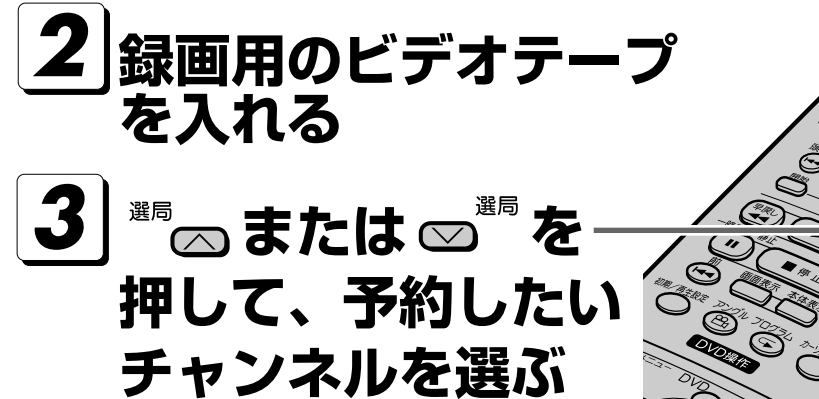

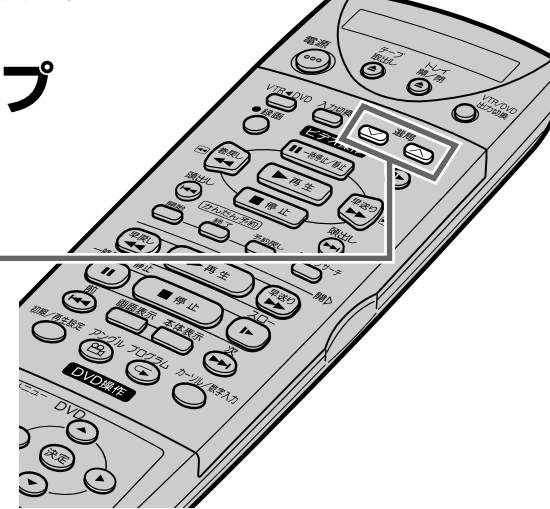

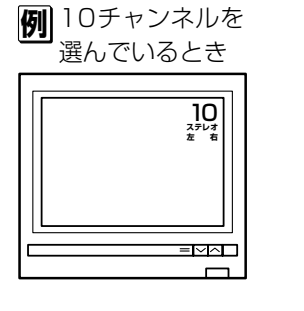

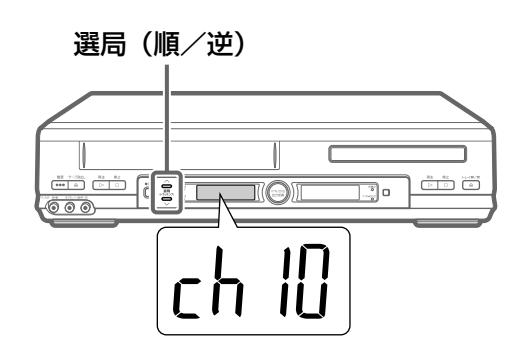

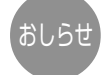

• 録画モード(標準/3倍)を変えたいときは、リモコンふた 内の™™を押してください。 • ツメの折れているビデオテープには録画できません。 手順4で<sup>體</sup> を押したとき、自動的にテープが排出され、 表示が点滅します。(オートキャンセラー)

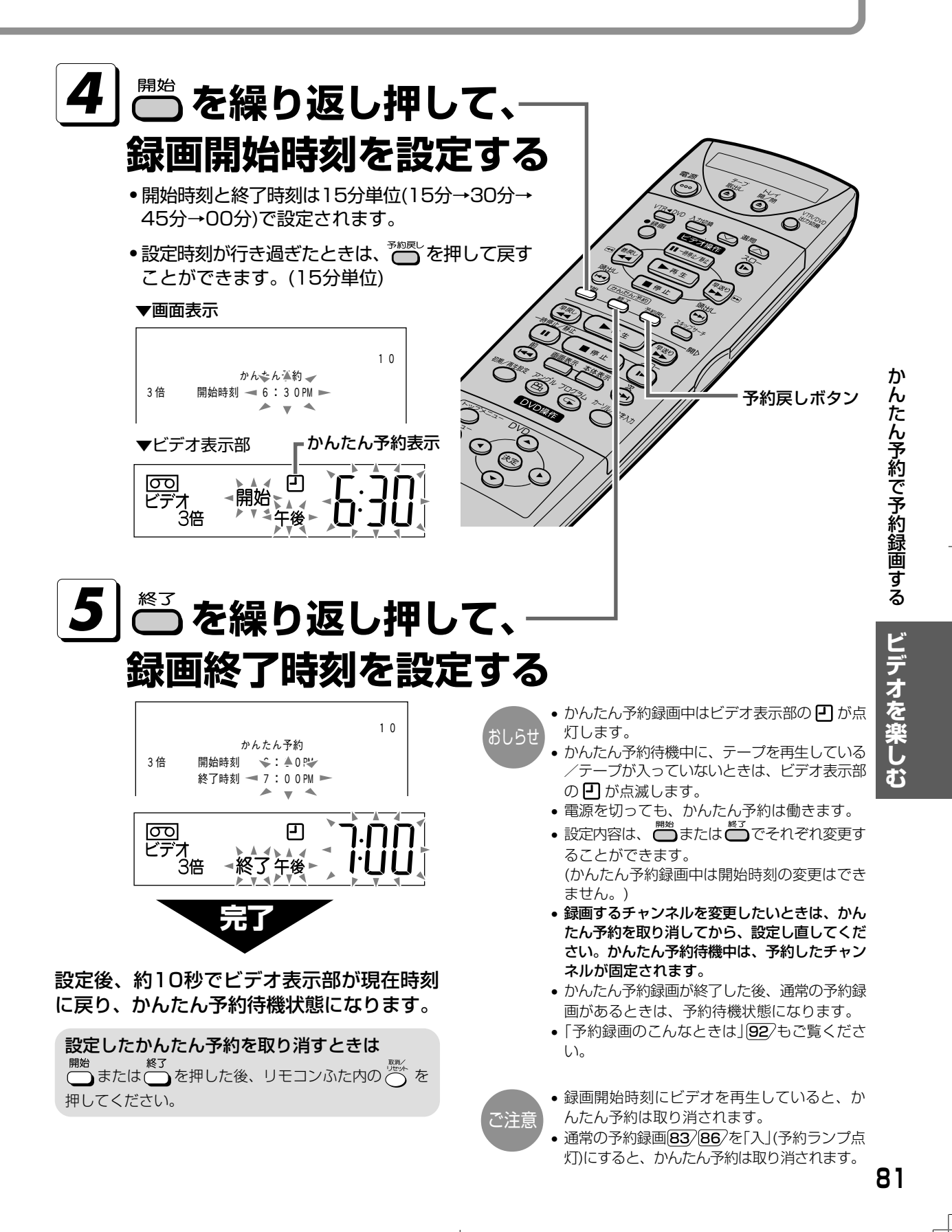

# **録画中や予約録画中に録画終了時刻を設定する(かんたん予約)**

設定した終了時刻がくると、自動的に録画が 終了して電源が切れます。

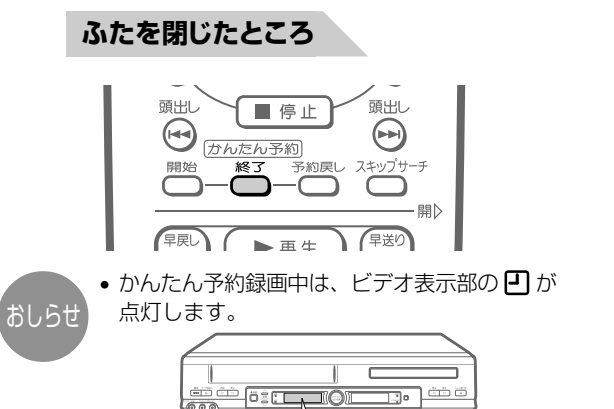

¦∯⊱ • かんたん予約待機中、同一チャンネルの別の 番組を録画しているときに<sup>終了</sup>を押すと、か んたん予約の録画終了時刻が変更されます。 • かんたん予約録画と予約録画の時間が重なっ

ていると、かんたん予約録画が終了してから 予約録画が始まります。 かんたん予約録画� 9:00~10:00�

7/////////////////////////////<br>9:30~10:30

重なり�

9:00 9:30 10:00 10:30

予約録画�

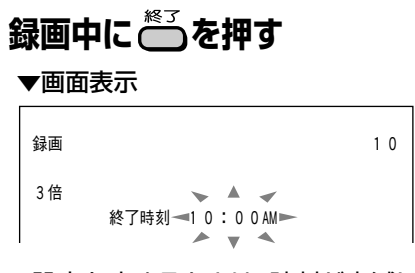

• 設定を止めるときは、時刻が点滅している うちにリモコンの を押します。

# **2 を押す**

- 押すごとに、15分単位(15分→30分→ 45分→00分)で終了時刻を設定できま す。
- 設定時刻が行き過ぎたときは、 さつ を押 して戻すことができます。

# **録画中に別のチャンネルを見るとき**

録画しながら別の番組を見ることができま す。(裏番組録画) **1 テレビの入力切換を「テレビ」にする** • 外部入力端子のないテレビと、別売のRFコ **ふたを開けたところ** を押します。  $\bigcirc$  $(2)$  $\odot$  $\bigcirc$ 音声切换  $\bigcirc$ <sup>4</sup>  $(5)$  $\sqrt{6}$ ビデオ表示部の「ビデ ビデオノテレビ オ」 表示が消えれば  $\bigcirc$  $\circled{7}$  $\circled{8}$  $\odot$  $OK!$ ヤンネル設定 リモコン設定 ര  $\bigcirc$ **2 テレビのチャンネ ルを、見たい番組** 時計合わせ  $\overline{\mathbb{R}}$  $\triangle$ **DVC に合わせる**  $\left( \begin{matrix} \mathbb{A} \end{matrix} \right)$ 

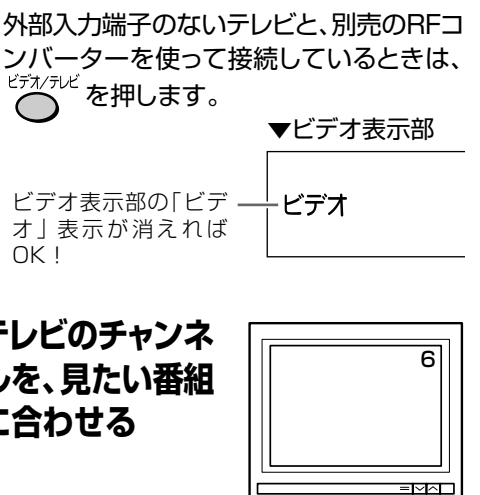

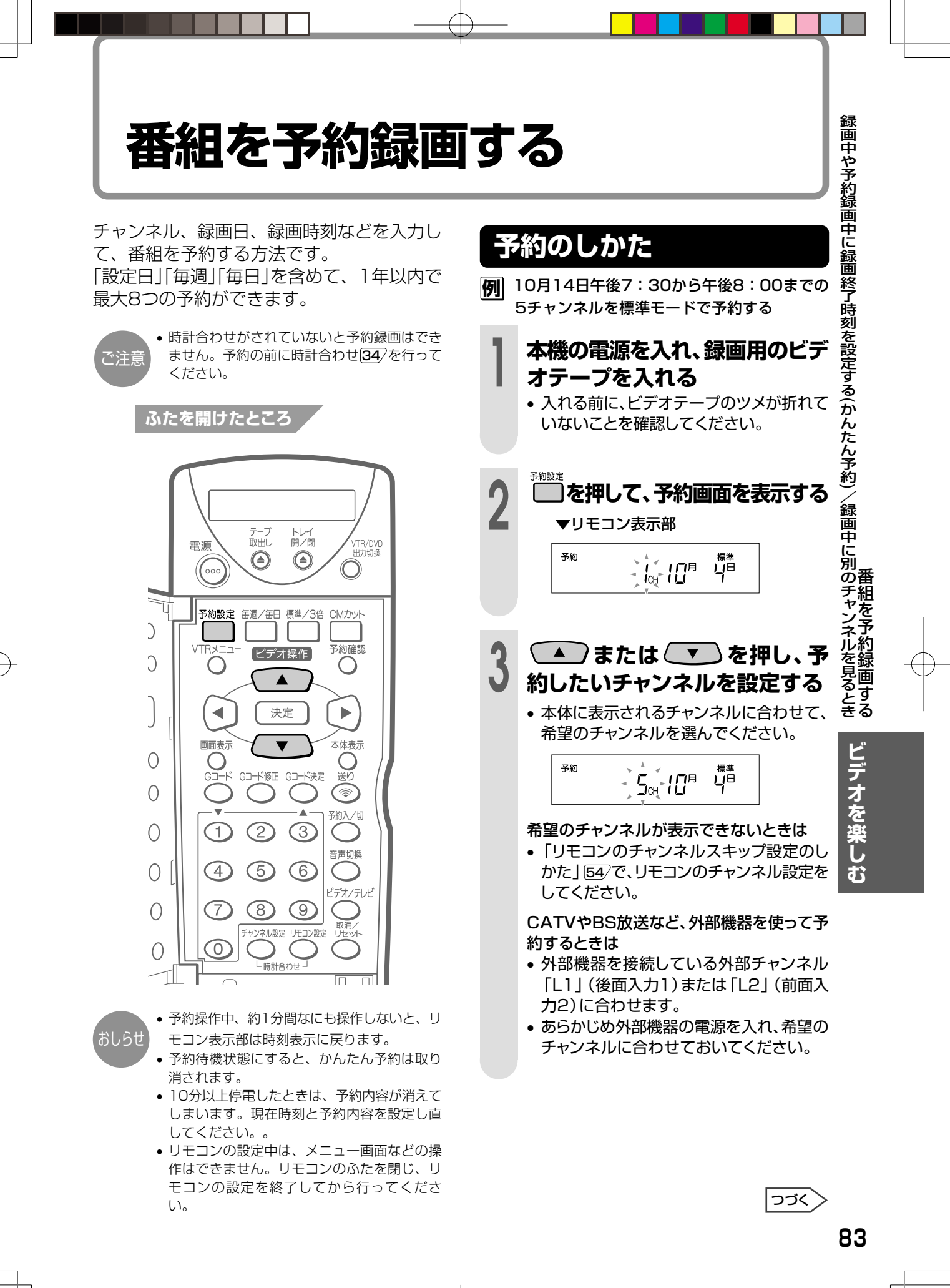

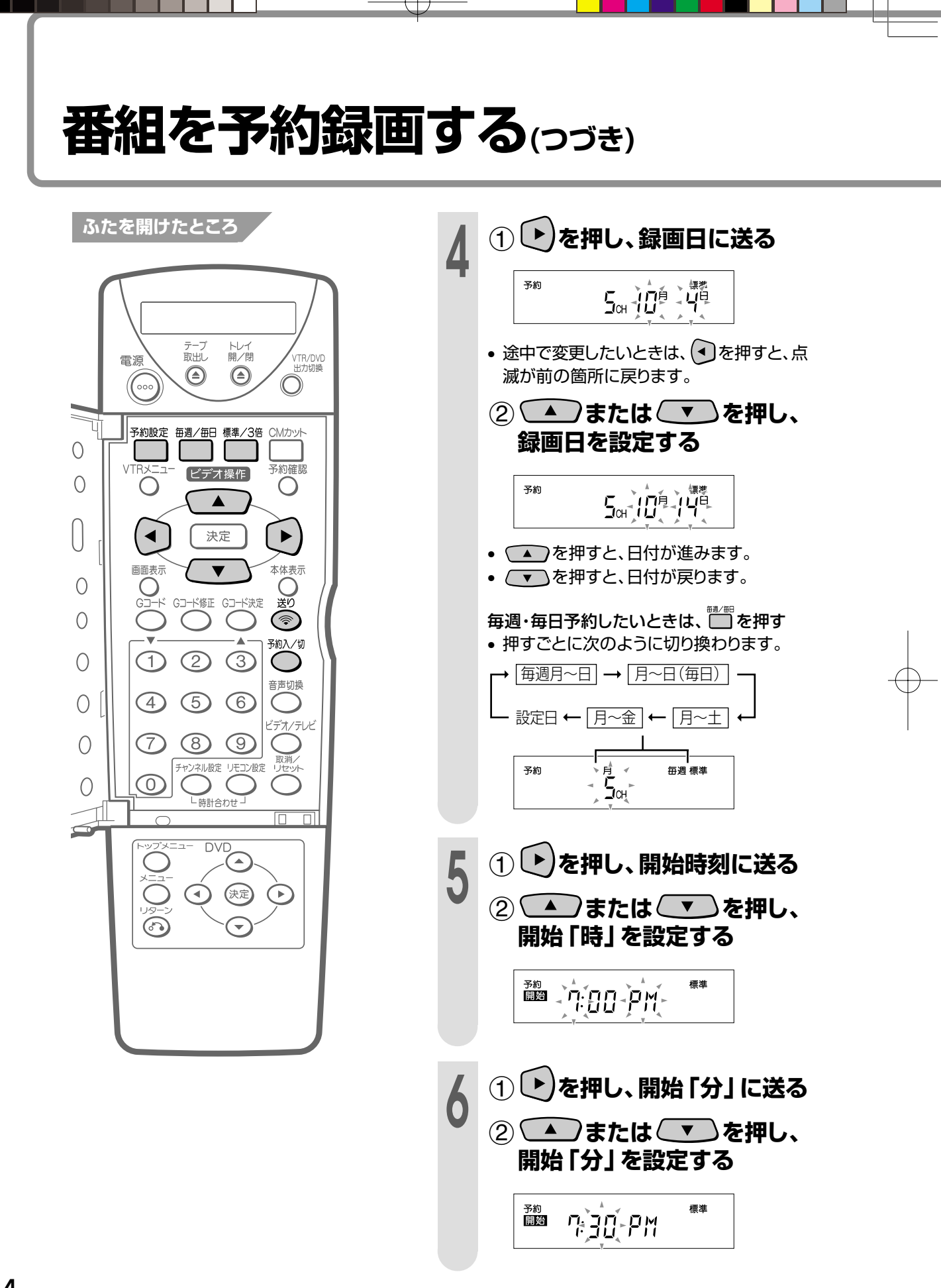

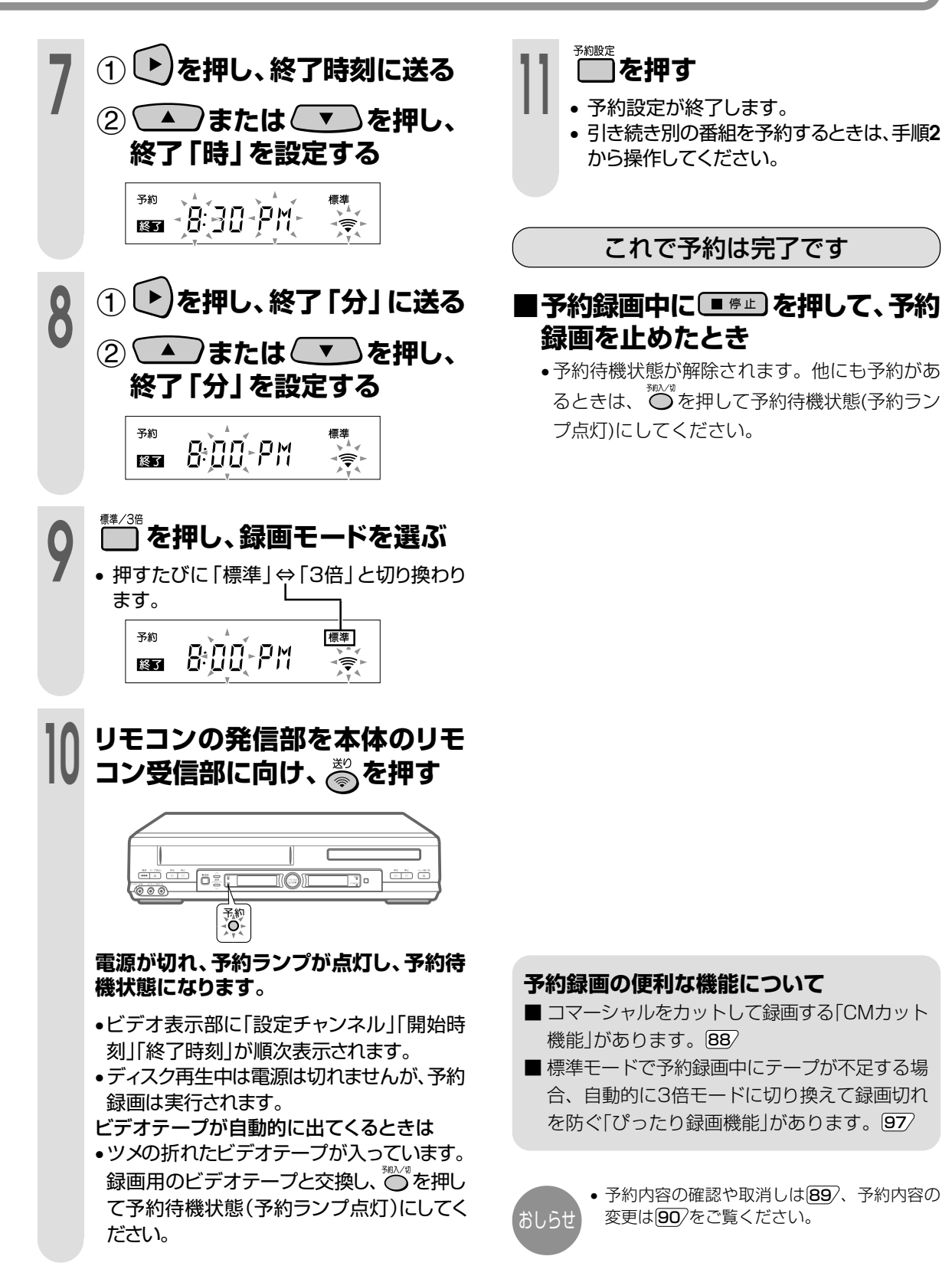

**ビ デ オ を 楽 し む**

番 組 を 予 約 録 画 す る(つ づ き

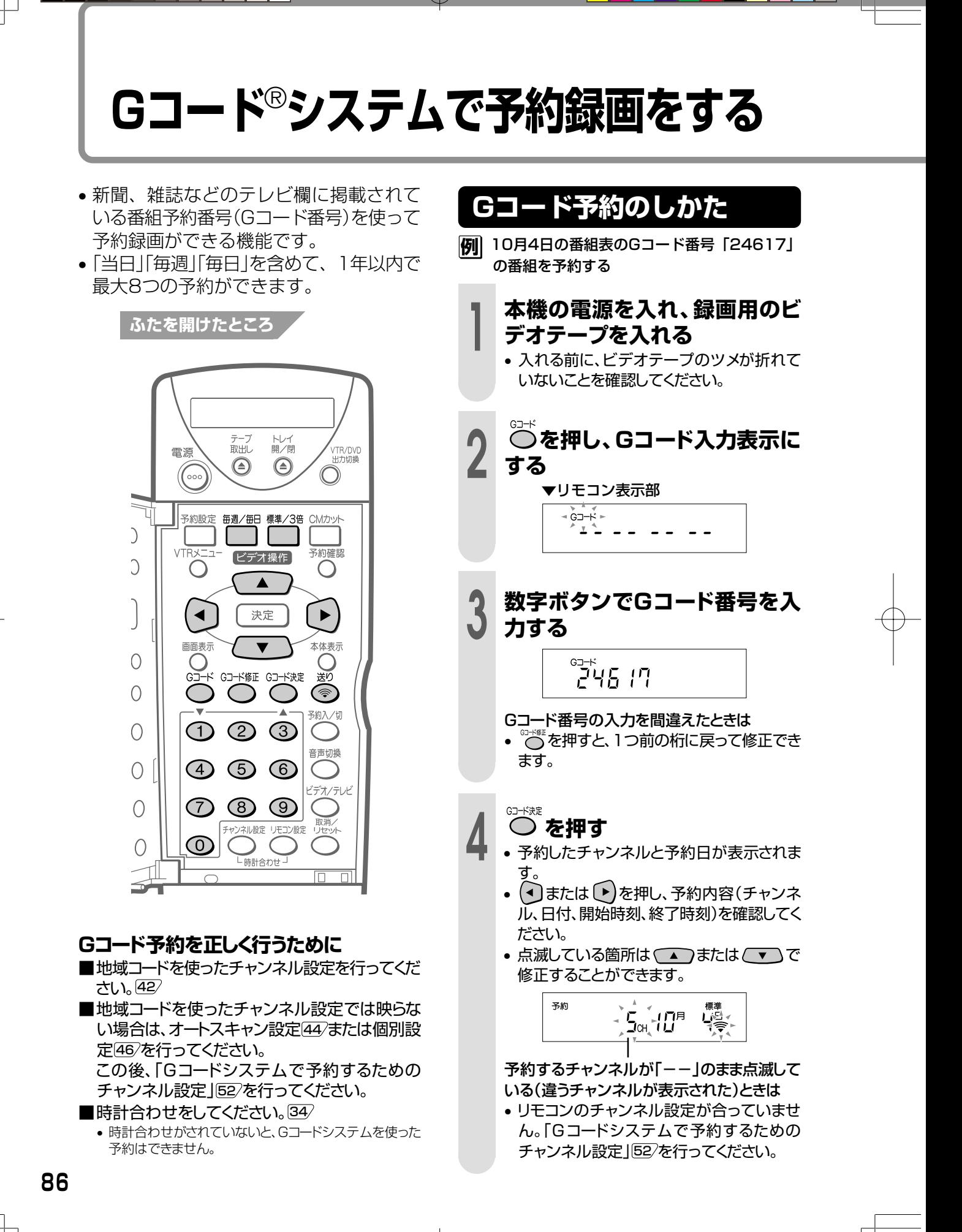

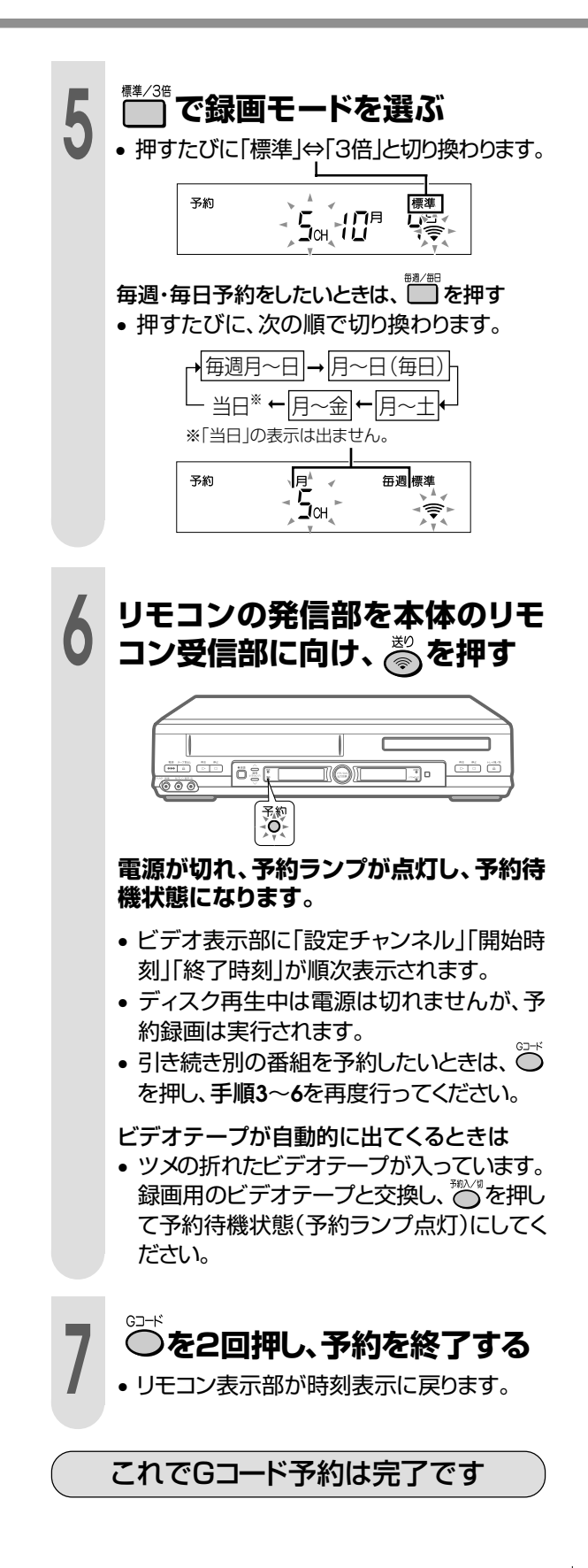

#### ■ 予約録画中に ■ <sup>停止</sup> を押して、予約 **録画を止めたとき**

• 予約待機状態が解除されます。他にも予約があ るときは、○ を押して予約待機状態(予約ラン プ点灯)にしてください。

#### **CATVやBS放送など、外部機器を使ってG コード予約をするときは**

- 手順**4**の後、 または を押して、外 部機器を接続している外部チャンネル「L1」(後 面入力1)または「L2」(前面入力2)に設定し、 〔※こ〕を押します。
- あらかじめ外部機器の電源を入れ、希望のチャ ンネルに合わせておいてください。

#### **予約録画の便利な機能について**

- コマーシャルをカットして録画する「CMカット 機能」88 があります。
- 標準モードで予約録画中にテープが不足する場 合、自動的に3倍モードに切り換えて録画切れ を防ぐ「ぴったり録画機能」[97/があります。

#### Gコード番号が9桁のとき

• リモコン表示部は8桁までの表示となっているた め、Gコード番号が9桁のときは、9桁めの数字は表 示されますが、1桁めの「0」が消えます。

**例�**Gコード番号が「012345678」のとき

42 34 56 98

- Gコードシステムで予約録画をすると、放送時 間より長く録画されることがあります。 おしらせ
	- リモコン表示部に「Error」(エラー)が表示され るときは、 92 をご覧ください。
		- 予約操作中、約1分間なにも操作しないと、リ モコン表示部は時刻表示に戻ります。もう一 度手順**2**から操作し直してください。
		- Gコード番号の入力を中止するときは、 $\overline{\bigcirc}$ を 押します。時刻表示に戻ります。
		- 予約内容の確認や取消しは 89⁄、予約内容の 変更は 90 をご覧ください。
		- 予約待機状態にすると、かんたん予約は取り 消されます。
		- 10分以上停電したときは、予約内容が消えて しまいます。現在時刻と予約内容を設定し直 してください。
		- リモコンの設定中は、メニュー画面などの操作 はできません。リモコンのふたを閉じ、リモコン の設定を終了してから行ってください。

**87**

**ビ デ オ を 楽 し む**

G コ ー ド® シ ス テ ム で 予 約 録 画 を

# **コマーシャルをカットして録画する(CMカット)**

CM(コマーシャル)カットは二重音声放送(洋画などの二カ国語放送)やモノラル放送を予約 録画するときに、ステレオ放送のコマーシャル(CM)部分を自動的にカットする機能です。

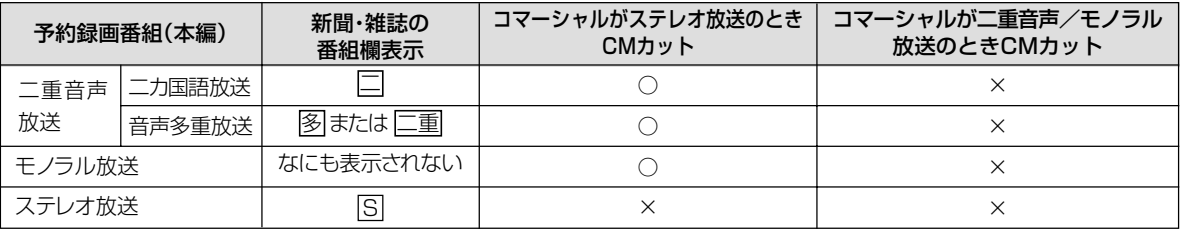

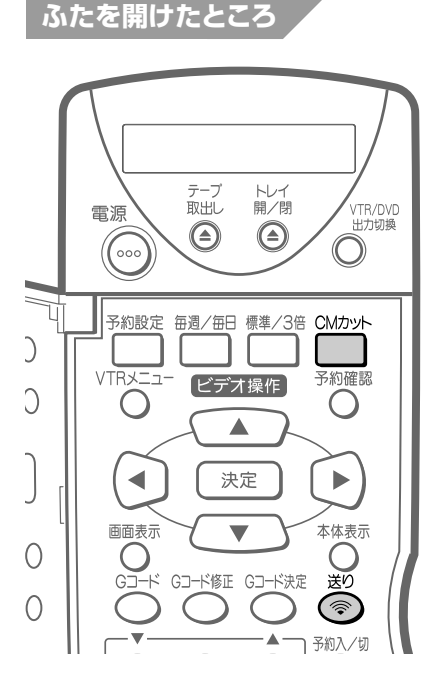

### おしらせ

• 予約録画する番組がステレオ放送のときは、 CMカットの設定はしないでください。番組の 始まり部分(約5分間)が記録されません。 • 次のようなときは、正しく働かないことがあ

- ります。
- 電波が弱いとき
- 映像や音声がきれいでも音声表示がついたり 消えたりするような放送のとき
- かんたん予約録画では働きません。
- 放送の内容によって、本機がステレオ放送と識 別できないところは、その部分が録画されるこ とがあります。
- 表示チャンネルをBSチャンネルにしていると きや、外部入力「L1」、「L2」チャンネルで予約 をするときは、設定しないでください。
- CMカットの前後で録画部分が多少ズレる場合 があります。
- CMカット中ステレオ放送が5分以上続くと、 CMカットが解除され録画が始まります。

# **CMカットの設定のしかた**

• 予約設定で、予約 る を押す前に、次の操作を行いま す。

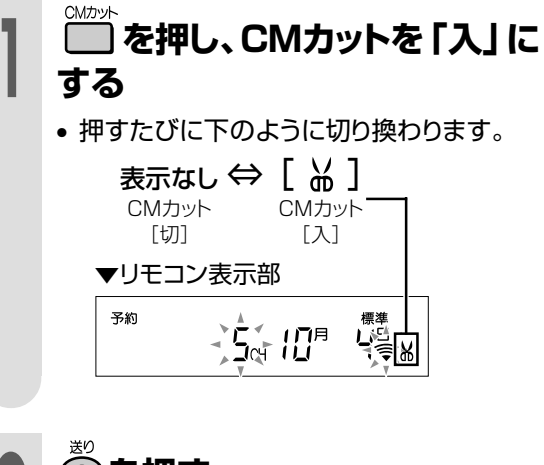

- 
- 2 <del>◎ を押す</del><br>2 ·引き続き、予約完了までの操作をしてくだ さい。

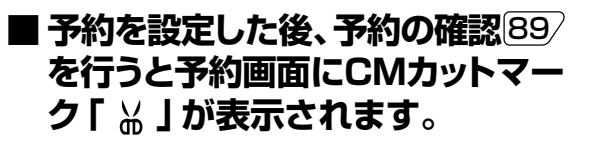

#### ▼画面表示

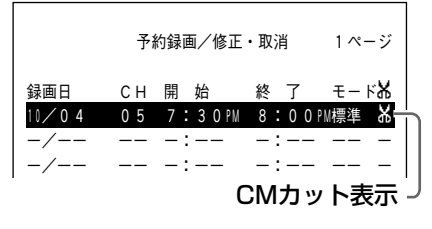

# **予約内容の確認や取り消しをする**

予約の設定内容をテレビ画面で確認したり、 予約を取り消すことができます。

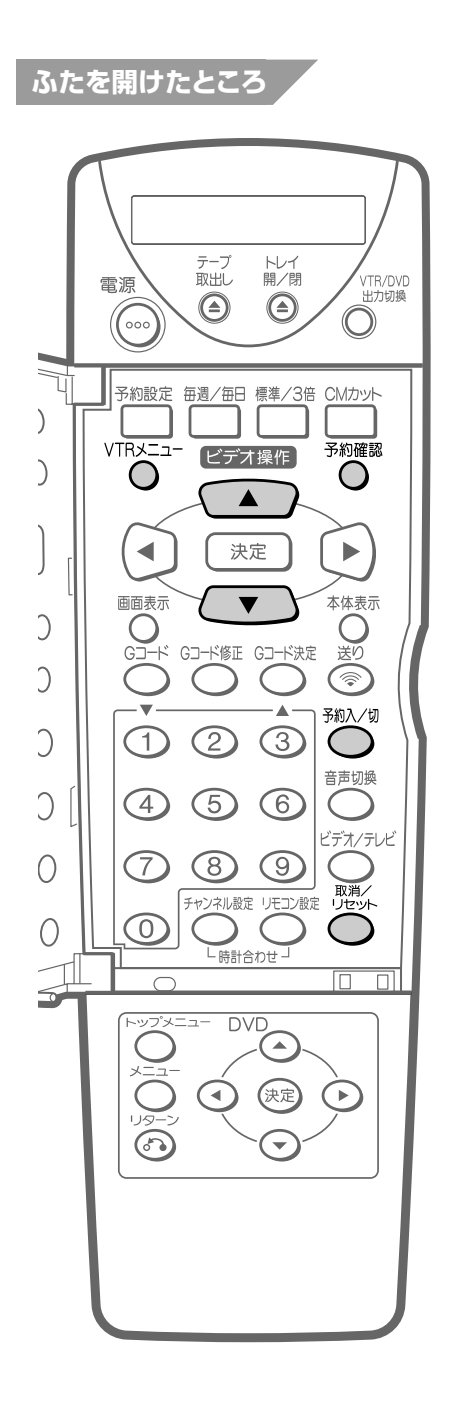

## **予約確認/取り消しのしかた**

予約録画中のときは手順**2**から操作してください。

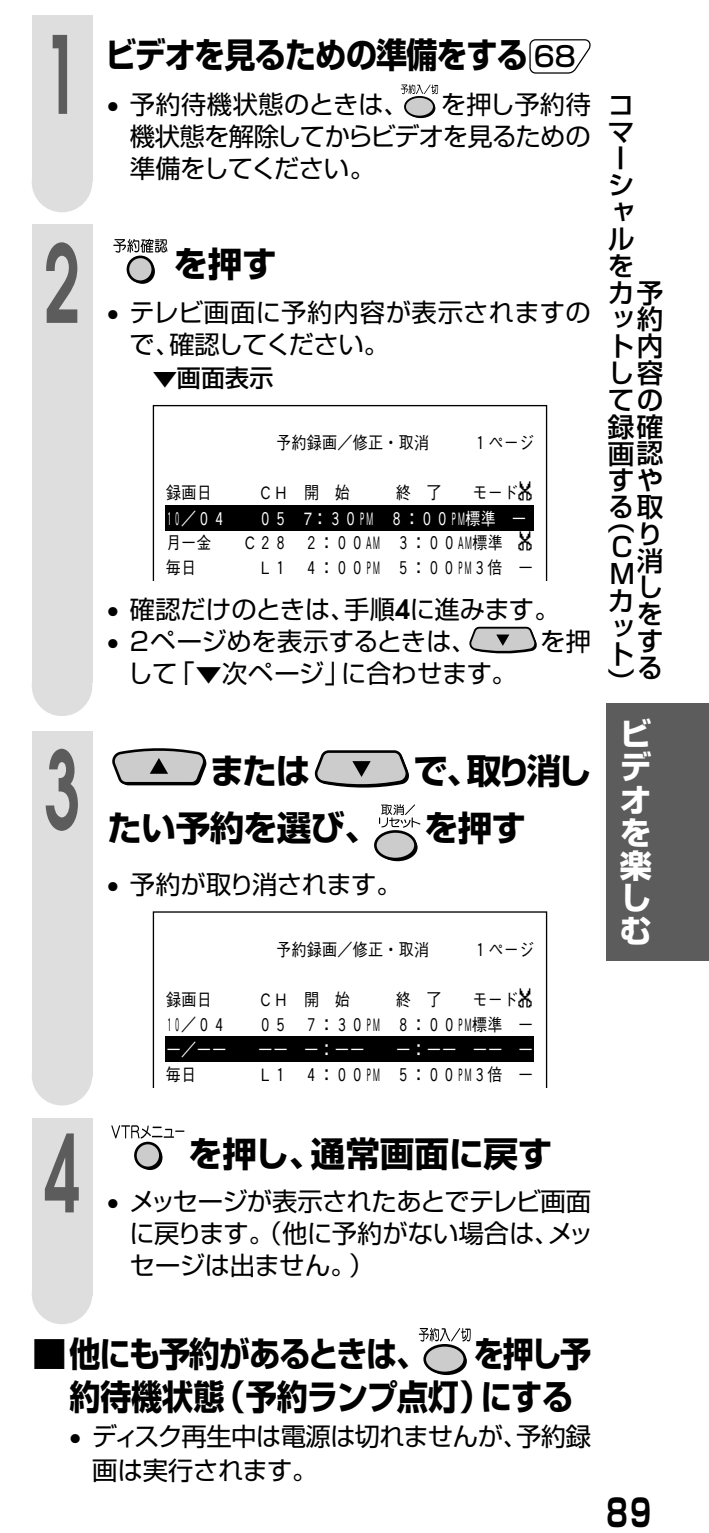

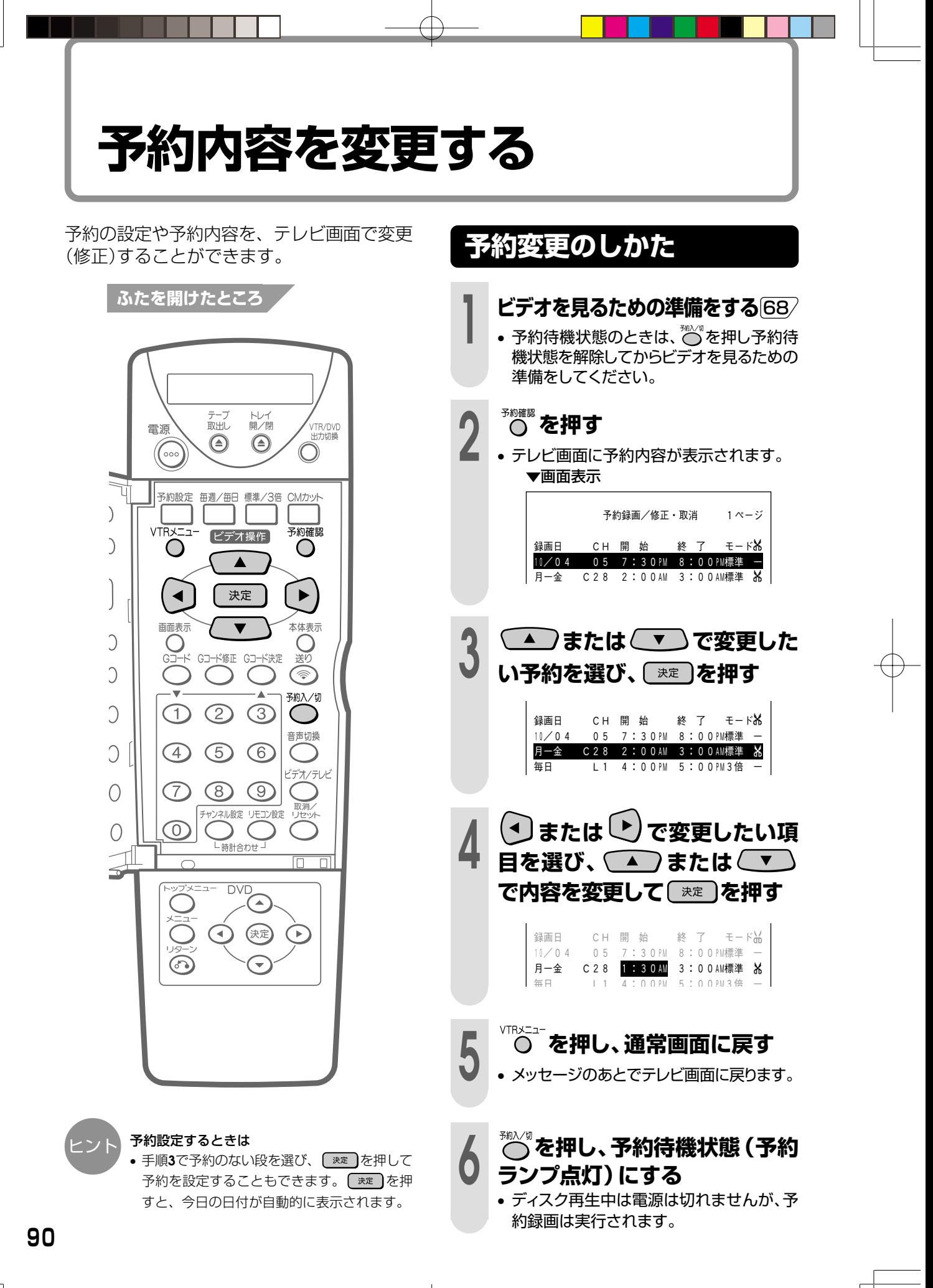

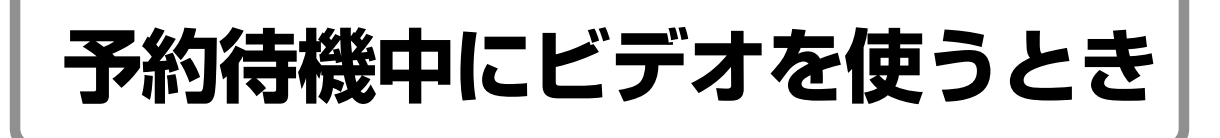

- 予約待機中は、ビデオを使うことができま せん。予約録画用のテープとは違うテープ を再生したいときは、一度予約待機状態を 解除してから操作します。
- 予約録画を設定した後、特別番組などで録 画したい番組が放送されなくなったときな ど、予約待機状態を解除し予約録画を中止 することができます。

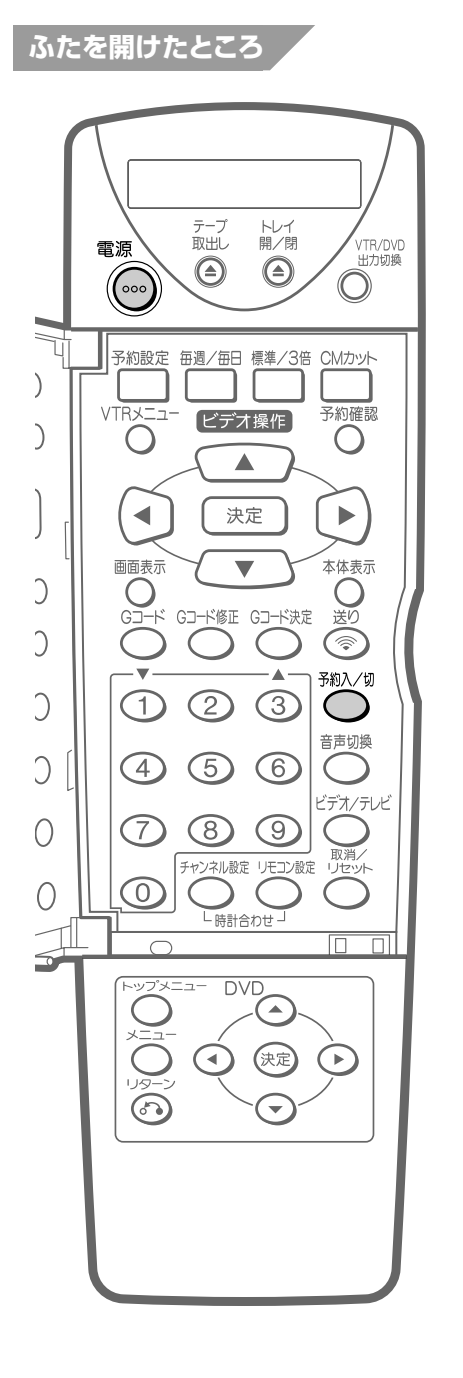

# **ビデオを使うとき**

**1 を押す** • 予約ランプが消灯し、予約待機状態が解除 されます。 Ш  $\begin{tabular}{|c|c|c|c|c|} \hline $a$ & $b$ & $b$ & $b$ \\ \hline $m$ & $a$ & $b$ & $b$ \\ \hline $m$ & $a$ & $b$ & $b$ \\ \hline $m$ & $m$ & $m$ & $m$ \\ \hline $m$ & $m$ & $m$ & $m$ \\ \hline $m$ & $m$ & $m$ & $m$ \\ \hline $m$ & $m$ & $m$ & $m$ \\ \hline $m$ & $m$ & $m$ & $m$ \\ \hline \end{tabular} \begin{tabular}{|c|c|c|c|c|} \hline $m$ & $m$ & $m$ & $m$ \\ \hline $$  $\overline{\mathbb{R}}$  $\overline{\mathbb{F}[\cdot]}$ o l dia di  $\overline{\circ\circ\circ}$ 予約<br>〇 予 約 待 2 (**◎)を押す**<br>2 .本機の操作をしてください。 機 中 予 に • 予約終了時刻までは予約は保留されてい 約 ビ ますので、予約終了時刻までに再度 いっを 内 デ 容 オ 押すと、予約は有効になります。 を を 変 使 更 う す と **ビデオを使い終わったら** る き **ビ 1 録画用のビデオテープを入れる デ オ を 楽 し** 2 **○ を押す**<br>2 · 電源が切れると同時に予約ランプが点灯 **む** し、予約待機状態になります。 • ディスク再生中は電源は切れませんが、予 約録画は実行されます。 <u>an Land</u><br><u>an Can</u> Dêr IQI  $\overline{\mathbb{F}}$ o  $\sqrt{\circ \circ \circ}$ 予約<br>- O-ヒント • 予約待機中でも、DVDはご使用になれます。

# **予約録画のこんなときは**

# **エラーになったときは**

次のようなときは、予約録画ができません。エラー内容を確認し、正しく予約してください。

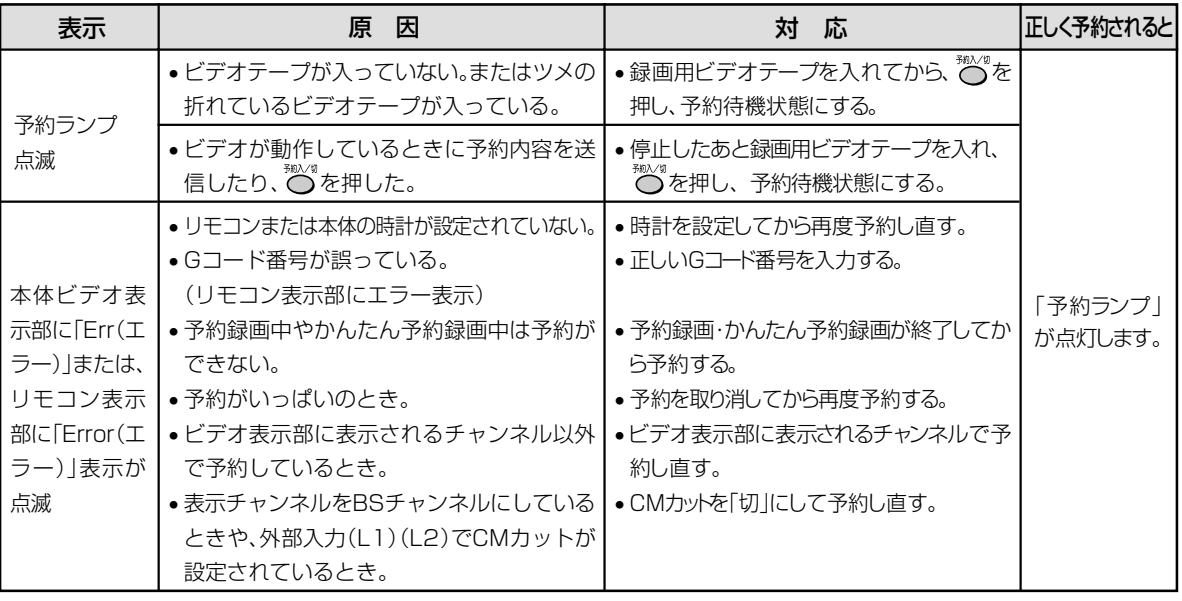

• 予約(またはかんたん予約)録画中に予約の設定はできません(予約確認はできます)。

また、一時停止はできません。

● 予約録画中に録画をやめるときは、【■#は】を押してください。予約待機状態が解除されます。 他にも予約があるときは、○ を押して予約待機状態にしてください。

• 録画開始日時が同じ予約をすると、前の予約が書き換えられます。

# **かんたん予約でビデオ表示部の「 」表示が点滅しているときは**

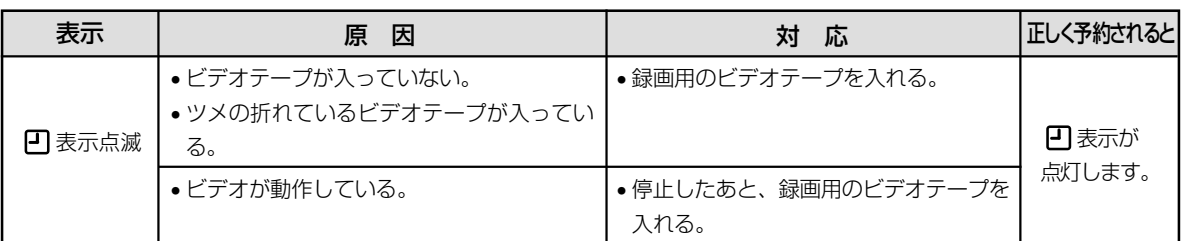

# **予約時間が重なったときは**

● 2つの予約時間帯が重なると、あと の予約は前の録画が終わってから 開始されます。

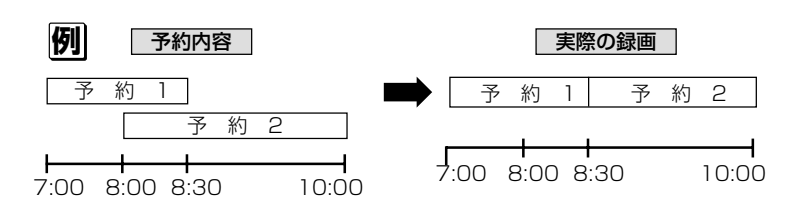

おしらせ

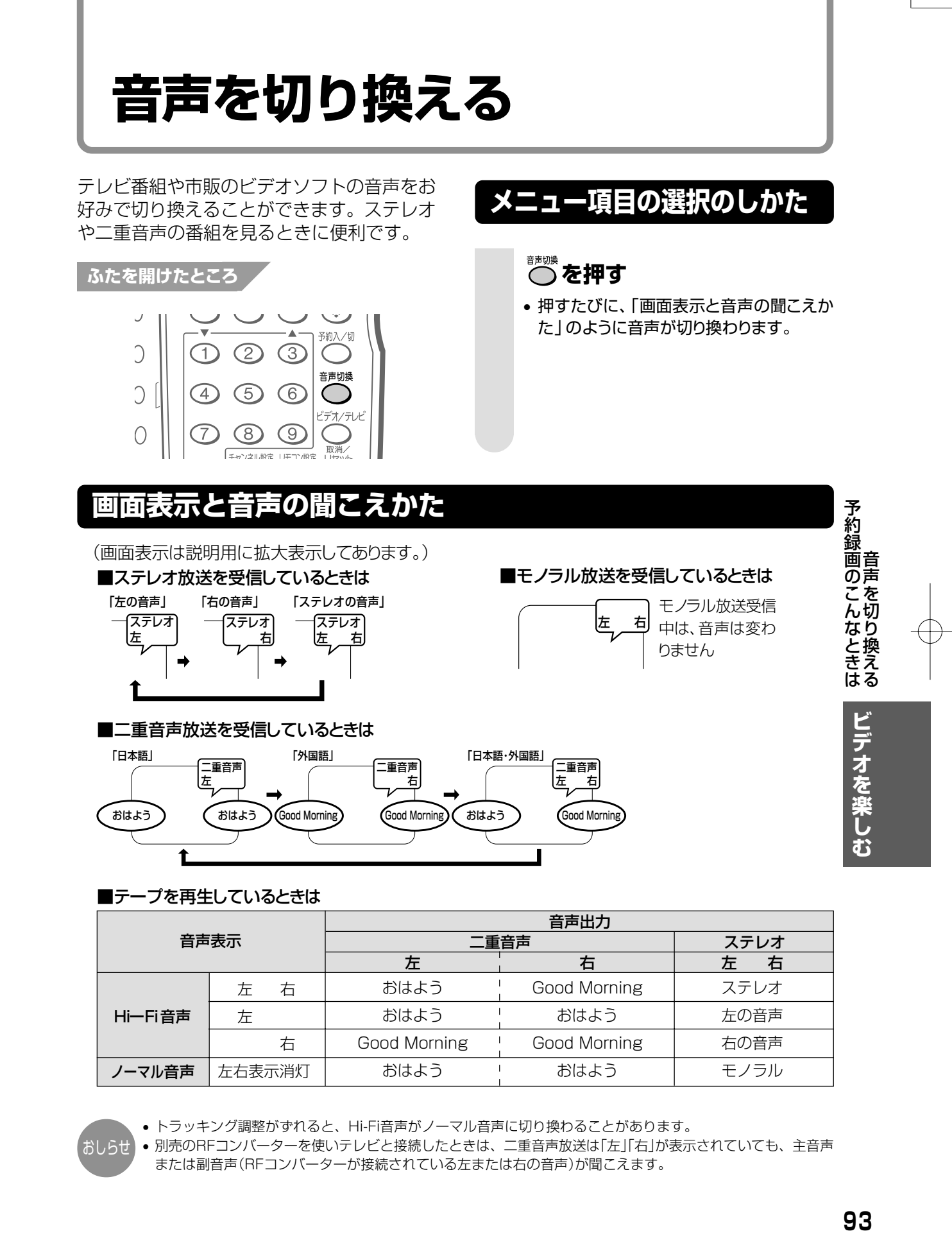

**ビデオテープを編集する(ダビング)**

本機とビデオを接続して、ビデオテープをコピー(ダビング)することができます。

## **本機を録画側にして使用するとき**

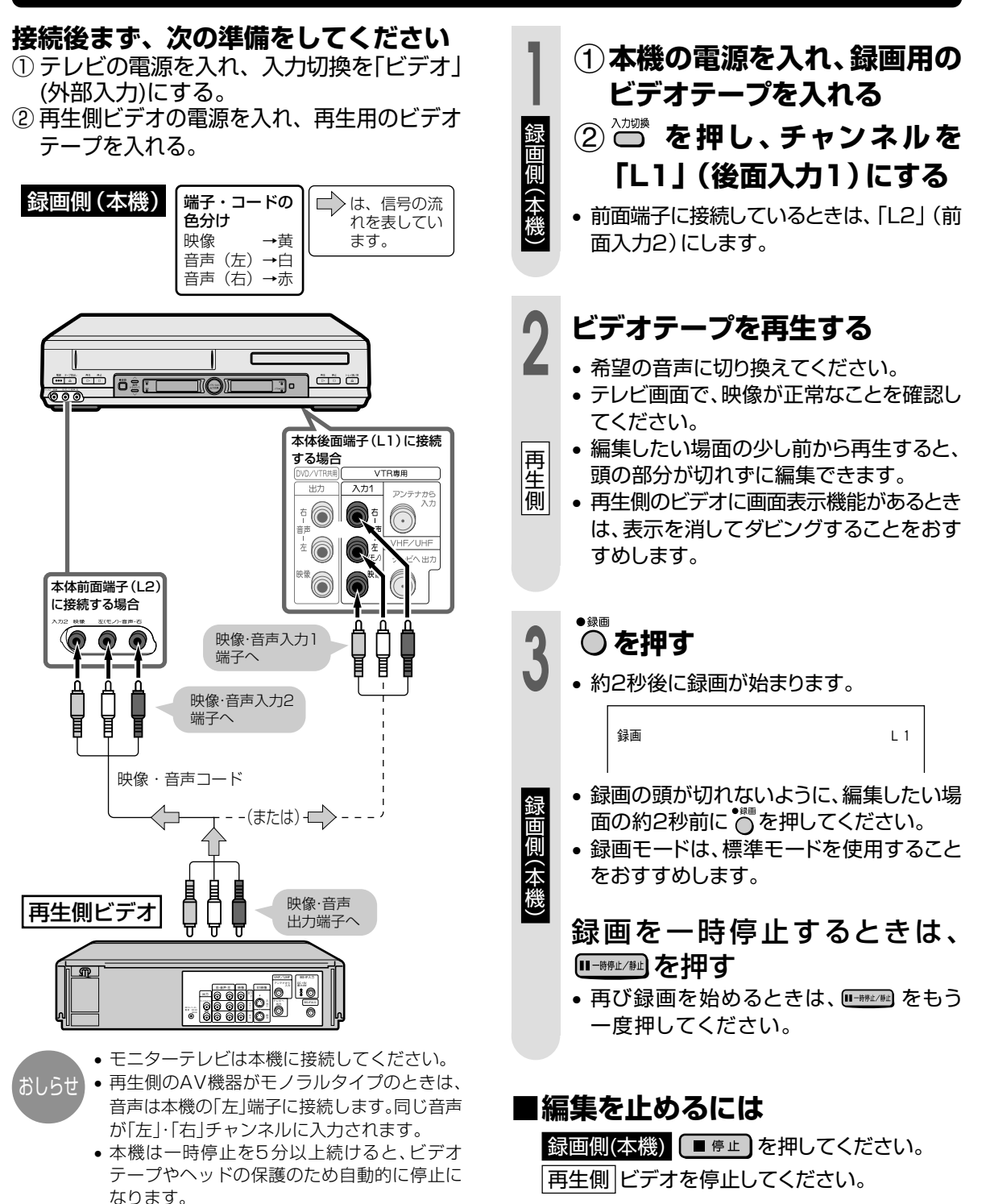

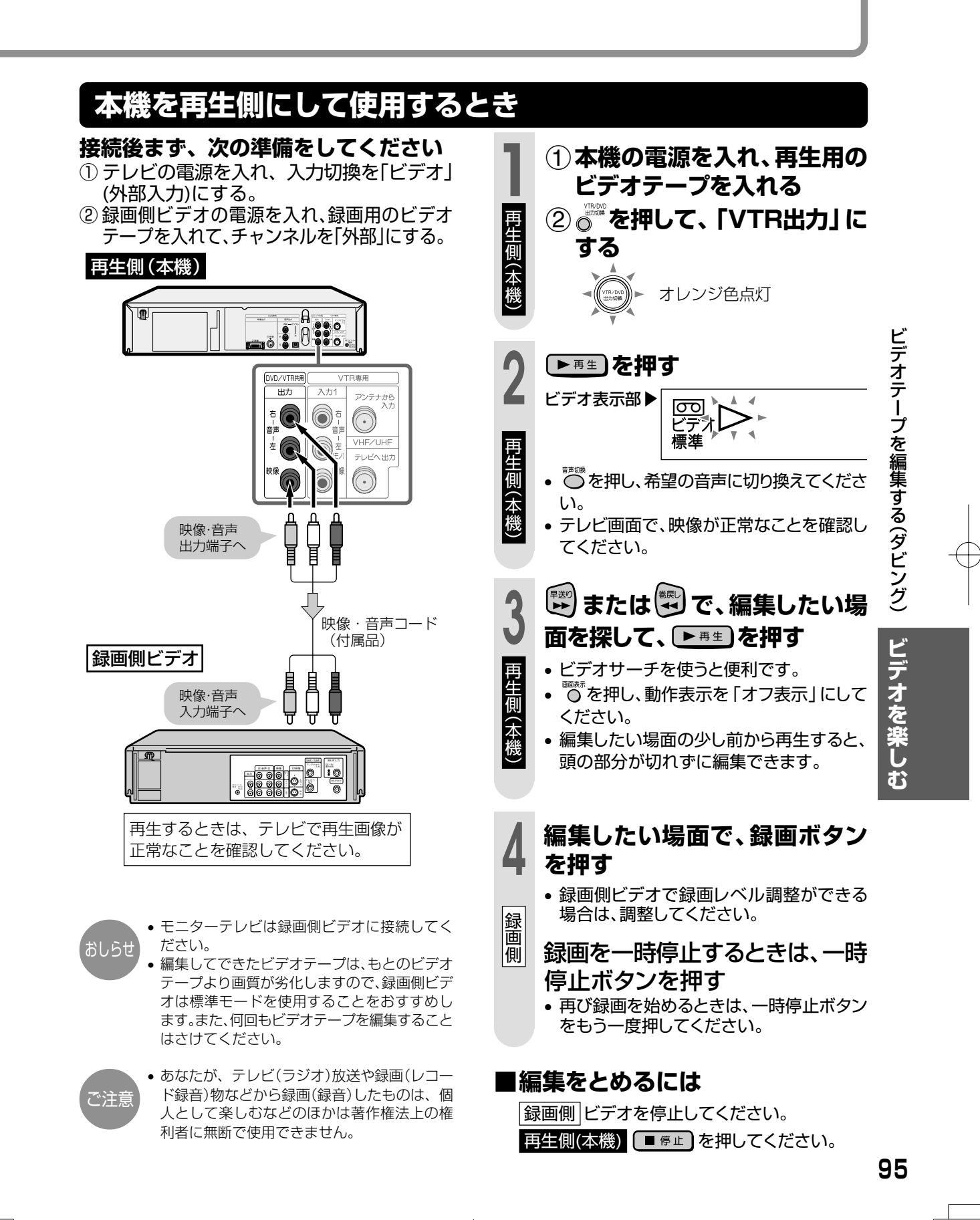

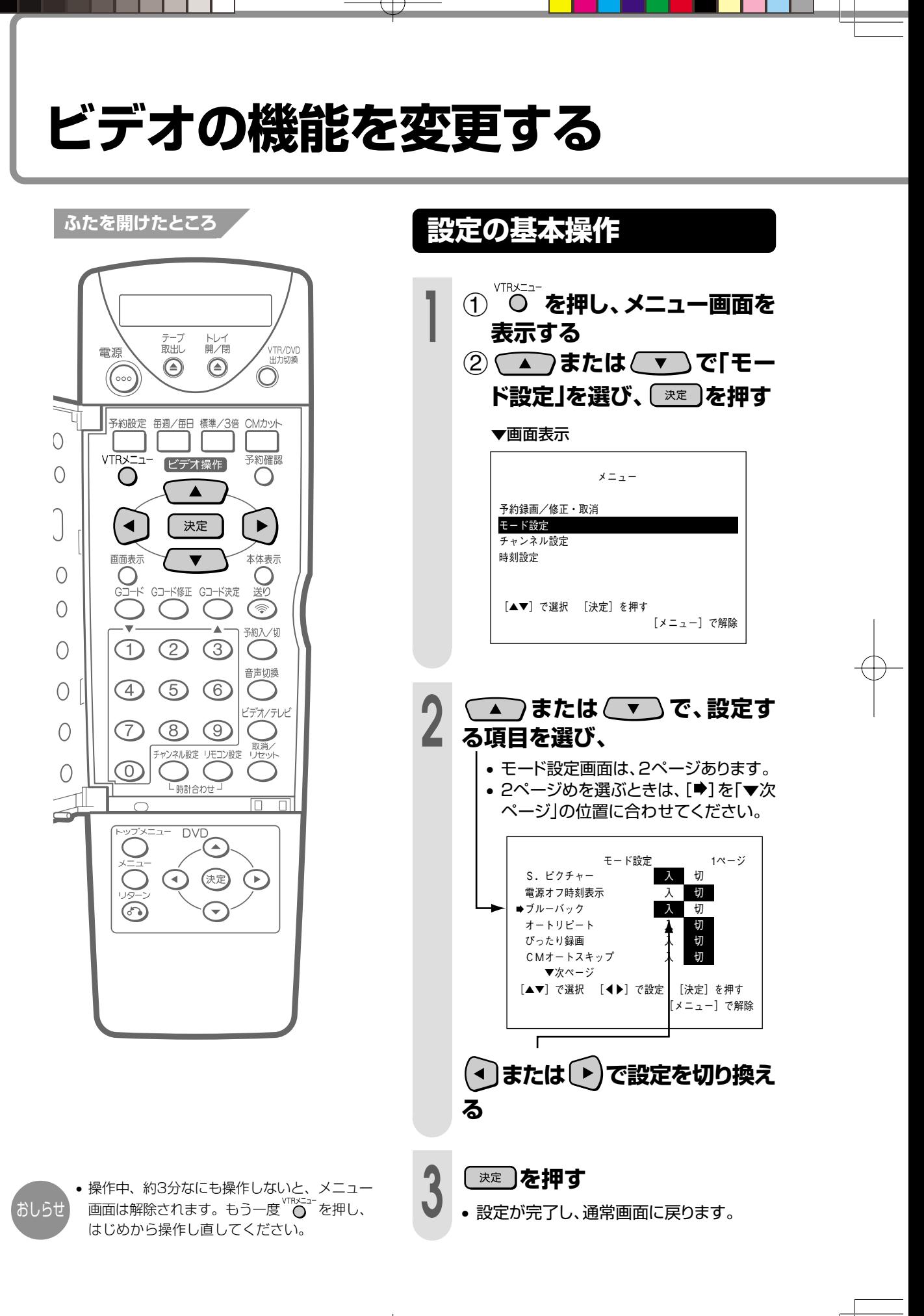

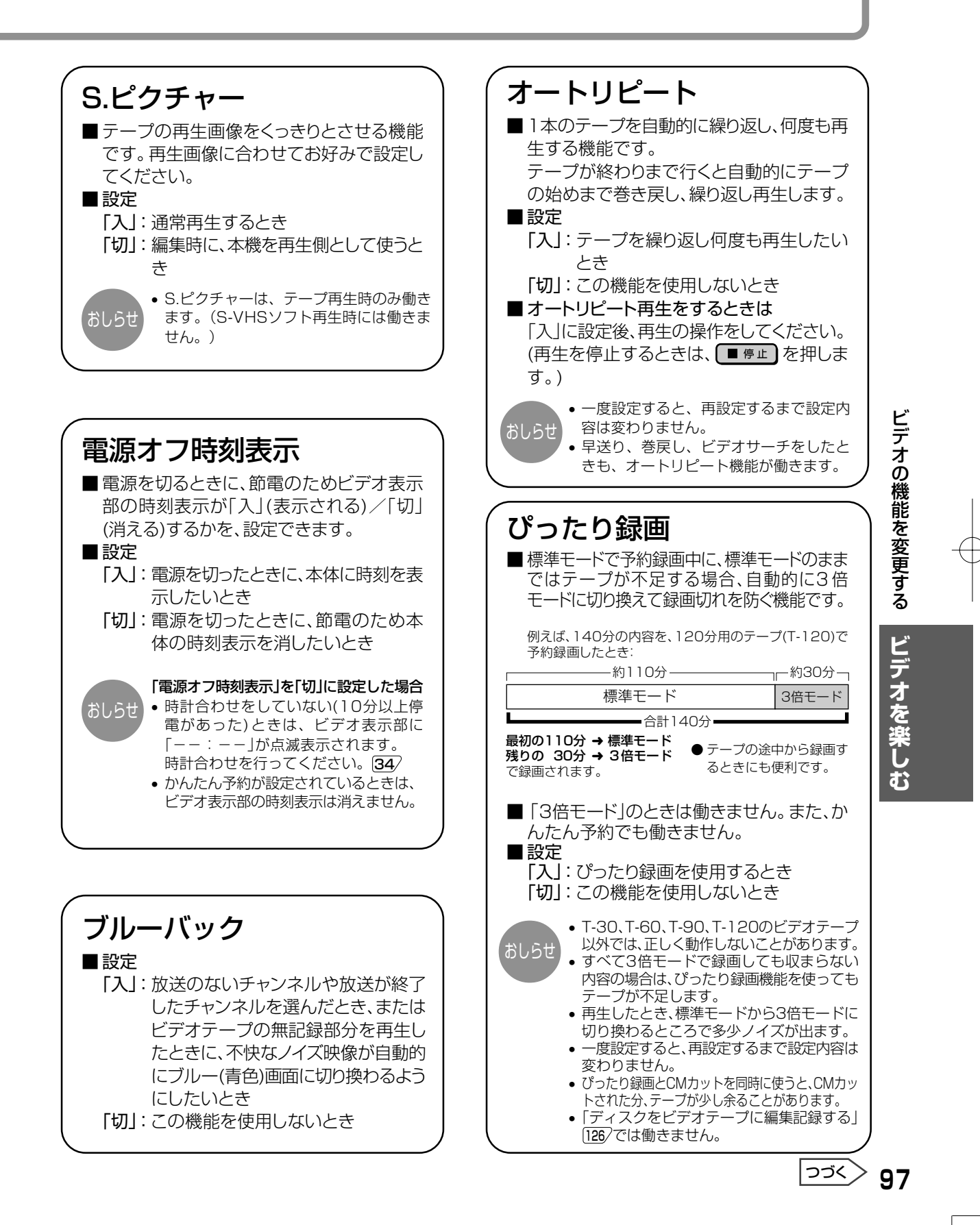

# **ビデオの機能を変更する(つづき)**

# **「設定の基本操作」** <sup>96</sup> **の手順で設定します。**

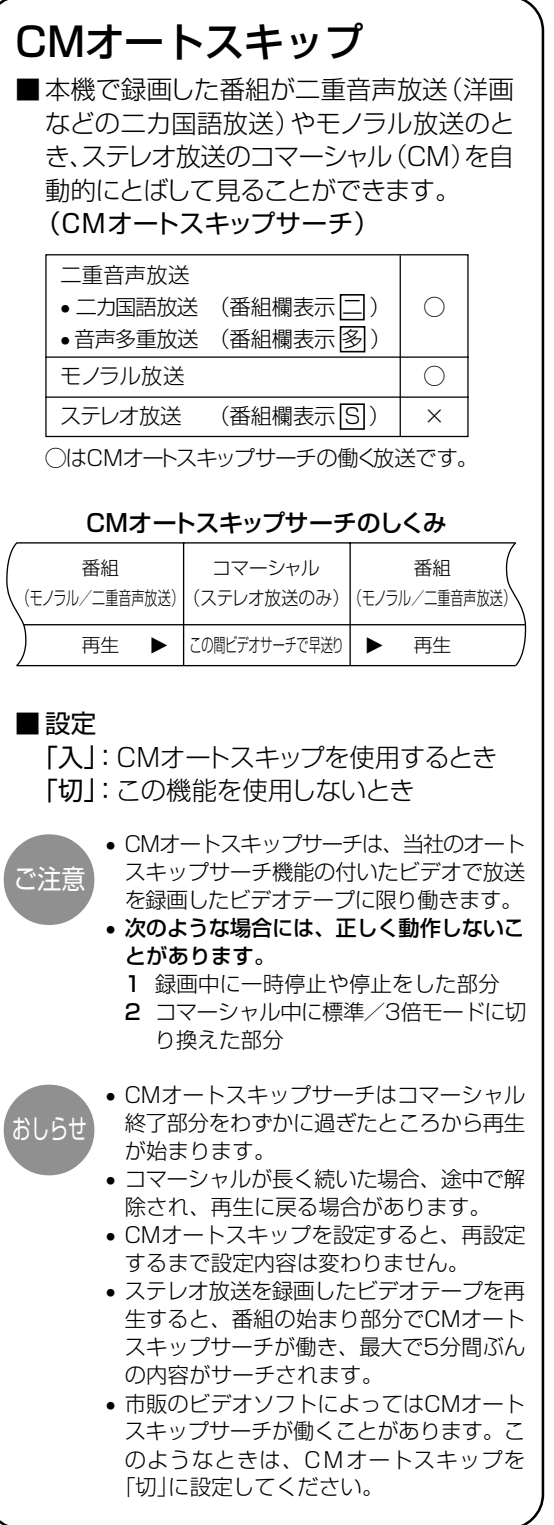

#### アンテナ再生連動モード57

(モード設定画面の2ページめ)

#### ■設定

- 「入」:外部入力端子のないテレビと、別売 のRFコンバーターを使って接続して いるとき
- 「切」:映像·音声コードを使い、本機とテレ ビを接続したとき

# DVDを楽しむ

• ディスクによっては、いろいろな機能や操作を行えるものがあ りますので、取扱説明書に記載してある内容と異なる場合があ ります。このようなときは、画面に表示される内容にしたがっ て操作してください。�

• タイトルや各機能の説明に表示されている� 「 」等のマークは機能 DVD ビデオCD 音楽用CD CD-R/RW ごとに使えるディスクの種類を表しています。�

#### ページ�

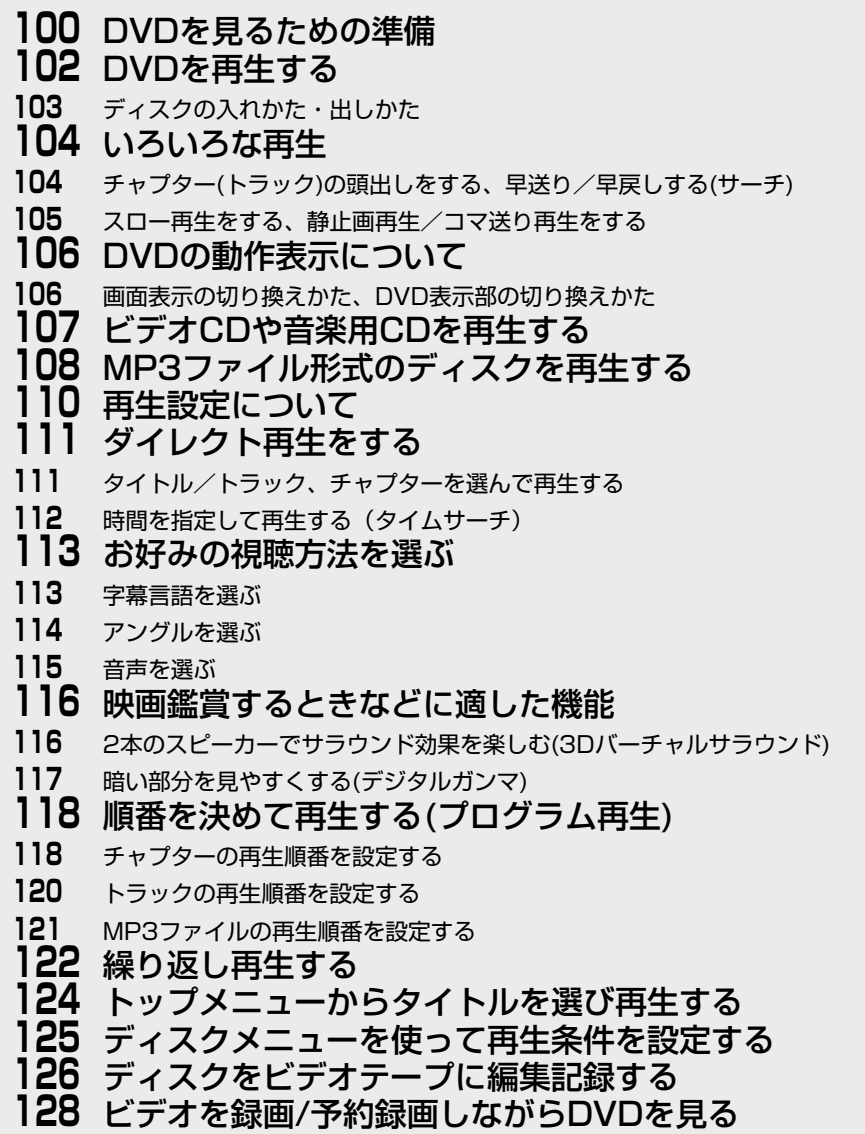

D V D を 楽 し

む

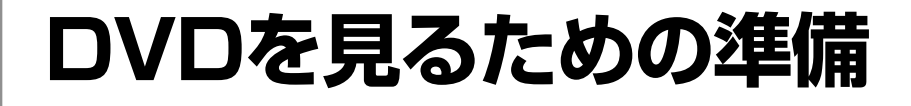

テレビにDVDの画面を出すには、本機とテレ テレビにDVDの画面を出すには、本機とテレ | 本機**とテレビをDVD専用出力** 

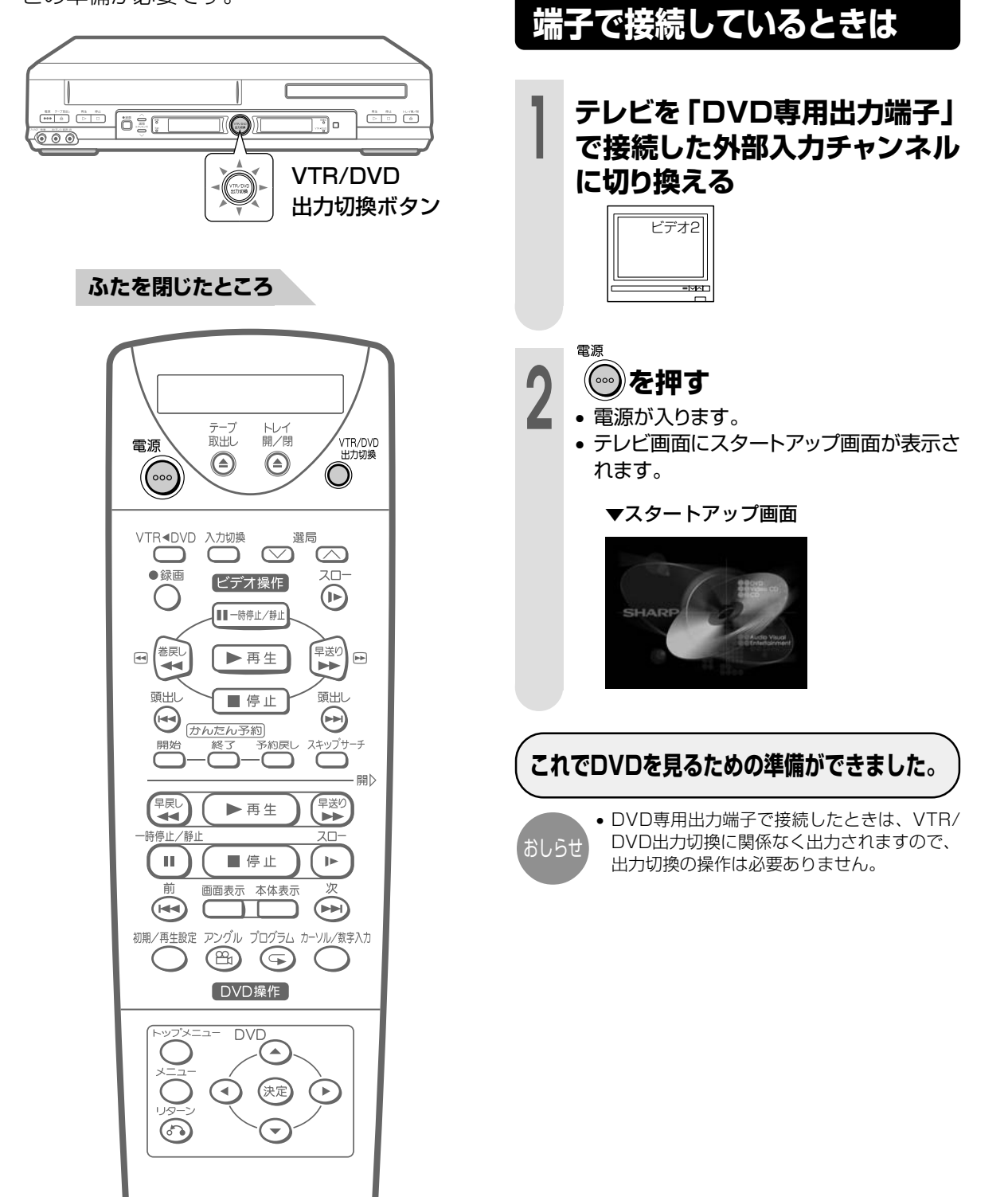

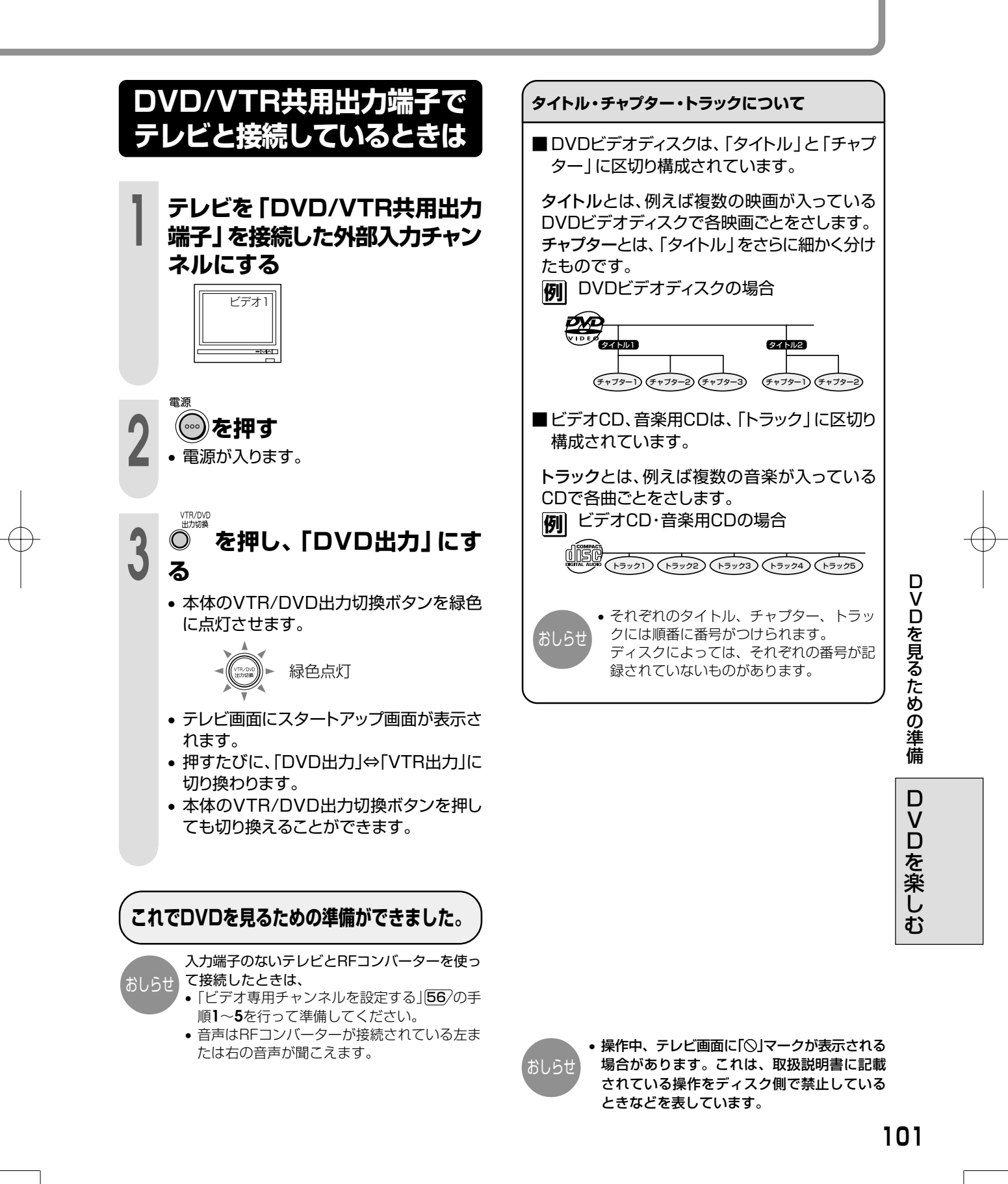

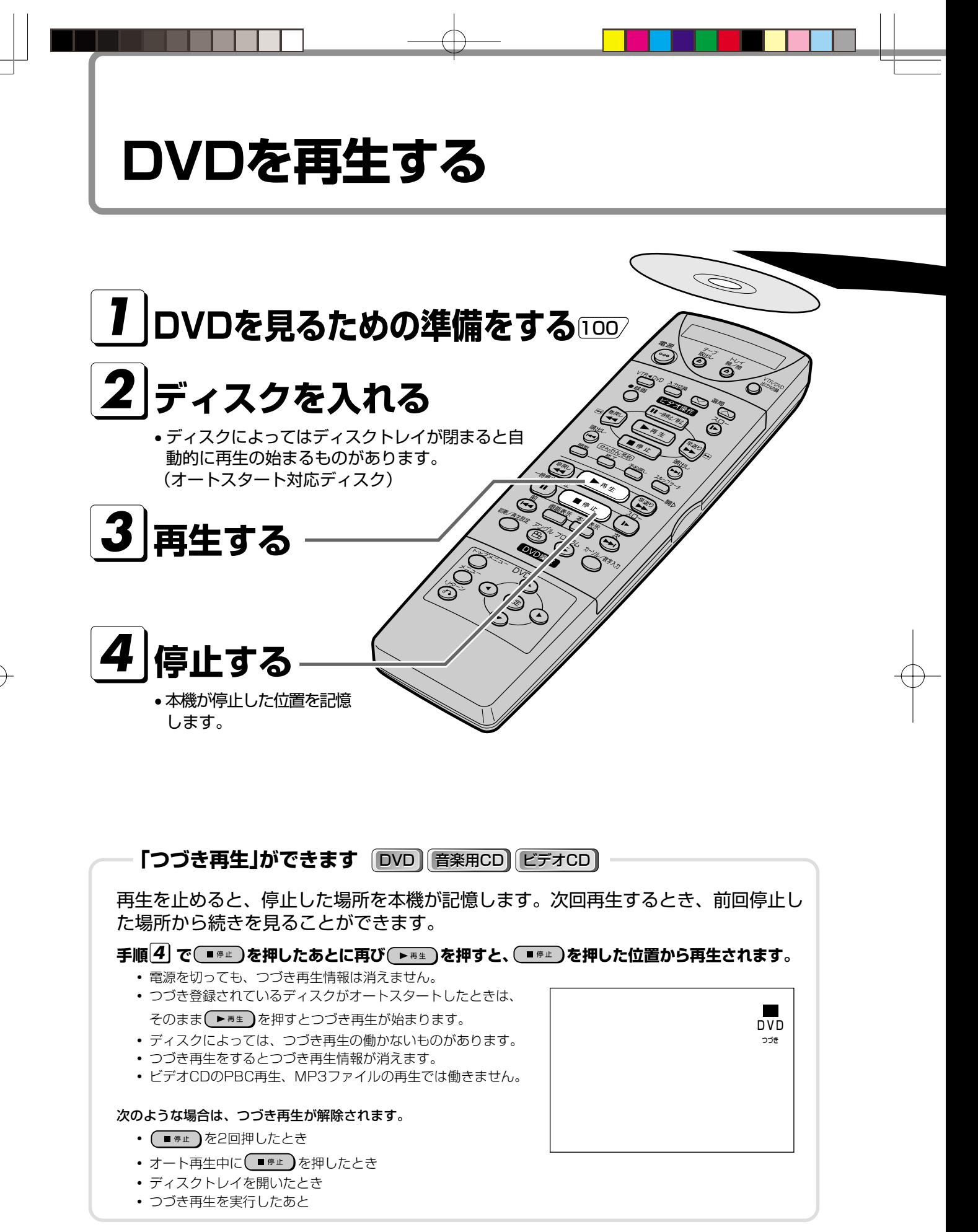

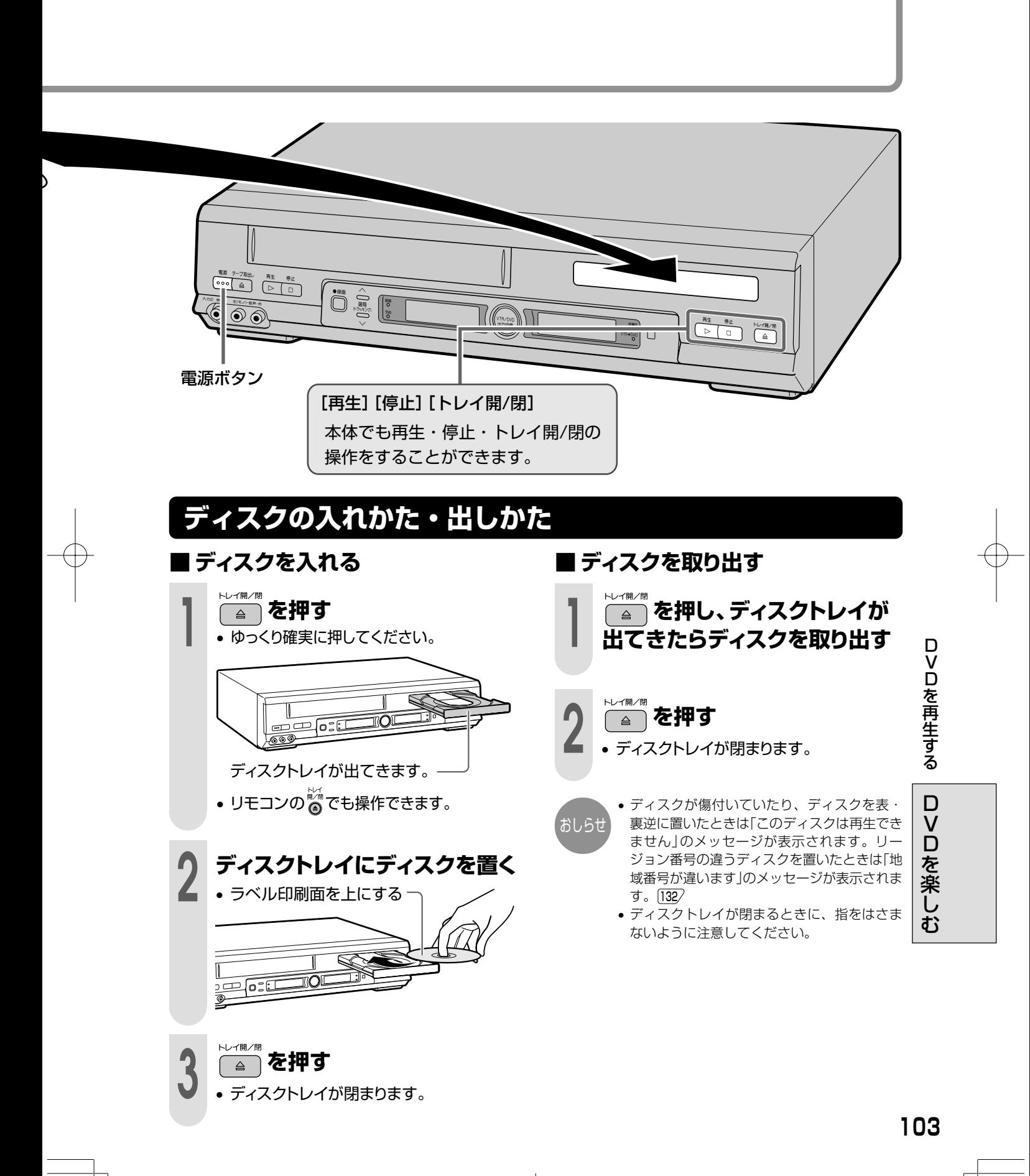

# **いろいろな再生**

#### **ふたを閉じたところ**

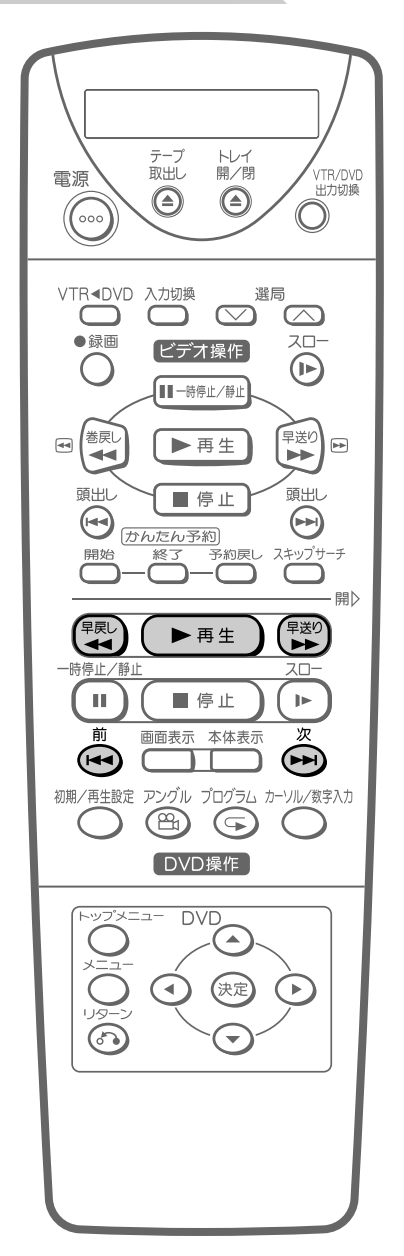

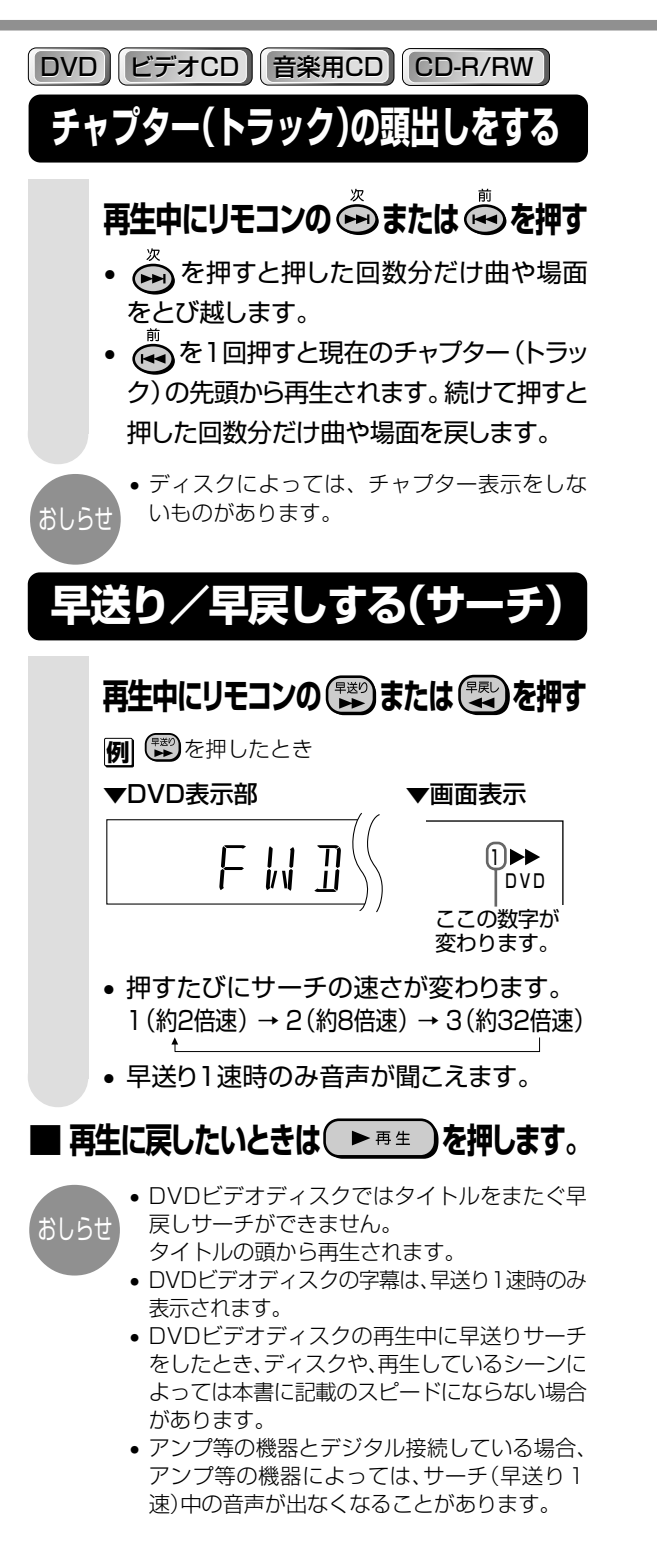

おしらせ

• ディスクによっては頭出しやサーチが禁止され ているものがあります。

• DVDビデオディスクやビデオCDのメニュー画 面で頭出しやサーチを行うと、次のメニューに進 む場合や前のメニューに戻る場合があります。

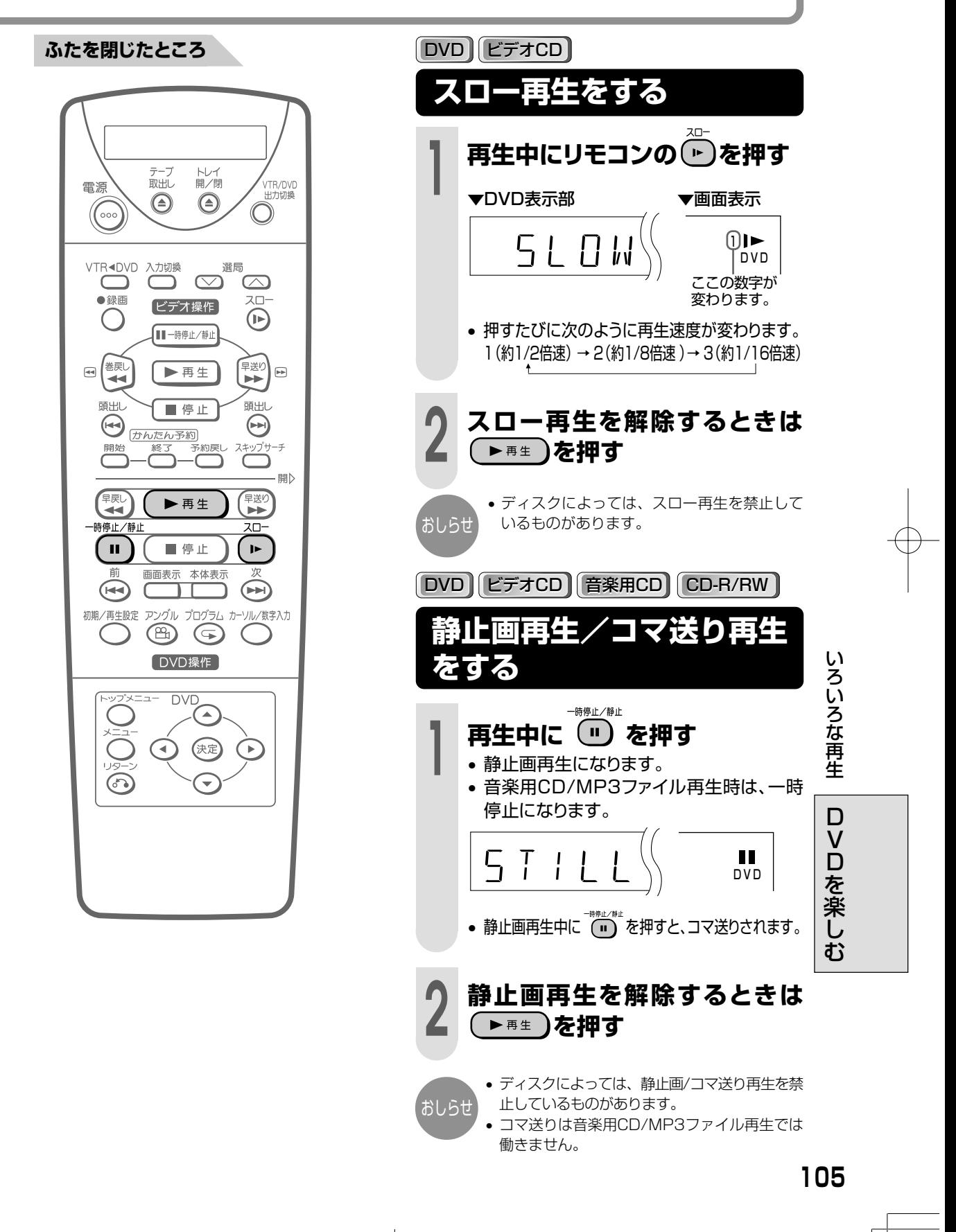

# **DVDの動作表示について**

テレビの画面に表示される動作表示を常に表 示させたり、表示させないようにすることが できます。

#### **ふたを閉じたところ**

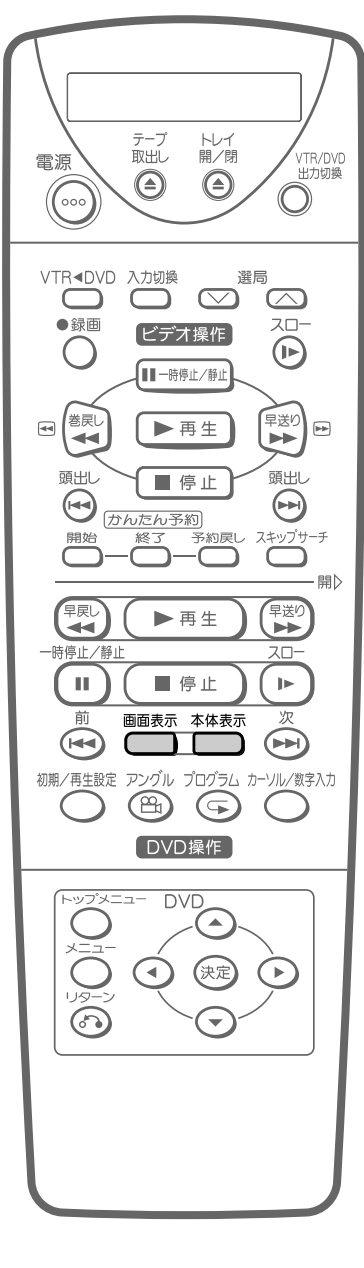

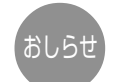

• ディスクによっては、チャプター番号や再生 時間を表示しないものがあります。

## **画面表示の切り換えかた**

## **「■■■■ を押す**

• 押すたびに「入」→「切」→「オート」→ 「入」→「切」の順番で切り換わります。

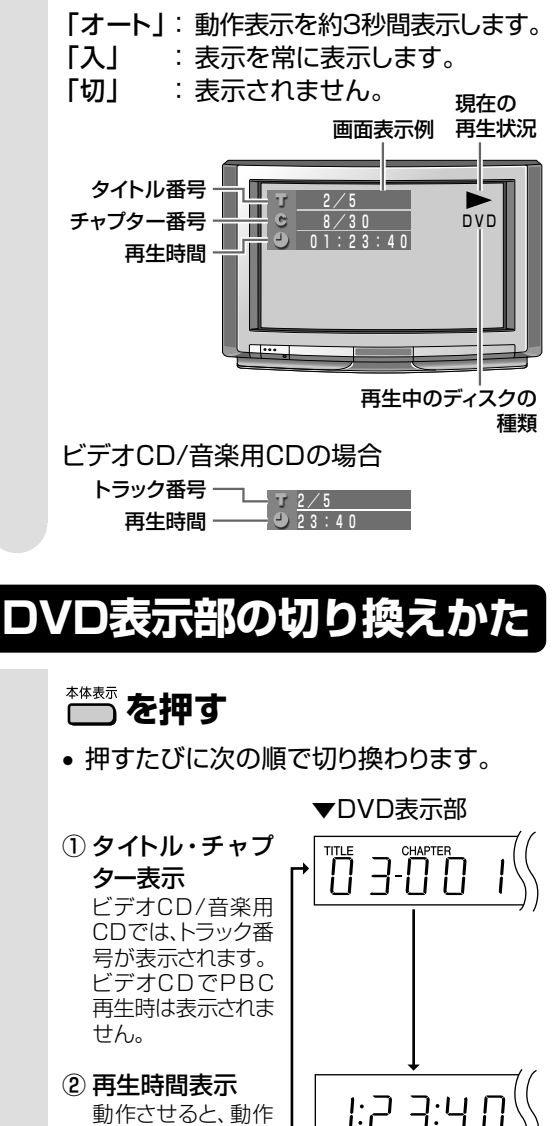

- $E$ 3:41 表示が3秒間表示さ ③ 動作表示  $PI$  $- B Y$
- 時間が記録されていないディスクを再生したとき は動作表示が表示されます。

れます。

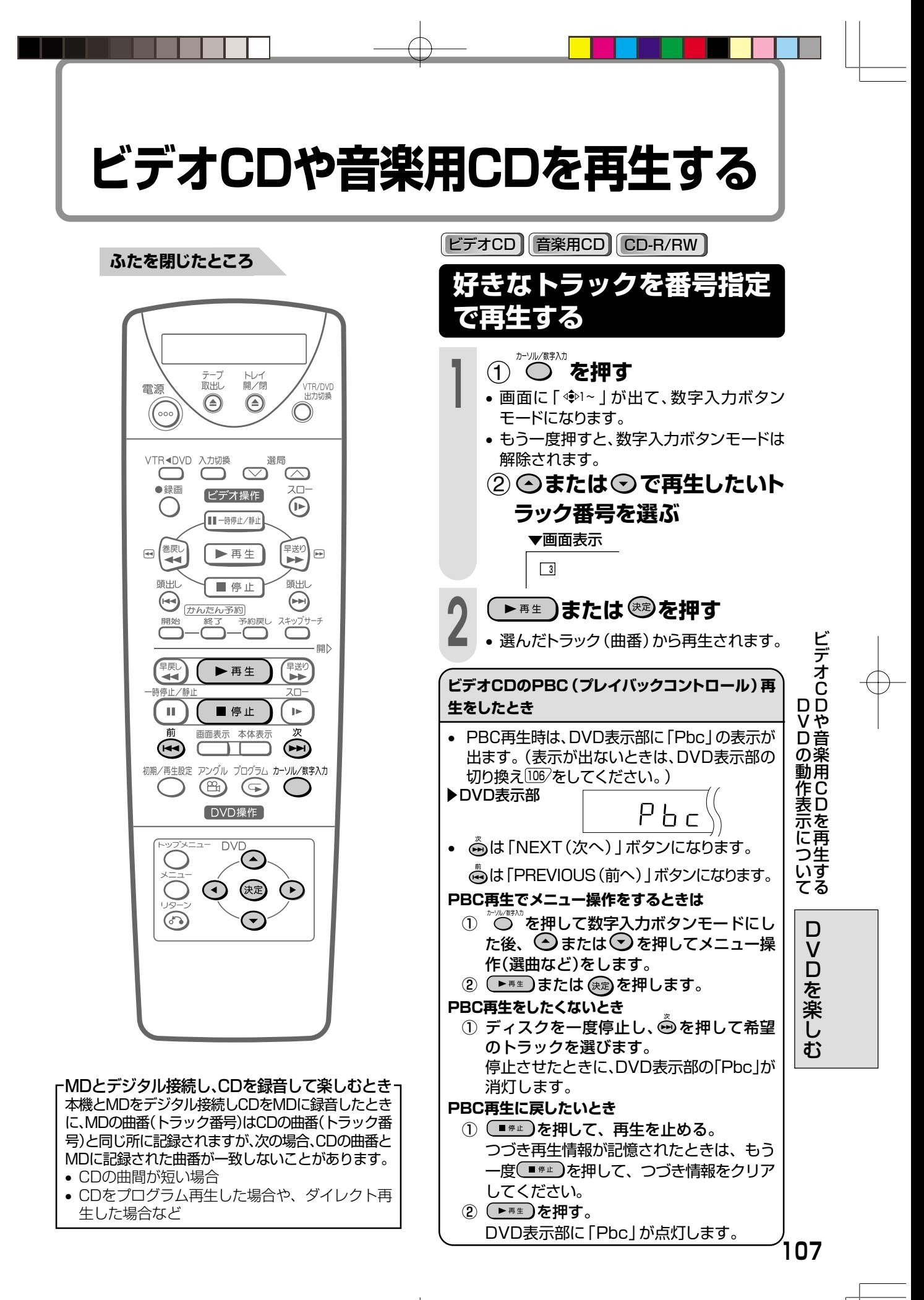

# **MP3ファイル形式のディスクを再生する**

**ふたを閉じたところ**

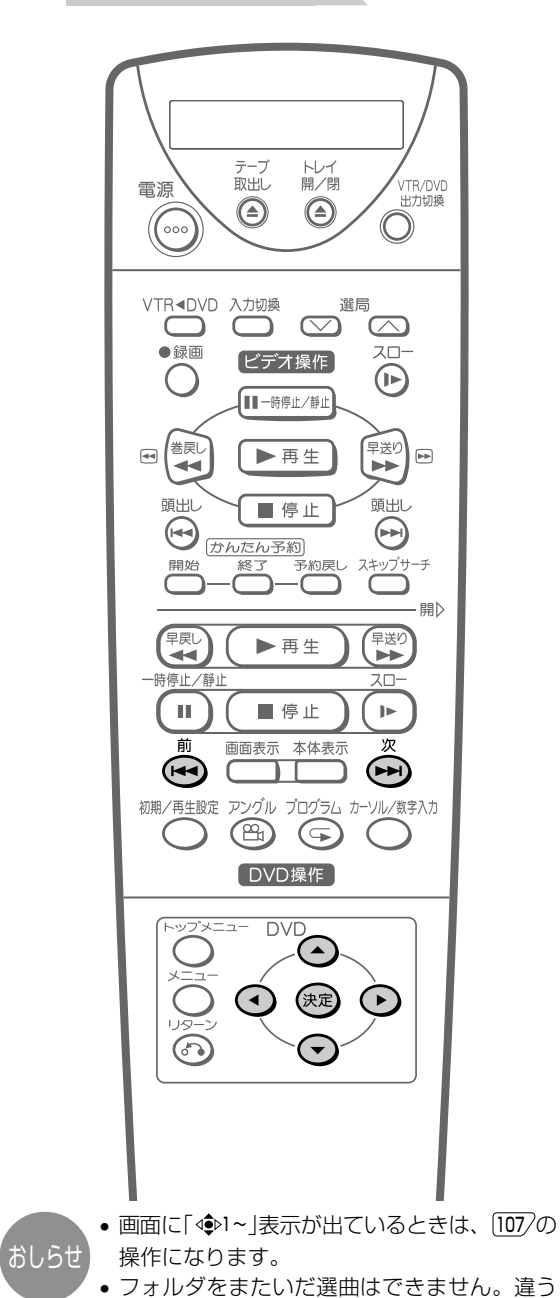

CD-R/RW

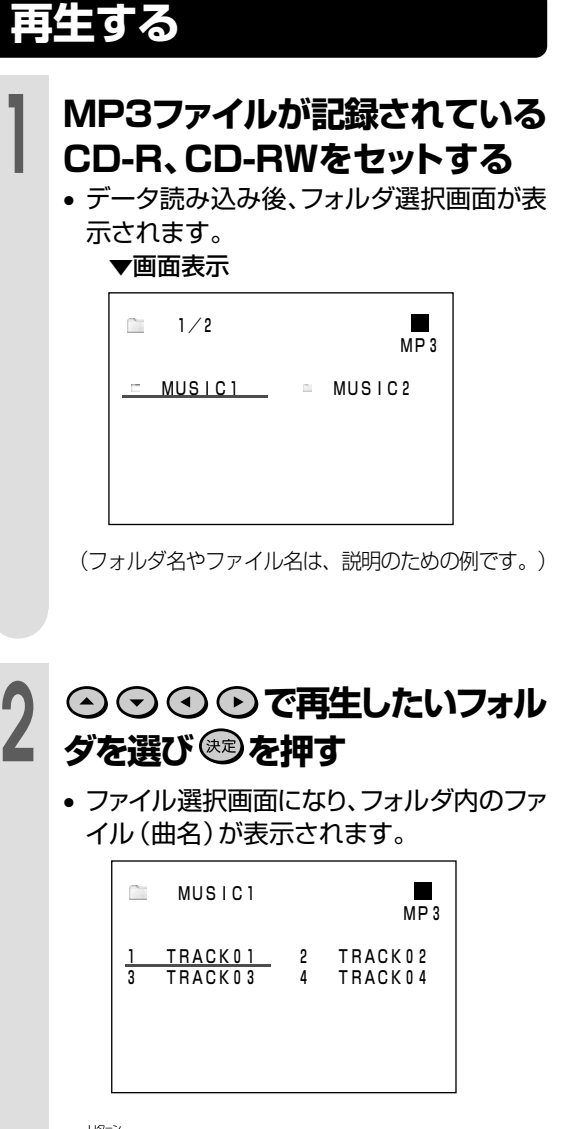

- ◎ を押すとフォルダ選択画面に戻ります。
- フォルダ選択後 ( ▶ # ± ) を押したときは、再 生画面になり、そのフォルダに入っている ファイルの先頭から再生することができま す。

**108**

フォルダに入っている曲を選びたいときは、 フォルダ選択画面に戻り、フォルダを選び直

• MP3ファイル形式については[13)をご覧くだ

• フォルダ名、ファイル名に使われている文字 や記号によっては、本機で表示することがで きないものがあり、その場合は「?」で表示され

してください。

さい。

ます。
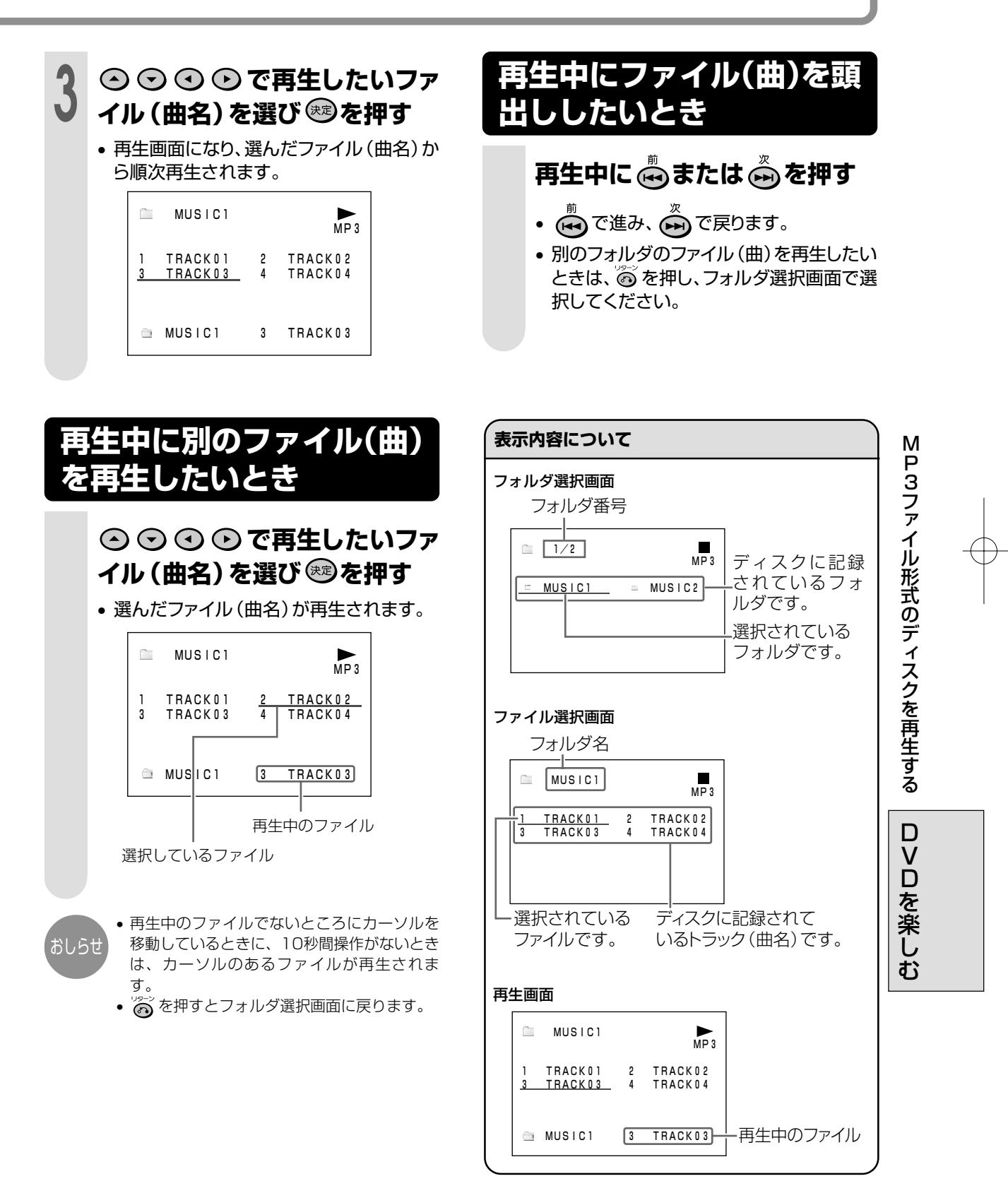

### **再生設定について**

- ディスクの再生中にリモコンの を押すと、再生設定画面が表示されます。
- お好みの視聴方法に合わせて、再生に関する各種設定を行うことができます。

#### (例:DVDビデオディスクの場合)

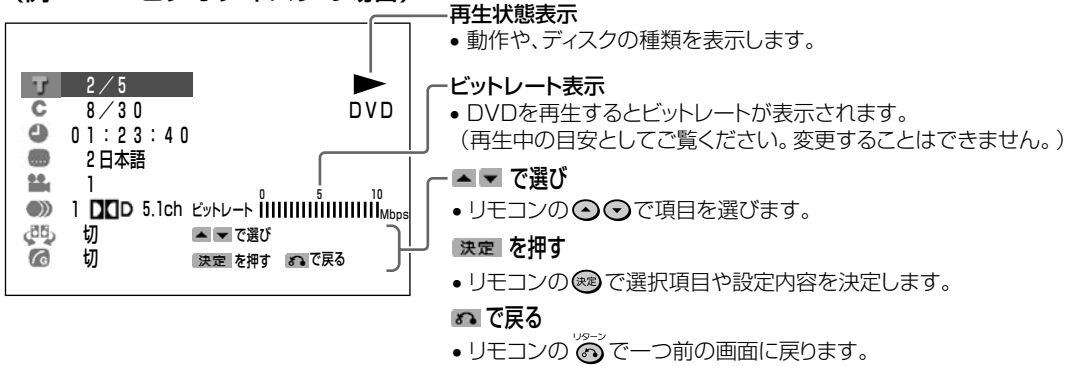

#### ■■■■ タイトル番号表示 |111/

- 現在再生されているタイトルの番号と総タイト ル数が表示されます。 (タイトルのないディスクが入っているときは、 「××」表示になります。)
- **•タイトル番号を選び、好きなタイトル(トラッ** ク)から再生することができます。

#### ■ ● | チャプター番号表示 |111/

- 現在再生されているチャプターの番号と総チャ プター数が表示されます。 (チャプターのないディスクが入っているとき は、「××」表示になります。)
- チャプター番号を選び、好きなチャプターから 再生することができます。

#### $\left| \begin{array}{cc} 1 & 1 & 1 \end{array} \right|$  再生経過時間表示  $\left| \begin{array}{cc} 1 & 1 & 2 \end{array} \right|$

- ディスクのはじめから現在までの経過時間が表示 されます。 (時間が記録されていないディスクが入っていると
- きは、「××」表示になります。) • 時間を指定し、ディスクの途中から再生するこ とができます。

#### 字幕言語選択表示  $|113\rangle$  $\left[\ldots\right]$

- 複数の字幕言語が収録されているDVDでは、再 生中に好みの言語を選ぶことができます。
- 現在選択されている字幕番号と、各国言語が表示 されます。
	- (字幕のないディスクが入っているときは、
- **110** 「××」表示になります。)

#### ■ アングル番号選択表示 115/

- マルチアングルが収録されているDVDでは、1 つの場面を角度や視点などを変えて見ることが できます。
- 現在選択されているアングル番号が表示されま す。

(複数のアングルで記録されていないディスクが 入っているときは、「××」表示になります。)

#### )) 音声選択表示 115

- 複数の音声が収録されているDVDでは、再生中 に好みの音声(言語や、PCMなどの音声方式) を選ぶことができます。
- 現在選択されている音声の種類が表示されま す。

#### **【週5】 3Dバーチャルサラウンド切換表示 116/**

●ステレオタイプ (2ch) のオーディオ機器やテ レビで、広がりのある音声を楽しむことができ ます。

#### $\mid$   $\mid$   $\mid$   $\mid$  デジタルガンマ切換表示  $\mid$  117 $\nearrow$

• 映像の暗くて見づらい部分を、明るく見やすい ように補正することができます。

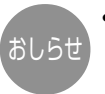

• DVDビデオディスクを再生しているときに再 生設定画面を表示させていると、DVDビデオ ディスクから指示される操作ができないこと があります。そのようなときは、再生設定画 面を解除してから操作してください。

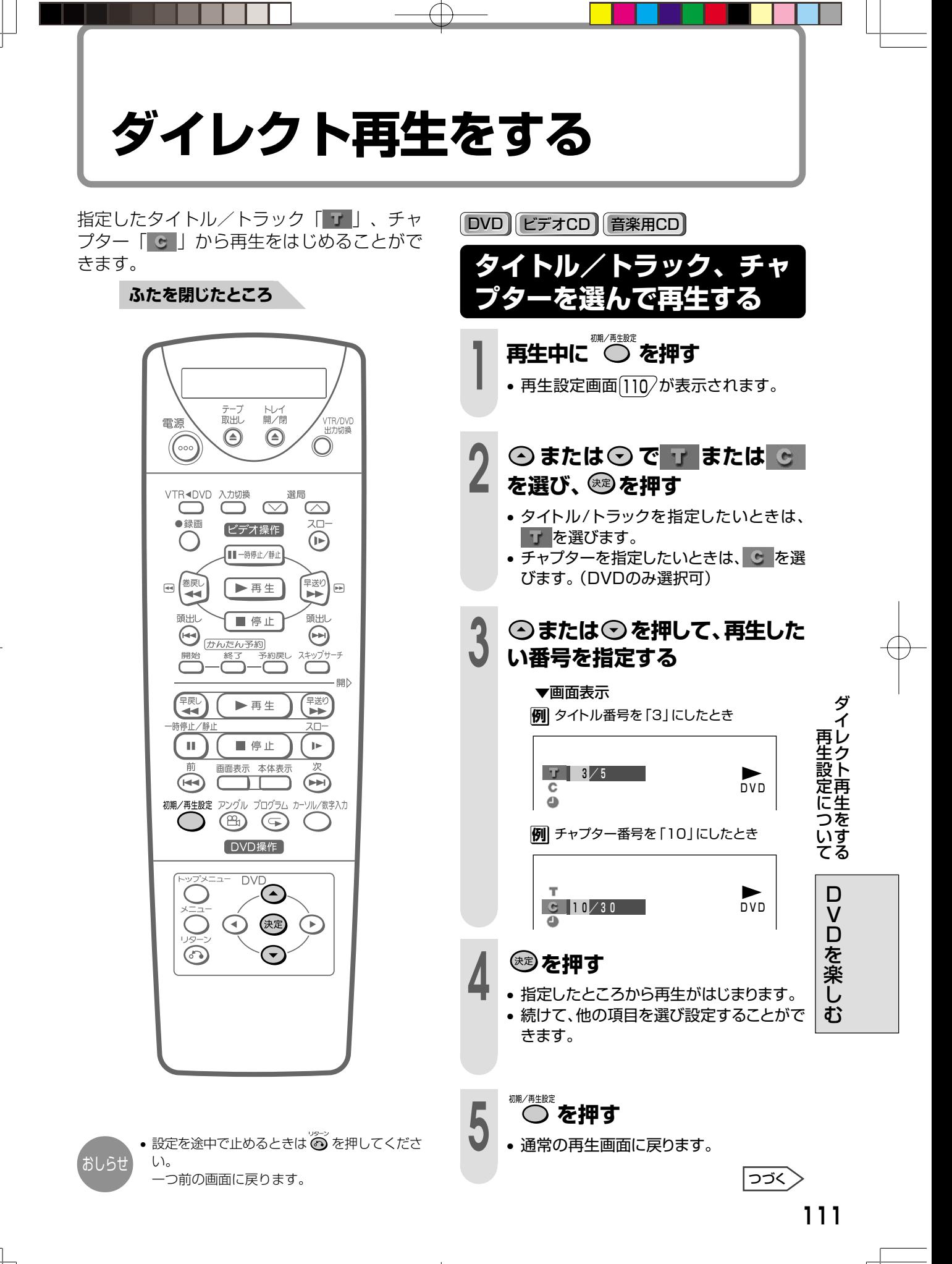

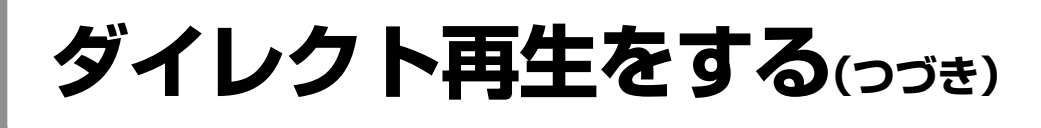

時間を指定して、タイトル/トラックやチャ プターの途中から再生をはじめることができ ます。

#### **ふたを閉じたところ** トレイ<br>開/閉 テープ<br>取出し VTR/DVD<br>出力切換 雷源  $\bigcirc$  $\odot$ ((000 VTR<DVD 入力切換 い 選局  $\overline{\odot}$ ●緑面  $7 -$ ビデオ操作  $(\mathbb{R})$  $\left( \quad \right)$ 【■一時停止/静止  $\begin{picture}(120,10) \put(0,0){\line(1,0){10}} \put(15,0){\line(1,0){10}} \put(15,0){\line(1,0){10}} \put(15,0){\line(1,0){10}} \put(15,0){\line(1,0){10}} \put(15,0){\line(1,0){10}} \put(15,0){\line(1,0){10}} \put(15,0){\line(1,0){10}} \put(15,0){\line(1,0){10}} \put(15,0){\line(1,0){10}} \put(15,0){\line(1,0){10}} \put(15,0){\line($ 早送り ▶再生  $\boxed{=}$ 頭出し ■停止 頭出し  $\bigoplus_{pq} \underbrace{\overbrace{(\overline{B}b\overline{b}b\overline{z}b\overline{w}}^{\overline{p}r}}_{\stackrel{q\overline{q}q}{\overline{p}q} \overline{p} \overline{p} \overline{p} \overline{p}}$  $\bigodot$ ミキップサー  $\bigcap$ - 開) (果) 早送り ▶再生 -時停止/静」  $\Box$ ■ 停止  $\mathbf{b}$ 画面表示 本体表示  $\begin{picture}(150,10) \put(0,0){\line(1,0){10}} \put(15,0){\line(1,0){10}} \put(15,0){\line(1,0){10}} \put(15,0){\line(1,0){10}} \put(15,0){\line(1,0){10}} \put(15,0){\line(1,0){10}} \put(15,0){\line(1,0){10}} \put(15,0){\line(1,0){10}} \put(15,0){\line(1,0){10}} \put(15,0){\line(1,0){10}} \put(15,0){\line(1,0){10}} \put(15,0){\line($ 初期/再生設定 アングル プログラム カーソル/数字入力  $O$  (2)  $O$  $\epsilon$ DVD操作] **DVC**  $\odot$ (決定)

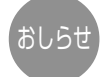

•設定を途中で止めるときは の を押してくださ い。 一つ前の画面に戻ります。

• PBC(プレイバックコントロール)付ビデオCD のPBC再生では、タイムサーチはできません。 (タイムサーチをしたいときは、PBC再生を解 除1077してから行ってください。)

**時間を指定して再生する (タイムサーチ)** DVD ビデオCD 音楽用CD **例�**1:30:00から見るとき **1 再生中に を押す** • 再生設定画面 110/が表示されます。 **4 を押す** • 指定した時間から再生がはじまります。 • 続けて、他の項目を選び、設定することが **3** <sup>1</sup> **または で「時間」を入 力し、 を押す** ▼画面表示 **T** and the second second the second second the second second second second second second second second second second second second second second second second second second second second second second second second second sec 01:ーー:ーー� DVD� **② → または→ で「分」を入力 し、 を押す** 01:30:ーー� **③ ④ または ⊙ で 「秒」 を入力 する** 01:30:00 • 間違えたときは ⊙ を押すと、「時間」また は「分」のところに入力箇所を戻すことが できます。入力箇所を戻すと、入力してい た箇所はクリアされ、「ーー」表示になりま す。再度入力してください。 **△または○で■ を選び、※ を押す**

**5 ● ○ を押す**<br>● ・通常の再生画面に戻ります。

できます。

初期/再生設定

## **お好みの視聴方法を選ぶ**

複数の字幕、アングル、音声が記録されてい るDVDビデオを再生するとき、お好みに合わ せて選ぶことができます。

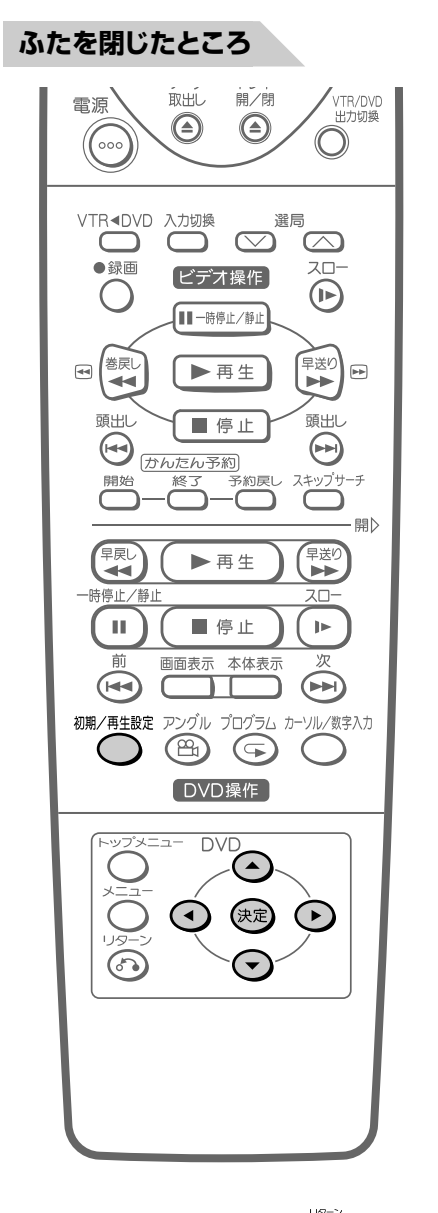

おしらせ

• 設定を途中で止めるときは ◎ を押してくださ い。 一つ前の画面に戻ります。

- 変更した後、その言語が表示されるまでにし ばらく時間がかかる場合があります。
- 希望の言語にならない場合は、ディスクにそ の言語が収録されていません。
- 始めから好みの言語で見たい場合は、字幕言 語設定 65/を行ってください。

DVD

### **字幕言語を選ぶ**

複数の字幕言語が収録されているDVDでは、 再生中に好みの言語を選ぶことができます。

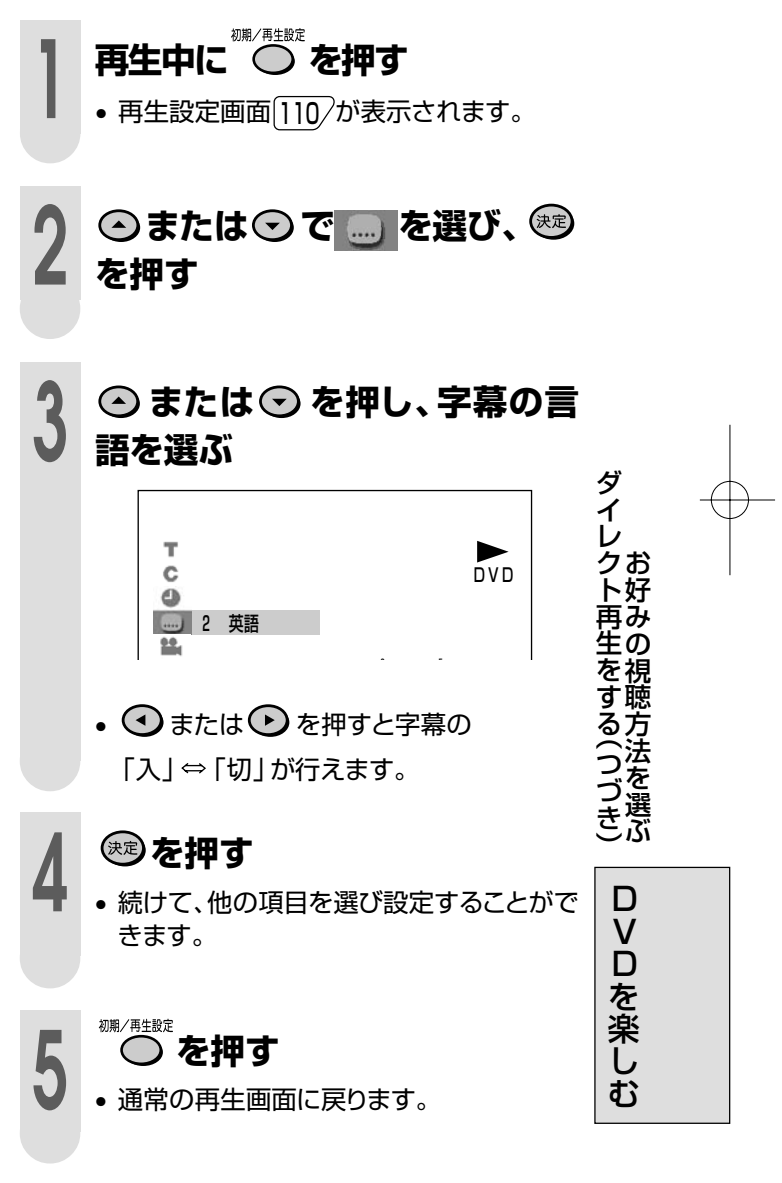

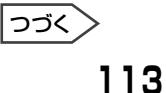

# **お好みの視聴方法を選ぶ(つづき)**

#### ふたを閉じたところ **DVD**

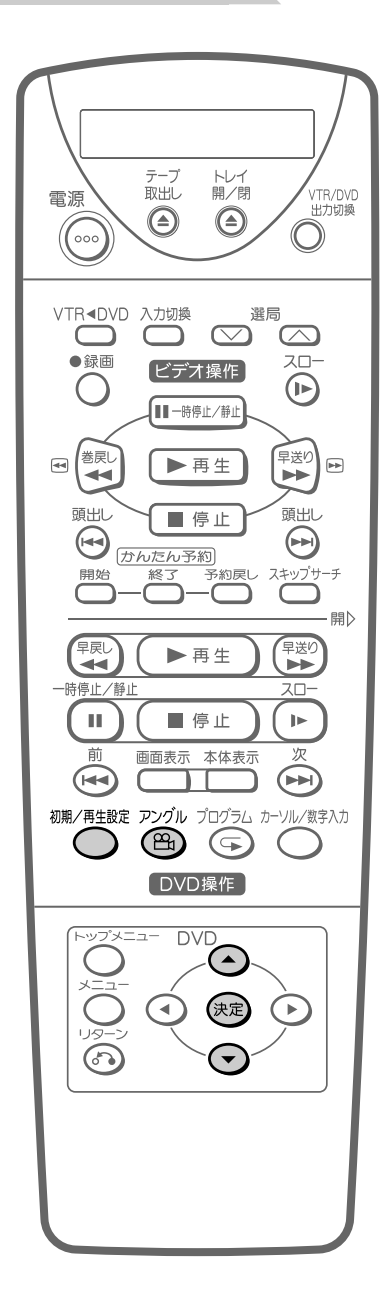

### **アングルを選ぶ**

- マルチアングルが収録されているDVDで は、1つの場面を角度や視点などを変えて見 ることができます。(マルチアングル)
- マルチアングルの場面になると、DVD表示 部に「ANGLE(アングル)」が点灯します。

**1 再生中に を押す**

• 現在再生されているアングル番号が表示 されます。

▼画面表示

1

• アングル番号が1つしか記録されていない ディスクでは、アングル番号が表示されま せん。

### **2 アングル番号が表示されている 間に を押し、見たいアングル 番号を選ぶ**

**例�**アングル3を再生するとき

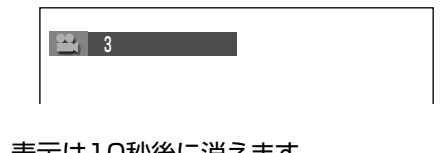

- 表示は10秒後に消えます。 ( を押しても消すことができます。)
- アングル番号表示が出ているときに、⊙ま たは を押してアングル番号を選ぶこと もできます。

ディスクによっては操作が異なりますので、 ディスクの取扱説明書をご覧ください。

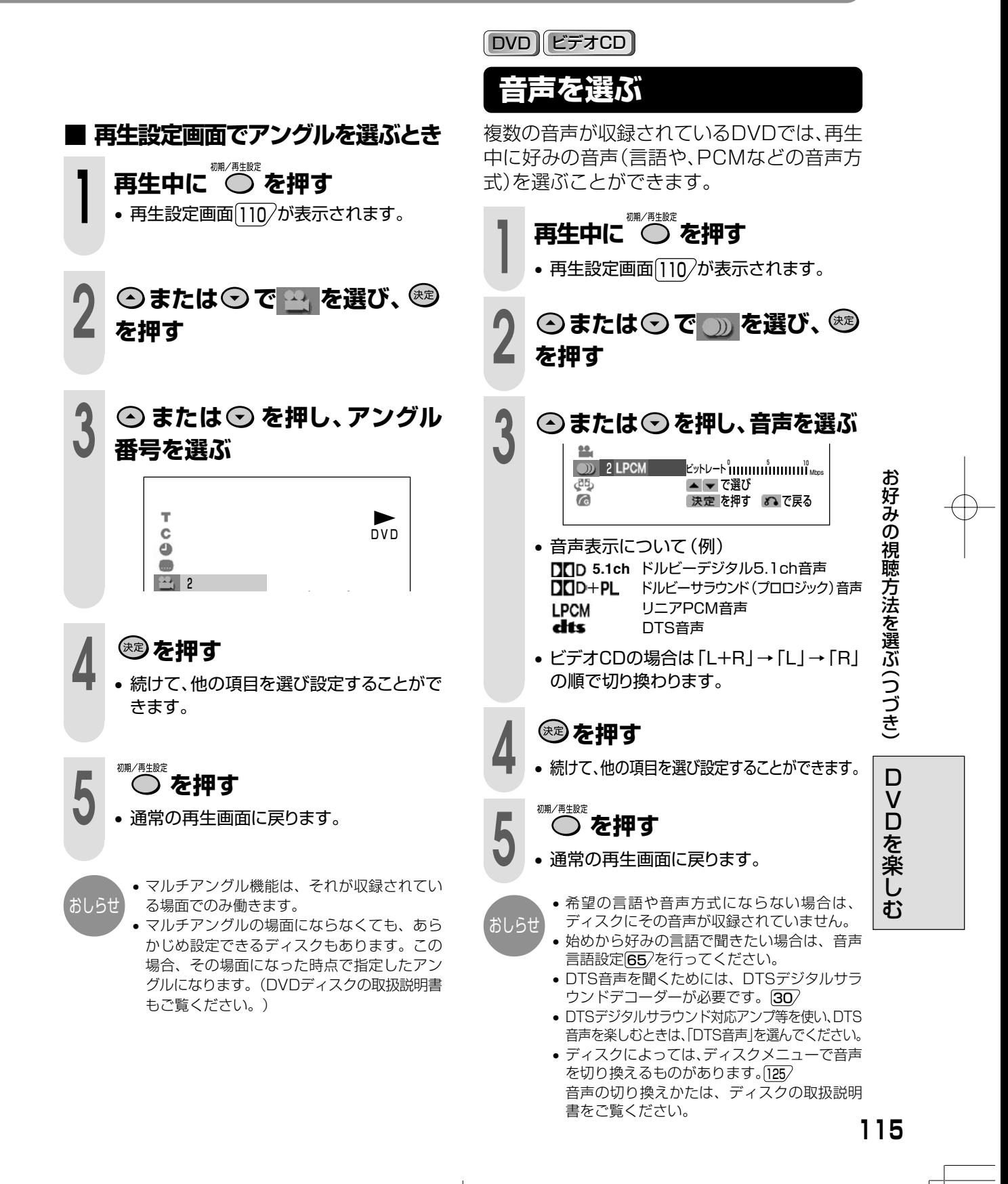

## **映画鑑賞するときなどに適した機能**

#### **ふたを閉じたところ**

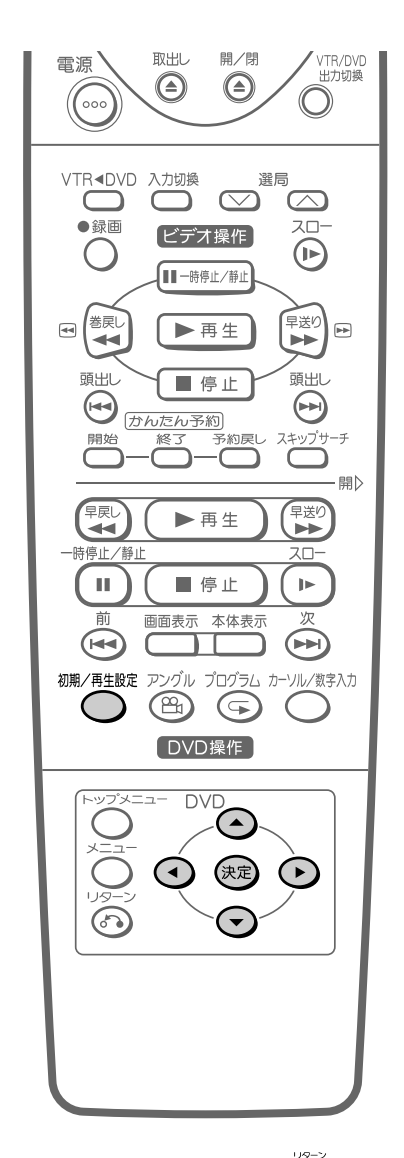

- おしらせ
- •設定を途中で止めるときは ◎ を押してくださ い。 一つ前の画面に戻ります。
- 3Dバーチャルサラウンドが働いているときは、フ ロントスピーカーからしか音声は出ません。フロ ントスピーカー以外のスピーカーも使うときは、 3Dバーチャルサラウンドを「切」にしてください。
- 3Dバーチャルサラウンドを働かせるときは、持続 した機器側のサラウンド機能を「切」にしてくださ い。
- ディスクによっては、効果が出にくいものや、出 ないものがあります。
- 音声がひずむときは、「切」にしてください。

#### DVD

### **2本のスピーカーでサラウンド効果 を楽しむ(3Dバーチャルサラウンド)**

- ステレオタイプ(2ch)のテレビやオーディ オ機器でサラウンド効果をお好みで楽しむ ことができます。
- ドルビーデジタル2ch以上のディスクで働 きます。(ディスクの取扱説明書をご確認く ださい。)
- **1 再生中に を押す**<br>┃ → 再生設定画面 110 が表示されます。 **△または◇で西を選び、※2 を押す △または○を押し、「入」にする** • 押すたびに「入 | ⇔ 「切 | します。 ▼画面表示 丝  $\triangle$ ビットレート ๊เเเเเเเเเเ๊เเเเเเเเบซ <sub>Mbps</sub> ぴっ 入 → → → → → → で選び 決定 を押す 80 で戻る •「入」にすると、DVD表示部に 「VIRTUAL(バーチャル)」が点灯します。 **④または ⊙ でレベルを設定す る** ● 設定レベルは⊙で効果が強まり、⊙で弱ま ります。 **5 きりを押す**<br>● ・続けて、他の項目を選び設定することがで きます。
	- 初期/再生設定
	- **6 ● ごで押す**<br>● 通常の再生画面に戻ります。

#### DVD (ビデオCD)

### **暗い部分を見やすくする (デジタルガンマ)**

映像が暗くて見づらいとき、暗い部分を明るく して見やすくすることができます。部屋の明る さや再生映像に合わせて、3段階の設定が行え ます。

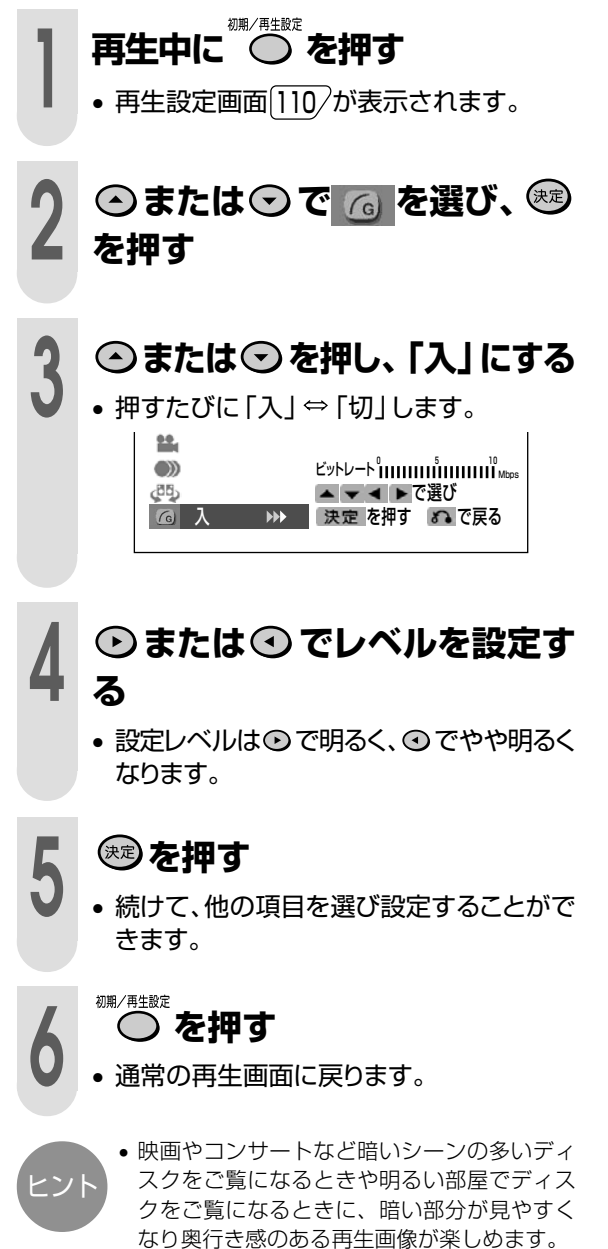

画 鑑 賞 す る と き な ど に 適 し た 機 能

映

D V D を 楽 し む

# **順番を決めて再生する(プログラム再生)**

ふたを閉じたところ **DVD** 

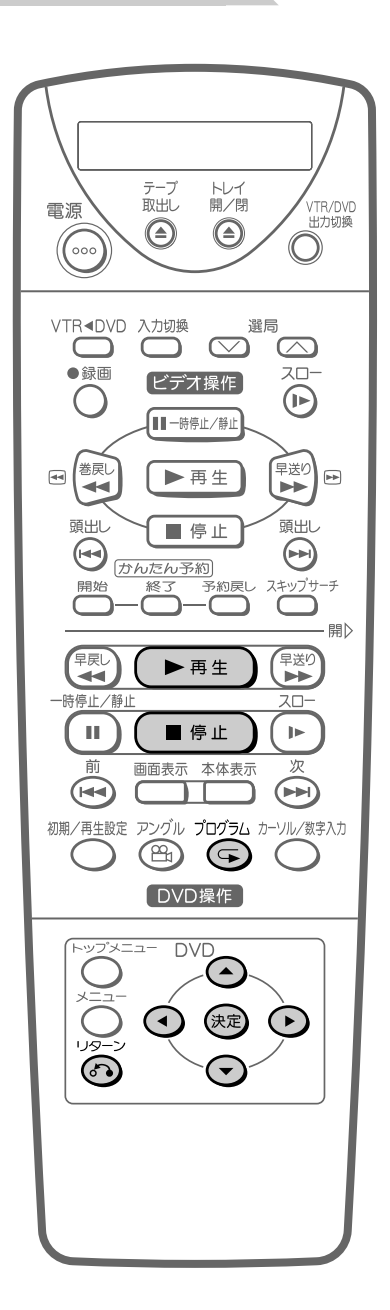

### **チャプターの再生順番を設 定する**

見たいチャプターを好みの順に並べかえて再 生します。(最大24個)

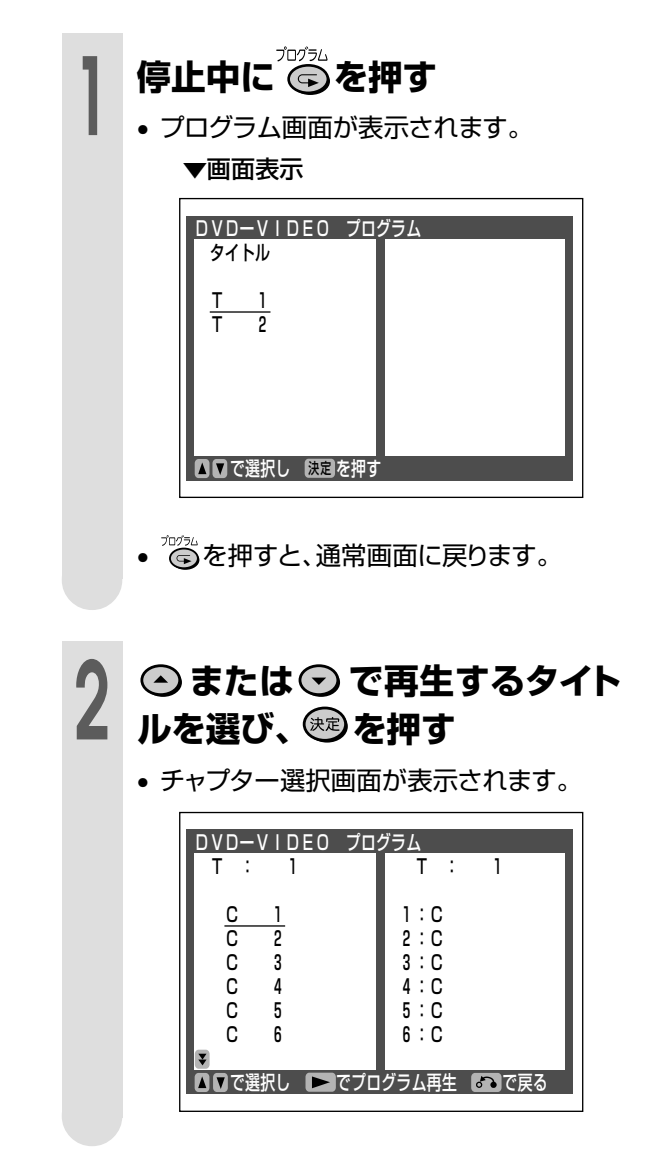

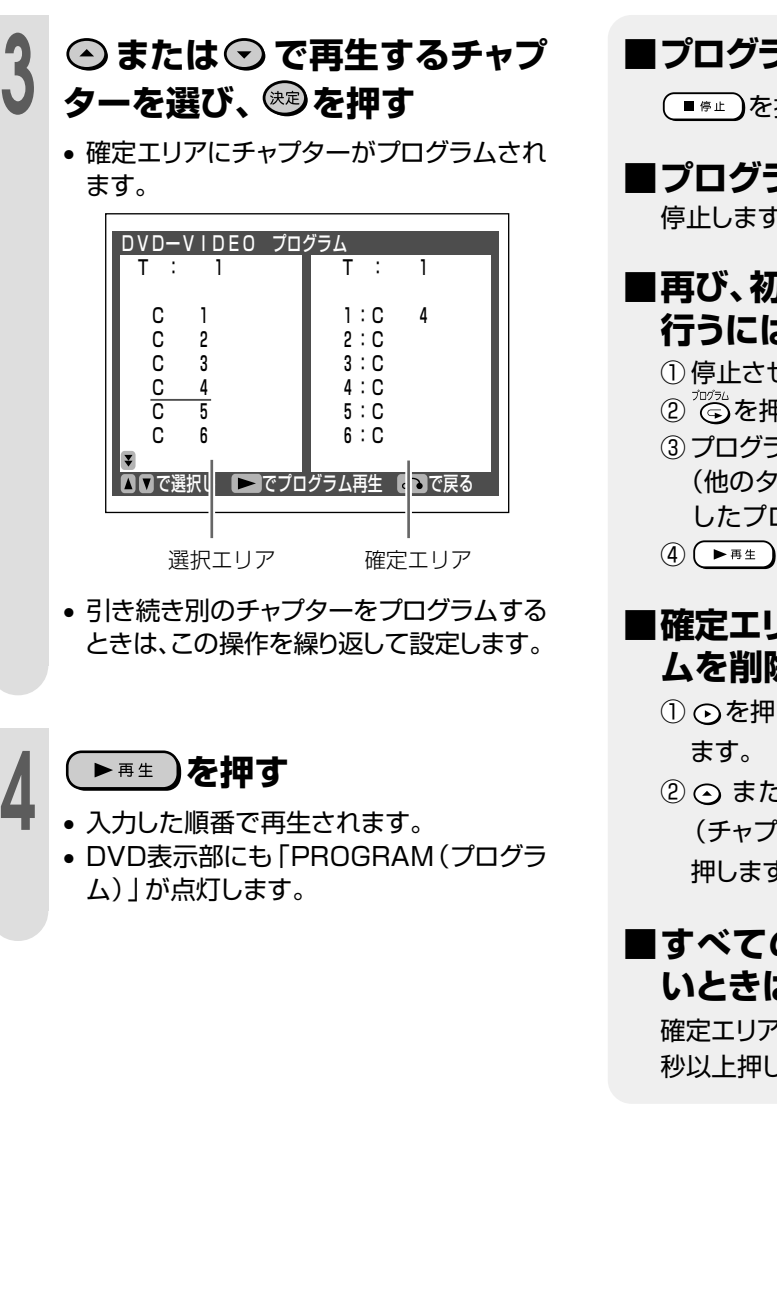

**■プログラム再生を止めるときは...**

(■#止)を押す

**■プログラム再生が終了すると...** 停止します。

- **■再び、初めからプログラム再生を 行うには...**
	- ① 停止させる
	- ② ◎を押す
	- ③ プログラムしたタイトルを選び、 炮を押す (他のタイトルを選んで決定すると、入力 したプログラムは全てクリアされます。)
	- 4) (▶ 再生) を押す

#### ■確定エリア内に入力したプログ**ラ ムを削除したいときは...**

- ① を押し、確定エリアにカーソルを移動し
- 2⊙ または⊙ で削除したいプログラム (チャプター)にカーソルを合わせ、 のを 押します。

#### **■すべてのプログラムを削除した いときは...**

確定エリア内にカーソルを移動させ、 ? 秒以上押します。

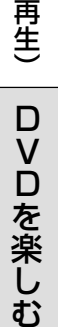

順 番 を 決 め て 再 生 す る( プ ロ グ ラ ム

• 通常再生中はプログラム設定ができません。

おしらせ

- チャプターが記録されていないDVDビデオ ディスクでは働きません。
- プログラム再生が禁止されているディスクで は働きません。
- る を押すと、一つ前の画面に戻すことができ ます。
- タイトルのプログラム設定はできません。

**119**  $|$ つづく $>$ 

# **順番を決めて再生する(プログラム再生)(つづき)**

**ふたを閉じたところ**

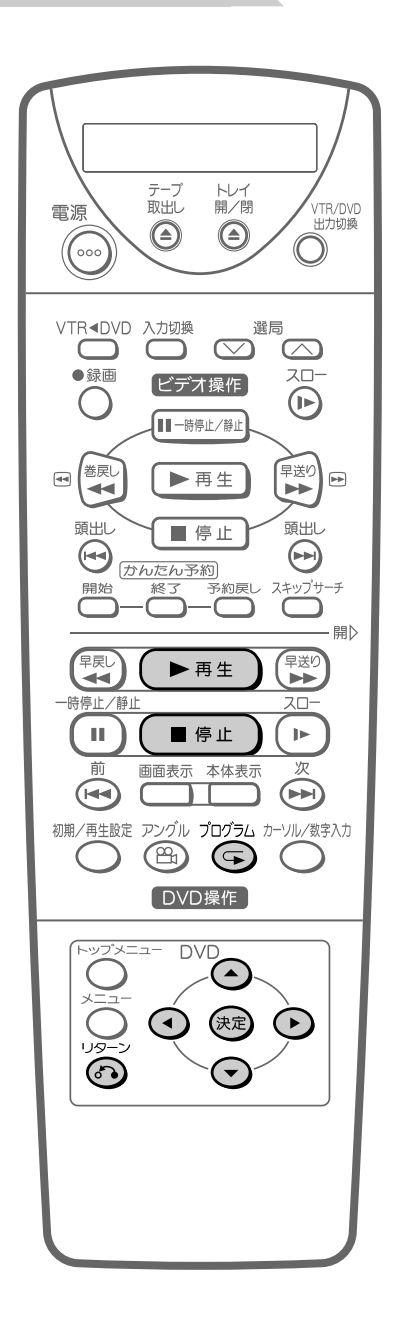

**トラックの再生順番を設定する** ビデオCD、音楽用CDで、好みの順にト ラックを並べかえて再生することができま す。(最大24個) **1 停止中に を押す** • プログラム画面が表示されます。 ▼画面表示 T 1 T 2 1:T 2:T� CD プログラム • るを押すと、通常画面に戻ります。 **△ または ⊙ で再生するトラッ クを選び、 を押す** • 確定エリアにトラックがプログラムされます。 T 1  $\blacksquare$ া 3 T 4 T 5 T 6 ■■で選択し ■でプログラム再生 1:T 2 2:T� 3:T� 4:T� 5:T� 6:T� CD プログラム 選択エリア 確定エリア • 引き続き別のトラックをプログラムすると きは、この操作を繰り返して設定します。 **ビデオCD 音楽用CD 3 (トm生)を押す**<br>● 入力した順番で再生されます。

• 通常再生中はプログラム設定ができません。 おしらせ • プログラム再生が禁止されているディスクで

**120**

は働きません。

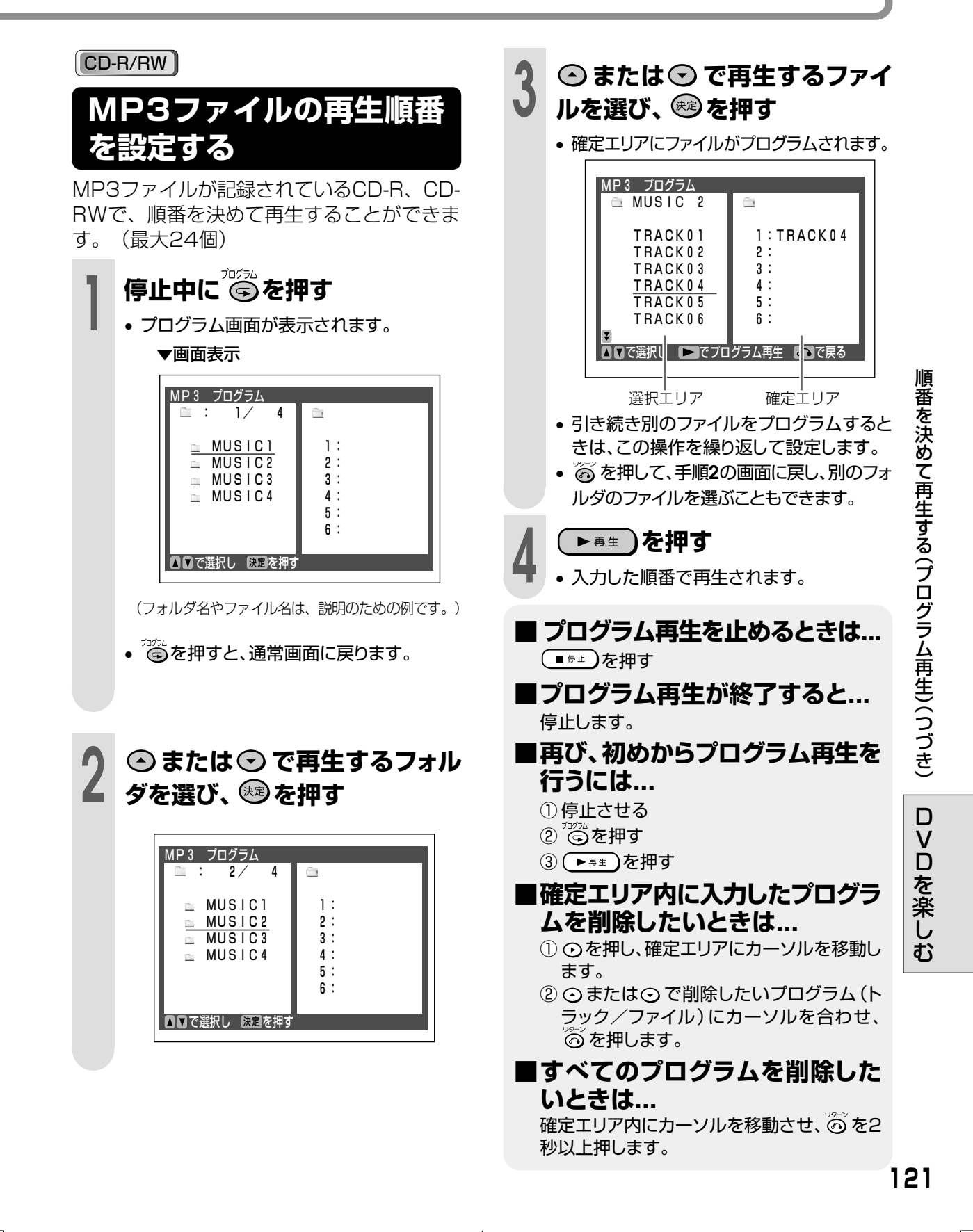

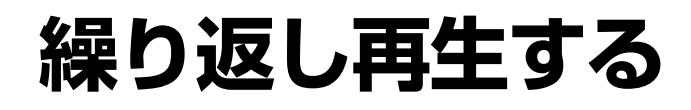

同じタイトル間やチャプターを繰り返し再生 する機能です。

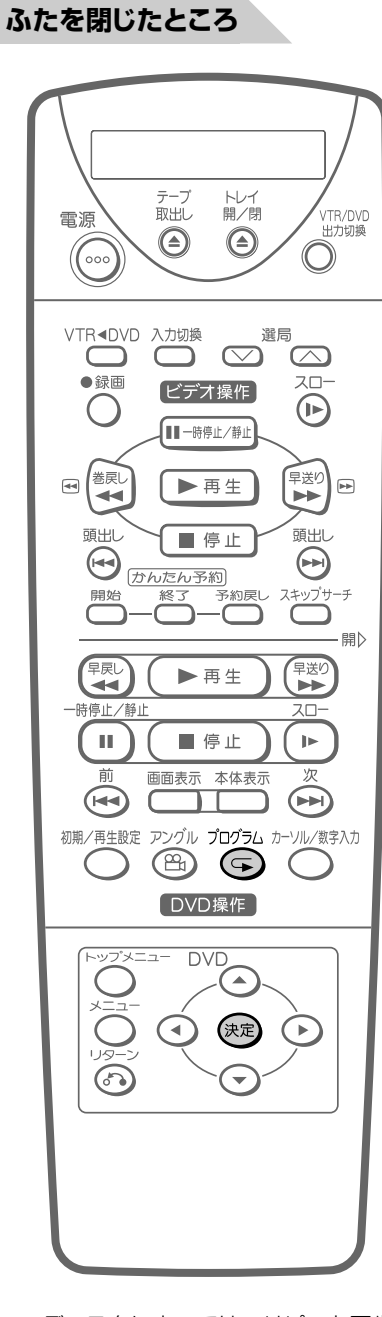

- ディスクによっては、リピート再生が禁止さ れているものがあります。 おしらせ
	- プログラム再生中はリピート再生が働きません。 • リピート再生中に停止させると、リピート再
	- 生は解除されます。 • PBC(プレイバックコントロール)付ビデオCD
		- のPBC再生では、リピート再生は働きません。

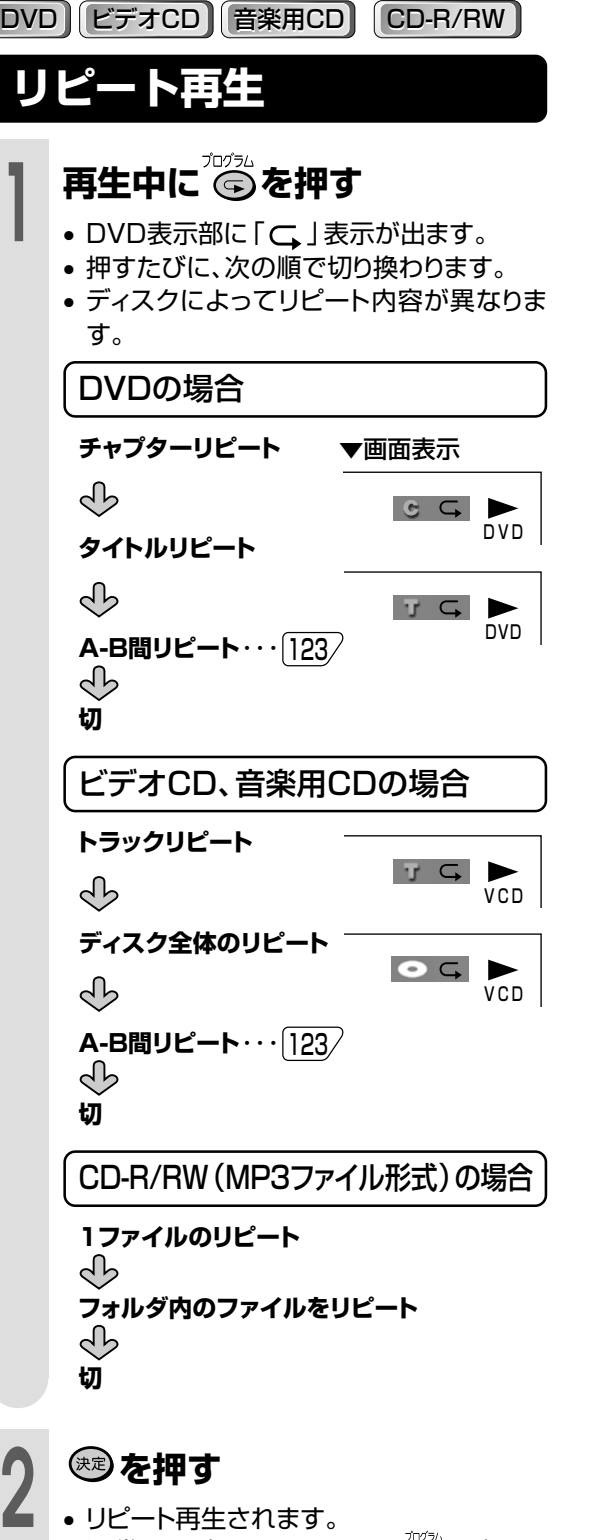

● 通常の再生に戻すときは、 ◎ を押し、 「切」(<br >
天宗消灯)を選びます。

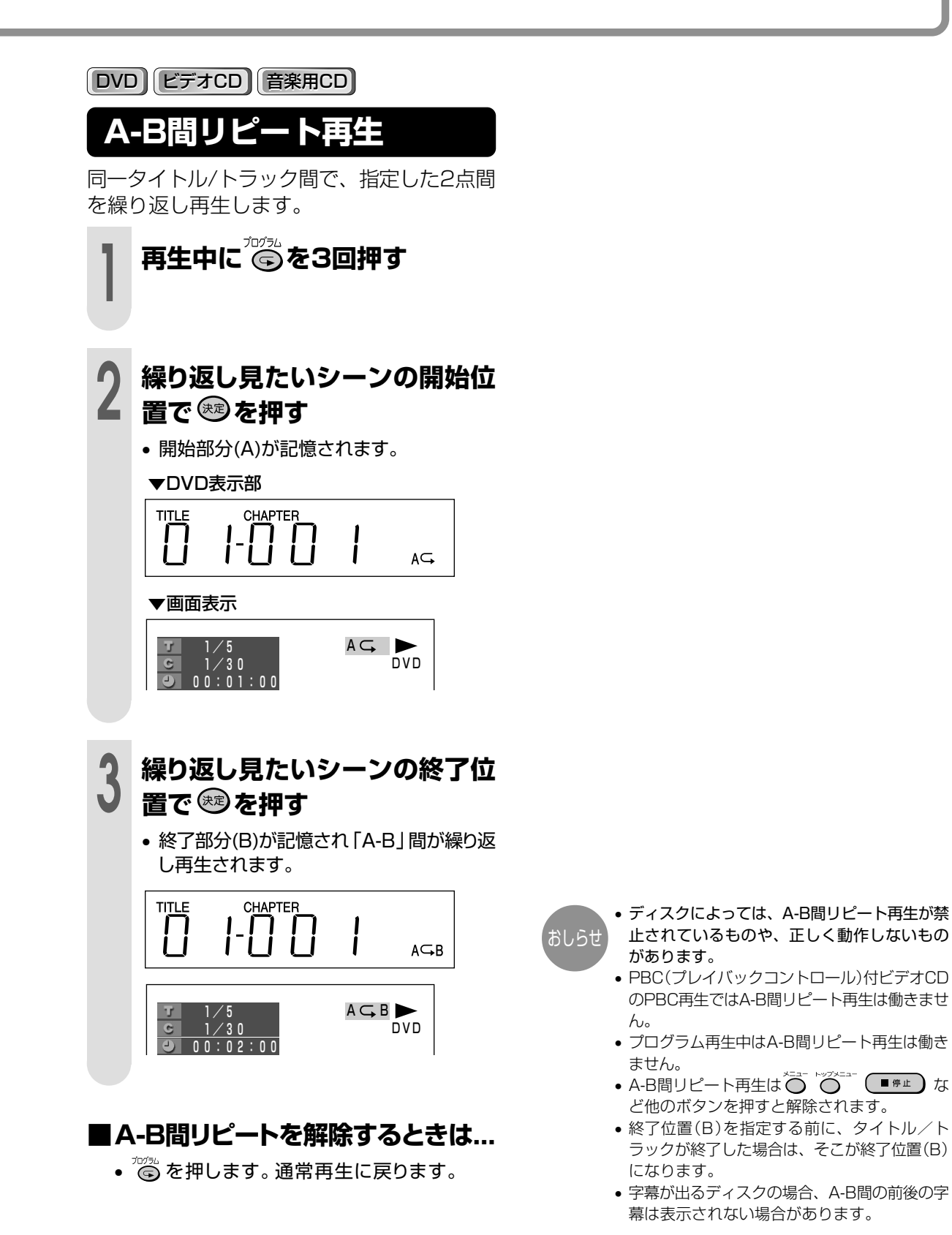

繰 り 返 し 再 生 す る

> D V D を 楽 し む

# **トップメニューからタイトルを選び再生する**

DVDビデオディスクにはトップメニューが記 録されているディスクがあります。 そのようなディスクのトップメニューからタ イトルを選び再生することができます。

#### **ふたを閉じたところ**

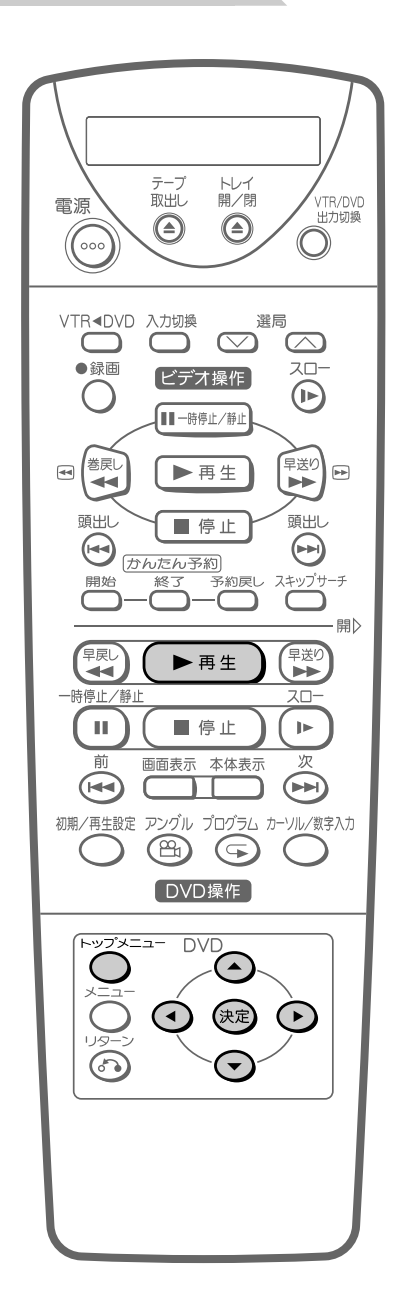

#### **DVD**

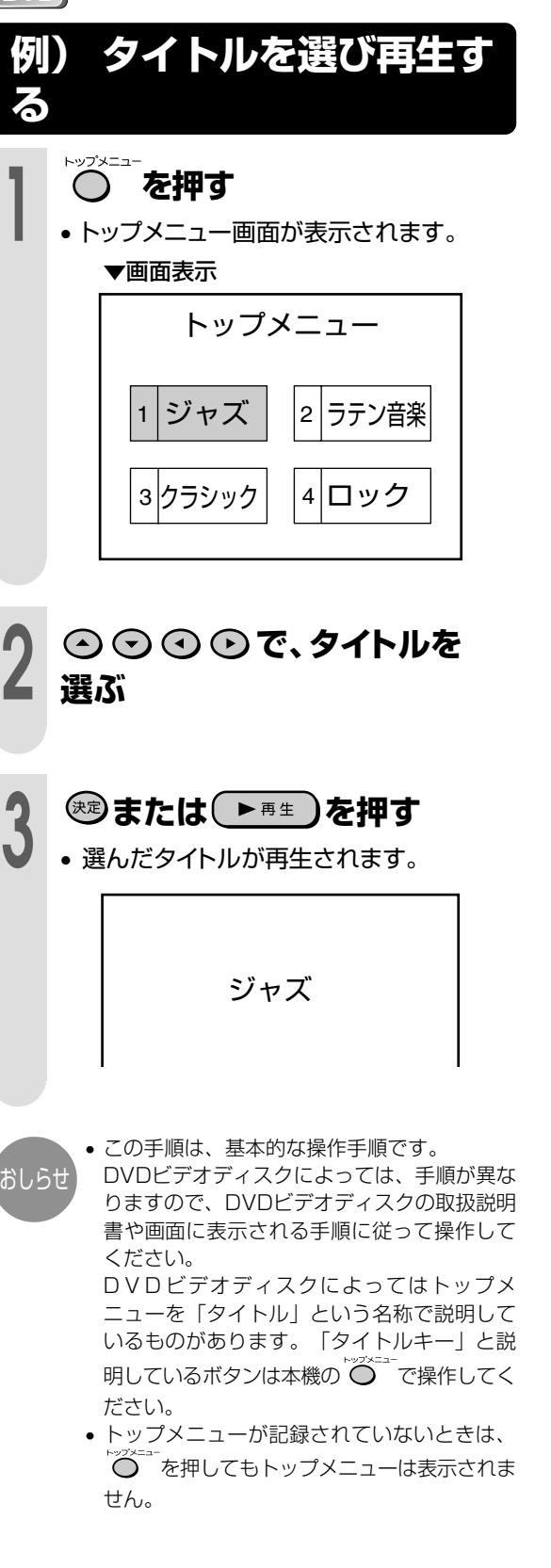

# **ディスクメニューを使って再生条件を設定する**

DVDビデオディスクにはディスクメニューの 記録されているディスクがあります。 そのようなディスクはディスクメニューから 字幕や音声の言語や、ドルビーデジタル (5.1ch)/DTS音声を選び再生したり、 ディスクガイドを表示させたりすることがで きます。

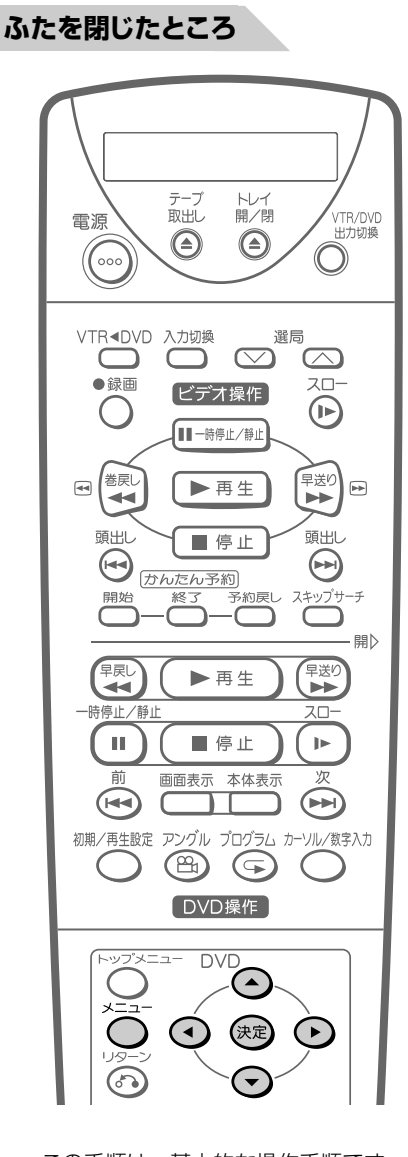

おしらせ

DVDビデオディスクによっては手順が異なり ますので、DVDビデオディスクの取扱説明書 や、画面に表示される手順に従って操作して ください。

DVD

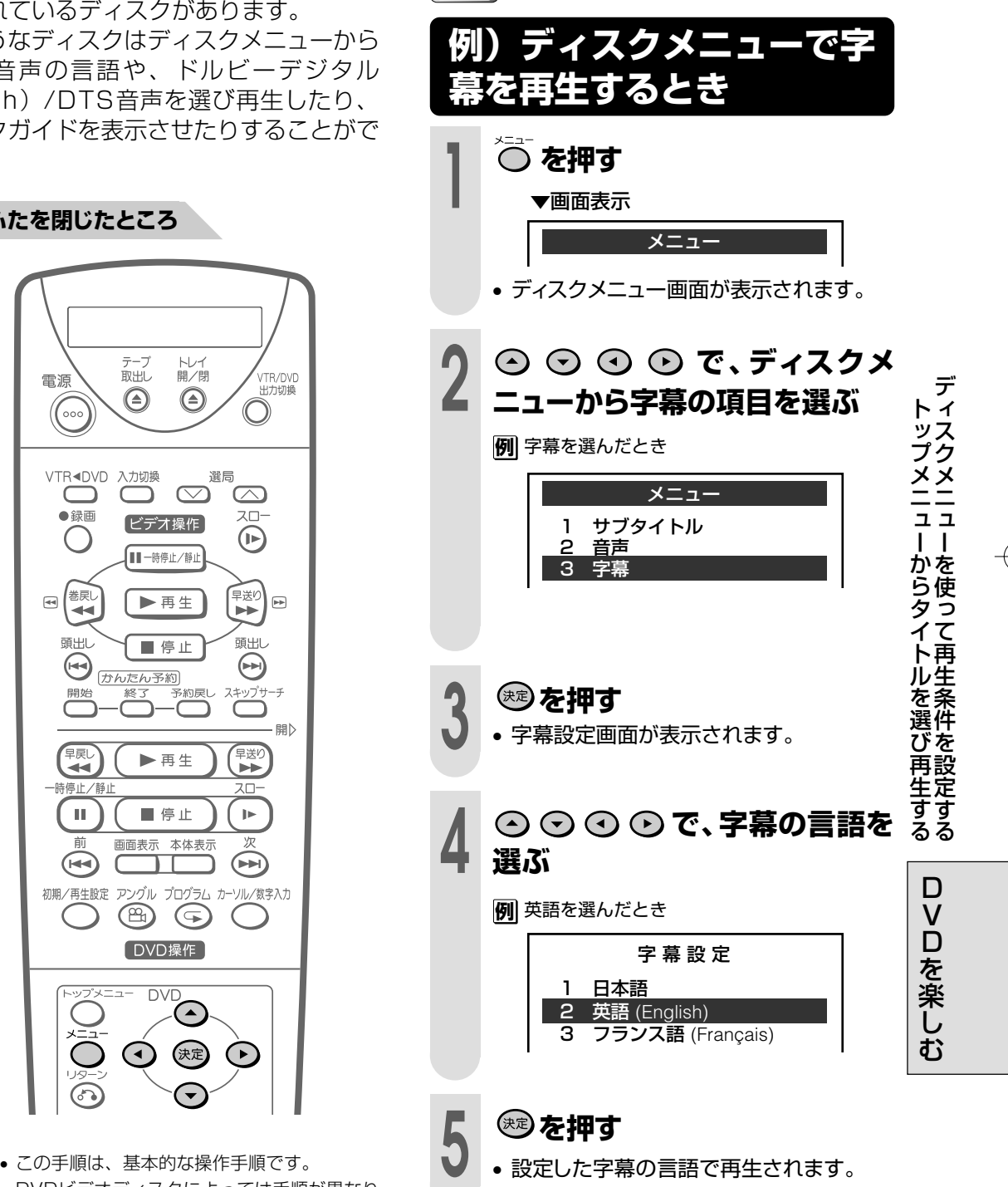

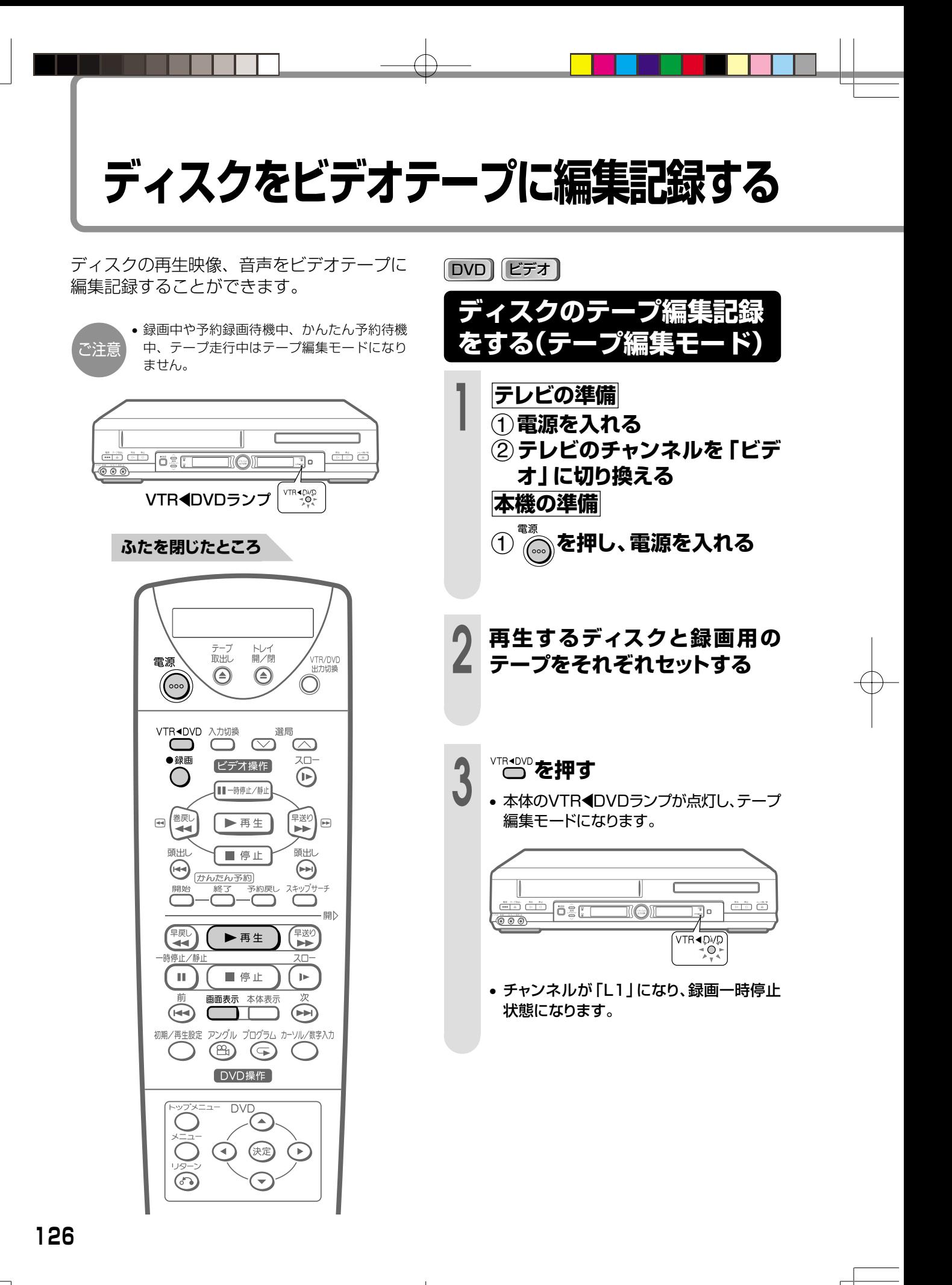

### **4 を押して、DVDの画面表示 を「切」にする** <sup>106</sup>

•「入」の状態で編集すると、画面表示も録 画されます。

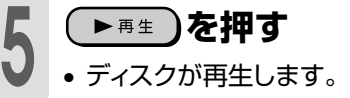

●緑面

**6 © を押す**<br>● ・ディスクの再生映像がテープに録画されま す。

#### **■ 停止するときは、ビデオとDVDを** 無断で行うことはできません。 **それぞれ停止させてください。**

#### **ディスクをテープに編集記録するときに**

- •コピー防止機能のついたDVDディスク等は録画 することはできません。このようなディスクを録 画するとコピー防止機能の働きにより、テレビで 見ている映像や録画したテープの映像が乱れま す。
- •テープに記録できるディスクは音楽用CD・CD-R・CD-RWやコピー防止機能の付いていない DVDビデオディスク・ビデオCDです。(CD-Rや CD-RWは音楽用CDフォーマットで記録された ものに限ります。)

#### 著作権について

- •ディスク等の著作物から録画(録音)したもの は、個人として楽しむなどのほかは著作権法上、 権利者に無断に使用できません。
- •著作物を編集することは著作権法上、権利者に

- ディスクの再生映像の明るさが、テープ編集モード時と 通常のディスクの再生で異なる場合もあります。
- ディスクをビデオテープに編集記録しているとき、ディ スクの再生時間とテープのカウンター値が多少ずれると きがあります。
- テープ編集モード時、タイマー設定を行いぴったり録画はで きません。
- DVD/VTR共用出力端子はVTR固定になります。
- 次の操作をすると、テープ編集モードは解除されます。 ① 停止したときや、録画・録画一時停止以外のテープ走 行モードにしたとき
	- ② チャンネルを切り換えたとき
	- <sub>こク・トン・・ル。<br>③ テープ編集モードにしたあと、もう一度 'Con'を押し</sub> たときや、電源を入/切をしたとき

デ

を 楽 し む

# **ビデオを録画/予約録画しながらDVDを見る**

**ビデオを録画/タイマー録**

**画しながらDVDを見る**

本機はビデオを録画/予約録画(予約録画待機 中)にDVDを楽しむことができます。 録画や予約録画しながらDVDを楽しむとき は、次の操作をしてください。

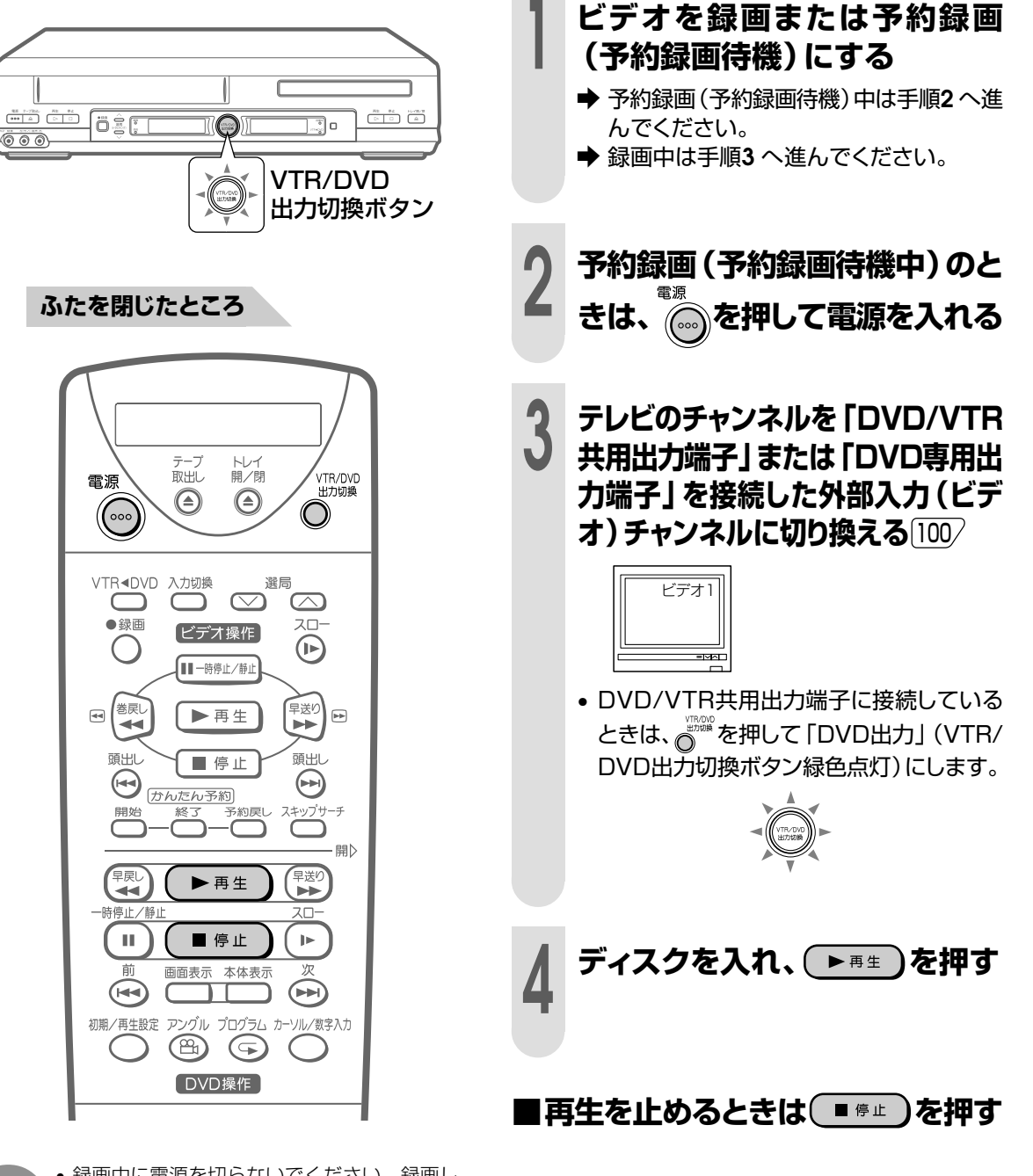

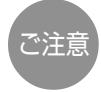

• 録画中に電源を切らないでください。録画し ているビデオの電源も切れてしまいます。(予 約録画/予約待機中は電源を切っても、予約録 画/予約待機状態のままです。)

# **困ったときは�**

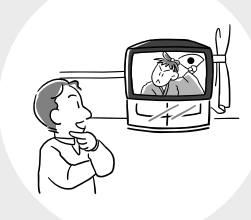

#### ページ�

- **130** 故障かな?と思ったら
- **132** エラーメッセージについて
- **133** 保証とアフターサービス
- **133** ビデオ部の点検について�
- **134** 仕様�
- **135** お客様ご相談窓口のご案内�
- **136** 用語の解説�
- **138** さくいん�

**ロ っ た と き は**

# **故障かな?と思ったら**

次のような現象は故障でない場合がありますので、修理サービスをお申し付けになる前に次の ことをお確かめください。

#### ■ビデオ/DVD共通

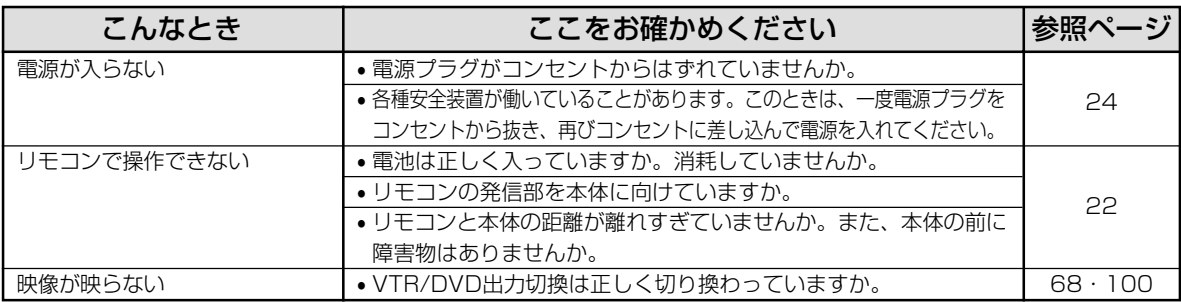

#### ■ビデオ

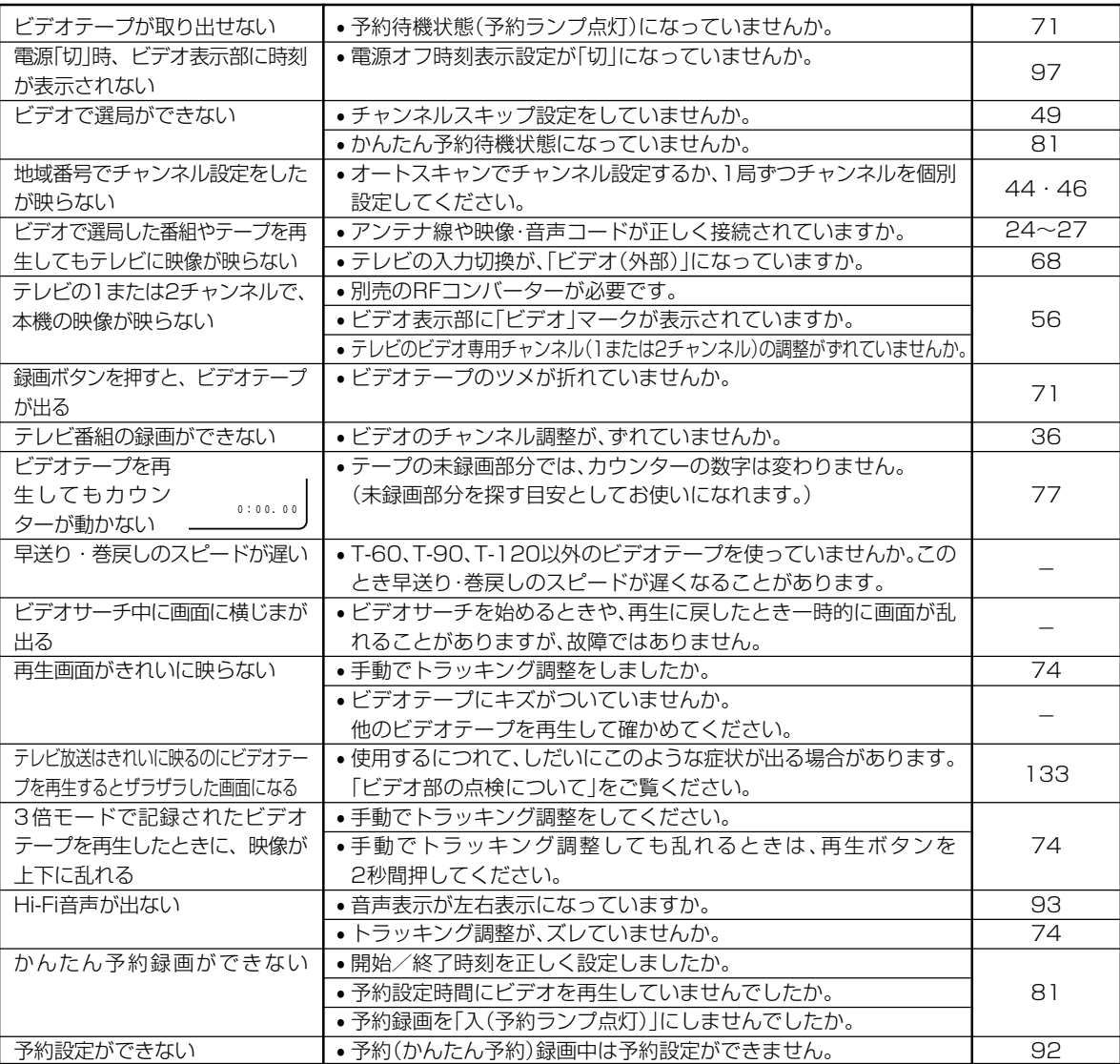

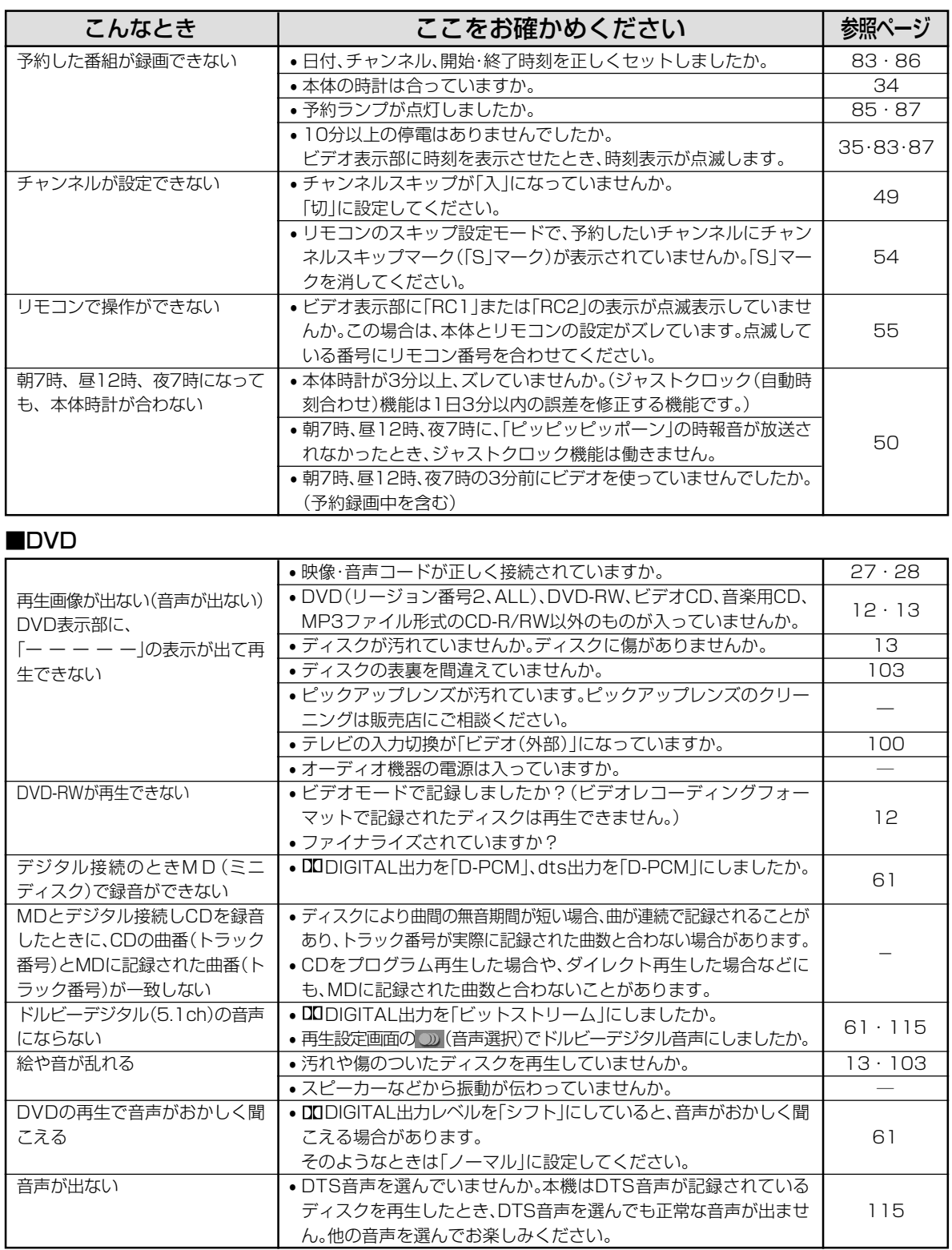

• 本機はマイコンを使用した機器です。外部からの雑音や妨害ノイズにより、正常に動作しないことがあります。

• DVD部が正常に動作しないときは、一度電源プラグをコンセントから抜き、再びコンセントに差し込んで電源を入れ直してください。 • ビデオ部が正常に動作しないときは、一度電源プラグをコンセントから抜き、約30分後、再びコンセントに差し込んで

電源を入れ直してください。

**困** 

故 障 か な ? と 思 っ た ら

**っ た**

**と き は**

# **エラーメッセージについて**

再生しようとしたディスクが正しくなかったり、操作を誤ったときは、DVD表示部とテレビ画 面に次のような表示がでます。

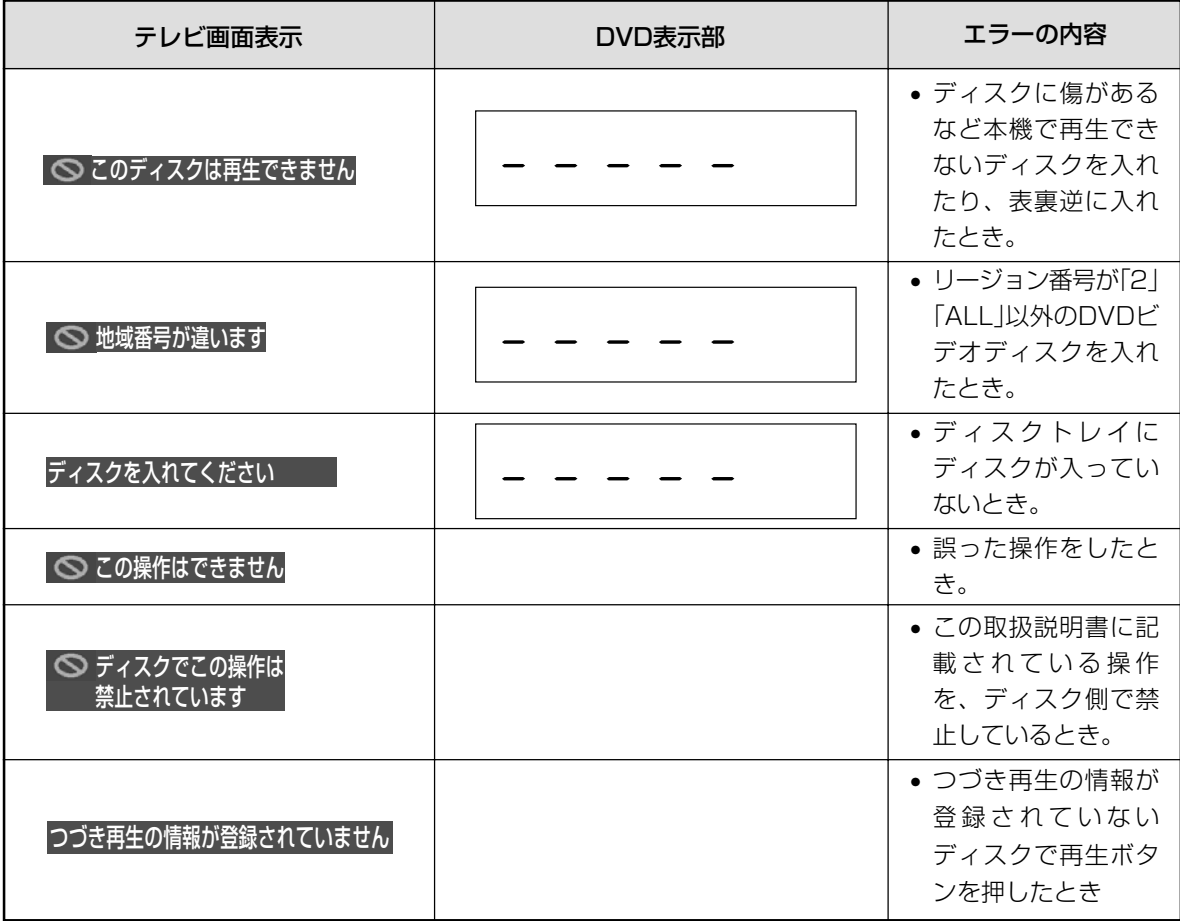

# 保証とアフターサービス。

#### **保証書(別添)**

- 保証書は「お買いあげ日・販売店名」等の記入をお確かめ のうえ販売店から受け取ってください。
- 保証書は内容をよくお読みの後、大切に保存してくださ  $\langle \cdot, \cdot \rangle$
- 保証期間 お買いあげの日から1年間です。 保証期間中でも、有料になることがありますので、保証書 をよくお読みください。

#### **補修用性能部品の保有期間**

- 当社は、DVDビデオプレーヤーの補修用性能部品を製造 打切後、8年保有しております。
- 補修用性能部品とは、その製品の機能を維持するために必 要な部品です。

#### **ご不明な点や修理に関するご相談は**

修理に関するご相談ならびにご不明な点は、お買いあげの 販売店、またはもよりのシャープお客様ご相談窓口 135/に お問い合わせください。

#### **修理を依頼されるときは** 出張修理

●「故障かな?と思ったら」[130/を調べてください。それでも異常があるときは使用をやめて、必ず電源プラグを抜いてから、お 買いあげの販売店にご連絡ください。

#### 保証期間中

 修理に際しましては保証書をご提示ください。保証書 の規定に従って販売店が修理させていただきます。

#### 保証期間が過ぎているときは

 修理すれば使用できる場合には、ご希望により有料で 修理させていただきます。

#### 修理料金のしくみ

 修理料金は、技術料・部品代・出張料などで構成され ています。

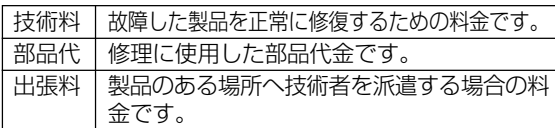

#### ご連絡していただきたい内容

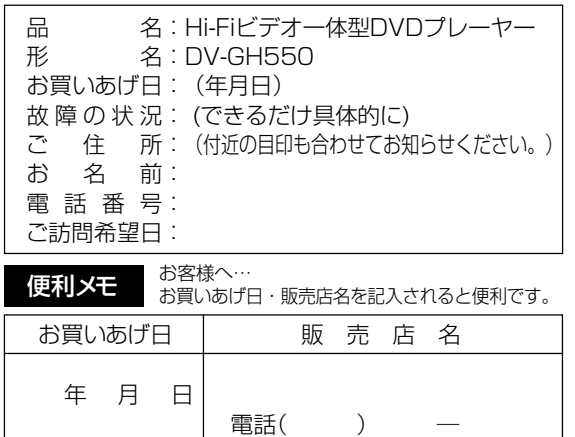

ご自分での修理はしないでください。 たいへん危険です。

## **ビデオ部の点検について**

#### **ヘッドクリーニングについて**

ヘッドは使用するにつれてしだいに汚れて、録画・再生機能 が低下してきます。このような場合は市販のヘッドクリーニ ングテープ(乾式)のご使用をおすすめします。 ヘッドクリーニングテープを使用しても効果がない場合のク

リーニングは技術を要しますので、お買いあげの販売店にご 相談ください。

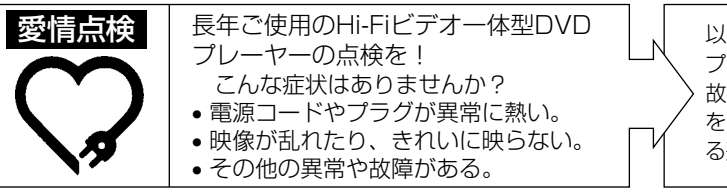

#### **ヘッド摩耗について**

ビデオヘッドは、使用するにつれてしだいに摩耗します。ビ デオヘッドが摩耗しますと、鮮明な映像が映らなくなること があります。このような場合はビデオヘッドの交換が必要で す。ビデオヘッドの交換は販売店にご相談ください。

> 以上のような症状のときは、スイッチを切り、 プラグをコンセントから抜いて使用を中止し、 故障や事故の防止のため必ず販売店に点検 をご依頼ください。なお、点検・修理に要す る費用は販売店にご相談ください。

**133 は**

**困 っ た と き**

エ ラ ー メ

ジ に

保 証 と ア フ タ ー サ ー ビ ス / ビ デ オ 部 ッ の セ 点 ー 検 に つつい い て て

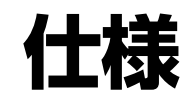

本機はWHS方式の長時間ビデオです。WHSマークの ついたビデオテープ以外は使用できません。 **品名** Hi-Fiビデオ一体型DVDプレーヤー<br>**形名** DV-GH550 **形名** DV-GH550<br>**信号方式** NTSC方式 信号方式 NTSC方式 入出力端子 DVD/VTR共用出力端子 •映像端子(1系統) RCAピンジャック<br>•音声端子(左右1系統) RCAピンジャック •音声端子(左右1系統) DVD専用出力端子 • 映像端子 S映像端子 D1映像端子 ●音声端子 RCAピンジャック ●光デジタル音声端子 光コネクター<br>●同軸デジタル音声端子 RCAピンジャック • 同軸デジタル音声端子 RCAピンジャック ビデオ入力端子 • 映像端子(前面/後面2系統) RCAピンジャック • 音声端子(前面/後面2系統) RCAピンジャック VTR VHF/UHF一軸アンテナ入力 75Ω 録画方法 • 輝度信号 FM変調方式 ● カラー信号 ろんじん インス 低域変換直接記録方式 テープ速度 • 標準モード 33.4mm/秒 **•3倍モード 11.1mm/秒** 使用ビデオテープ VHSタイプビデオカセットテープ 録画再生時間 また9時間(T-180使用時)<br>*巻*戻し/早送り時間 約68秒 巻戻し/早送り時間 • 高速時 約43秒 (T-120テープを使用し、当社測定条件での所要時間) 受信チャンネル ● VHF 25キャンネル ● UHF 13~62チャンネル ● CATV 13~63チャンネル 映像入力 入力レベル:1.0Vp-p(75Ω) 映像出力 出力レベル:1.0Vp-p(75Ω) 音声入力 入力レベル:309mVrms(47kΩ) 音声出力 出力レベル:309mVrms(1kΩ)<br>音声トラック数 3トラック 音声トラック数 (Hi-Fiサウンド2トラック、ノーマル トラック1トラック) Hi-Fiサウンド特性 • ダイナミックレンジ 90dB • 周波数特性 20Hz~20kHz  $\bullet$ ワウフラッター

• 本機の3倍モードで録画したビデオテープは標準モー ド専用WHS方式のビデオでは再生できません。

#### 海外では使用できません

このDVDビデオプレーヤーを使用できるのは日本国内の みで、外国では放送方式、電源電圧が異なりますので使用 できません。

〈This DVD video player is designed for use in Japan only and can not be used in any other country.〉

### DVD<br>再生可能ディスク

ビデオCD、音楽用CD CD-R、CD-RW(音楽CDフォー マット、ビデオCDフォーマッ ト、MP3ファイル形式) \*ファイナライズをしていないディスクは再生できません。またビデオレコー ディングフォーマット記録(VR記録)のディスクは再生できません。 ビデオ出力  $H$  コンベル: 1.0Vp-p(75Ω) S映像出力 Y出力レベル: 1.0Vp-p(75Ω) C出力レベル:0.286Vp-p(75Ω) D1映像出力 Y出力レベル:1.0Vp-p(75Ω) CB出力レベル:0.525Vp-p(75Ω) CR出力レベル:0.525Vp-p(75Ω) 音声出力 出力レベル:2.0Vrms(1kHz、0dB) ビデオ信号 • 水平解像度 500本  $\cdot$  S/N比 オーディオ信号 • 周波数特性 DVDリニアPCM再生時: 4Hz~22kHz(48kHzサンプリング) 4Hz~44kHz(96kHzサンプリング) CD再生時:4Hz~20kHz (JEITA) • S/N比 CD再生時:115dB(JEITA) • ダイナミックレンジ DVDリニアPCM音声:100dB CD再生時:98dB(JEITA)<br>CD:0.006% • 全高調波歪み率 CD:0.006% 電源 AC100V、50/60Hz **消費電力 16W** 待機時消費電力 • 時刻表示点灯時 0.6W • 時刻表示消灯時 0.2W 時計・タイマー予約バックアップ時間 約10分 **使用温度範囲 5℃~35℃**<br>**使用湿度範囲 5℃~35℃ 使用湿度範囲 動作湿度80%RH以下**<br>**設置条件** 動作姿勢水平 **設置条件** 動作姿勢水平<br>**外形寸法** 幅430mm× 外形寸法 幅430mm×奥行350mm ×高さ93.5mm 質量 4.9kg

DVD(リージョン番号「2」、「ALL」) DVD-R、DVD-RW\*

仕様および外観は、改良のため予告なく変更する場合があり ますので、ご了承ください。

- 大切な録画の場合は、あらかじめ録画テストを行ない、録 画状態をお確かめの上、ご使用ください。
- 万一、ビデオおよびビデオテープの不具合により、録画さ れなかった場合の録画内容の補償についてはご容赦くだ さい。
- あなたが、テレビ(ラジオ)放送や録画(レコード録音) 物などから録画(録音)したものは、個人として楽しむ などのほかは著作権法上の権利者に無断で使用でき ません。

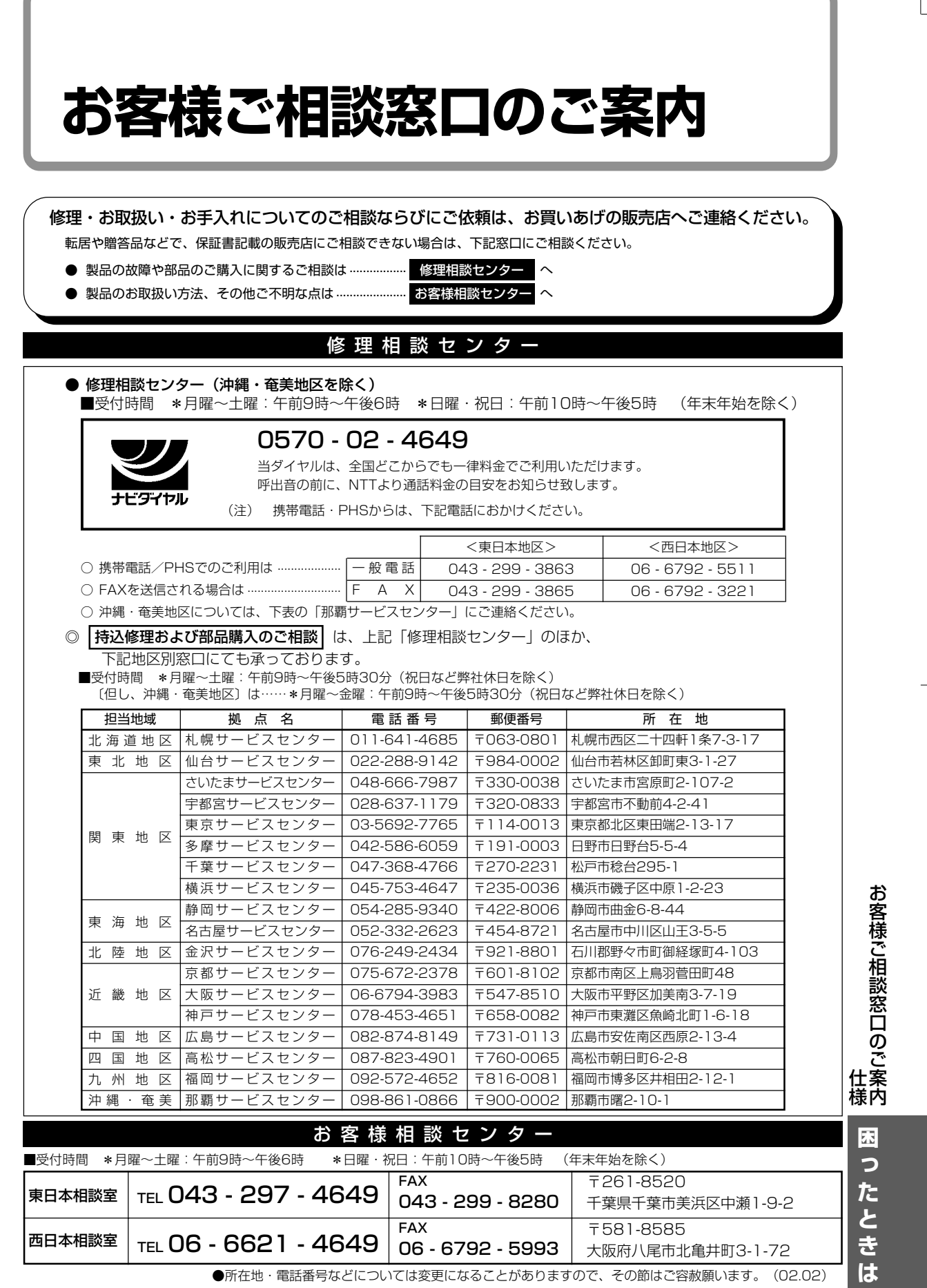

●所在地・電話番号などについては変更になることがありますので、その節はご容赦願います。 (02.02)

### **用語の解説**

#### 3Dバーチャルサラウンド

(mo) 拡がりのあるディスクの再生音声が楽しめるサラ ウンド機能です。

#### **DTS**

(DVD) デジタルシアターシステムズ社が開発した、劇場 向けデジタル音声システムのことです。音声6ch を使って、正確な音場定位とリアルな音響効果が 得られます。DTS対応プロセッサやアンプとの接 続で映画館のような音声が楽しめます。

#### MP3(MPÊG1 ĀUDIO Layer3)

(WD) MPEG1に採用されているオーディオ圧縮方式の 一つです。元の音質をあまり損なうことなく音声 を10分の1程度に圧縮できます。

#### かんたん予約

ビデオ� 24時間以内の番組をかんたん予約「開始」「終了」ボ タンを押すだけで予約できる機能です。

#### 視聴制限(パレンタル)レベル

DVD DVDビデオディスクの中には、視聴者の年齢に合 わせて、ディスクを見るための規制レベルが設定 されているものがあります。そのようなディスク を再生したときの規制レベルを本機は設定するこ とができます。

#### シネマボイス機能

(nom) センタースピーカーからの音量を上げて映画のセ リフなどを聞きとりやすくする機能です。

#### ジャストクロック機能[自動時刻合わせ]

ビデオ� 放送局(NHK教育)の時報音「ピッピッピッポーン」 を利用して、1日3回(朝7時、昼12時、夜7時)本 体時計の3分以内の誤差を自動的に修正する機能で す。

(上記の時間帯に時報音が放送されていない場合 は、本体時計は修正されません。)

#### タイトル

(Ovo) DVDビデオディスクに複数の映画が入っていると きなど、各映画の題名(タイトル)などをいいます。

チャプター

DVD ディスクのタイトル中にある章をチャプターとい います。

#### チャンネルスキップ

- ビデオ� ∫本体のチャンネル選局をしたときに放送のない チャンネルをとばして選局できる機能。
	- •予約のとき、リモコンに表示したいチャンネルだ けを表示する機能。

#### つづき再生

DVD ディスクの再生中に一度停止すると、停止した位 置を本機がメモリーし、停止した位置から続けて 再生することができる機能です。

#### ディスクメニュー

DVD DVDビデオディスクに記録されているメニュー で、字幕の言語や吹き替え音声などを選ぶことが できます。

#### デコーダー

DVD DVDなどに符号化して記録した音声データを通常 の音声信号に戻す装置。この処理をデコードとい います。

#### デジタルガンマ

(mp) 暗部の階調を補正し、暗いシーンでもディスクの 映像を見やすくする機能です。

#### トップメニュー

DVD DVDビデオディスクで、再生するチャプターや字 幕の言語などを選ぶメニューのことです。DVDビ デオディスクによっては、トップメニューのこと を「タイトル」と呼んでいるものもあります。

#### トラッキング調整

ビデオ� テープ再生時の画面にノイズが出たとき、そのノ イズを少なくして最適な画面に調整することで す。

#### トラック

DVD 音楽用CDなどの各曲をトラックといいます。

#### ドルビーデジタル

(mp) ドルビー社の開発したデジタル音声の圧縮方式で す。ステレオ(2ch)はもちろん、最大5.1chのサ ラウンド音声にも対応しており、大量の音声デー タを効率よくディスクに収めることができます。

#### ドルビープロロジック

(mo) 4チャンネル信号を2チャンネルに記録し、演算処 理により、再び4チャンネルの独立した信号を再生 するサラウンドシステムです。

#### パンスキャン

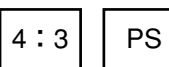

DVD 4:3のテレビと本機を接続し ワイド(16:9)記録のディス クを再生したときに、再生画 像の左右をカットし4:3のサ イズにする機能です。

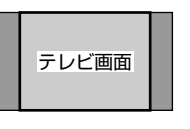

#### 光デジタル音声出力端子

(wp) 電気信号を光信号に変えてアンプに伝えるので、 外部からの電気的な影響による雑音を防ぐことが できます。

#### ビットストリーム(Bitstream)

DVD 圧縮され、デジタルに置き換えられた信号です。 デコーダーによって5.1chなどのマルチチャンネ ル音声にデコード(復号)されます。

#### 吹き替え音声

DVD DVDビデオディスクの特長の一つで、オリジナル の音声(英語など)と吹き替えの音声(日本語など) を一枚のディスクに収録し、切り換えて再生音声 を楽しめる機能です。

#### ブルーバック

(ピテオ) 放送のないチャンネルや放送が終了したチャンネ ルを選んだとき、またはビデオテープの無記録部 分を再生したときに、不快なノイズ映像を自動的 にブルー(青色)画面に切り換える機能です。

#### プレイバックコントロール(PBC)

DVD ビデオCDの再生方式の一つで、再生したときに画 面に表示される情報を対話形式で選ぶことができ る機能です。

#### マルチアングル

DVD DVDビデオディスクの特長の一つで、同じ画像を 角度を変えて撮影したものを、一枚のディスクに 収録し、アングルを変えて再生画像を楽しめる機 能です。(マルチアングル記録のディスクで楽しめ る機能です。)

#### マルチ音声

DVD DVDビデオディスクの特長の一つで、同じ画像に 対して異なる音声をいくつも記録し、音声を切り 換えて楽しめる機能です。(マルチ音声記録のディ スクで楽しめる機能です。)

#### リージョン番号(再生可能地域番号)

DVD DVDは、各国に合わせて再生できるソフトが決め られています。その再生できるディスクの番号を リージョン番号といいます。

#### リニアPCM音声

(mp) 音楽用CDに用いられている信号記録方式です。

#### リモコン番号

ビデオ� 本機のビデオ部を操作するためのリモコンの信号 の種類です。リモコンの番号は、「RC1」「RC2」の 2種類があります。

#### レターボックス

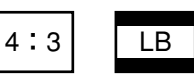

DVD 4:3のテレビと本機を接続しワイ ド(16:9)記録のディスクを再生 したとき、上下に黒い帯のある画 像で再生される機能です。

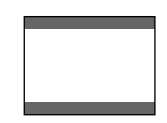

用

**困 っ た と き**

# **さくいん**

#### **あ**

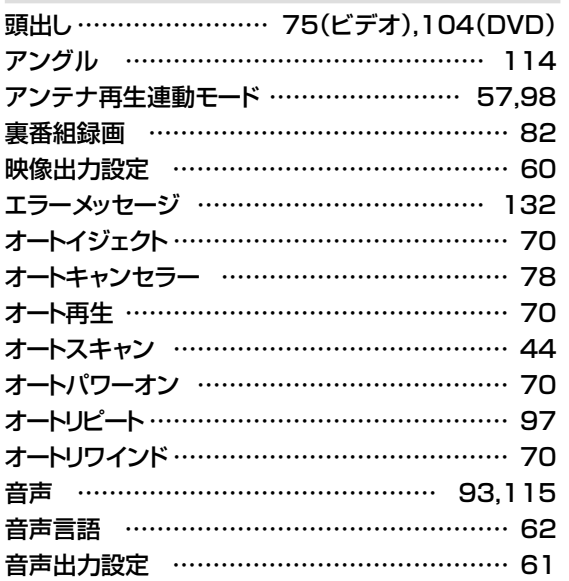

#### **か**

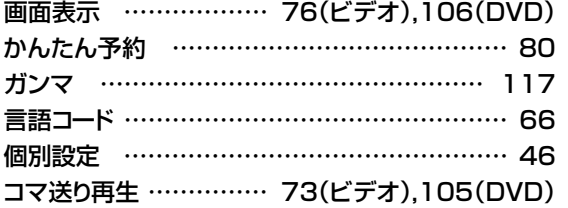

#### **さ**

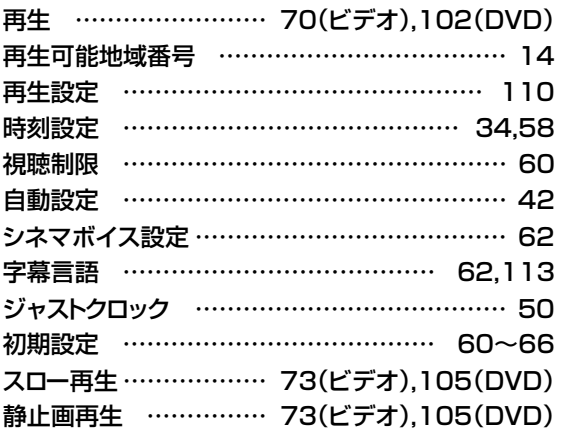

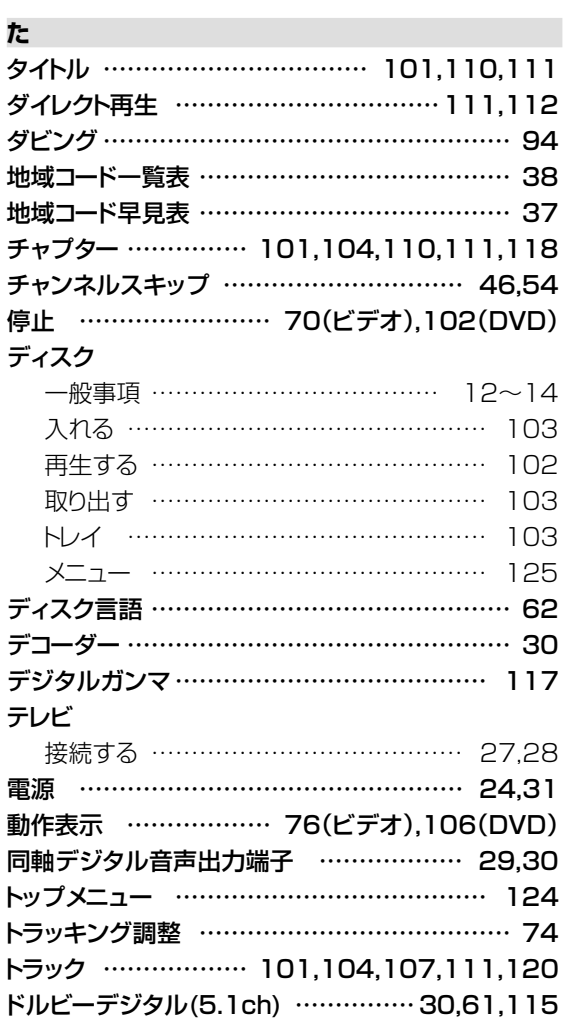

#### **は**

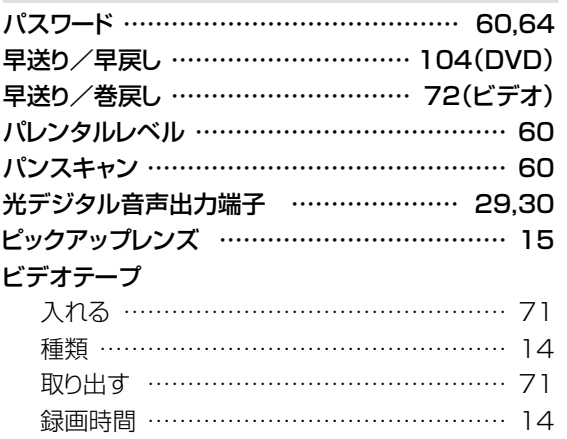

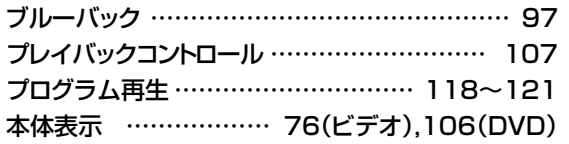

#### **ま**

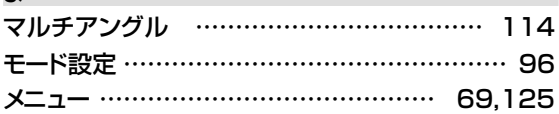

#### **や**

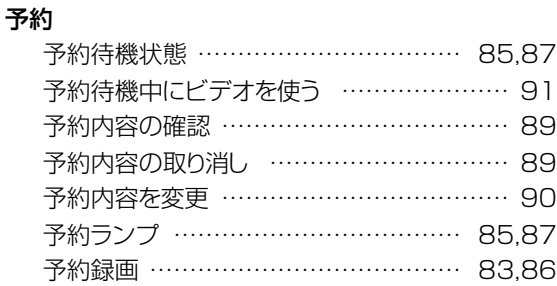

#### **英数字** 4:3 ………………………………………………… 60 16:9 ……………………………………………… 60 3Dバーチャルサウンド ……………………… 116 CMオートスキップサーチ ……………………… 98 CMカット ………………………………………… 88 DTS音声 ……………………………… 30,115 DVD-R …………………………………………… 12 DVD-RW ………………………………………… 12 Gコード予約 ……………………………………… 86 Hi-Fi音声 ………………………………………… 93 LB(レターボックス)……………………………… 60 PBC …………………………………………… 107 PS(パンスキャン) ……………………………… 60 S.ピクチャー ……………………………………… 97 S-VHSソフト再生 ……………………………… 71 VTRメニュー……………………………………… 69 VTR/DVD出力切換 ……………………… 31,32

#### **ら**

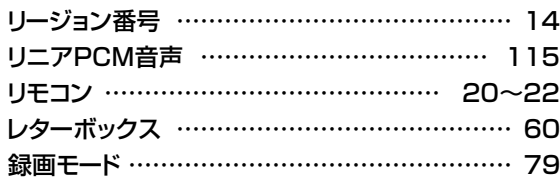

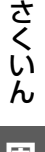

### **困 っ た と き は**

®

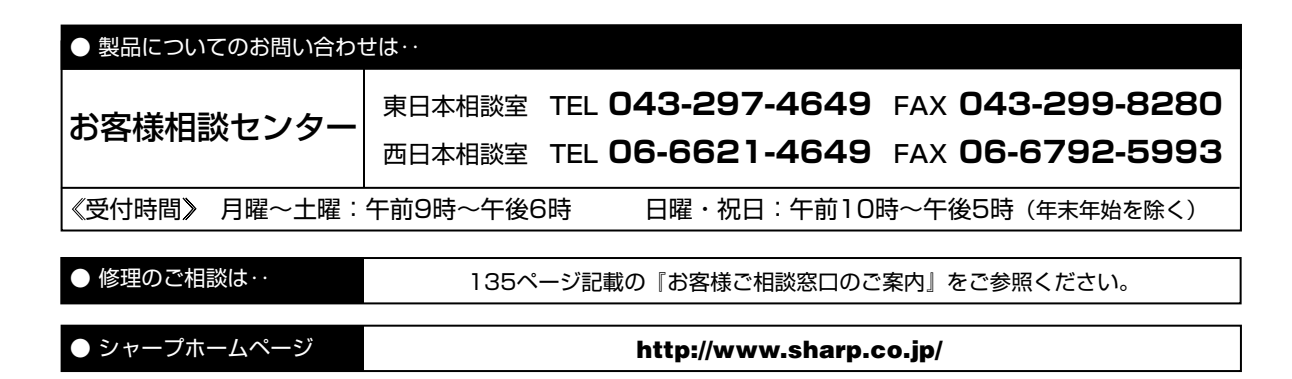

沙ャープ6株式会社

本 社� 〒�545-8522 大阪市阿倍野区長池町�22番�22号� AVシステム事業本部 〒329-2193 栃木県矢板市早川町174番地

TINS-A077WJZZ PRINTED IN MALAYSIA

02P03-JMM